# HP 4142B Modular DC Source/Monitor Operation Manual

#### SERIAL NUMBERS

This manual applies directly to instruments with serial numbers 312lJand above. With changes described in Appendix A, this manual also applies to instruments with serial numbers 2716J-, 283OJ-, and 294&J-.

This literature was published years prior to the establishment of Agilent Technologies as a company independent from Hewlett-Packard and describes products or services now available through Agilent. It may also refer to products/services no longer supported by Agilent. We regret any inconvenience caused by obsolete information. For the latest information on Agilent's test and measurement products go to:

www.agilent.com find products Or in the US, call Agilent Technologies at 1-800-452-4844 (8am-8pm EST)

> HP Part No. 04142-90010 Printed in Japan March 1992

> > Edition 5 E0392

Copyright © Hewlett-Packard Company 1988, 1989, 1991, 1992

 $\mathcal{L}(\mathcal{A})$  and  $\mathcal{L}(\mathcal{A})$  .

 $\mathcal{A}^{\mathcal{A}}$ 

#### ENGLISH: Safety Precautions for the HP 4142B

# **WARNING**

# HIGH VOLTAGE SHOCK HAZARD (MAX. 1000 V dc)

The HP 41423A HVU (±1000 V), HP 41420A SMU (±200 V), and HP 41421B SMU (±100 V) force dangerous voltages on the FORCE, GUARD, and SENSE terminals. To prevent an electrical shock. the following safety precautions must be observed.

- $\blacklozenge$  Ground the HP 4142B using a three-conductor ac power cable.
- $\blacklozenge$  Connect the Interlock (INTLK) terminal to a switch that turns off when the shielding box access door is opened.
- ◆ For HVU, connect the OUTPUT ON/OFF STATUS terminal to a warning indicator.
- For HVU, perform the operation tests of the INTLK and OUTPUT ON/OFF STATUS circuits at least once a day, before using the HP 4142B.
- ◆ Before touching the connections of the FORCE, GUARD, and SENSE terminals, turn the HP 4142B off, and discharge any capacitors (if connected).

If you do not turn the HP 4142B off, perform the following four steps:

- 1) Set the HVU and SMU output switches to off.
- 2) For HVU, confirm that the warning indicator is not lit.
- 3) Open the shielding box access door (open the INTLK terminal).
- 4) Discharge any capacitors, if connected.
- Warn workers around the HP 4142B about dangerous conditions.

#### JAPANESE: HP 4142Bの安全上の注意

高 電 圧 感 電 注 意 (最大 1000 V dc)

HP 41423A HVU ( $\pm$ 1000 V), HP 41420A SMU ( $\pm$ 200 V), およびHP 41421B SMU ( $\pm$ 100 V)は, 危険電圧をFORCE端子、GUARD端子、およびSENSE端子に出力します。感電事故防止のため、 必ず下記の事項を実施してください。

- 3極電源ケーブルを使用して、HP4142Bを接地する
- インターロック(INTLK)端子を、シールド·ボックスの蓋が開いたときにオープンとなるよ う接続する
- OUTPUT ON/OFF STATUS端子を警告インジケータに接続する(HVU使用時)
- INTLK回路およびOUTPUT ON/OFF STATUS回路の動作テストを、1日に1回以上、使用前 に行う(HVU使用時)
- ◆ FORCE端子、GUARD端子、およびSENSE端子の接続に触れる前に、HP4142Bの電源を オフにし、キャパシタが接続されているならば、キャパシタを放電する
	- 電源をオフにしない場合には、下記の4事項をすべて実施する
	- 1) HVUおよびSMUの出力スイッチをオフにする
	- 2) 警告インジケータが消灯していることを確認する(HVU使用時)
	- 3) シールド·ボックスの蓋をあける(INTLK端子をオープンにする)
	- 4) キャパシタが接続されているならば、キャパシタを放電する
- 周囲の他の作業者に対しても、高電圧危険に対する注意を徹底する

#### GERMAN: Sicherheitsmaßnahmen für den HP 4142B

# **WARNUNG**

# HOCHSPANNUNGS-BERÜHRUNGSGEFAHR (MAX. 1000 VDC)

Bei den Geräten HP 41423A HVU (±1000 V), HP 41420A SMU (±200 V) und HP 41421B SMU (±100 V) gefährliche spannungen an den FORCE-, GUARD- und SENSE-Klemmen. Um einen Elektroschock zu vermeiden, sind folgende Sicher-heitsmaßnahmen zu beachten.

- Gerät HP 4142B mit einem Dreileiter-AC-Starkstromkabel erden.
- ◆ Die Interlock-Klemme (INTLK) mit einem Schalter ver-binden, der beim Öffnen der Abschirmkasten-Zugangatür ausgeschaltet wird.
- Bei Gerät HVU die Klemme OUTPUT ON/OFF STATUS mit einer Warnanzeige verbinden.
- Bei Gerät HVU die Funktionsprüfungen der Schaltkreise INTLK und OUTPUT ON/OFF STATUS mindestens einmal täglich durchführen, bevor HP 4142B verwendet wird.
- ◆ Vor Berühren der Verbindungen an den FORCE-, GUARD- und SENSE-Klemmen, Gerät HP 4142B ausschalten und (falls angeschlossen), die Kondenaatoren entladen.

Falls HP 4142B nicht ausgeschaltet wird, sind fol-gende vier Schritte durchzuführen:

- 1) Die Ausgangschalter von HVU und SMU auf AUS stellen.
- 2) Bei HVU kontrollieren, ob die Warnanzeige nicht leuchtet.
- 3) Die Zugangstür des abgeschirmten Kasten öffnen (die Klemme INTLK öffnen).
- 4) Vorhandene Kondensatoren entladen.
- Die Arbeitskräfte im Bereich des HP 4142B über die be-stehende Gafahr unterrichten.

#### FRENCH: Consignes de sécurité relatives à l'équipement HP 4142B

# **DANGER D'ELECTROCUTION**

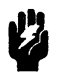

HAUTE TENSION CONTINUE (JUSQU'A 1000 Vc.c.)

Les instruments HP 41423A HVU ( $\pm$ 1000 V), HP 41420A SMU ( $\pm$ 200 V) et HP 41421B SMU (±100 V) présentent des tensions dangereuses aux bornes "FORCE", "GUARD" et "SENSE". Pour éviter tout risque d'électrocution, respecter les consignes suivantes.

- $\blacklozenge$  Mettre à la terre l'équipement HP 4142B en utilisant un câble secteur triphasé.
- $\blacklozenge$  Connecter la borne de verrouillage "INTLK" à un commutateur coupant l'alimentation lorsque la porte d'accès à la boite blindée est ouverte.
- ◆ Pour le module HVU, connecter la borne "OUTPUT ON/OFF STATUS" à une lampe d'avertissement.
- Pour le module HVU, effectuer les essais de fonctionnement des circuits "INTLK" et "OUTPUT ON/OFF STATUS" au moins une fois par jour, avant d'utiliser l'équipement HP 4142B.
- Avant de toucher les connexions des bornes "FORCE" "GUARD" et "SENSE", mettre hors tension l'équipement HP 4142B et décharger tous les condensateurs éventuellement raccordés. Au lieu de mettre l'équipement HP 4142B hors tension, l'on peut procéder de la manière suivante:
	- 1) Mettre les commutateurs de sortie des modules HVU et SMU en position d'arrét.
	- 2) Pour le module HVU, s'assurer que la lampe d'avertissement est éteinte.
	- 3) Ouvrir la porte d'accès à la boîte blindée (pour mettre hors circuit la borne "INTLK").
	- 4) Décharger tous les condensateurs éventuellement raccordés.
- Avertir toute personne travaillant à proximité de l'équipement HP 4142B des dangers que présente cet équipement.

## **CERTIFICATION**

Hewlett-Packard Company certifies that this product met its published specifications at the time of shipment from the factory. Hewlett-Packard further certifies that its calibration measurements are traceable to the United States National Institute of Standards and Technology (formerly National Bureau of Standards), to the extent allowed by that organization's calibration facility, or to the calibration facilities of other International Standards Organization members.

### **WARRANTY**

This Hewlett-Packard instrument product is warranted against defects in material and workmanship for a period of one year from the date of shipment. During the warranty period, Hewlett-Packard Company will, at its option, either repair or replace products which prove to be defective.

For warranty service or repair, this product must be returned to a service facility designated by HP. Buyer shall prepay shipping charges to HP and HP shall pay shipping charges to return the product to Buyer. However, Buyer shall pay all shipping charges, duties, and taxes for products returned to HP from another country.

HP warrants that its software and firmware designated by HP for use with an instrument will execute its programming instruction when property installed on that instrument. HP does not warrant that the operation of the instrument, or software, or firmware will be uninterrupted or error free.

## **LIMITATION OF WARRANTY**

The foregoing warranty shall not apply to defects resulting from improper or inadequate maintenance by Buyer, Buyer-supplied software or interfacing, unauthorized modification or misuse, operation outside of the environment specifications for the product, or improper site preparation or maintenance.

NO OTHER WARRANTY IS EXPRESSED OR IMPLIED. HP SPECIFICALLY DISCLAIMS THE IMPLIED WARRANTIES OF MERCHANTABILITY AND FITNESS FOR A PARTICU-**LAR PURPOSE.** 

#### **EXCLUSIVE REMEDIES**

THE REMEDIES PROVIDED HEREIN ARE BUYER'S SOLE AND EXCLUSIVE REMEDIES. HP SHALL NOT BE LIABLE FOR ANY DIRECT, INDIRECT, SPECIAL. INCIDENTAL, OR CONSEQUENTIAL DAMAGES, WHETHER BASED ON CONTRACT. TORT, OR ANY OTHER LEGAL THEORY.

#### **ASSISTANCE**

Product maintenance agreements and other customer assistance agreements are available for Hewlett-Packard products.

For any assistance, contact your nearest Hewlett-Packard Sales and Service Office. Address are provided at the back of this manual.

#### Herstellerbescheinigung

Hiermit wird bescheinigt, daß das Gerät  $HP$  $4142B$ Modular  $DC$ Source/Monitor in Übereinstimmung mit den Bestimmungen von Postverfügung 1046/84 funkentstört ist.

Der Deutschen Bundespost wurde das Inverkehrbringen dieses Gerätes angezeigt und die Berechtigung zur Überprüfung der Serie auf Einhaltung der Bestimmungen eingeräumt.

Anm: Werden Meß- und Testgeräte mit ungeschirmten Kabeln und/oder in offenen Meßaufbauten verwendet, so ist vom Betreiber sicherzustellen, daß Funk-Entstörbestimmungen die unter Betriebsbedingungen an sciner Grundstücksgrenze eingehalten werden.

#### Geräuschemission

 $Lpa < 70 dB$ am Arbeitsplatz normaler Betrieb nach DIN 45635 T. 19

#### **Manufacturer's Declaration**

This is to certify that this product, the HP 4142B Modular DC Source/Monitor, meets the radio frequency interference requirements of directive 1046/84. The German Bundespost has been notified that this equipment was put into circulation and was granted the right to check the product type for compliance with these requirements.

Note: If test and measurement equipment is operated with unshielded cables and/or used for measurements on open setups, the user must insure that under these operating conditions, the radio frequency interference limits are met at the border of his premises.

#### **Acoustic Noise Emission**

 $Lpa < 70 dB$ operator position normal operation per ISO 7779

# **SAFETY SUMMARY**

The following general safety precautions must be observed during all phases of operation, service, and repair of this instrument. Failure to comply with these precautions or with specific WARNINGS given elsewhere in this manual violates safety standards of design, manufacture, and intended use of the instrument. The Hewlett-Packard Company assumes no liability for the customer's failure to comply with these requirements.

#### **GROUND THE INSTRUMENT**

To minimize shock hazards, the instrument chassis and cabinet must be connected to an electrical ground. The instrument is equipped with a three-conductor AC power cable. The power cable must be plugged into an approved three-contact electrical outlet or used with a three-contact to two-contact adapter with the grounding wire (green) firmly connected to an electrical ground (safety ground) at the power outlet. The power jack and the mating plug of the power cable meet International Electrotechnical Commission (IEC) safety standards.

## DO NOT OPERATE IN AN EXPLOSIVE ATMOSPHERE

Do not operate the instrument in the presence of flammable gasses or fumes. Operation of any electrical instrument in such an environment constitutes a safety hazard.

#### **KEEP AWAY FROM LIVE CIRCUITS**

Operating personnel must not remove instrument covers. Component replacement and internal adjustments must be made by qualified maintenance personnel. Do not replace components with power cable connected. Under certain conditions, dangerous voltages may exist even with the power cable removed. To avoid injuries, always disconnect power and discharge circuits before touching them.

#### DO NOT SERVICE OR ADJUST ALONE

Do not attempt internal service or adjustment unless another person, capable of rendering first aid and resuscitation, is present.

#### DO NOT SUBSTITUTE PARTS OR MODIFY INSTRUMENT

Because of the danger of introducing additional hazards, do not substitute parts or perform unauthorized modifications to the instrument. Return the instrument to a Hewlett-Packard Sales and Service Office for service and repair to ensure the safety features are maintained.

#### **DANGEROUS PROCEDURE WARNINGS**

WARNINGs, such as the example below, precede potentially dangerous procedures throughout this manual. Instructions contained in the warnings must be followed.

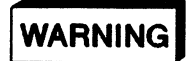

DANGEROUS VOLTAGES, CAPABLE OF CAUSING DEATH. ARE PRESENT IN THIS INSTRUMENT. USE EXTREME CAUTION WHEN HANDLING, TESTING, AND ADJUSTING THIS INSTRUMENT.

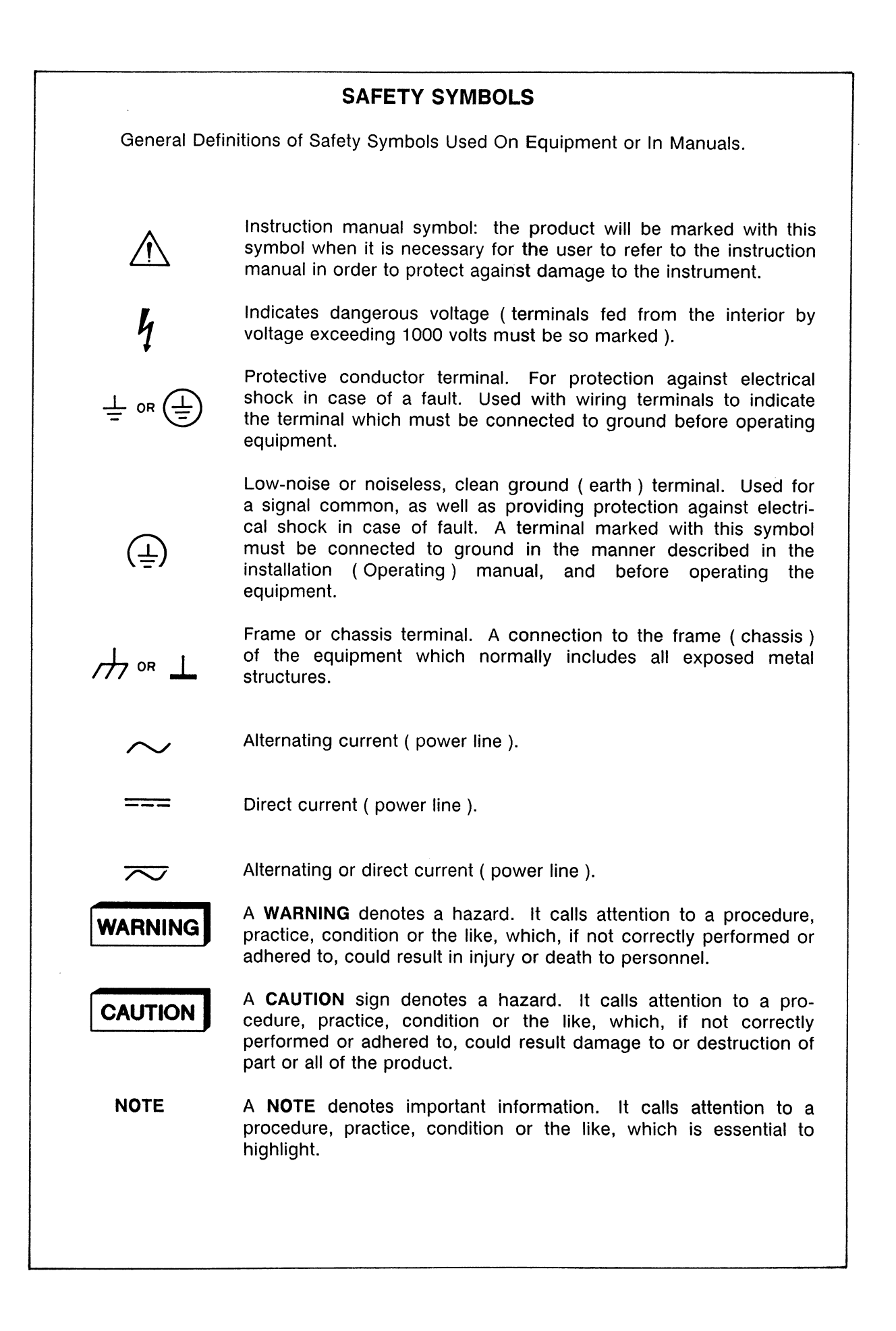

# **PREFACE**

This manual contains installation information, and operating and programming information for the HP 4142B. The manual consists of the following chapters and appendixes:

#### Chapter 1 Installation

Contains initial inspection and installation information necessary to know before applying ac power.

#### Chapter 2 Overview

Shows product overview.

#### Chapter 3 Test Device Connections

Shows how to connect the test device to the HP 4142B.

#### Chapter 4 Operation Guide

Shows how to turn the HP 4142B on, how to send commands to the HP 4142B, how to force and measure voltage and current, and how to retrieve measurement data. This chapter will help you quickly learn to operate the HP 4142B.

#### Chapter 5 Measurement Modes

Describes the types of measurements, such as spot, sweep, and pulsed measurements.

#### Chapter 6 Measurement Functions

Describes the functions that can be used in measurements, such as ranging, compliance, measurement averaging, automatic sweep abort function, and program memory.

#### Chapter 7 Miscellaneous Functions

Describes the functions that are not directly related to the measurements, such as the front and rear panels, query commands, and the functions at power-on.

#### Appendix A Manual Changes

Contains the information needed to use this manual with an HP 4142B that was manufactured before the printing date of this manual.

#### Appendix B Specifications

Contains the specification and reference data of the HP 4142B.

#### Appendix C Accessories and Options

Contains the accessories and options lists.

This manual does not contain detailed descriptions of each HP 4142B command, measurement data output format, and error messages. Refer to the  $HP$ -IB Command Reference Manual for more detailed information on these topics.

# **CONTENTS**

## CHAPTER 1 INSTALLATION

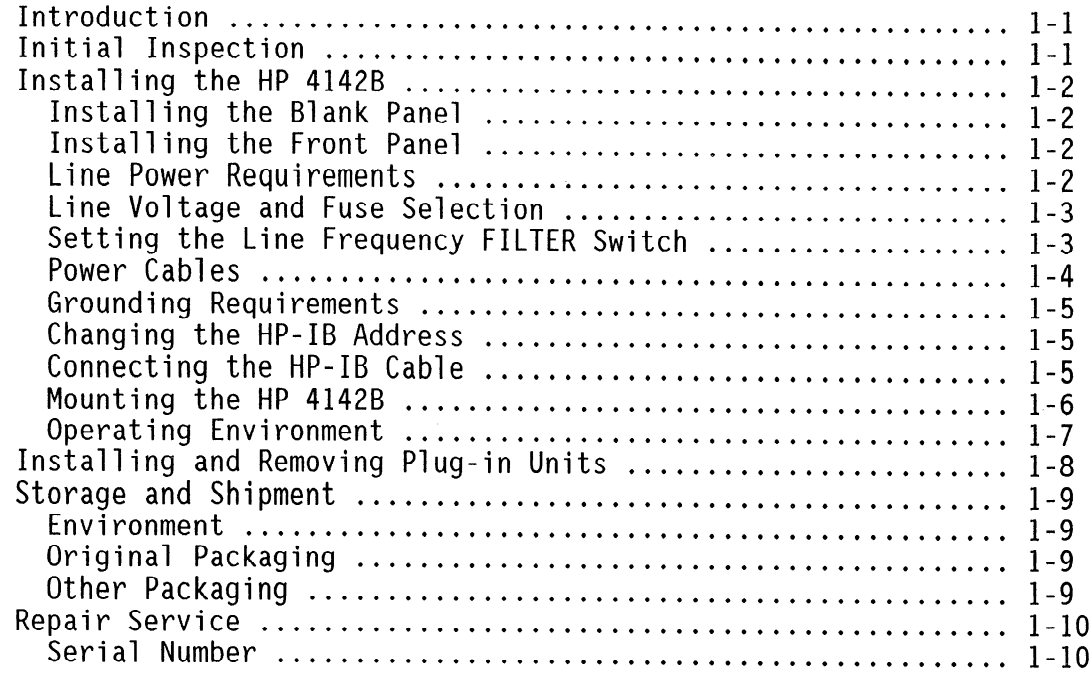

#### CHAPTER 2 OVERVIEW

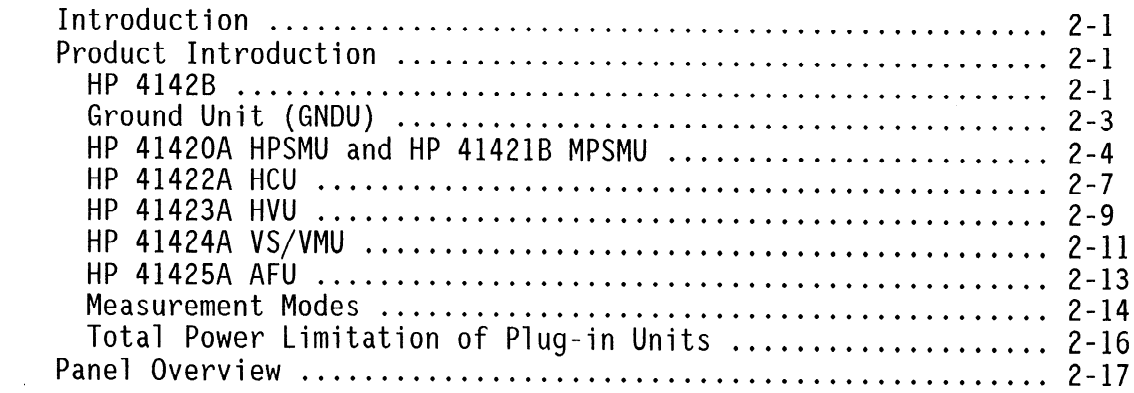

# CHAPTER 3 TEST DEVICE CONNECTIONS

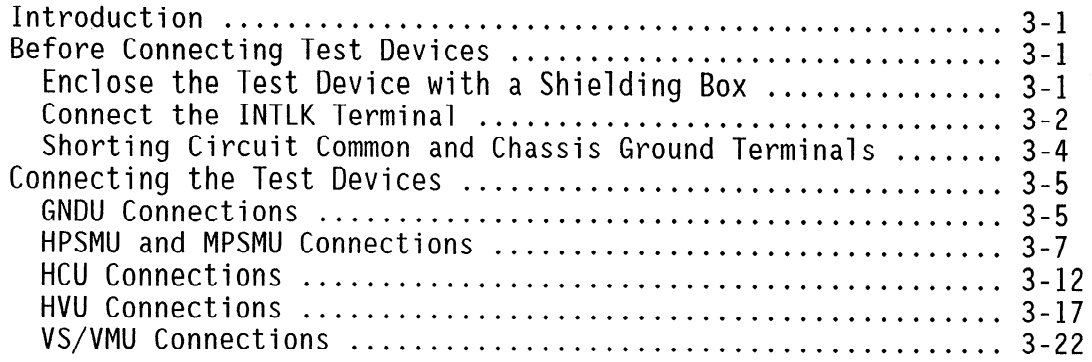

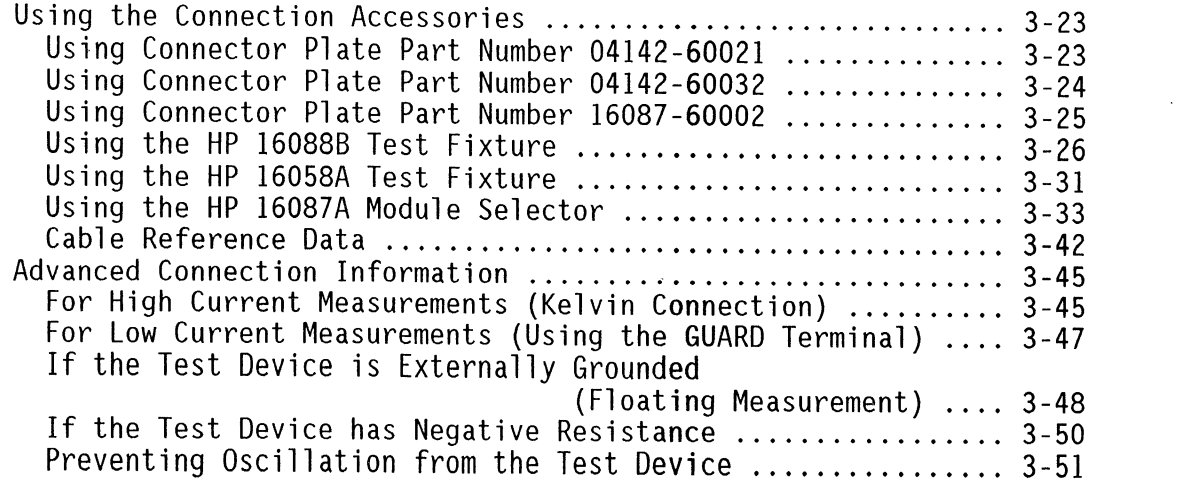

# CHAPTER 4 OPERATION GUIDE

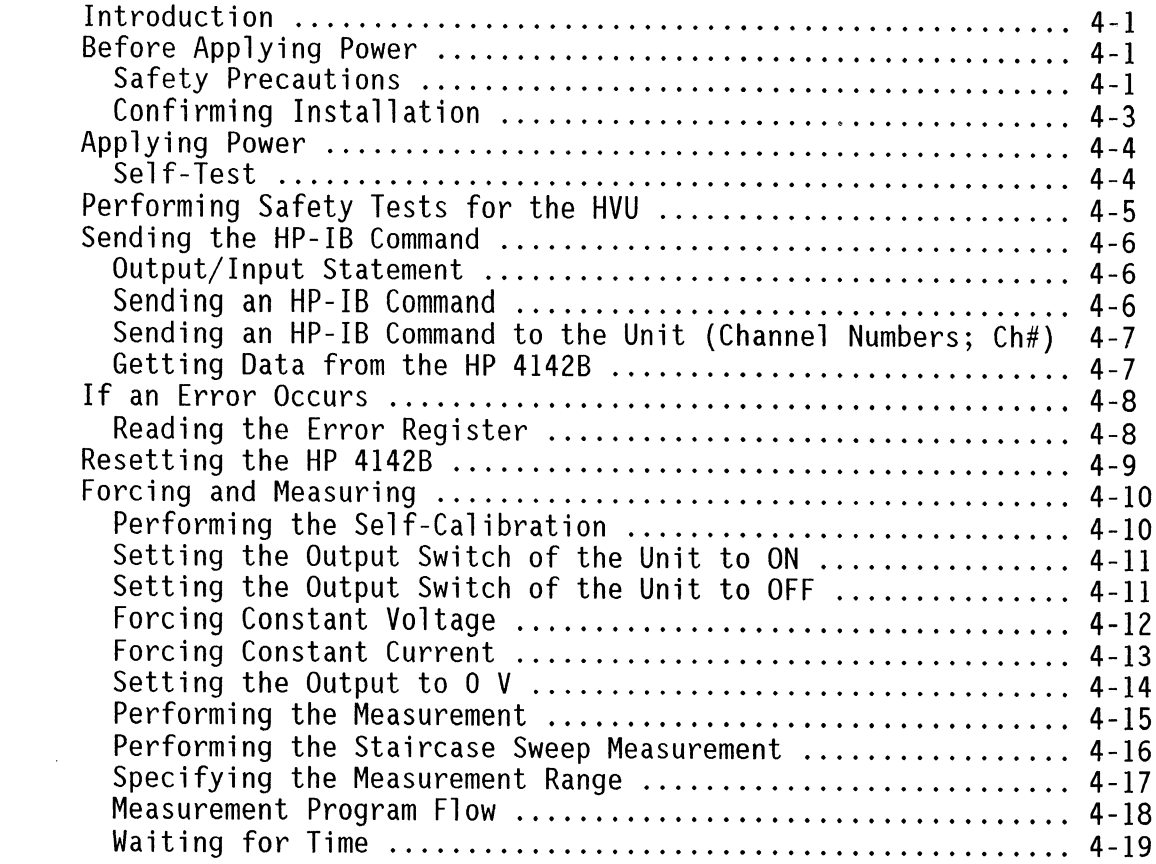

# CHAPTER 5 MEASUREMENT MODES

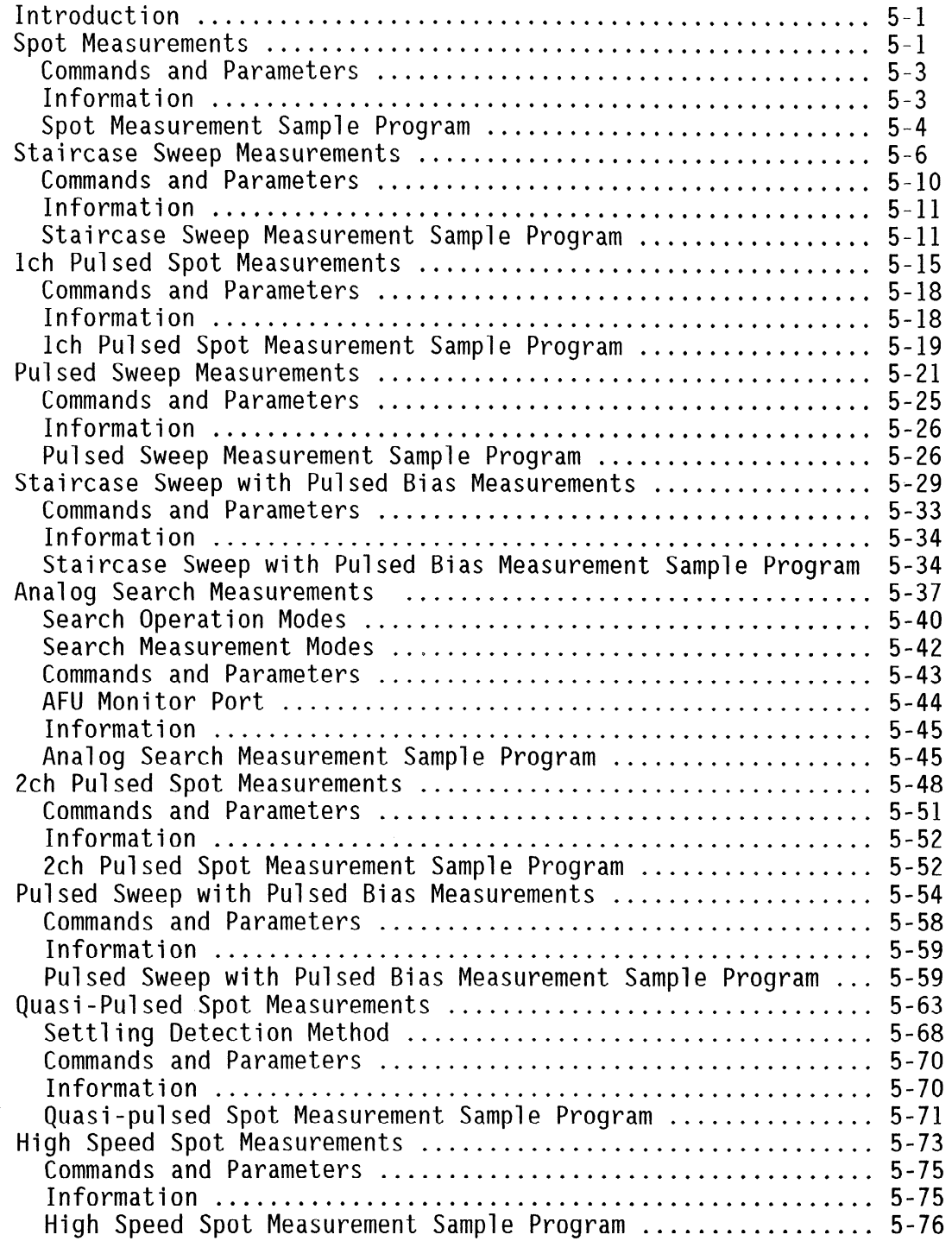

 $\sim$ 

# CHAPTER 6 MEASUREMENT FUNCTIONS

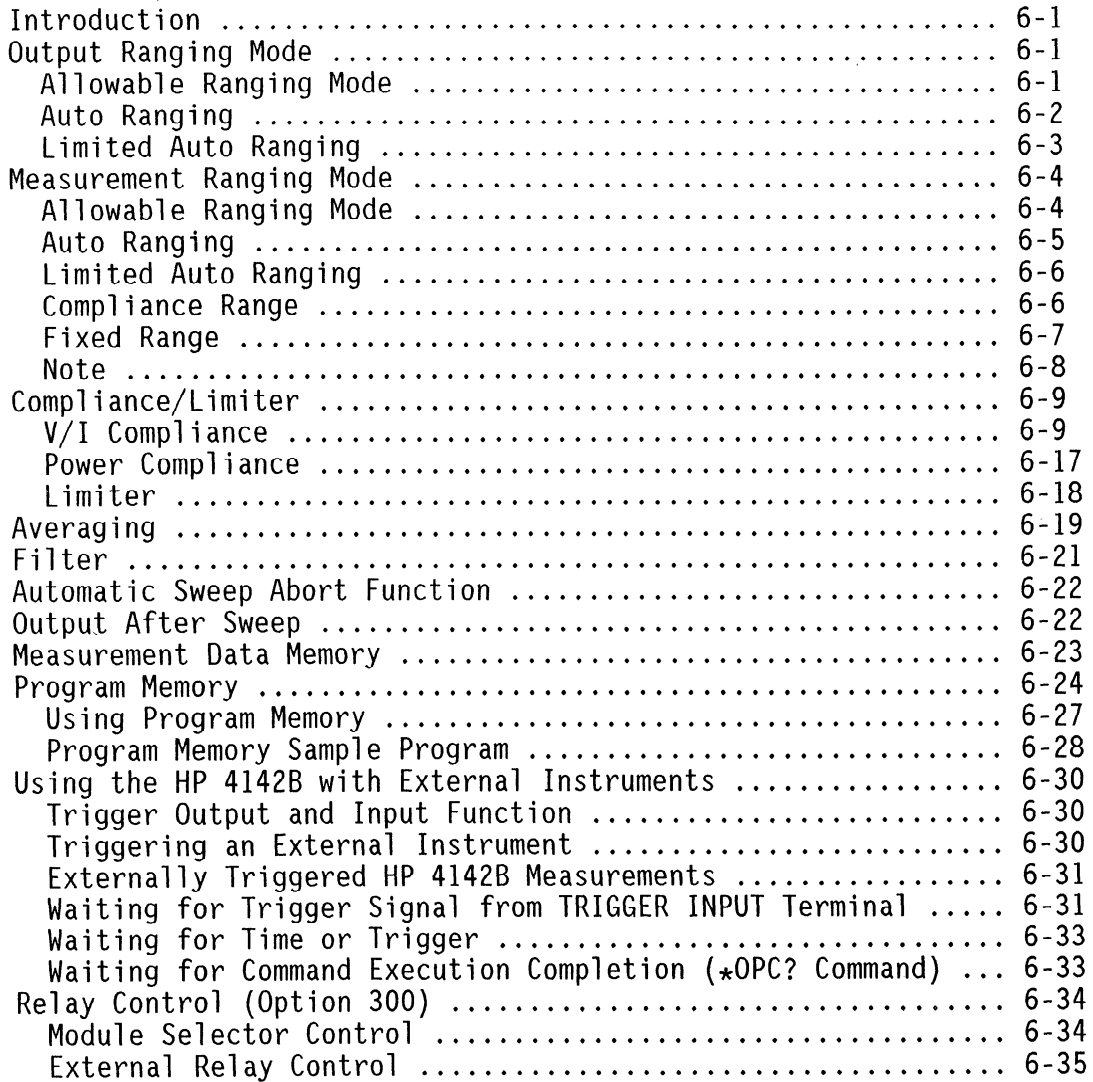

 $\sim$ 

# CHAPTER 7 MISCELLANEOUS FUNCTIONS

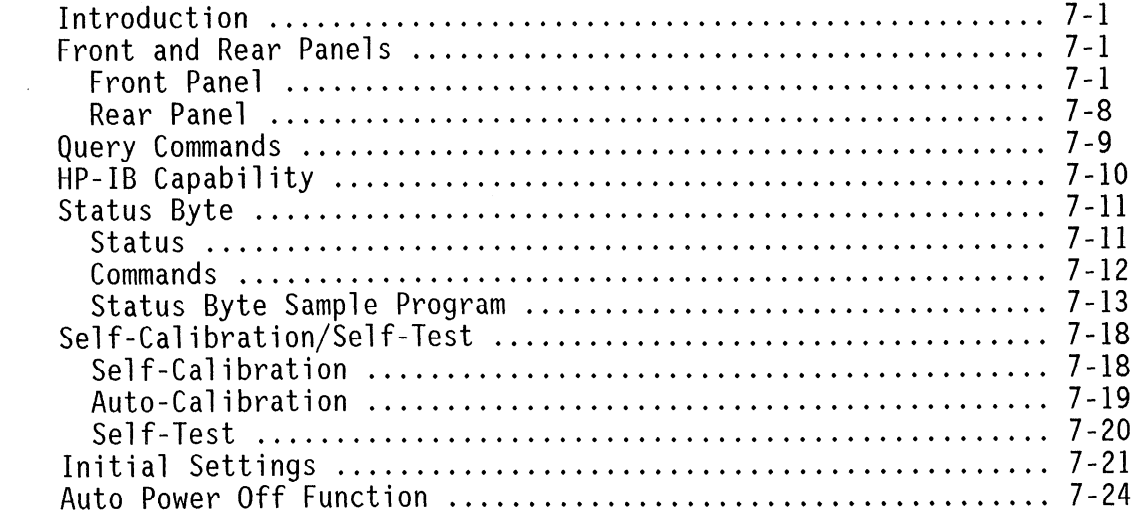

# **APPENDIXES**

 $\bar{z}$ 

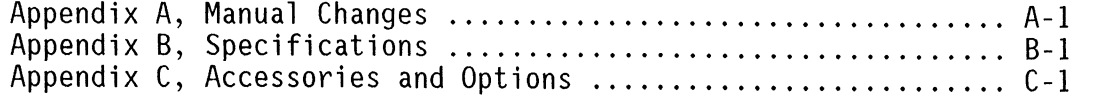

# **CHAPTER 1**

# **INSTALLATION**

# **CONTENTS**

 $\sim$   $\sim$ 

 $\sim$ 

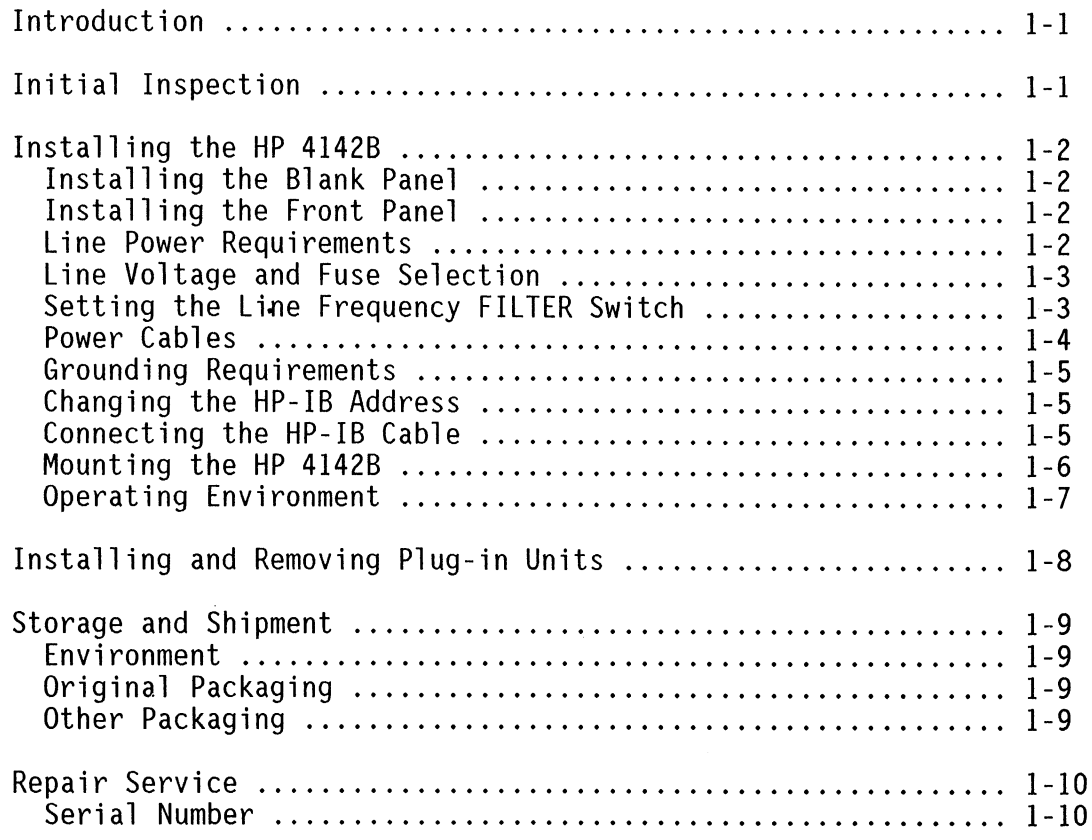

## **INTRODUCTION**

This chapter provides HP 4142B installation information. Included is information on initial inspection and damage claims, installing your HP 4142B, installing and removing plug-in units, storage and shipment, and repair service.

## **INITIAL INSPECTION**

Each HP 4142B is carefully inspected before it leaves the factory. Upon receipt and before unpacking the HP 4142B, inspect the shipping container for damage. If there is any evidence of damage or mishandling, retain all packing materials and notify both the shipping carrier and the nearest Hewlett-Packard office.

When you unpack the HP 4142B, verify that the following accessories are included.

- Operation Manual (this manual)
- HP-IB Command Reference Manual
- Power Cable

If the shipment is incomplete, or if the contents show any sign of mechanical damage or other defects (scratches, dents, broken switches, etc.), notify the nearest Hewlett-Packard office (see the list at the back of this manual). HP arranges for repair or replacement without waiting for the claim settlement.

When you unpack the HP 4142B, retain all packing materials for future use. If it becomes necessary to reship the HP 4142B, repack it in the original packing materials and shipping carton.

### **INSTALLING THE HP 4142B**

#### **Installing the Blank Panel**

# **CAUTION**

To prevent thermal damage to HP 4142B units, be sure that Blank Panels (part number 04142-60012) are installed in all unused slots.

#### **Installing the Front Panel**

The front panel of the HP 4142B is packed separately from the mainframe. Before you connect a power cable to the HP 4142B, attach the front panel to the mainframe as instructed in the following procedure.

- 1. Connect the flat cable connector of the front panel to the mainframe unit connector.
- 2. Insert the metal flanges on the upper right and left sides of the front panel into their corresponding slots on the mainframe. With a flatblade screwdriver, tighten the two screws in the lower left and right corners of the front panel.

#### **Line Power Requirements**

The HP 4142B requires a 48 to 66 Hz, single phase power source of 100, 120, or 220 VAC  $\pm 10\%$ , or 240 VAC -10% + 5%. Maximum power consumption is 750 VA (Volt-Amps).

# **WARNING**

IF THE HP 4142B IS TO BE ENERGIZED VIA AN EXTERNAL AUTO TRANS-FORMER FOR VOLTAGE REDUCTION, BE SURE THE COMMON TERMINAL IS CONNECTED TO THE EARTH POLE OF THE POWER SOURCE.

### **Line Voltage and Fuse Selection**

# **CAUTION**

Before connecting the HP 4142B to an ac power source, verify that the LINE VOLTAGE SELECTOR switch is set to the correct line voltage. Be sure the correct fuse is installed for the selected line voltage.

#### Setting the LINE VOLTAGE SELECTOR Switch:

Disconnect the HP 4142B line power cable before changing the LINE VOLTAGE SELECTOR switch. With a small flatblade screwdriver, move the LINE VOLTAGE SELECTOR switch to the 100V/120V or the 220V/240V position in accordance with the ac line voltage of your area.

Installing the Line Power Fuse:

To install a fuse, make sure the HP 4142B power cable is disconnected. With a small flatblade screwdriver, turn the fuse holder cap counterclockwise until it pops out. The correct fuse type for each line voltage is shown in the following table.

#### **Line Voltage Fuse**

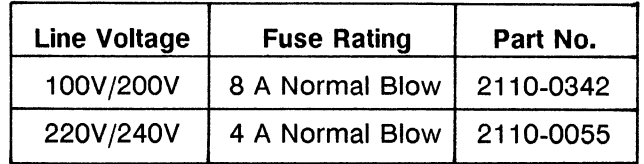

# **CAUTION**

Use only replacement fuses of the correct current rating and of the specified type. Do not use mended fuses, and do not short circuit the fuse holder.

Insert one end of the correct fuse into the fuse cap. Insert the fuse/cap assembly into the fuse holder. Push in on the fuse cap with the screwdriver and rotate it clockwise.

The HP 4142B is shipped from the factory with the LINE VOLTAGE SELECTOR switch set to the line voltage used in the geographic area to which the HP 4142B is shipped, and with the corresponding fuse installed.

#### **Setting the Line Frequency FILTER Switch**

To minimize the effects of line frequency noise during measurements, set the FILTER switch on the HP 4142B rear panel to the ac line frequency.

### **Power Cables**

The following figure shows the power plugs used in various countries, and provides available power cable/plug information. Also included is ordering information. If you need assistance in determining the power cable you need, contact the nearest Hewlett-Packard office.

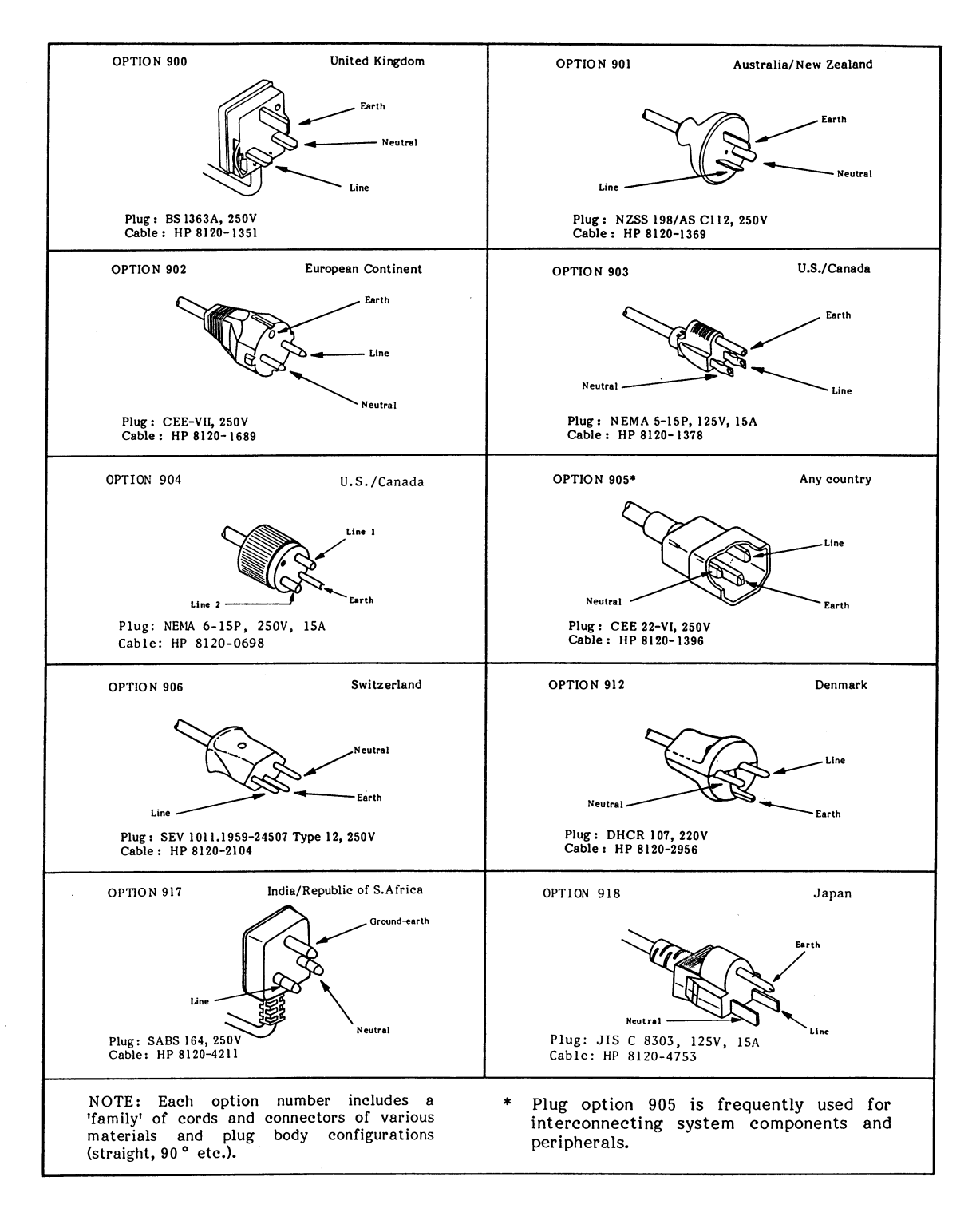

**Power Cables** 

## **Grounding Requirements**

The HP 4142B is equipped with a three-conductor ac power cable. When plugged into the appropriate power line outlet, the cable grounds the HP 4142B cabinet, thereby protecting the user from possible shock hazards. To preserve this protection feature, the power cable must be connected to an approved three-contact electrical outlet that has its ground conductor connected to an electrical ground (safety ground).

If operating the HP 4142B from a two-contact outlet, use a three-prong to two-prong adapter, and connect the green grounding tab of the adapter to power line ground.

The HP 4142B power jack and the supplied power cable meet International Electrotechnical Commission (IEC) safety standards.

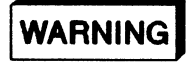

#### FOR PROTECTION FROM ELECTRICAL SHOCK, THE POWER CABLE GROUND MUST NOT BE DEFEATED.

#### **Changing the HP-IB Address**

Every device on the HP-IB bus must have a unique address. If you need to change the HP-IB address of the HP 4142B, make sure the HP 4142B is turned off. With a small flatblade screwdriver, set the HP-IB ADDRESS Switch on the rear panel to the new address (0 to 30). The new HP-IB address is only recognized at power on.

The HP 4142B leaves the factory with the HP-IB address set to 17.

#### **Connecting the HP-IB Cable**

To connect the HP 4142B with a computer or peripheral device via HP-IB (IEEE Std. 488). connect an HP-IB cable between the HP-IB connector on the HP 4142B rear panel and the HP-IB connector on the peripheral device.

A total of 15 devices can be connected on the same HP-IB bus. The length of the HP-IB cables must not exceed 20 meters (65 feet) total, or 2 meters (6.5 feet) per device, whichever is less.

#### Mounting the HP 4142B

The HP 4142B comes equipped with four feet which allow it to be used as a bench instrument. There are also two retractable stands mounted on the bottom cover so you can tilt the HP 4142B. To use the stands, pull each one away from the bottom cover until it locks into position.

The HP 4142B can be rack-mounted into a cabinet. Use Option 907 to install front handles on your HP 4142B. If you're going to mount your HP 4142B into a rack, remove the retractable stands and install either Option 908 or 909. The following figure provides front handle and rack-mount flange installation information.

# **CAUTION**

Install the HP 4142B horizontally within ±20° when you turn on and use the HP 4142B.

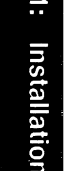

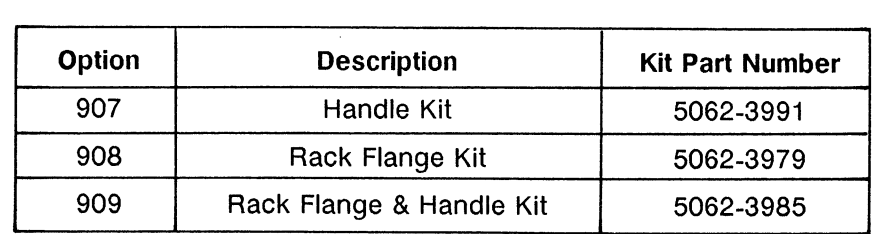

Before installing the desired option, remove the adhesive-backed trim strips (1) from the right and left front sides of the HP 4142B.

**HANDLE INSTALLATION (Option 907):** Attach the front handles (3) to the right and left front sides of the HP 4142B with the screws provided. Attach the trim (4) to the handles.

#### **NOTE**

To install either Option 908 or 909. remove the feet from the bottom cover by lifting the bar at the inner side of each foot and sliding the foot towards the bar.

RACK FLANGE INSTALLATION (Option 908): Attach the rack-mount flanges (2) to the right and left front sides of the HP 4142B with the screws provided.

HANDLE & RACK FLANGE INSTALLATION (Option 909): Attach the front handles (3) and the rack-mount flanges (5) to the right and left front sides of the HP 4142B with the screws provided.

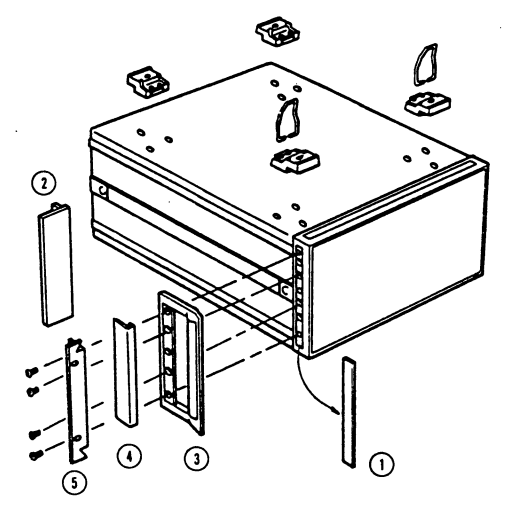

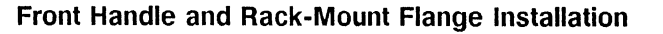

# **Operating Environment**

To maintain the proper operating environment, operate your HP 4142B within the following limits:

Temperature: 5°C to 40°C. Humidity: 5% to 80% RH.

Protect the HP 4142B from temperature extremes to prevent condensation from forming inside the HP 4142B.

## **INSTALLING AND REMOVING PLUG-IN UNITS**

All HP 4142B plug-in units can be easily installed and removed. Each plug-in unit can be installed in any slot between slot #1 and #8, and all units can be retrofitted. The following procedure explains plug-in unit installation and removal.

1. Set the POWER ON/OFF switch or LINE ON/OFF switch to OFF.

# **CAUTION**

To prevent damage to HP 4142B units, be sure to turn your HP 4142B OFF and wait at least 10 seconds before you remove or install units.

- 2. With a flatblade screwdriver, loosen the two screws located in the lower left and right corners of the front panel. Swing the front panel slightly upward, then down, until it comes loose. Disconnect the flat cable that connects the front panel to the mainframe from the mainframe unit connector.
- 3. Installing units:

Align the unit with the upper and lower slot guide rails. Push the unit into the slot until you feel the unit seat firmly into its mainframe connector. Turn the upper and lower quick-disconnect screws clockwise until they lock.

#### **Removing units:**

Turn the upper and lower quick-disconnect screws 90° counterclockwise to unlock the unit. Gently pull the unit free from its mainframe connector and remove the unit.

# **CAUTION**

To prevent thermal damage to HP 4142B units, be sure that Blank Panels (part number 04142-60012) are installed in all unused slots.

4. Reconnect the front panel flat cable to the mainframe connector, and reinstall the front panel.

# **STORAGE AND SHIPMENT**

### **Environment**

The HP 4142B should be stored or shipped in environments within the following limits:

Temperature: -40°C to 70°C. Humidity: Up to 90% RH at 65°C.

Protect the HP 4142B from temperature extremes to prevent condensation from forming inside the HP 4142B.

 $\ddot{\phantom{a}}$ 

# **Original Packaging**

When you unpack the HP 4142B, retain all packing material for future use. If it becomes necessary to reship the HP 4142B, repack it in the original packing material and shipping carton. Containers and material identical to those used in factory packaging are available from Hewlett-Packard.

## **Other Packaging**

If you choose to package the HP 4142B in commercially available material, observe the following general instructions.

- 1. Wrap the HP 4142B in heavy paper or plastic.
- 2. Use a strong shipping container. A double-walled carton made of 159 kg (350 lb.) test material is adequate.
- 3. Use enough shock absorbing material, a 76 to 102 mm (3 to 4 in) layer, around all sides of the HP 4142B to provide a firm cushion and to prevent movement inside the container. Protect the front panel with cardboard.
- 4. Seal the shipping container securely and mark it FRAGILE to ensure careful handling.
- 5. In any correspondence with HP, refer to the instrument by model and serial number.

#### **REPAIR SERVICE**

You can have the HP 4142B repaired at an HP service center whether it is under warranty or not. Contact the nearest HP Sales Office for shipping instructions prior to returning the instrument. A list of Sales and Service Offices is located in the back of this manual.

### **Serial Number**

Hewlett-Packard uses a two-serial-number system to identify the HP 4142B and each HP 4142B plug-in unit. The HP 4142B (mainframe) serial number is stamped on the serial number plate attached to the rear panel of the HP 4142B. The individual serial number of each unit is stamped on the serial number plate attached to the side panel of each unit. The HP 4142B serial number identifies the mainframe; unit serial numbers identify each individual unit. In any correspondence with Hewlett-Packard, be sure to include the serial numbers of both the HP 4142B and the unit.

# **CHAPTER 2**

# **OVERVIEW**

# **CONTENTS**

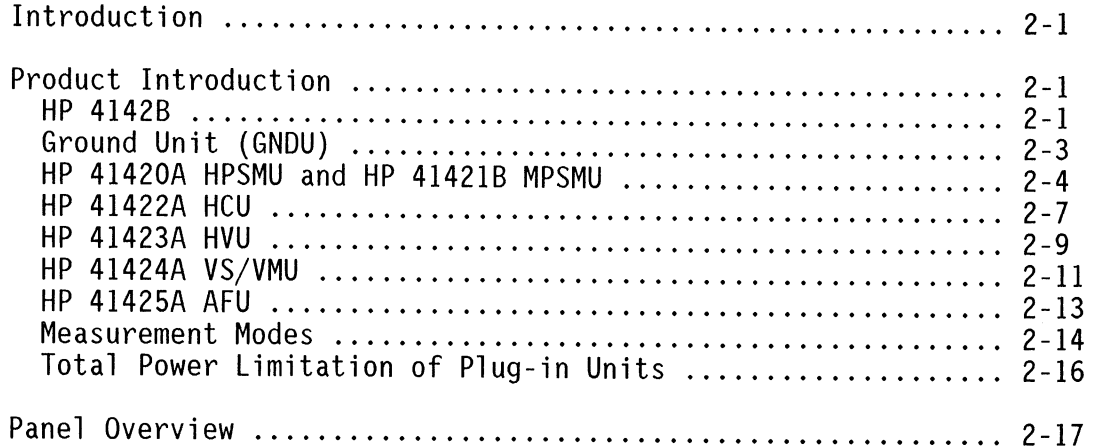

 $\mathcal{L}^{\text{max}}_{\text{max}}$ 

**NOTES** 

 $\sim$ 

 $\sim$   $\sim$ 

## **INTRODUCTION**

This chapter describes the basic functions and features of the HP 4142B. Included are discussions on output and measurement functions of each source and monitor unit, measurement modes, and a front/rear panel overview.

# PRODUCT INTRODUCTION

#### **HP 4142B**

The HP 4142B is a high performance DC parametric measurement instrument with plug-in unit architecture designed for:

- · Wide Measurement Range (10 A, 1000 V)
- High Resolution (20 fA,  $4 \mu V$ )
- High Speed (Force I or V: 4 ms, Measure I or V: 4 ms)
- High Accuracy (V: 0.05%, I: 0.2%)

All HP 4142B operations--measurement set up and execution, and measurement data receipt--are computer-controlled via the Hewlett-Packard Interface Bus (HP-IB). Up to 1023 measurement data (4095 for binary data format) can be stored in internal memory.

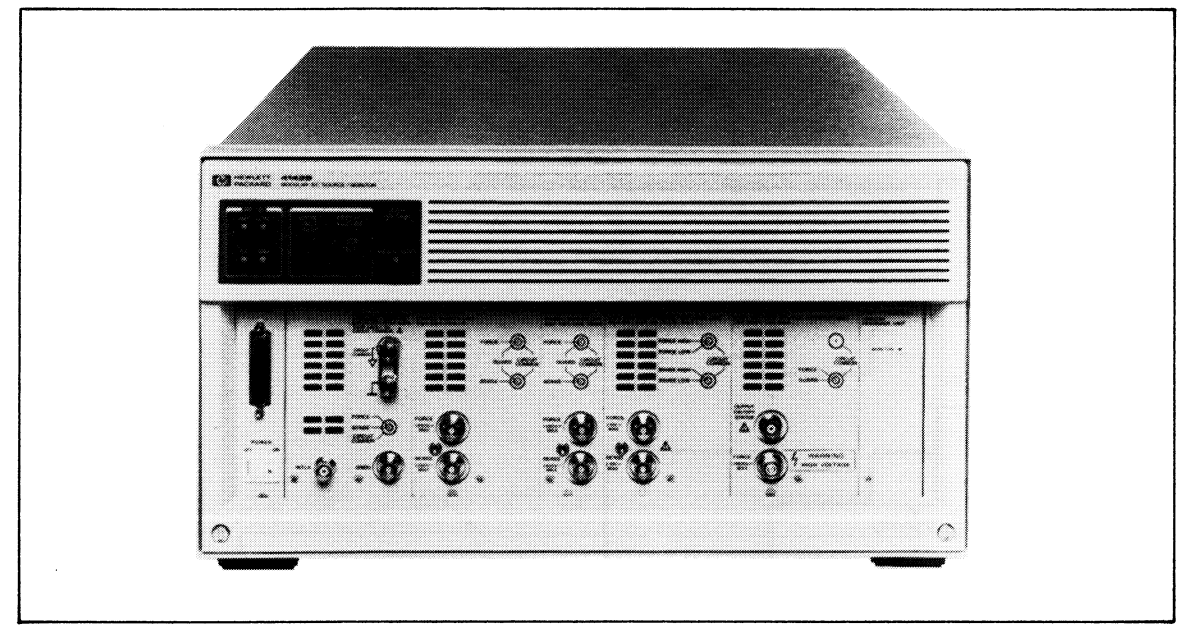

HP 4142B Modular DC Source/Monitor

As a measurement unit, the following five types of plug-in units are available, in addition to a built-in, 0 V source Ground Unit (GNDU). The plug-in units can be built-in to up to eight slots.

- HP 41420A Source/Monitor Unit, 40uV-200V/20fA-1A (High Power SMU, HPSMU). Occupies 2 slots.
- HP 41421B Source/Monitor Unit, 40µV-100V/20fA-100mA (Medium Power SMU, MPSMU). Occupies 1 slot.
- HP 41422A High Current Source/Monitor Unit, 40µV-10V/20nA-10A (HCU). Occupies 2 slots.
- HP 41423A High Voltage Source/Monitor Unit, 2mV-1000V/2pA-10mA (HVU). Occupies 2 slots.
- HP 41424A Voltage Source/ Voltage Monitor Unit (VS/VMU). Occupies 1 slot.
- HP 41425A Analog Feedback Unit (AFU). Occupies 1 slot. No more than one HP 41425A per mainframe.

The following figure shows the output and measurement range of plug-in units.

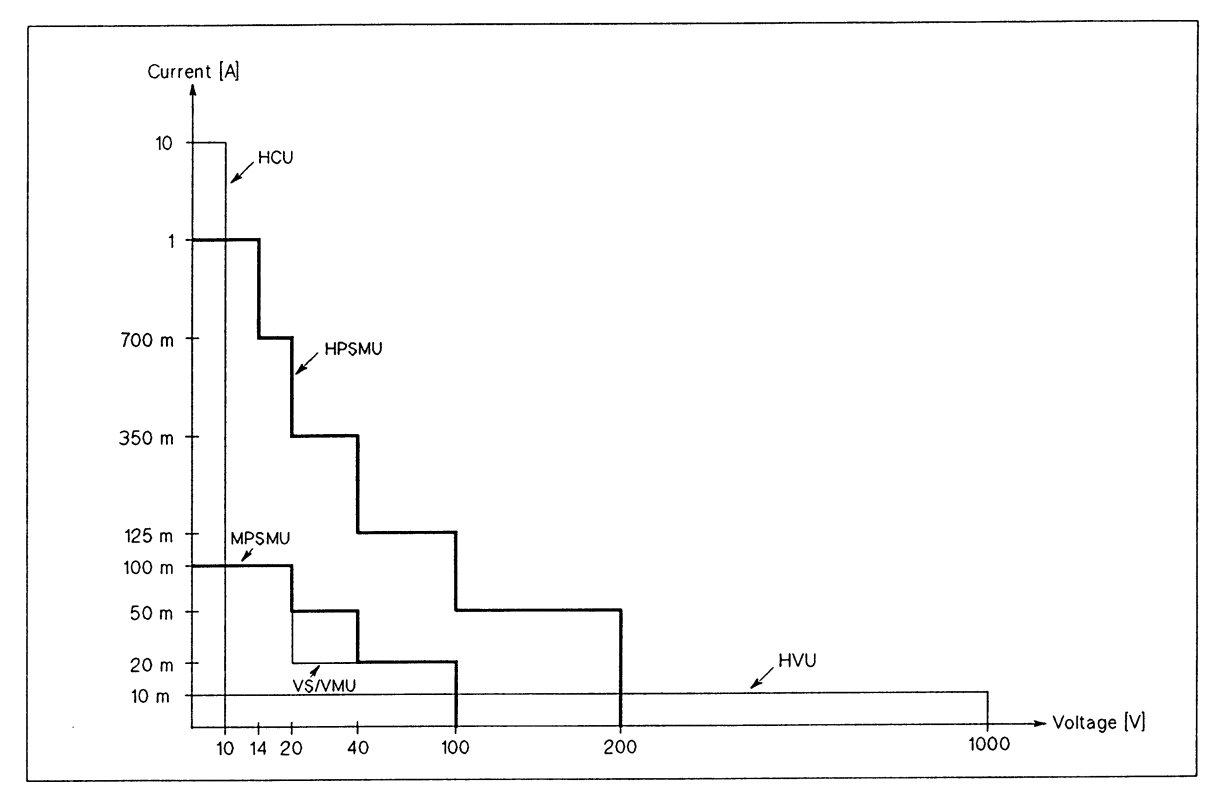

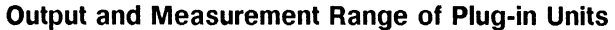

# **Ground Unit (GNDU)**

The Ground Unit (GNDU) is a 0 V constant source that provides a measurement ground reference, and can sink up to  $\pm 1.6$  A. The following figure shows a simplified GNDU circuit diagram.

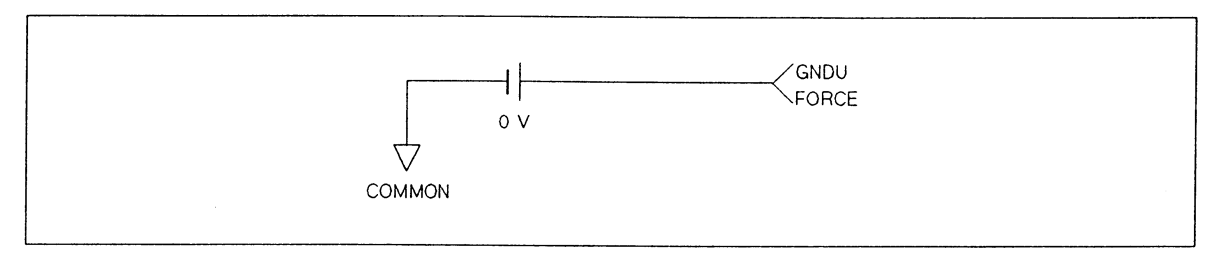

#### **Simplified GNDU Circuit Diagram**

### HP 41420A HPSMU and HP 41421B MPSMU

The HP 41420A Source/Monitor Unit (High Power SMU: HPSMU) can force and measure up to  $\pm 200$  V or  $\pm 1$  A (maximum power: 14 W).

The HP 41421B Source/Monitor Unit (Medium Power SMU: MPSMU) can force and measure up to  $\pm$ 100 V or  $\pm$ 100 mA (maximum power: 2 W).

Each SMU functions in either of the following two modes:

- V source (constant or pulse) and I monitor
- I source (constant or pulse) and V monitor

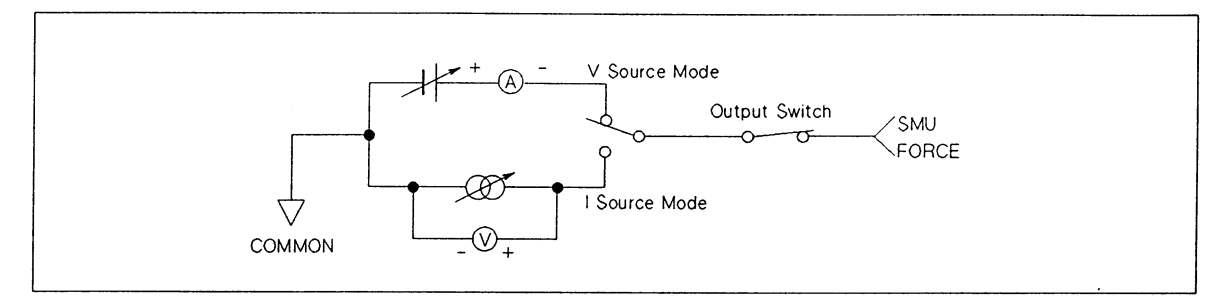

**Simplified SMU Circuit Diagram** 

In High speed spot measurements, Analog search measurements, and Quasi-pulsed spot measurements (described later), the SMU functions in the following two modes in addition to the above two modes:

- V source (constant only) and V monitor
- I source (constant only) and I monitor

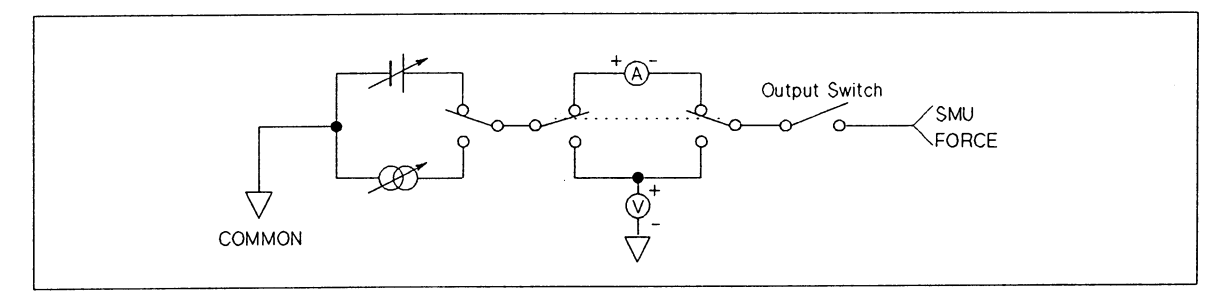

**SMU Circuit Diagram** 

The following figure and table list HPSMU/MPSMU output and measurement ranges.

### HPSMU/MPSMU Output and Measurement Ranges

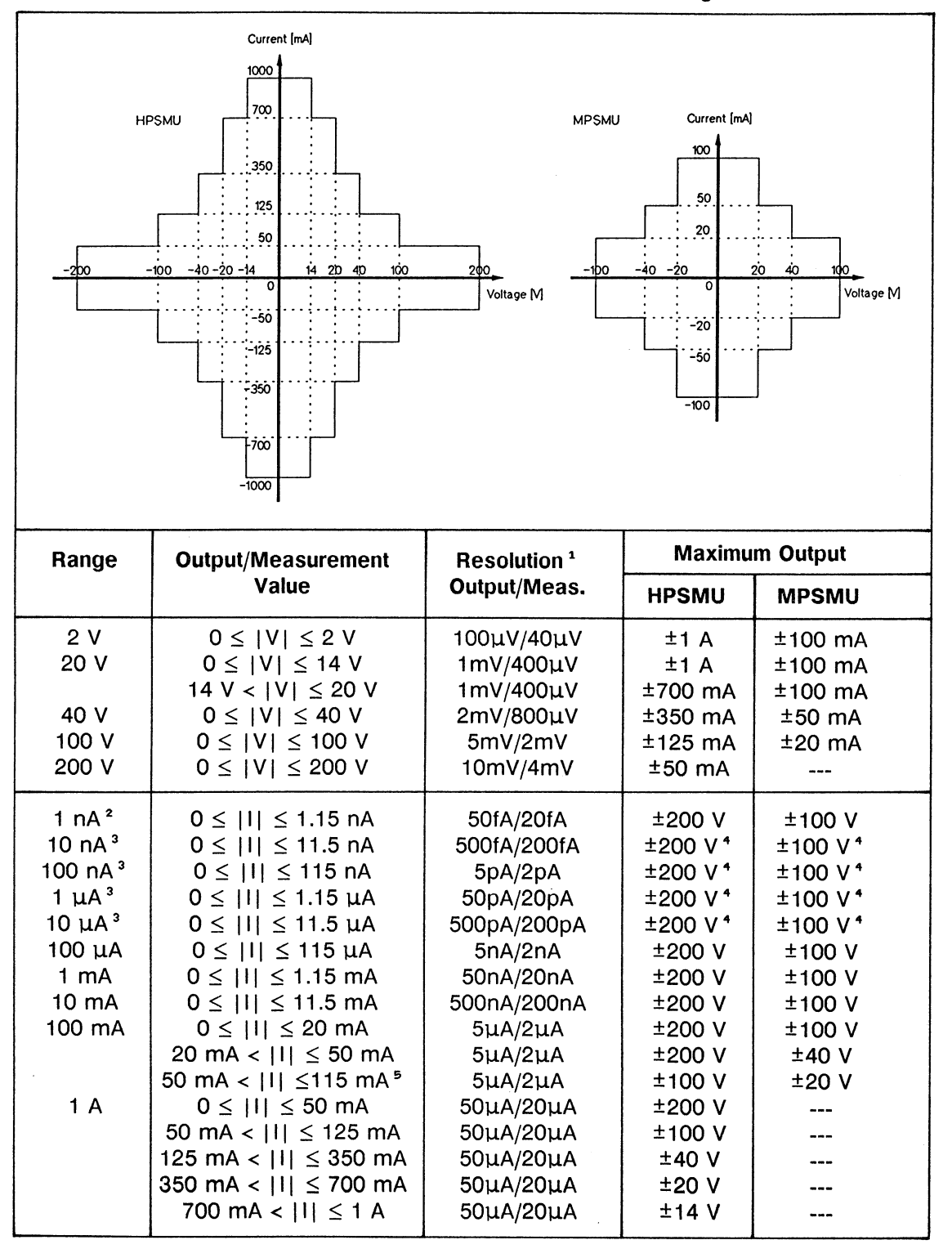

<sup>1</sup> V/I Output Resolution: 1/20000, V/I Measurement Resolution: 1/50000

<sup>2</sup> The 1 nA range cannot force and measure pulse current.

When the pulse voltage output is in the 20 V through 200 V range, 10 nA through 10 µA measurement ranges cannot be used.

When the pulse current output is in the 100 nA through 10 µA range, the maximum voltage is 2 V.

For MPSMU, 100 mA

Pulse parameters are:

 $\mathcal{L}$ 

Pulse width: 1 ms to 50 ms, 100 us resolution Pulse period: 10 ms to 500 ms, 100 us resolution Maximum pulse duty (pulse width/ pulse period): 50% Output and measurement ranges:

2 V output range: 10 nA to 1 A measurement range

20 V to 200 V output range: 100 µA to 1 A measurement range

10 nA to 10 µA output range: 2 V measurement range

100 µA to 1 A output range: 2 V to 200 V measurement range

For current pulse, the pulse base current and pulse current must have the same polarity.

Each SMU includes a compliance feature that limits output voltage or current to prevent damage to your device. When the SMU forces voltage, you can specify I compliance. When the SMU forces current, you can specify V compliance. You can specify V or I compliance with the same resolution as the output voltage or current within the maximum output.

## **HP 41422A HCU**

HP 41422A High Current Source/Monitor Unit (HCU) can force and measure up to 10 A and 10 V, and functions in either of the following two modes:

- Pulsed V source and I monitor
- Pulsed I source and V monitor

The HCU can force pulsed voltage or pulsed current, but cannot force constant voltage or constant current. When the HCU does not force a pulse value, the HCU functions as 0 V source. (Maximum current: 0.1% of the current range value. 10 mA maximum at the 10 A range.)

The following figure shows a simplified HCU circuit diagram. Although the HCU is a floating source/monitor, the LOW line of the HCU must be connected to the GNDU and fixed to 0 V. Therefore, HCU circuit (including GNDU) is equivalent to the SMU circuit.

You cannot connect an SMU, HVU, or VS in place of the GNDU.

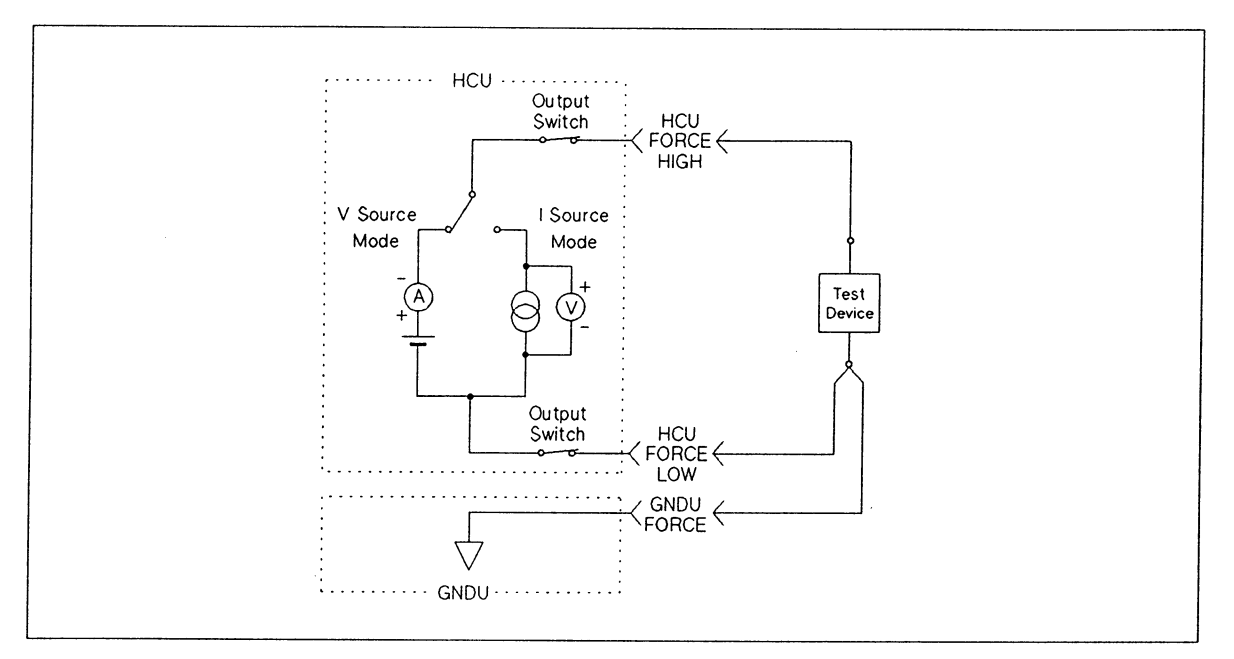

**Simplified HCU Circuit Diagram** 

The following table shows the HCU output and measurement ranges. The HCU is a unipolar source, that is, voltage and current output are limited to the same polarity.

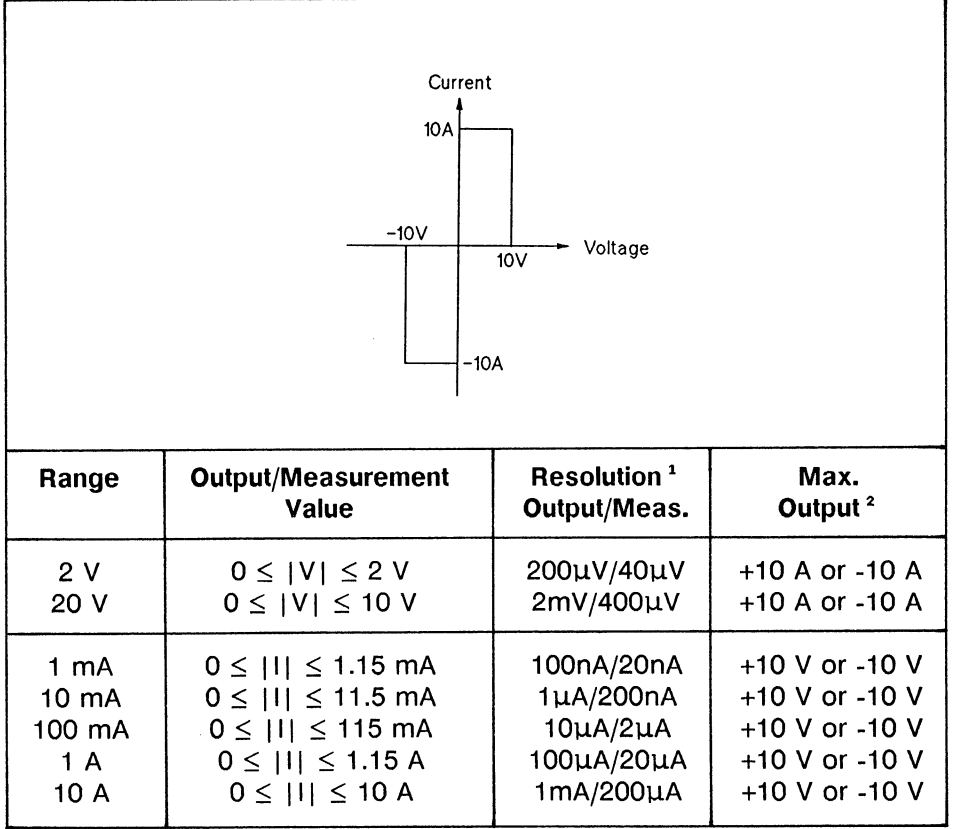

**HCU Output/Measurement Ranges** 

<sup>1</sup> V/I Output Resolution: 1/10000, V/I Measurement Resolution: 1/50000

<sup>2</sup> The polarity of maximum output is positive if the output value is positive, and negative if the output value is negative.

Pulse parameters are:

Pulse width: 100 us to 1 ms, 100 us resolution Pulse period: 10 ms to 500 ms, 100 us resolution Maximum pulse duty (pulse width/ pulse period):

- 10% (if output current or I compliance is 1 A or less.)
- 1% (if output current or I compliance is more than 1 A.)

The pulse base output is always 0 V for voltage pulse and current pulse.

An HCU includes a compliance feature that limits output voltage or current to prevent damage to your device (same as the HPSMU/MPSMUs).

#### **HP 41423A HVU**

The HP 41423A High Voltage Source/Monitor Unit (HVU) can force and measure up to  $±1000$  V or  $±10$  mA (maximum power: 10 W).

The HVU circuit diagram is the same as the HPSMU/MPSMU. However, the HVU cannot perform analog search measurements.

The following table shows the HVU output and measurement ranges. The HVU is a unipolar source, that is, voltage and current output are limited to the same polarity.

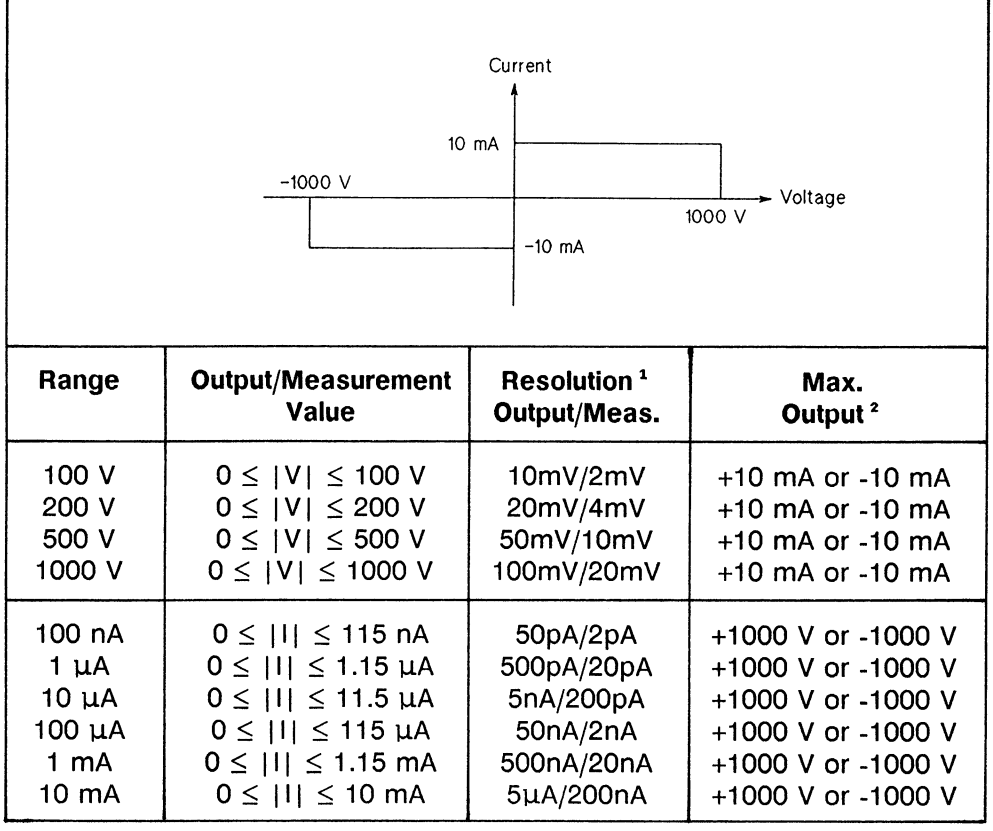

**HVU Output/Measurement Ranges** 

<sup>1</sup> V Output Resolution: 1/10000, I Output Resolution: 1/2000, V/I Measurement Resolution: 1/50000

<sup>2</sup> The polarity of maximum output is positive if the output value is positive, and negative if the output value is negative.
Pulse parameters are:

Pulse width: 1 ms to 50 ms, 100 us resolution Pulse period: 10 ms to 500 ms, 100 us resolution Maximum pulse duty (pulse width/ pulse period): 50% The pulse base value and pulse value of the HVU must have the same polarity, and the maximum voltage difference of the pulse base voltage and pulse voltage is 600 V, which is the maximum voltage difference that can be settled with a maximum pulse width of 50 ms.

An HVU includes a compliance feature that limits output voltage or current to prevent damage to your device (same as the HPSMU/MPSMUs).

## **HP 41424A VS/VMU**

The HP 41424A V Source/V Monitor Unit (VS/VMU) provides:

- V source (constant or pulse) and I monitor (VS), 2ch
- V monitor (VM), 2ch for grounded measurement, or 1ch for differential measurement

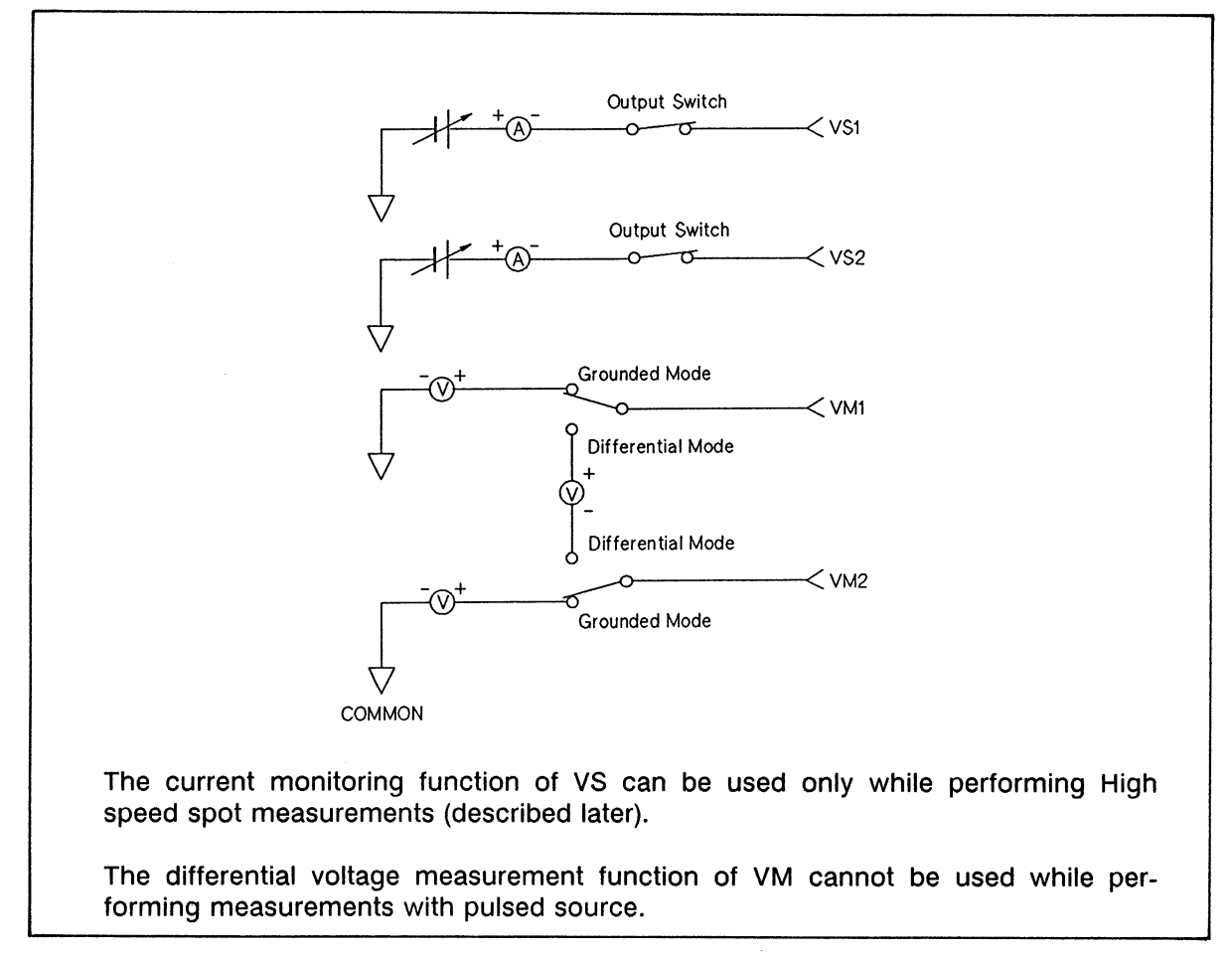

### **Simplified VS/VMU Circuit Diagram**

VS can force up to 40 V, and VM can measure up to 40 V. The following tables show the V output range and I measurement range of VS, and the V measurement range of VM.

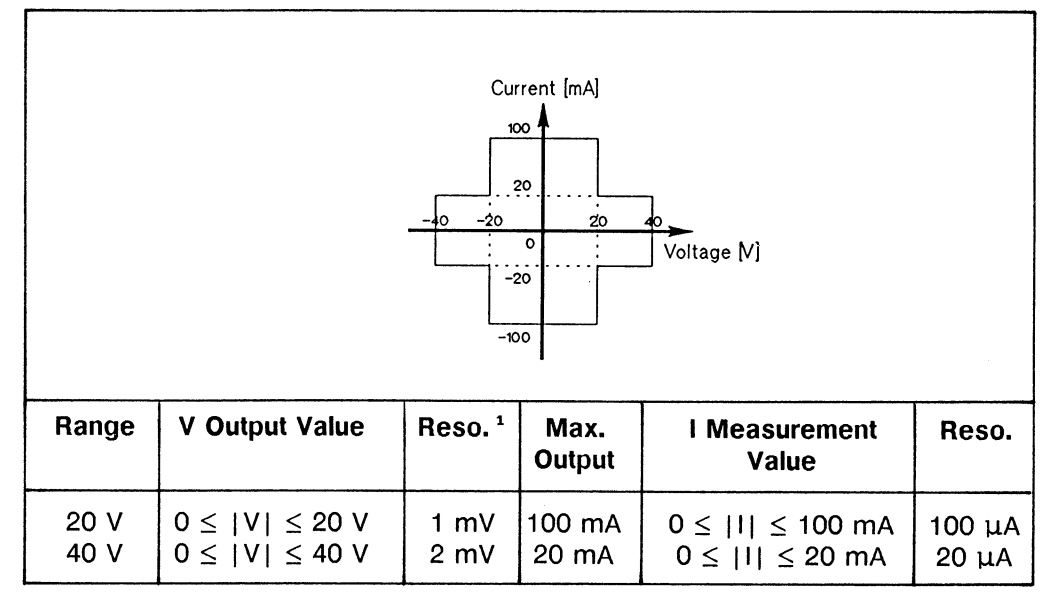

## VS Output and Measurement Ranges

<sup>1</sup> V Output Resolution: 1/20000, I Measurement Resolution: 1/1000

### **VM Measurement Ranges**

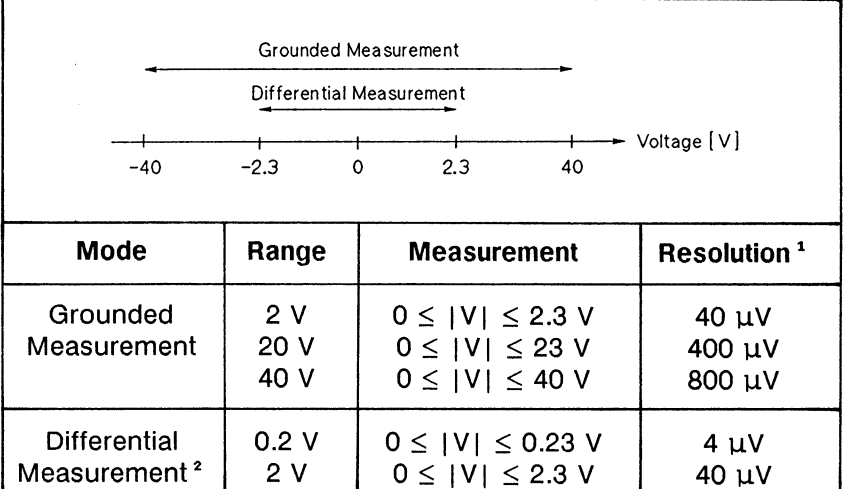

<sup>1</sup> V Measurement Resolution: 1/50000

<sup>2</sup> Each voltage of differential input must be within ±40 V.

Pulse parameters are the same as the SMU:

Pulse width: 1 ms to 50 ms, 100 us resolution Pulse period: 10 ms to 500 ms, 100 µs resolution Maximum pulse duty (Pulse width/ Pulse period): 50%

The VS has a current limiter. The limiter value is automatically determined by the output voltage range. If the output range is 20 V, then the current limit is 100 mA. If the output range is 40 V, then the current limit is 20 mA.

### **HP 41425A AFU**

The HP 41425A Analog Feedback Unit (AFU) controls the output voltage of one SMU (HPSMU or MPSMU, called the search SMU), and set the monitor value of another SMU (HPSMU or MPSMU, called the sense SMU) to the specified value. The monitor value is current if the sense SMU is set to V source, and it is voltage if the sense SMU is set to I source. The SMUs specified for use are automatically connected internally to the AFU. The following figure shows a simplified AFU operational diagram.

The major applications of the AFU are:

• Bipolar transistor hFE measurement at the specified collector voltage and collector current.

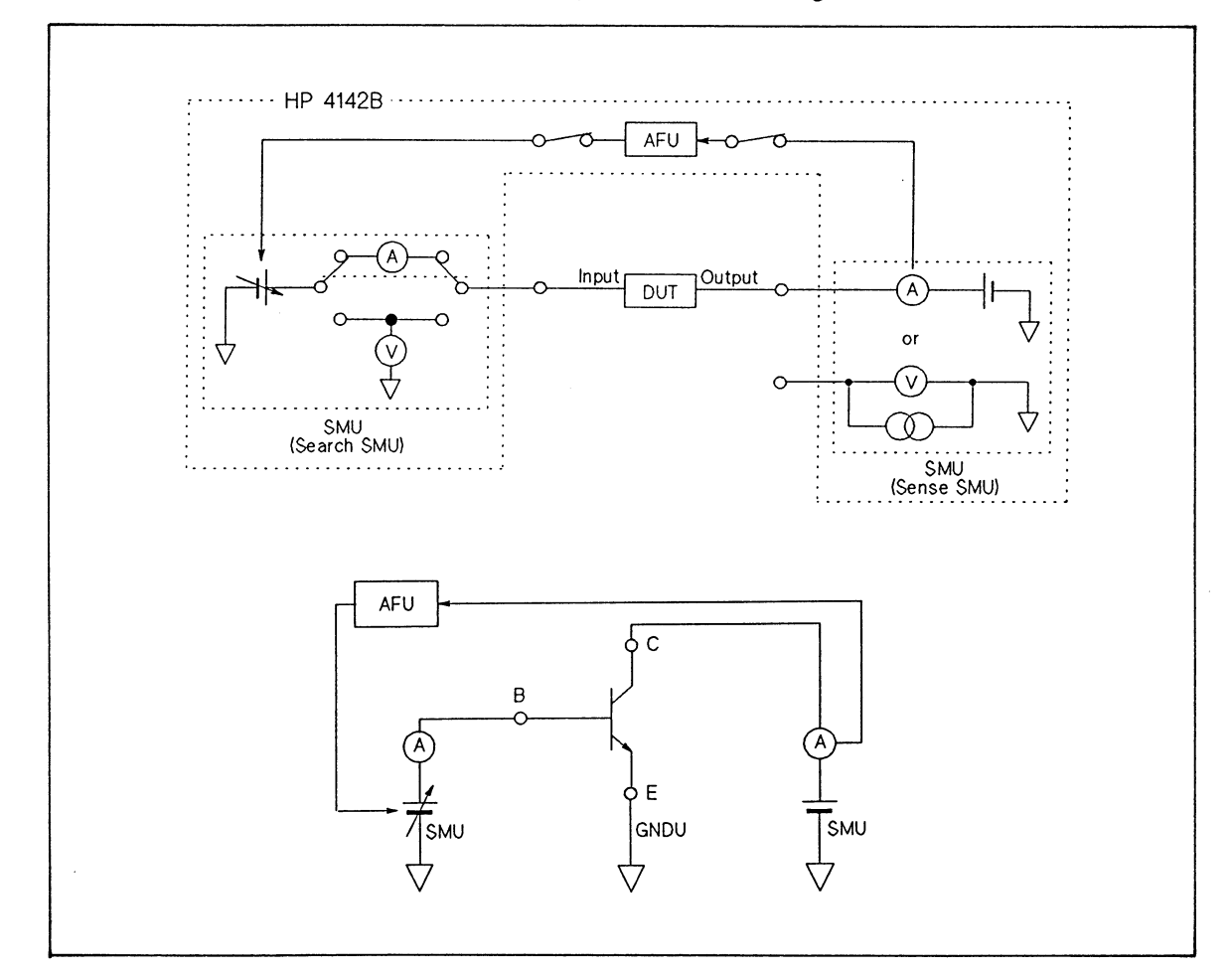

• MOSFET Vth measurement at the specified drain voltage and drain current.

**Simplified AFU Operational Diagram** 

### **Measurement Modes**

By using the measurement units, you can perform the following ten types of measurements. The output waveform and available units are shown for each measurement mode in the following figure. The explanation number below corresponds to the No. in the figure.

1) Spot measurements

Up to 16 sources force constant voltages and currents, and up to 8 monitors measure the outputs.

2) Staircase sweep measurements

One source sweeps constant V or I, while up to 8 monitors measure the outputs. Or two sources sweep constant voltages or currents at the same time, while up to 8 monitors measure the outputs.

3) 1ch pulsed spot measurements

One source forces pulsed V or I, and one monitor measures the output.

- 4) Pulsed sweep measurements One source sweeps pulsed V or I, while one monitor measures the output.
- 5) Staircase sweep with pulsed bias measurements

One source sweeps constant V or I, and another source forces pulsed V or I with synchronized sweep output, while one monitor measures the output.

6) Analog search measurement

Searches for a specified current or voltage on one SMU by controlling the voltage output of another SMU. The AFU is required.

7) 2ch pulsed spot measurements

Two sources force pulsed outputs at the same time, and one monitor measures the output.

At least one pulsed source must be an HCU.

8) Pulsed sweep with pulsed bias measurement

One source sweeps pulsed V or I, and another source forces pulsed V or I with synchronized sweep pulsed output, while one monitor measures the output. At least one pulsed source must be an HCU.

9) Quasi-pulsed spot measurement

One source and monitor unit forces voltage and detects when the voltage is settled, then the same or another monitor measures the output. Immediately after the measurement, the source and monitor unit returns to the original voltage.

10) High speed spot measurement

Up to 16 sources force constant voltages and currents, and one monitor measures the outputs. You can perform the measurement with fewer commands than spot measurement.

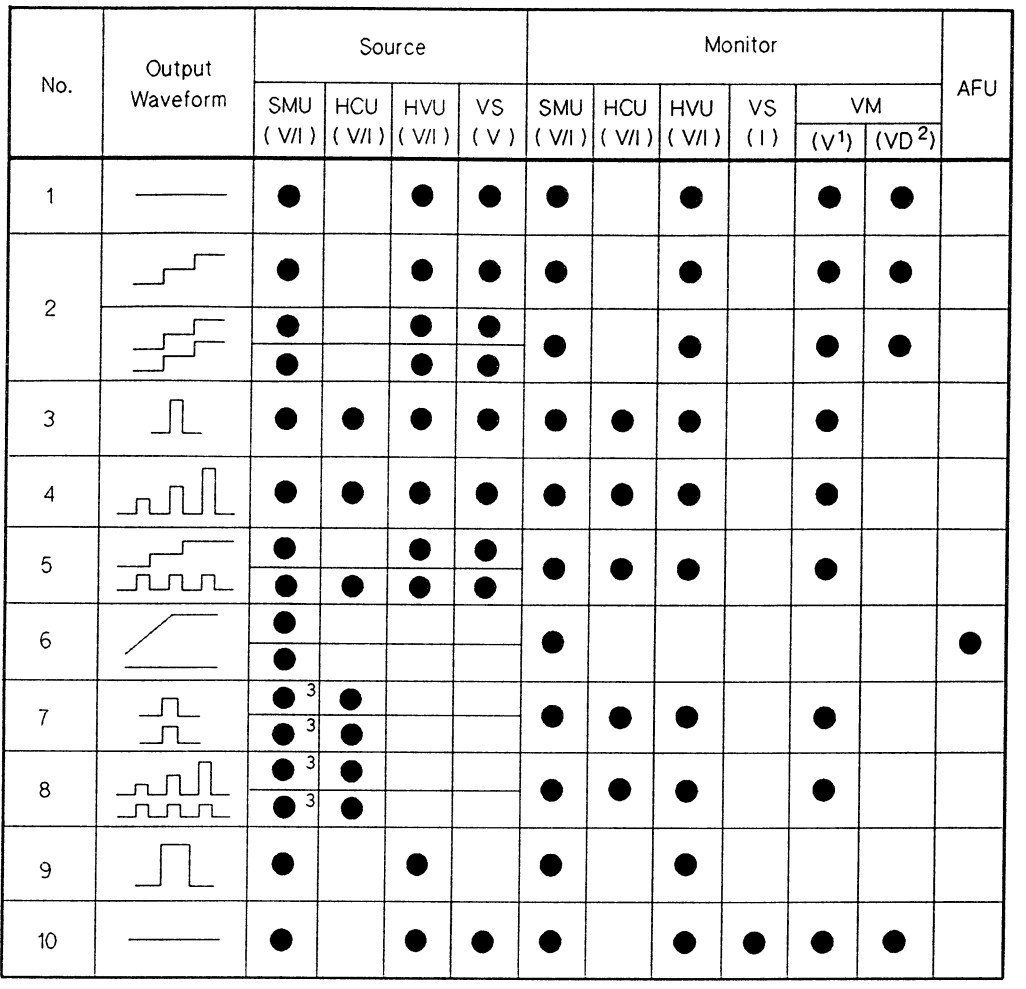

## Available Units in Each Measurement Mode

<sup>1</sup> Grounded measurement mode

 $\sim$ 

<sup>2</sup> Differential measurement mode<br><sup>3</sup> At least one pulsed source must be an HCU.

## **Total Power Limitation of Plug-in Units**

Total SMU, HCU, HVU, and VS power consumption must not exceed 32 W. If you do not have an HPSMU, an HCU, an HVU, or more than six VS/VMUs, total power consumption can not reach 32 W. Your HP 4142B is not limited by the total power of the units. Power consumption depends on the output settings for voltage and current, and is calculated as follows. Note that when the output switch of the unit is set to OFF, the power of that unit is 0 W.

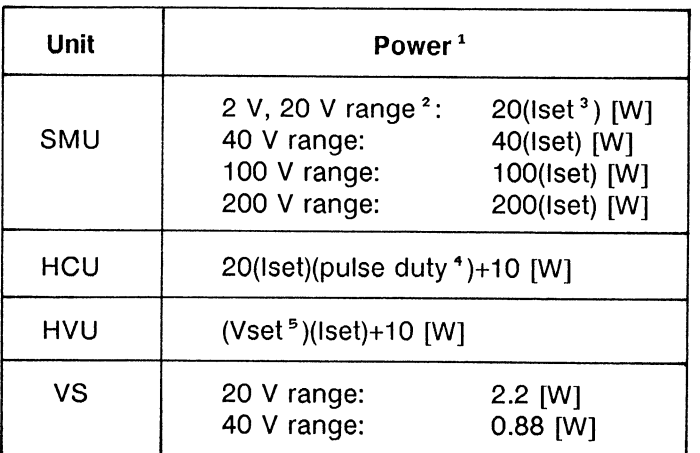

<sup>1</sup> Output switch set to OFF: 0 W

The power of each unit is rounded down to the nearest hundredth. For example, if the calculation result is 1.057 W, then power = 1.05 W. If 0.002 W, then power  $= 0$  W.

- If the SMU is the I source mode, voltage range is the lowest range that includes the voltage compliance value. For example, if you set the voltage compliance to 5 V, voltage range is 20 V.
- <sup>3</sup> Iset is the specified output current value at I source mode, and is the specified current compliance value at V source mode.
- <sup>4</sup> The pulse duty is defined: (pulse duty) = (pulse width/ pulse period).
- <sup>5</sup> Vset is the specified output voltage value at V source mode, and is the specified voltage compliance value at I source mode.

Maximum value of power consumption for these units is as follows.

HPSMU: 20 W MPSMU: 2 W **HCU: 12 W HVU: 20 W VS/VMU: 4.4 W** 

For example, if you have two HPSMUs, total maximum power consumption is 40 W (20 W + 20 W) and exceeds 32 W. You cannot force the maximum output of each unit at the same time. The maximum current of the two units is limited to 1.6 A (32W/20V).

## **PANEL OVERVIEW**

The following figures point out important locations on the HP 4142B. The name of each part is referenced in this manual.

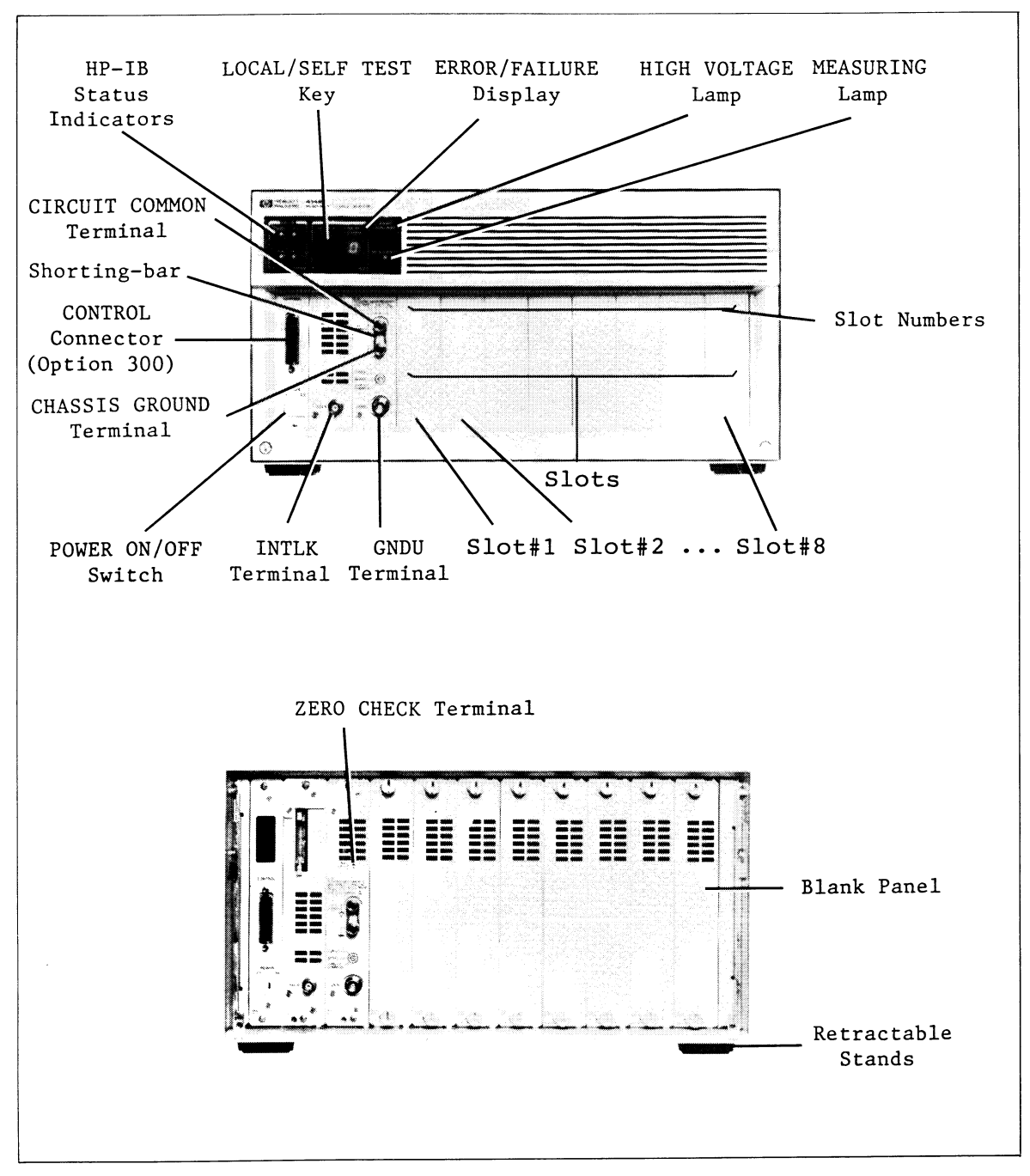

HP 4142B Panel Overview (1 of 2)

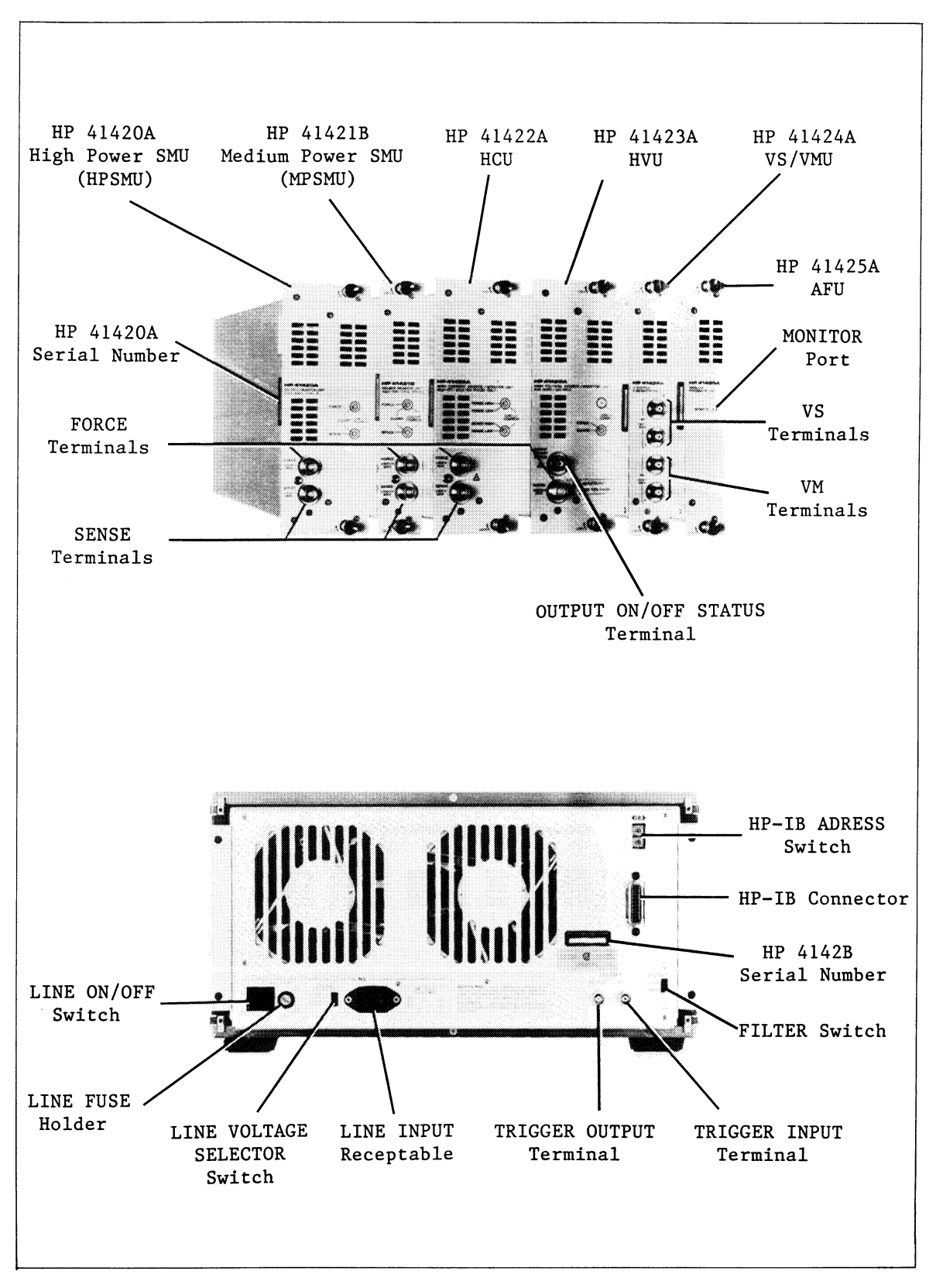

HP 4142B Panel Overview (2 of 2)

# **CHAPTER 3**

# **TEST DEVICE CONNECTIONS**

## **CONTENTS**

 $\sim$   $\sim$ 

 $\mathcal{A}^{\pm}$ 

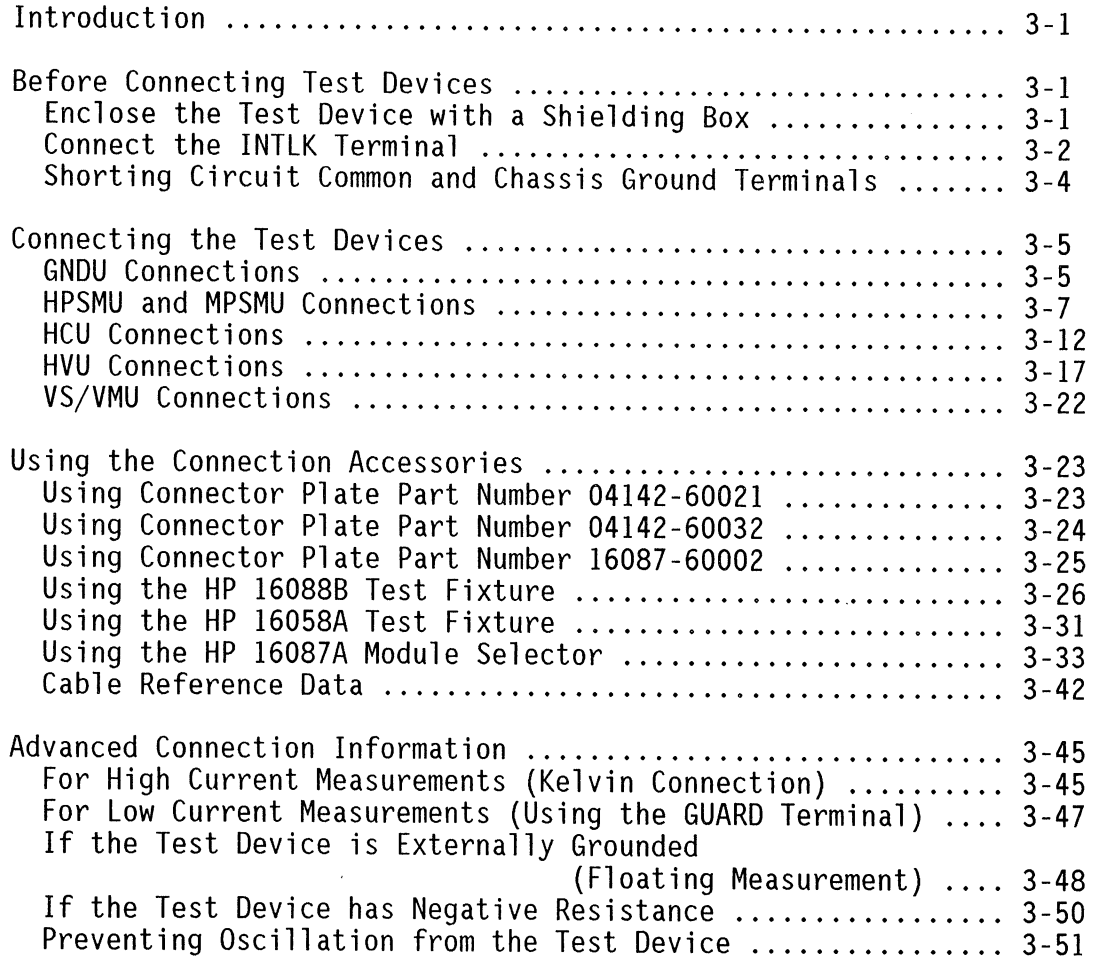

 $\sim$ 

### **INTRODUCTION**

This chapter explains test device connection considerations and methods, and provides procedures to obtain optimum measurement results.

Be sure to observe all WARNINGs, CAUTIONs, and NOTEs to ensure your safety and to maintain the integrity of the HP 4142B.

### BEFORE CONNECTING TEST DEVICES

Before you connect the test devices to the source or monitor unit, perform the following steps.

### **Enclose the Test Device with a Shielding Box**

When you perform measurements, enclose the test device (wafer prober or user-fabricated test fixture) with a box to prevent the operator from receiving an electric shock from the output voltage or current of the HP 4142B. Use a grounded shielding box to minimize the effects of environmental noise and ambient light. To ground the shielding box, connect it to the chassis ground of the HP 4142B by using the CHASSIS GROUND terminal or the outer conductor of the INTLK terminal.

### **Connect the INTLK Terminal**

To prevent an operator from receiving an electric shock from the high voltage (more than  $\pm$ 42 V), connect the INTLK (interlock) terminal to a switch that turns on when the shielding box access door is closed, and that turns off when the shielding box access door is opened. For safety, use two switches in series. The following figure shows the connections.

If the door is open (the center conductor of the **INTLK** terminal is open), the SMU can not force more than ±42 V, the HVU output switch is not set to on, and the HVU Self-Test/Self-Calibration is not performed. If the door is opened while the SMU output is more than  $\pm 42$ V, or while the HVU output switch is set to on, the HP 4142B immediately drops the outputs of all units down to 0 V and the HVU output switch is set to off. If the door is opened during the HVU Self-Test/Self-Calibration, the HVU Self-Test/Self-Calibration is discontinued.

Conversely, if the door is closed (INTLK terminal is shorted, that is, the INTLK center conductor is set to the chassis ground), this function is disabled.

When the INTLK terminal is open, the voltage is 5 V. When the INTLK terminal is shorted, the current is about 2.8 mA (5 V / 1.8 k $\Omega$ ).

To ground the shielding box, connect it to the outer conductor (chassis ground) of the **INTLK** terminal.

## **WARNING**

DANGEROUS VOLTAGES OF UP TO THE MAXIMUM VOLTAGE OF THE SMU/HVU MAY BE PRESENT AT THE FORCE, GUARD, AND SENSE TERMINALS WHEN THE INTLK TERMINAL IS SHORTED.

EVEN IF THE INTLK TERMINAL IS OPEN, TURN THE HP 4142B OFF AND DIS-CHARGE ANY CAPACITORS BEFORE YOU TOUCH THE CONNECTIONS OF THESE TERMINALS. IF YOU CANNOT TURN THE HP 4142B OFF, REFER TO THE "SAFETY PRECAUTIONS" DESCRIBED IN "BEFORE APPLYING POWER," CHAP-**TER 4.** 

IF YOU DIRECTLY CONTROL AN HP 4142B THAT IS USED INSIDE A SYSTEM PRODUCT, CONFIRM THAT THE INTERLOCK FUNCTION OF THE HP 4142B WORKS BEFORE USE. FOR A SYSTEM PRODUCT, THE HP 4142B INTERLOCK FUNCTION MAY NOT BE USED BECAUSE THE SYSTEM ITSELF HAS INTERLOCK FUNCTION.

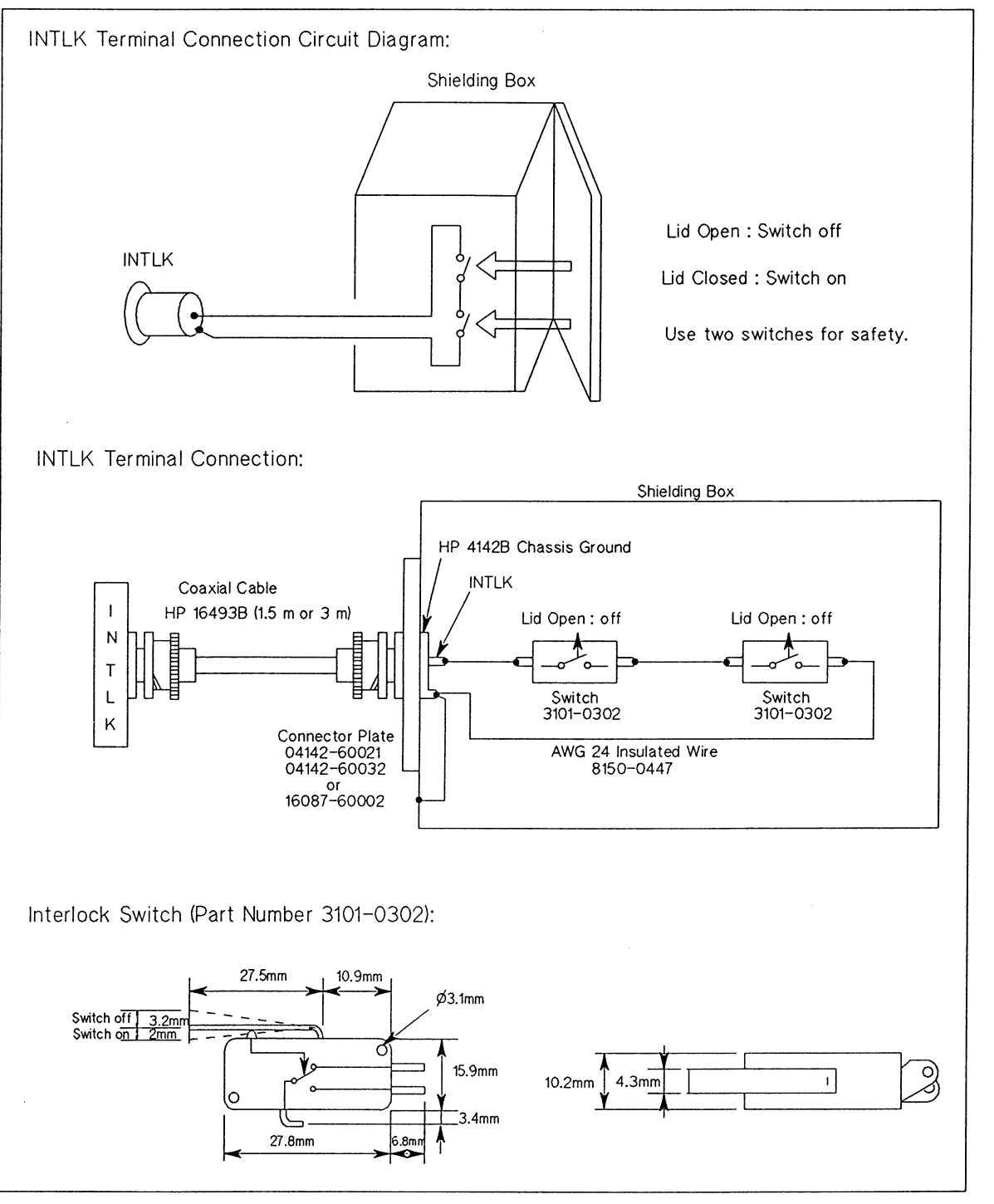

 $\overline{\phantom{a}}$ 

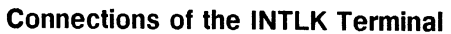

### **Shorting Circuit Common and Chassis Ground Terminals**

Short the CIRCUIT COMMON and CHASSIS GROUND terminals together with the shortingbar installed on the CHASSIS GROUND terminal.

# **WARNING**

A POTENTIAL SHOCK HAZARD EXISTS IF THE CIRCUIT COMMON TERMINAL IS NOT TIED TO CHASSIS GROUND (SHORTING-BAR DISCONNECTED FOR FLOAT-ING MEASUREMENTS). DO NOT TOUCH ANY FRONT PANEL CONNECTORS OF THE HP 4142B AT ANY TIME WHILE A FLOATING MEASUREMENT IS IN **PROGRESS.** 

If you disconnect the shorting-bar, see "If the Test Device is Externally Grounded (Floating Measurement)" in this chapter.

## **CONNECTING THE TEST DEVICES**

The following paragraphs discuss test device connection considerations and methods, and provide procedures for obtaining optimum measurement results.

### **GNDU Connections**

GNDU can be connected to test devices using kelvin connections. The following figure shows and describes several GNDU/test device connection methods: one for kelvin connections, and one for non-kelvin connections.

# WARNING

DO NOT USE THE HP 16493C TRIAXIAL CABLE OF THE SMU TO CONNECT THE GNDU TO A TEST DEVICE. THE GNDU CAN SINK UP TO 1.6 A, AND THE MAXI-MUM CURRENT RATING OF THE CABLE IS 1 A.

For kelvin connections: Use a low-noise coaxial cable (part number 8120-3674) from the connector plate to the test device (Device Under Test: DUT). Connect the center conductor of the cable to SENSE, and outer conductor (shield) to FORCE. To cancel the effects of cable resistance, connect the SENSE line as close as possible to the terminal of the test device.

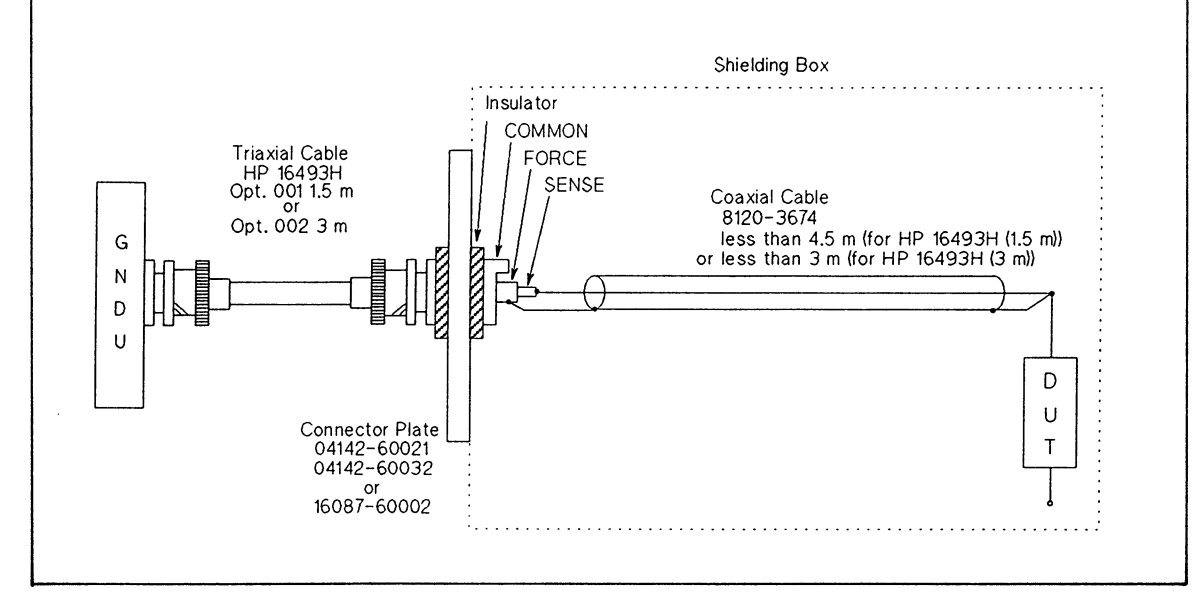

**GNDU Example Connections (1 of 2)** 

For non-kelvin connections: Short SENSE and FORCE at the connector plate as shown. Use AWG 24 single-strand insulated wire (part number 8150-0447) from the connector plate to the test device (DUT). Measurement results include the residual resistance of the connection wire.

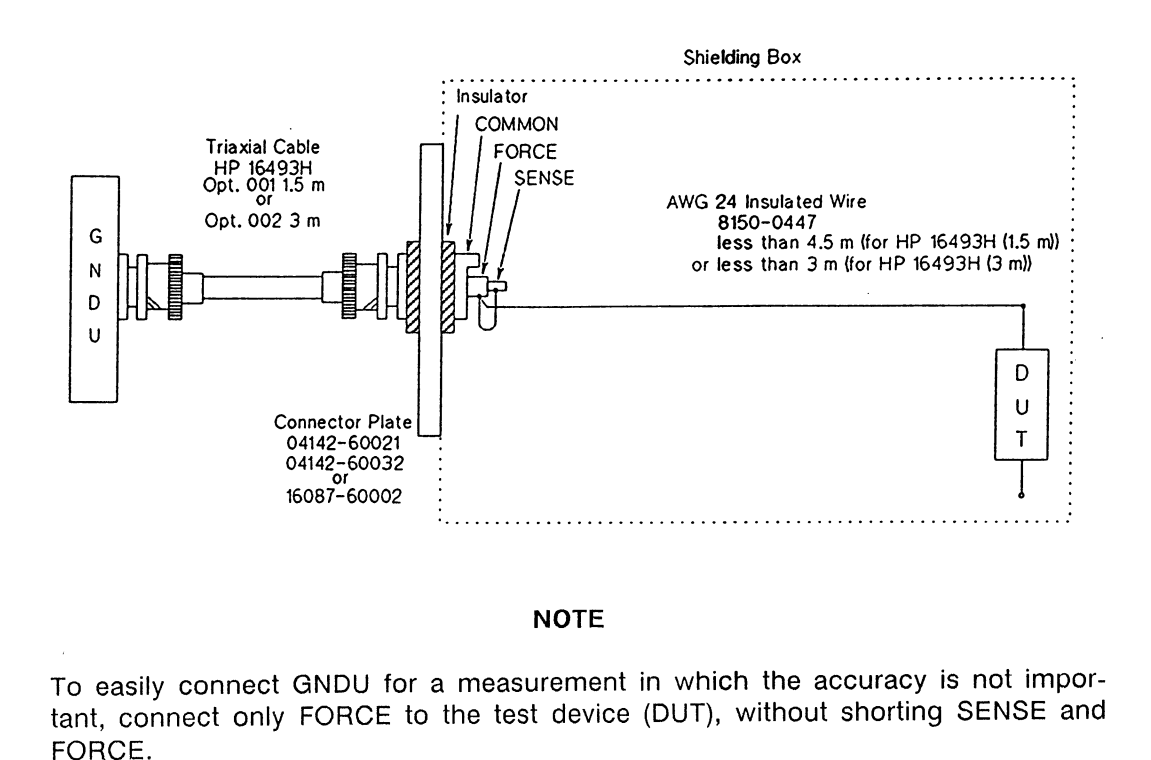

### **GNDU Example Connections (2 of 2)**

#### **NOTE**

If you make a kelvin connection using another cable or connection tool, make the FORCE line wiring resistance (from FORCE terminal to the sensing point) less than 1  $\Omega$ , and make the SENSE line wiring resistance (from SENSE terminal to the sensing point) less than 10  $\Omega$ .

If the wiring resistance exceeds these values, do not use a kelvin connection (SENSE terminal) because the GNDU output voltage includes a large error. Refer to the following FORCE wiring resistance.

HP 16493H Opt. 001 1.5 m Triaxial Cable: 80 m $\Omega$ HP 16493H Opt. 002 3 m Triaxial Cable: 150 mΩ 8120-3674 Coaxial Cable: 133 m $\Omega/m$ 8150-0447 AWG 24 wire: 89 mΩ/m

### **HPSMU and MPSMU Connections**

The HPSMU and MPSMU can be connected to test devices using kelvin connections. For highly accurate current forcing and measurements while minimizing leakage, the FORCE and SENSE terminals are surrounded by a GUARD terminal that has the same potential as the output. The following figure shows and describes several SMU/test device connections.

## **WARNING**

THE SMU FORCES DANGEROUS VOLTAGES OF UP TO ±200 V (±100 V FOR MPSMU) AT THE FORCE, SENSE, AND GUARD TERMINALS.

TO PREVENT ELECTRICAL SHOCK, DO NOT EXPOSE THESE LINES.

BEFORE TURNING THE HP 4142B ON, CONNECT THE INTLK TERMINAL TO A SWITCH THAT TURNS OFF WHEN THE SHIELDING BOX ACCESS DOOR IS OPENED.

BEFORE YOU TOUCH THE CONNECTIONS OF THESE TERMINALS, TURN THE HP 4142B OFF AND DISCHARGE ANY CAPACITORS. IF YOU CANNOT TURN THE HP 4142B OFF, REFER TO THE "SAFETY PRECAUTIONS" DESCRIBED IN "BE-FORE APPLYING POWER." CHAPTER 4.

## **CAUTION**

NEVER connect the GUARD terminal to any output, including CIRCUIT COMMON, CHASSIS GROUND, or the GUARD terminal of any other unit. Doing so will result in SMU damage.

For kelvin connections: Use a low-noise coaxial cable (part number 8120-3674) from the connector plate to the test device. Connect the center conductor of one of the cables to FORCE, the center conductor of the other cable to SENSE, and the outer conductors (shields) of both cables to GUARD. To cancel the effects of cable resistance, connect the SENSE line as close as possible to the terminal of the test device. To prevent oscillations when making dc measurements, do not use cables longer than 1.5 m (for using HP 16493D 3 m cable) or 2.5 m (for using HP 16493D 1.5 m cable). For highly accurate current forcing and measurements while minimizing leakage, surround all FORCE and SENSE lines on the SMU by a GUARD as far as possible.

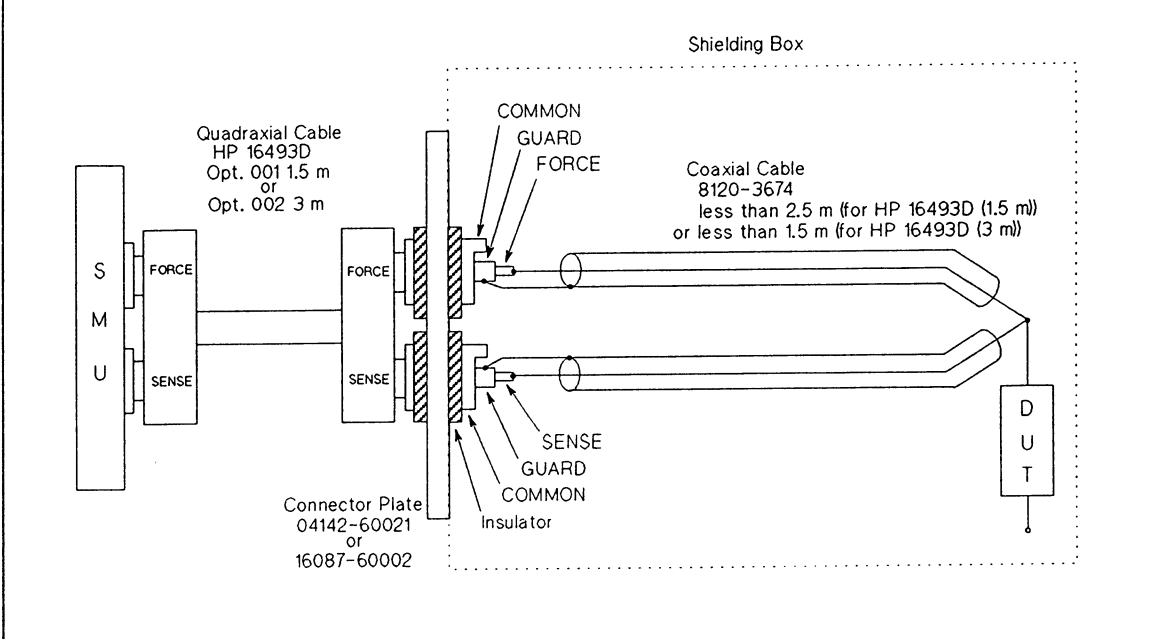

### **NOTE**

One quadraxial cable can be replaced by two triaxial cables. If you use the HP 16493C Opt. 001 1.5 m triaxial cable, make the length of the coaxial cable less than 2 m. If you use the HP 16493C Opt. 002 3 m triaxial cable, make the length of the coaxial cable less than 75 cm.

**SMU Example Connections (1 of 3)** 

For non-kelvin connections: The total connection cable length can be increased to 6 m by shorting SENSE and FORCE at the connector plate, as shown below. Measurement results include residual resistance from the connection wire. To enable highly accurate current forcing and measurements while minimizing leakage, surround all FORCE lines on the SMU by a GUARD as far as possible.

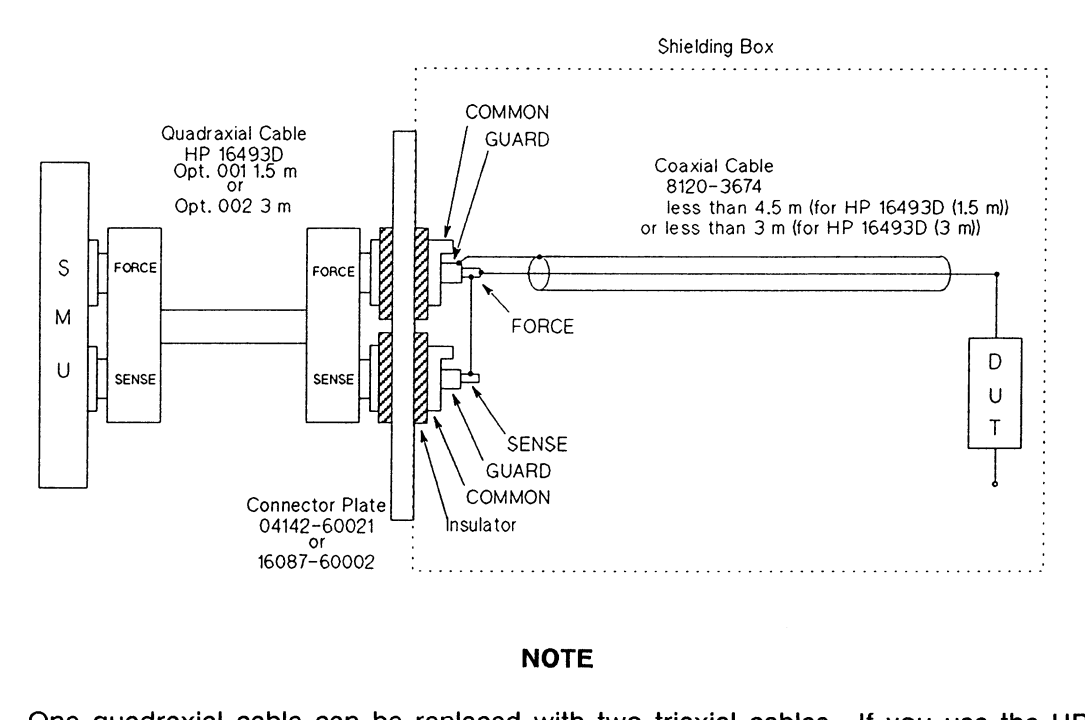

One quadraxial cable can be replaced with two triaxial cables. If you use the HP 16493C Opt. 001 1.5 m triaxial cable, make the coaxial cable length less than 4 m. If you use the HP 16493C Opt. 002 3 m triaxial cable, make the coaxial cable length less than 1.5 m.

**SMU Example Connections (2 of 3)** 

For non-kelvin connections: When current flow is minimum, i.e., the connection cable residual resistance is unimportant, the following connection method can be used. To use this method, be sure to connect a triax cover (part number 1250-1708) to the SENSE terminal of the SMU to provide shielding. For highly accurate current forcing and measurements while minimizing leakage, surround the FORCE line of the SMU with a GUARD as far as possible.

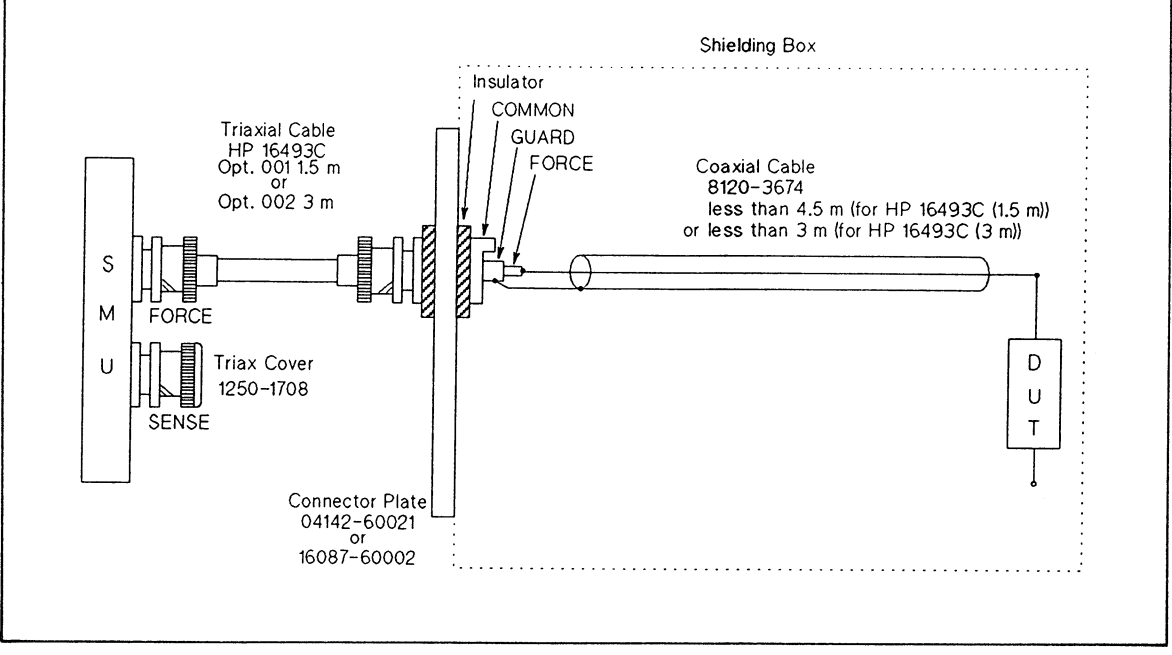

**SMU Example Connections (3 of 3)** 

### Connecting the SMU by another method

If you connect the SMU by a method that is not shown in the above figure, make the wiring capacitance and resistance as follows.

Guard Capacitance  $\leq$  900 pF (Recommendation: less than 600 pF) Shield Capacitance  $\leq$  5000 pF FORCE Resistance  $\leq$  0.7  $\Omega$  (If output current is 1 A.) FORCE Resistance  $\leq 10 \Omega$  (If output current is less or equal to 100 mA.) SENSE Resistance  $\leq 10 \Omega$ 

• Guard Capacitance:

To prevent SMU oscillation, make the guard capacitance of the wiring cable less than 600 pF. The quard capacitance is the total cable capacitance between the FORCE and GUARD lines and between the SENSE and GUARD lines. Refer to the following guard capacitance data. For quadraxial cables, the following data is total guard capacitance.

HP 16493D Opt. 001 1.5 m Quadraxial Cable: 150 pF HP 16493D Opt. 002 3 m Quadraxial Cable: 300 pF HP 16493C Opt. 001 1.5 m Triaxial Cable: 120 pF HP 16493C Opt. 002 3 m Triaxial Cable: 240 pF 8120-3674 Coaxial Cable: 77 pF/m

Do not use the GNDU cable (HP 16493H) because guard capacitance is too large (Opt. 001: 550 pF, Opt. 002: 1100 pF).

• Shield Capacitance:

To prevent SMU oscillation, make the shield capacitance of the wiring cable less than 5000 pF. The shield capacitance is the total cable capacitance between the GUARD for FORCE and CIRCUIT COMMON lines and between the GUARD for SENSE and CIRCUIT COMMON lines. Refer to the following shield capacitance data. For quadraxial cables, the following data is total shield capacitance.

HP 16493D Opt. 001 1.5 m Quadraxial Cable: 1200 pF HP 16493D Opt. 002 3 m Quadraxial Cable: 2400 pF HP 16493C Opt. 001 1.5 m Triaxial Cable: 900 pF HP 16493C Opt. 002 3 m Triaxial Cable: 1800 pF

• FORCE and SENSE Resistances:

If you perform a kelvin connection, make FORCE resistance of the wiring cable less than 0.7  $\Omega$  if output current is 1 A, and less than 10  $\Omega$  if output current is less than or equal to 100 mA, and make SENSE resistance less than 10  $\Omega$ . If the cable resistance exceeds these values, do not use a kelvin connection (SENSE terminal) because the SMU output is not a specified value and the actual output voltage or current value includes a large error. Refer to the following FORCE resistance data.

HP 16493D Opt. 001 1.5 m Quadraxial Cable: 150 m $\Omega$ HP 16493D Opt. 002 3 m Quadraxial Cable: 300 m $\Omega$ HP 16493C Opt. 001 1.5 m Triaxial Cable: 160 m $\Omega$ HP 16493C Opt. 002 3 m Triaxial Cable: 320 m $\Omega$ 8120-3674 Coaxial Cable: 133 m $\Omega$ /m

### **HCU Connections**

The HCU can be connected to test devices using kelvin connections. The following figure shows several HCU/ connections.

### **NOTE**

You can not use the HCU as a normal floating source. Whenever you use the HCU, connect GNDU to the FORCE LOW line of the HCU, and fix FORCE LOW to 0 V. Do not connect the SMU, HVU, or VS instead of the GNDU because the SMU, HVU, or VS will not operate correctly.

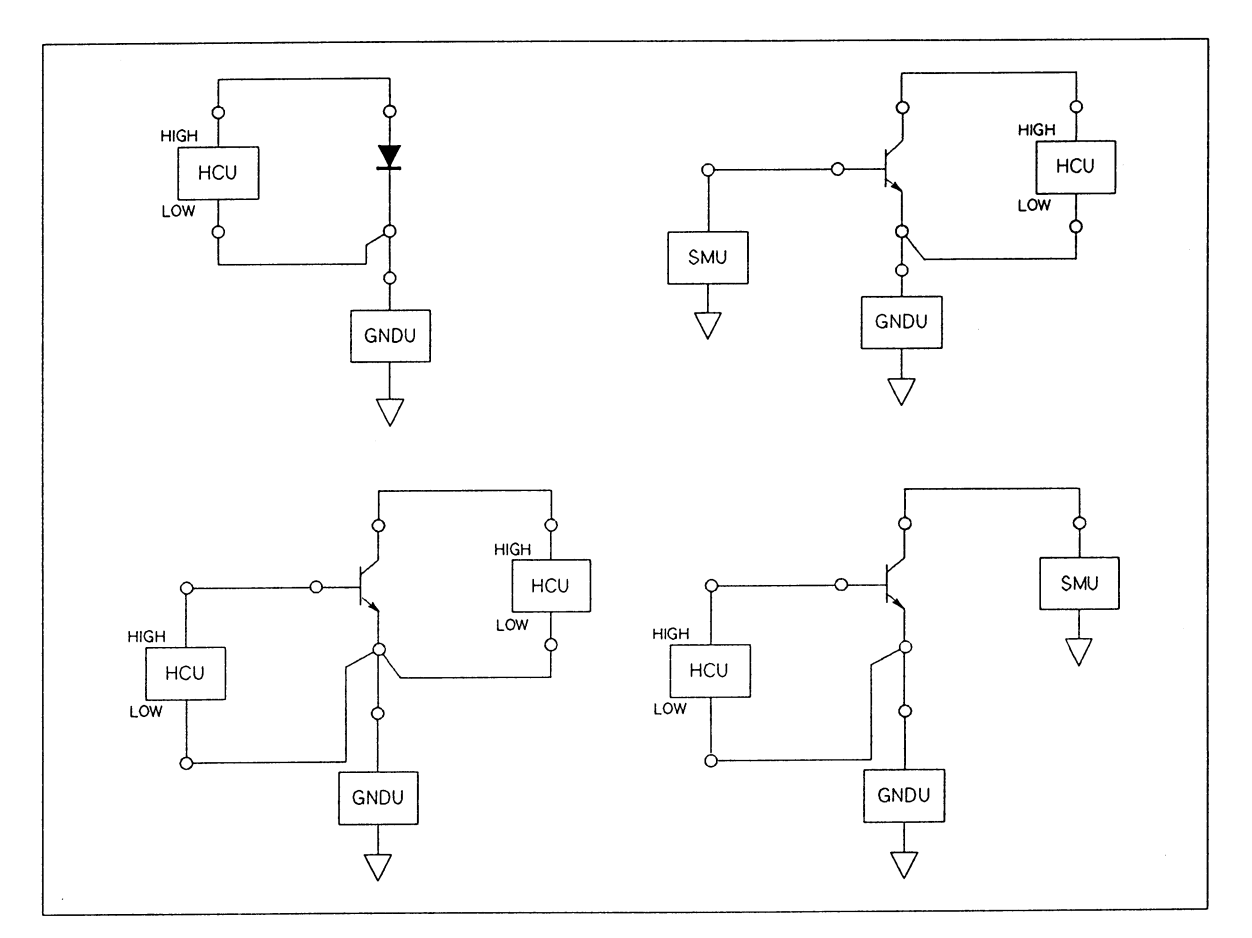

**HCU Example Connection (1 of 2)** 

For the FORCE line connection, use an AWG 16 (1.29 mm in diameter) single-strand insulated wire (part number 8150-2605) from the connector plate to the test device. Make the wire length less than 1 m if you use 3 m wire (HP 16493E Opt. 002), and less than 1.2 m if you use 1.5 m wire (HP 16493E Opt. 001). Twist the FORCE HIGH and FORCE LOW lines together to prevent the increase of settling time and the occurrence of overshoot and noise from wire inductance. If the wire length is too short to twist the wires, tie the two wires together with string, as shown in the figure below.

For the SENSE line connection, use an AWG 24 (0.511 mm diameter) single-strand insulated wire (part number 8150-0447) from the connector plate to the test device. Make the length of the wire less than 3 m. Twist the SENSE HIGH and SENSE LOW lines together or tie the two wires together with string. To cancel the effects of residual resistance from the wire, connect the SENSE HIGH and SENSE LOW lines as close as possible to the test device.

Connect the FORCE and SENSE lines of GNDU to the same terminal of the test device (DUT) in which you connected the FORCE LOW and SENSE LOW lines of the HCU. For GNDU connections, see "GNDU Connections."

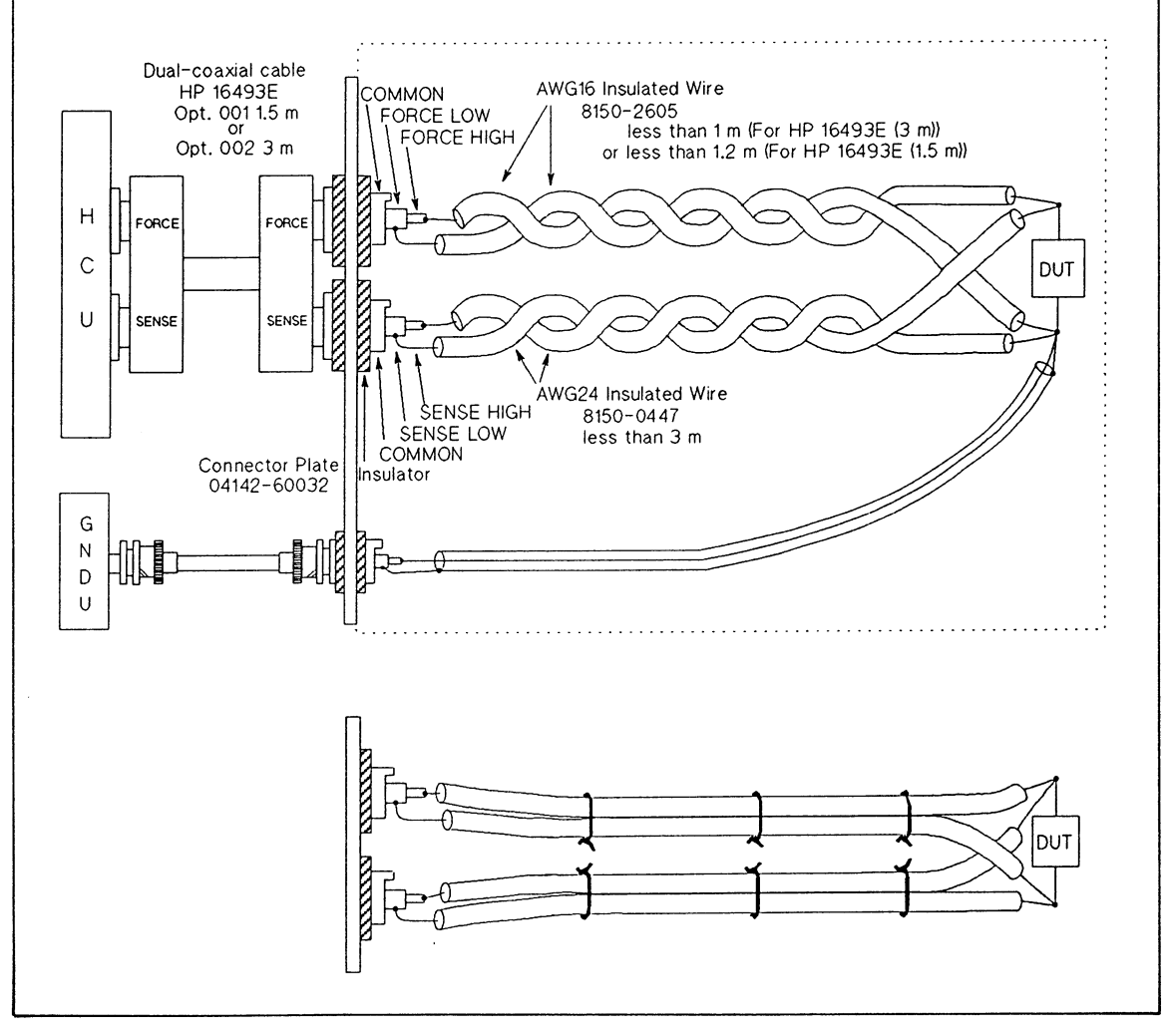

**HCU Example Connection (2 of 2)** 

### Connecting the HCU by another method

If you connect the HCU by a method that is not shown in the above figure, make the wiring resistance and inductance as follows.

Total Resistance of FORCE HIGH and FORCE LOW  $\leq 300 \text{ m}\Omega$ (If forcing 10 V and 10 A with a pulse width of 1 ms) SENSE HIGH or SENSE LOW Resistance  $\leq 10 \Omega$ FORCE Inductance between HIGH and LOW < 1000 nH (If (total resistance of FORCE HIGH and FORCE LOW)  $\geq$  250 m $\Omega$ )

• FORCE Wiring Resistance:

The FORCE wiring resistance (Rhigh + Rlow) must be less than 300 m $\Omega$ .

Rhigh: Wiring resistance between the HCU FORCE HIGH terminal and the test device Rlow: Wiring resistance between the HCU FORCE LOW terminal and the test device

Refer to the following FORCE wiring resistance data. When you use the HP 16088 Test Fixture, do not use a 3 m dual-coaxial cable (HP 16493E Opt. 002) because the wiring resistance exceeds 300 m $\Omega$ .

 $\mathbf{a}$ 

16493E Opt. 001 1.5m Dual-coaxial Cable 65 mΩ (FORCE LOW) 40 mΩ (FORCE HIGH) 16493E Opt. 002 3 m Dual-coaxial Cable 110 mΩ (FORCE LOW) 70 mΩ (FORCE HIGH) 8120-5297 Dual-coaxial Cable 32 m $\Omega/m$  (FORCE LOW) 15.2 m $\Omega$ /m (FORCE HIGH) 8150-2605 AWG16 (1.290 mm in diameter) insulated wire 14 m $\Omega/m$ 8150-2890 AWG18 (1.024 mm in diameter) insulated wire 22 m $\Omega/m$ 8150-2639 AWG22 (0.634 mm in diameter) insulated wire 56 m $\Omega$ /m 8150-0447 AWG24 (0.511 mm in diameter) insulated wire 89 m $\Omega/m$ 

Contact resistance between the Dual-coaxial cable (HP 16493E) and connector plate  $(04142 - 60032)$ 

5 m to 10 m $\Omega$  (FORCE HIGH and FORCE LOW, respectively)

If (Rhigh + Rlow) > 300 m $\Omega$ , the usable maximum output (10 A and 10 V) or maximum pulse width (1 ms) is limited.

The following figure shows the output limitation when the pulse width is 1 ms and Rhigh = Rlow. Even if Rhigh  $\neq$  Rlow, if Rhigh and Rlow are each less than or equal to 400 m $\Omega$ , this fiqure applies.

If (Rhigh + Rlow) = 1 ohm, maximum output current is limited to 8 A and output voltage is limited to 5 V (at 8 A) and 7 V (at 5 A). You cannot use the HCU outside of this limitation. If you specify a value that exceeds the limitation, the HCU output is not the specified value, and the actual output voltage or current value includes a large error.

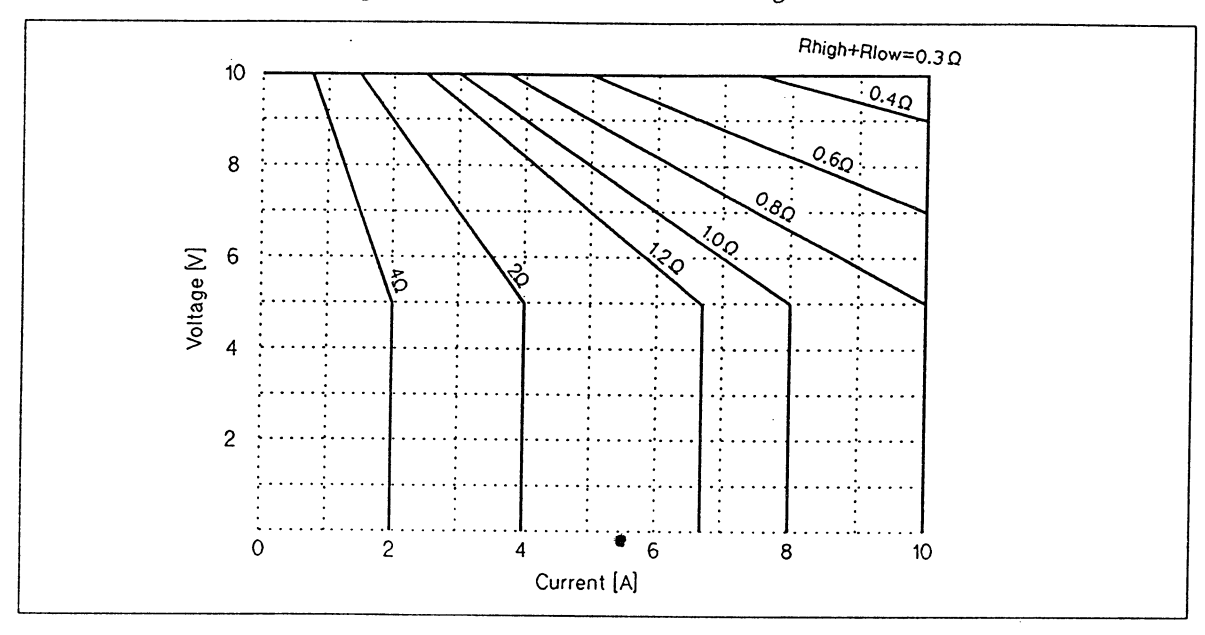

Output Limitation by Wiring Resistance (Pulse Width = 1 ms, Rhigh = Rlow)

If the pulse width is less than 1 ms, the allowable FORCE resistance values for forcing 10 A and 10 V are shown in the following table.

| <b>Pulse Width</b>        | Allowable Resistance (Rhigh + Rlow) |
|---------------------------|-------------------------------------|
| 1 ms                      | $300 \text{ m}\Omega$               |
| $900 \mu s$               | 330 m $\Omega$                      |
| $800 \text{ }\mu\text{s}$ | 360 m $\Omega$                      |
| 700 µs                    | 390 m $\Omega$                      |
| $600 \mu s$               | 420 m $\Omega^{-1}$                 |
| $500 \mu s$               | 450 m $\Omega^{-1}$                 |
| $400 \mu s$               | 480 m $\Omega^{-1}$                 |
| $300 \mu s$               | 510 m $\Omega^{-1}$                 |
| 200 µs and less           | 540 m $\Omega^{-1}$                 |

Allowable FORCE Wiring Resistance (Rhigh + Rlow) for Forcing 10 A and 10 V

<sup>1</sup> However, Rhigh or Rlow must be less than or equal to 400 m $\Omega$ .

To calculate the exact output limitation, use the following equations.

1)  $V \le 16 - 3000t - (Rhigh + Rlow)1$  $2)$   $1 \leq 4$ /Rhigh 3)  $I \leq 4/R$ low 4)  $1 \le 10$ 5)  $V \le 10$ 

where:

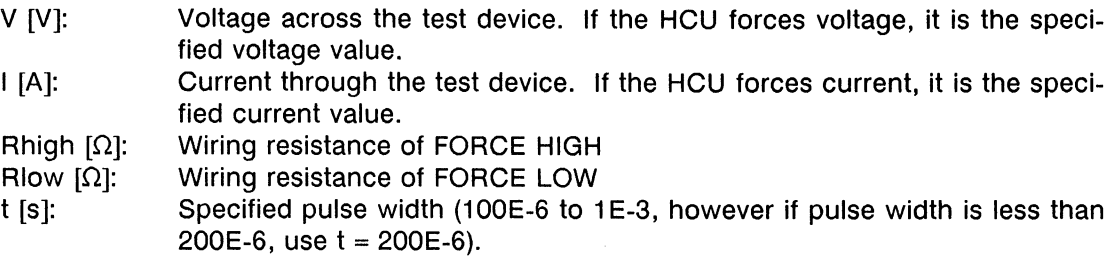

Equation 1 is the limitation of maximum voltage between FORCE HIGH and FORCE LOW at the front output connectors, which is 13 V if the pulse width is 1 ms. Equation 2 and 3 are the limitations of maximum voltage between FORCE HIGH and SENSE HIGH or between FORCE LOW and SENSE LOW at the front output connectors, which is 4 V. Equation 4 and 5 are the limitations of the maximum voltage and current of HCU across the test device.

• FORCE Wiring Inductance:

To prevent slow pulsed output settling, output overshoot, and noise, make the wiring inductance of the FORCE line according to  $(Rhigh + Flow)$ , as follows:

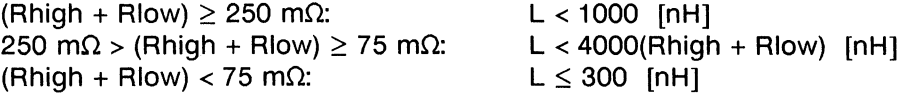

The FORCE wiring inductance is the wiring inductance from the FORCE HIGH terminal of the HCU to the FORCE LOW terminal of the HCU, when both lines are shorted at the test device. Refer to the following FORCE wiring inductance.

HP 16493E Opt. 001 1.5 m Dual-coaxial Cable: 100 nH HP 16493E Opt. 002 3 m Dual-coaxial Cable: 200 nH 8120-5297 Dual-coaxial Cable: 65 nH/m AWG 16 twisted-pair cable: 700 nH/m AWG 24 twisted-pair cable: 900 nH/m

When you do not use a coaxial cable, twist the FORCE HIGH and FORCE LOW lines from the connector plate to the test device so that wiring inductance decreases.

### **NOTE**

If the wire length between the connector plate and test device exceeds 1 m (1.2 m) for the HP 16493E Opt. 001), use the part number 8120-5297 Dual-coaxial Cable.

## **HVU Connections**

The HVU FORCE terminal is surrounded by a GUARD terminal that has the same potential as the output for highly accurate current forcing and measurements while minimizing leakage. The following figure shows HVU/test device connections.

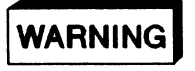

THE HVU FORCES DANGEROUS VOLTAGES OF UP TO ±1000 V AT THE FORCE AND GUARD TERMINALS.

TO PREVENT ELECTRICAL SHOCK, DO NOT EXPOSE THESE LINES.

BEFORE TURNING THE HP 4142B ON, CONNECT THE INTLK TERMINAL TO A SWITCH THAT TURNS OFF WHEN THE SHIELDING BOX ACCESS DOOR IS OPENED, AND CONNECT THE OUTPUT ON/OFF STATUS TERMINAL TO A **WARNING INDICATOR.** 

BEFORE YOU TOUCH THE CONNECTIONS OF THESE TERMINALS, TURN THE HP 4142B OFF AND DISCHARGE ANY CAPACITORS. IF YOU CANNOT TURN THE HP 4142B OFF. REFER TO THE "SAFETY PRECAUTIONS" DESCRIBED IN "BE-FORE APPLYING POWER," CHAPTER 4.

IF YOU MAKE A FIXTURE, MAKE THE RATED WITHSTAND VOLTAGE OF THE FIXTURE EQUAL TO OR GREATER THAN 1000 V.

## **CAUTION**

NEVER connect the GUARD terminal to any output, including CIRCUIT COMMON, CHASSIS GROUND, or the GUARD terminal of any other unit. Doing so will result in HVU damage.

### Connecting the OUTPUT ON/OFF STATUS terminal:

The OUTPUT ON/OFF STATUS terminal and warning indicator are used to warn that the HVU is operating (1000 V MAX). The warning indicator is lit when the HVU output switch is set to on or when the Self-Test/Self-Calibration of the HVU is being performed. Connect the warning indicator (part number 16087-60013 for English, 16087-60014 for Japanese, 16087-60015 for German) to the OUTPUT ON/OFF STATUS terminal.

To connect the warning indicator, perform the following steps:

- 1. Remove the two screws on the cover of the warning indicator and remove the cover.
- 2. Remove the two screws on the board and remove the board.
- 3. Use AWG 24 single-strand insulated wires (part number 8150-0447 for black, 8150-0449 for red, 8150-0451 for yellow, or 8150-0448 for brown). Solder one end of a wire into the hole on the board labeled "IN" and the other end of the same wire to the center conductor of the OUTPUT ON/OFF **STATUS.**
- 4. Solder the end of another wire into the hole labeled "COM" and the other end of the same wire into the outer conductor.
- 5. Install the warning indicator in a position that is highly visible for the operator.

If multiple HVUs are installed, connect the **OUTPUT ON/OFF STATUS** terminals to the warning indicator in parallel.

If you make a warning indicator, refer to the following circuit diagrams of the OUTPUT **ON/OFF STATUS** terminal and Warning Indicator.

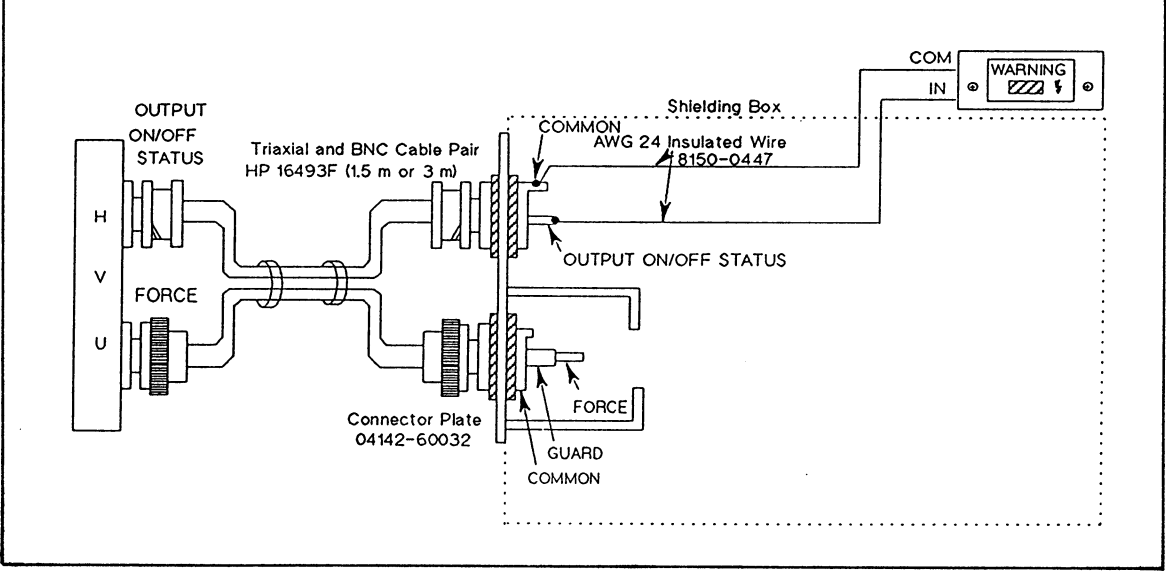

HVU Example Connections (1 of 4)

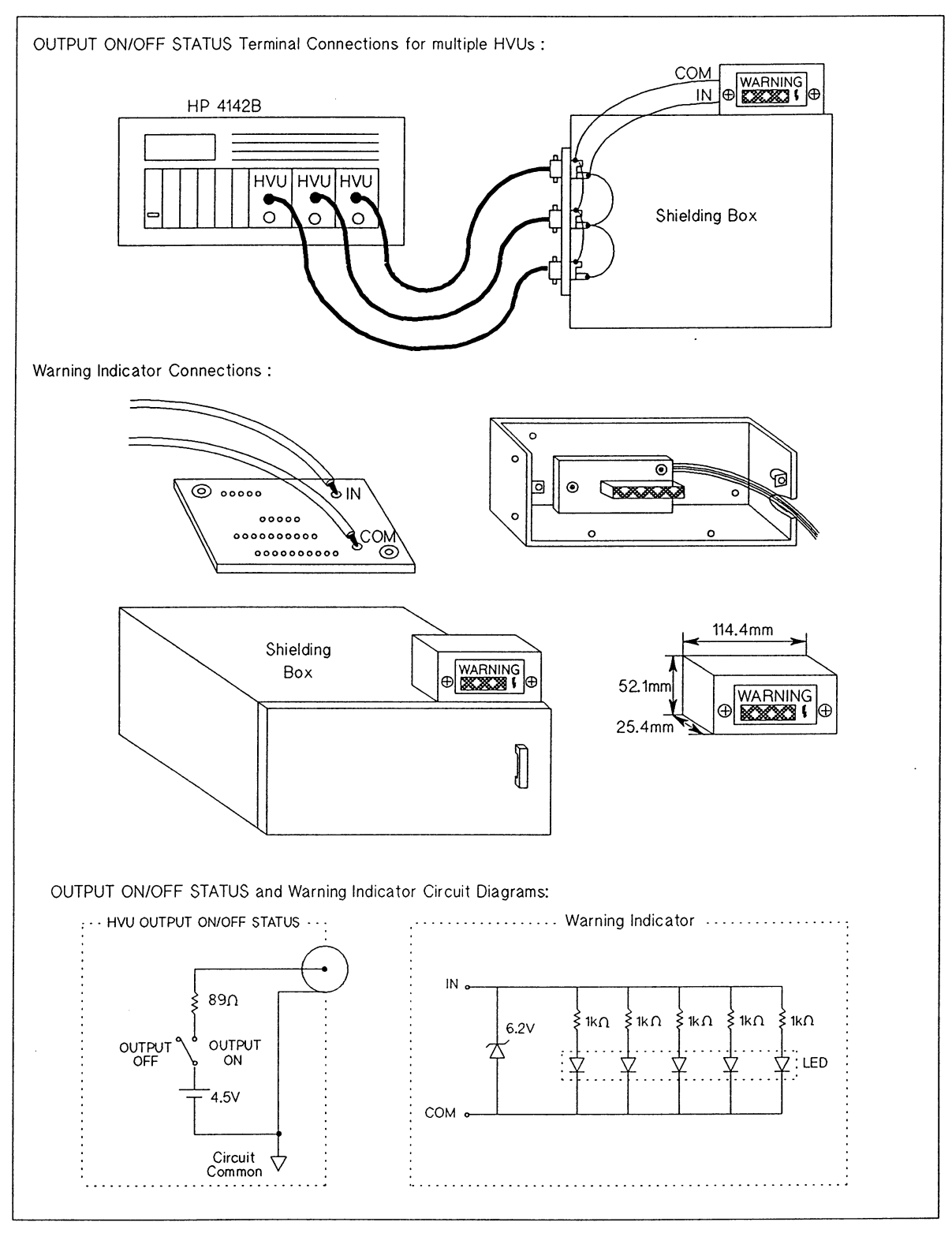

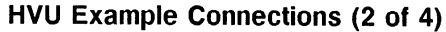

#### Connecting the FORCE terminal:

Use a coaxial cable (part number 8120-0122) or triaxial cable to connect the connector plate and the test device. For coaxial cable, the rated withstand voltage of the outer jacket must be greater than or equal to 1000 V (test voltage: 3000 Vrms/minute). For triaxial cable, the rated withstand voltage between GUARD and CIRCUIT COMMON lines must be greater than or equal to 1000 V. Connect the center conductor to FORCE, and the outer conductors (shields) to GUARD.

The cable length depends on the capacitance of the cable used. If you use the 8120-0122 coaxial cable, the cable length must be less than 2.3 m to use with the HP 16493F Opt. 001 (1.5 m), and less than 1.6 m to use with the HP 16493F Opt. 002 (3 m). If you use other cables, make the guard capacitance of the wiring cable less than 300 pF to prevent oscillation when making dc measurements. The quard capacitance is the cable capacitance between the FORCE and GUARD lines. Refer to the following quard capacitance data.

HP 16493F Opt. 001 (1.5 m): 70 pF HP 16493F Opt. 002 (3 m): 140 pF 8120-0122: 100 pF/m

If you use a triaxial cable, also make the shield capacitance of the wiring cable less than 800 pF. The shield capacitance is the cable capacitance between the GUARD and CIRCUIT COMMON lines. Refer to the following shield capacitance data.

HP 16493F Opt. 001 1.5 m : 300 pF HP 16493F Opt. 002 3 m : 600 pF

For highly accurate current forcing and measurements and to minimize leakage, surround the FORCE line on the HVU by a GUARD as far as possible.

HVU Example Connections (3 of 4)

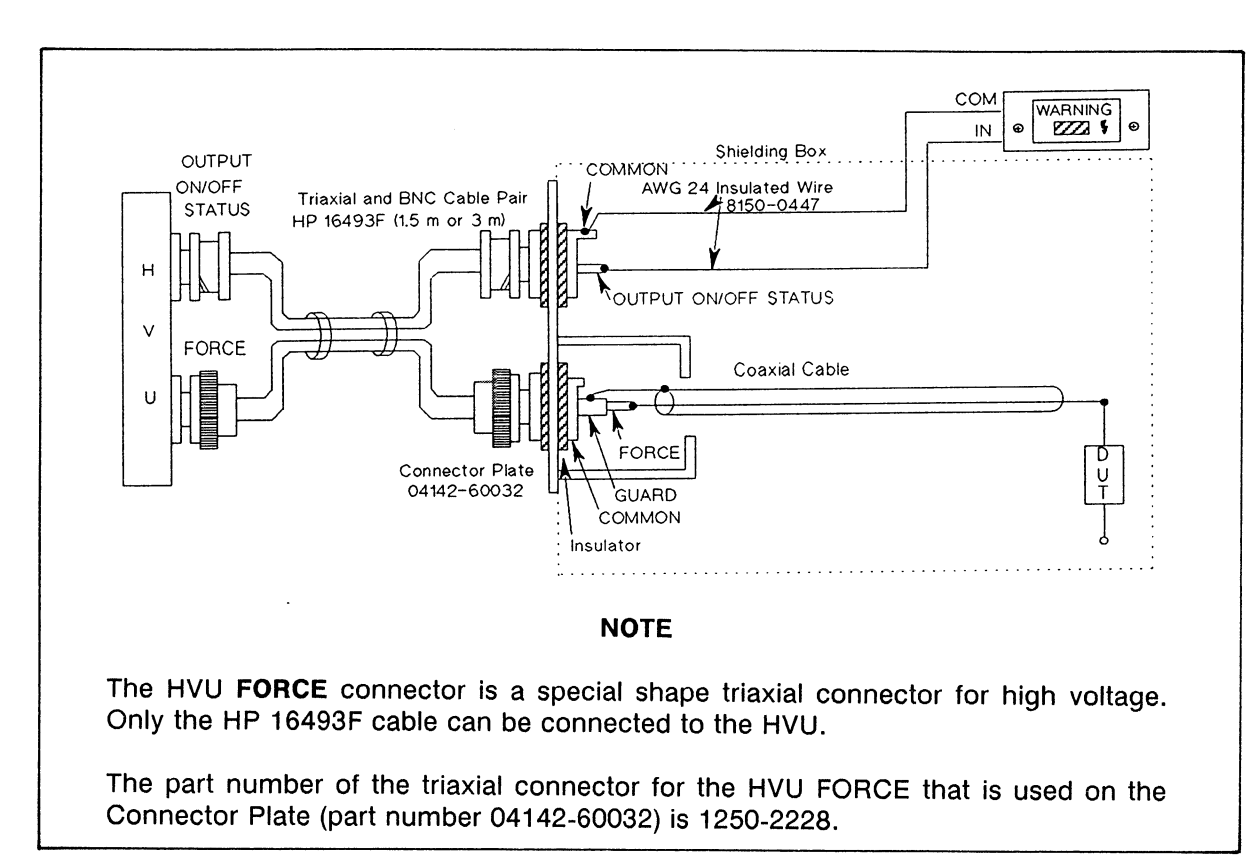

**HVU Example Connections (4 of 4)** 

## **VS/VMU Connections**

The following figure shows an example of a connection between VS1, VS2, VM1, or VM2 and a test device. Use AWG 24 single-strand insulated wire (part number 8150-0447) to connect the connector plate and the test device.

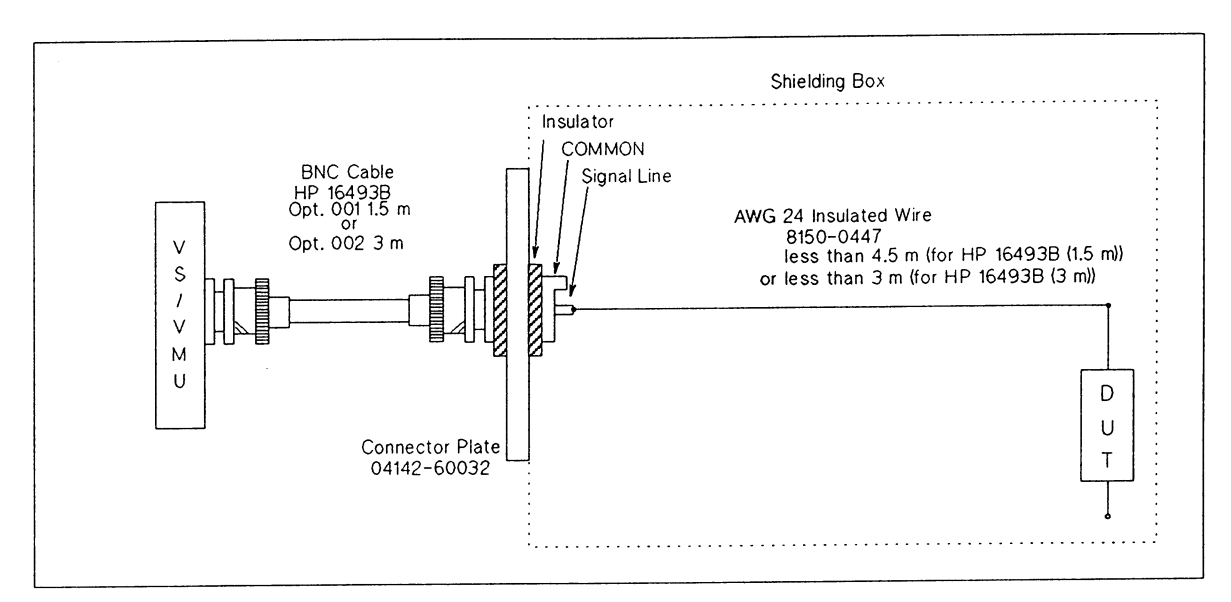

**VS/VMU Example Connection** 

## USING THE CONNECTION ACCESSORIES

### Using Connector Plate Part Number 04142-60021

Connector Plate part number 04142-60021, one of the available accessories for the HP 4142B, interconnects 4 (for kelvin) to 8 (for non-kelvin) SMUs, GNDU and INTLK to test devices and a switch for INTLK via a shielding box. The following figure shows the connector assignments and connector plate dimensions.

The plate is electrically connected to the outer conductor of the INTLK connector, and is insulated from the outer conductors of the SMU and GNDU connectors for floating measurements.

To install the connector plate, drill holes to mount the connector plate onto the shieldingbox, install the connector plate on the shielding-box, and ensure that there is good electrical contact between the connector plate and the shielding box.

### **NOTE**

This connector plate cannot connect the HCU cable (HP 16493E) because the location of the screw is different from the SMU cable (HP 16493D).

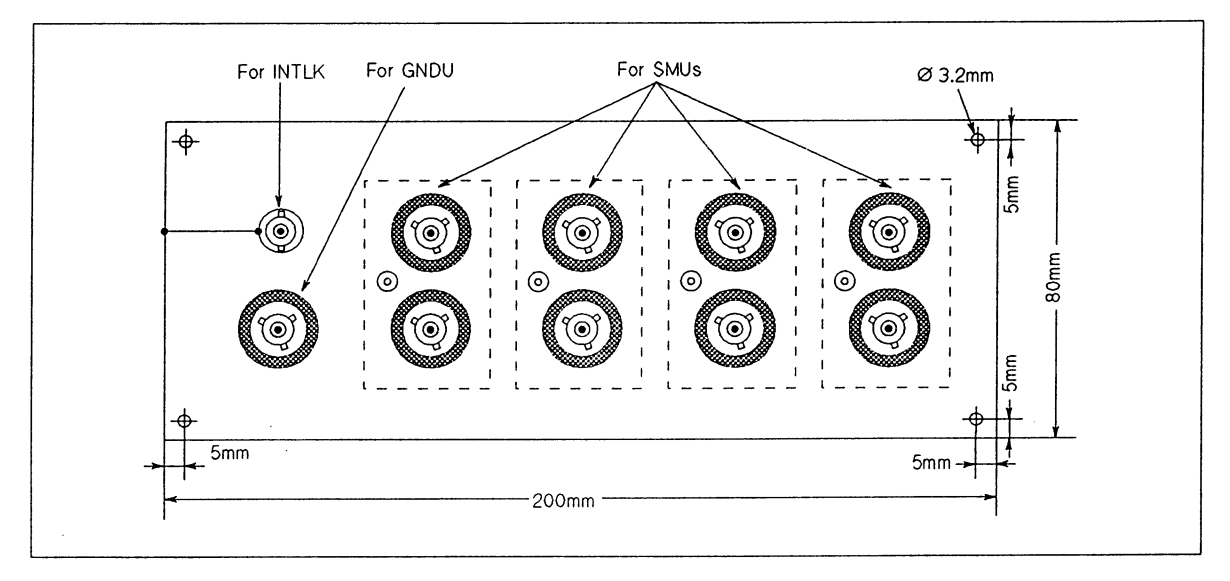

Connector Plate Part Number 04142-60021

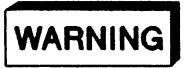

TO PREVENT ELECTRICAL SHOCK, BE SURE TO CONNECT THE INTLK TER-MINAL TO A SWITCH THAT TURNS OFF WHEN THE SHIELDING BOX ACCESS DOOR IS OPENED.

### Using Connector Plate Part Number 04142-60032

Connector Plate part number 04142-60032, one of the available accessories for the HP 4142B, interconnects two HCUs, two HVUs, VS/VMU, GNDU, and INTLK to test devices and a switch for INTLK via a shielding box. The following figure shows the connector assignment and connector plate dimensions.

The plate is electrically connected to the outer conductor of the INTLK connector, and is insulated from the outer conductors of other connectors for floating measurements.

To install the connector plate, drill holes to mount the connector plate onto the shieldingbox, and install the connector plate on the shielding-box. Ensure that there is good electrical contact between the connector plate and the shielding box.

### **NOTE**

The connector plate cannot connect the SMU cable (HP 16493D) because the location of the screw is different from the HCU cable (HP 16493E).

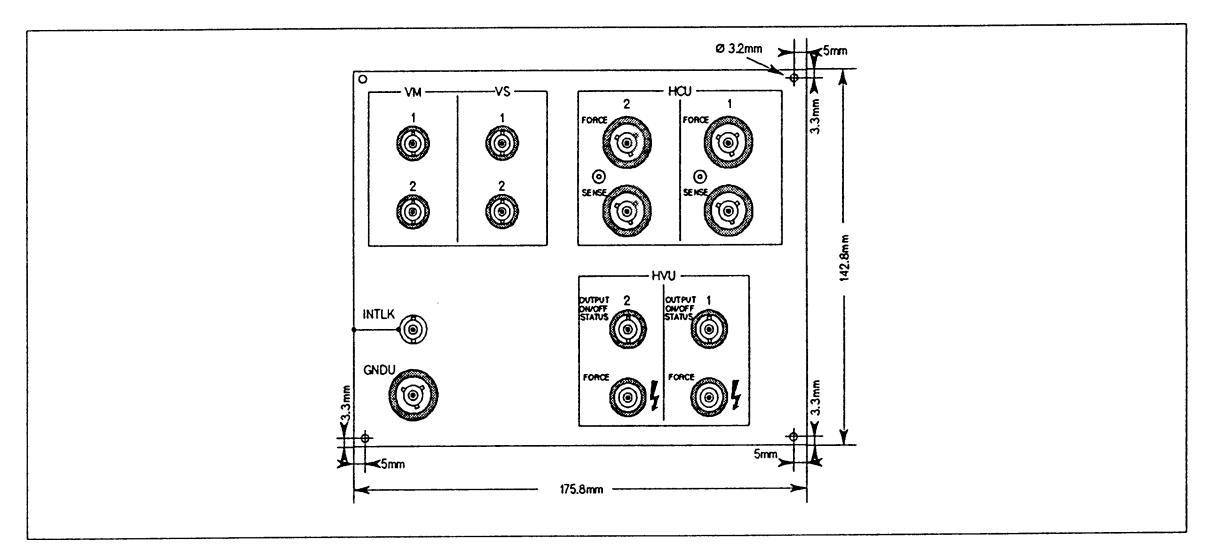

Connector Plate Part Number 04142-60032

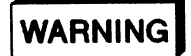

TO PREVENT ELECTRICAL SHOCK, BE SURE TO CONNECT THE INTLK TER-MINAL TO A SWITCH THAT TURNS OFF WHEN THE SHIELDING BOX ACCESS **DOOR IS OPENED.** 

## Using Connector Plate Part Number 16087-60002

Connector Plate part number 16087-60032, one of the available accessories for the HP 4142B, interconnects two SMUs, GNDU, and INTLK to test devices and a switch for INTLK via a shielding box. The following figure shows the connector assignment and connector plate dimensions.

The plate is electrically connected to the outer conductor of the INTLK connector, and is insulated from the outer conductors of other connectors for floating measurements.

To install the connector plate, drill holes to mount the connector plate onto the shieldingbox, and install the connector plate on the shielding-box. Ensure that there is good electrical contact between the connector plate and the shielding box.

### **NOTE**

The connector plate cannot connect the HCU cable (HP 16493E) because the location of the screw is different from the SMU cable (HP 16493D).

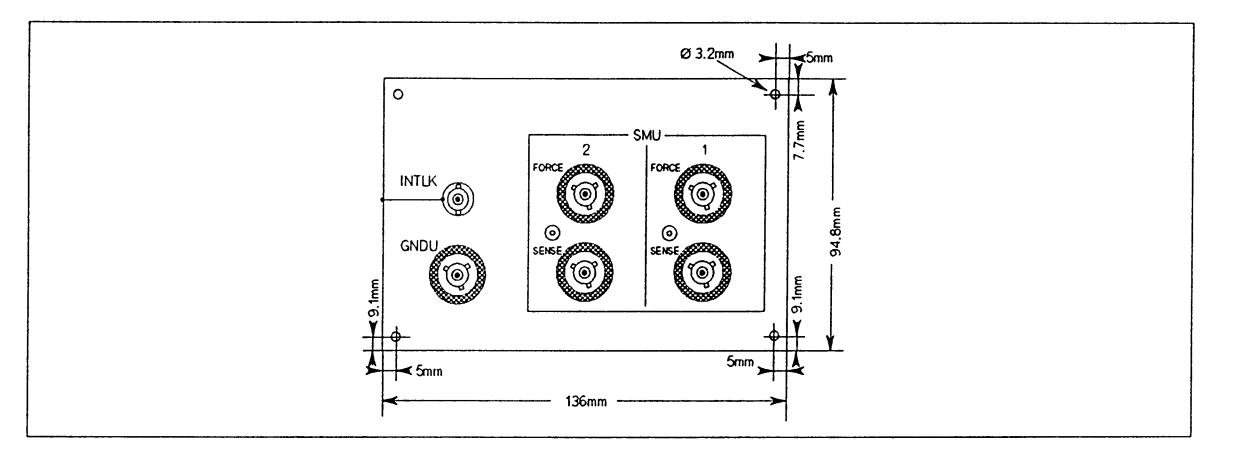

Connector Plate Part Number 16087-60002

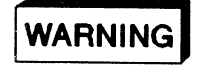

TO PREVENT ELECTRICAL SHOCK, BE SURE TO CONNECT THE INTLK TER-MINAL TO A SWITCH THAT TURNS OFF WHEN THE SHIELDING BOX ACCESS **DOOR IS OPENED.** 

### Using the HP 16088B Test Fixture

The HP 16088B Test Fixture connects packaged test devices, such as transistors and ICs, to the following units:

SMU: 4 channel (SMU1 to SMU4, 8 channel for non-kelvin) HCU: 2 channel (HCU1 and HCU2) HVU: 2 channel (HVU1 and HVU2) 2 channel (VS1 and VS2)  $VS:$ VM: 2 channel (VM1 and VM2) GNDU: 1 channel

For the HP 16088B with Option 300 (module selector), you can select the output of one unit from among the SMU4, HCU2, HVU2, or no selection (no output). The following figure shows the HP 16088B circuit diagrams, connections between the module selector and test device, and the module selector circuit diagram.

You can use the following cables to connect the HP 4142B and HP 16088B:

For GNDU:

HP 16493H Option 001 1.5 m Triaxial Cable HP 16493H Option 002 3 m Triaxial Cable

For SMUs:

HP 16493D Option 001 1.5 m Quadraxial Cable HP 16493D Option 002 3 m Quadraxial Cable HP 16493C Option 001 1.5 m Triaxial Cable HP 16493C Option 002 3 m Triaxial Cable

For HCUs:

HP 16493E Option 001 1.5 m Dual-coaxial Cable

For connecting the HCU and the HP 16088B, do not use 3 m Dual-coaxial cable, because the wiring resistance of the FORCE line exceeds 300 mΩ. The resistance in this case is about 330 m $\Omega$  (365 m $\Omega$  for SELECTABLE channel) for using the 16088-60007 to -60009 Socket Boards.

For HVUs:

HP 16493F Option 001 1.5 m Triaxial/BNC Cable Pair HP 16493F Option 002 3 m Triaxial/BNC Cable Pair

For VSs, VMs, or INTLK: HP 16493B Option 001 1.5 m BNC Cable HP 16493B Option 002 3 m BNC Cable

For CONTROL (For Option 300) HP 16493G Option 001 1.5 m 25pin-25pin Cable HP 16493G Option 002 3 m 25pin-25pin Cable

WARNING

TO PREVENT ELECTRICAL SHOCK, BE SURE TO CONNECT THE HP 4142B INTLK TERMINAL TO THE HP 16088B INTLK TERMINAL.
When you use an HCU, twist the miniature banana cables that are used in FORCE HIGH and LOW lines inside the HP 16088B to decrease wiring inductance.

Because circuit common and chassis ground are connected inside the HP 16088B Test Fixture, floating measurements cannot be performed with the HP 16088B.

For an HP 16088B with Option 300, place the HP 16088B within a  $\pm 20^{\circ}$  horizontal angle during operation. If the angle exceeds  $\pm 20^{\circ}$ , the module selector does not operate correctly (a relay that is set to off could be set to on, and the resistance of the relay can increase).

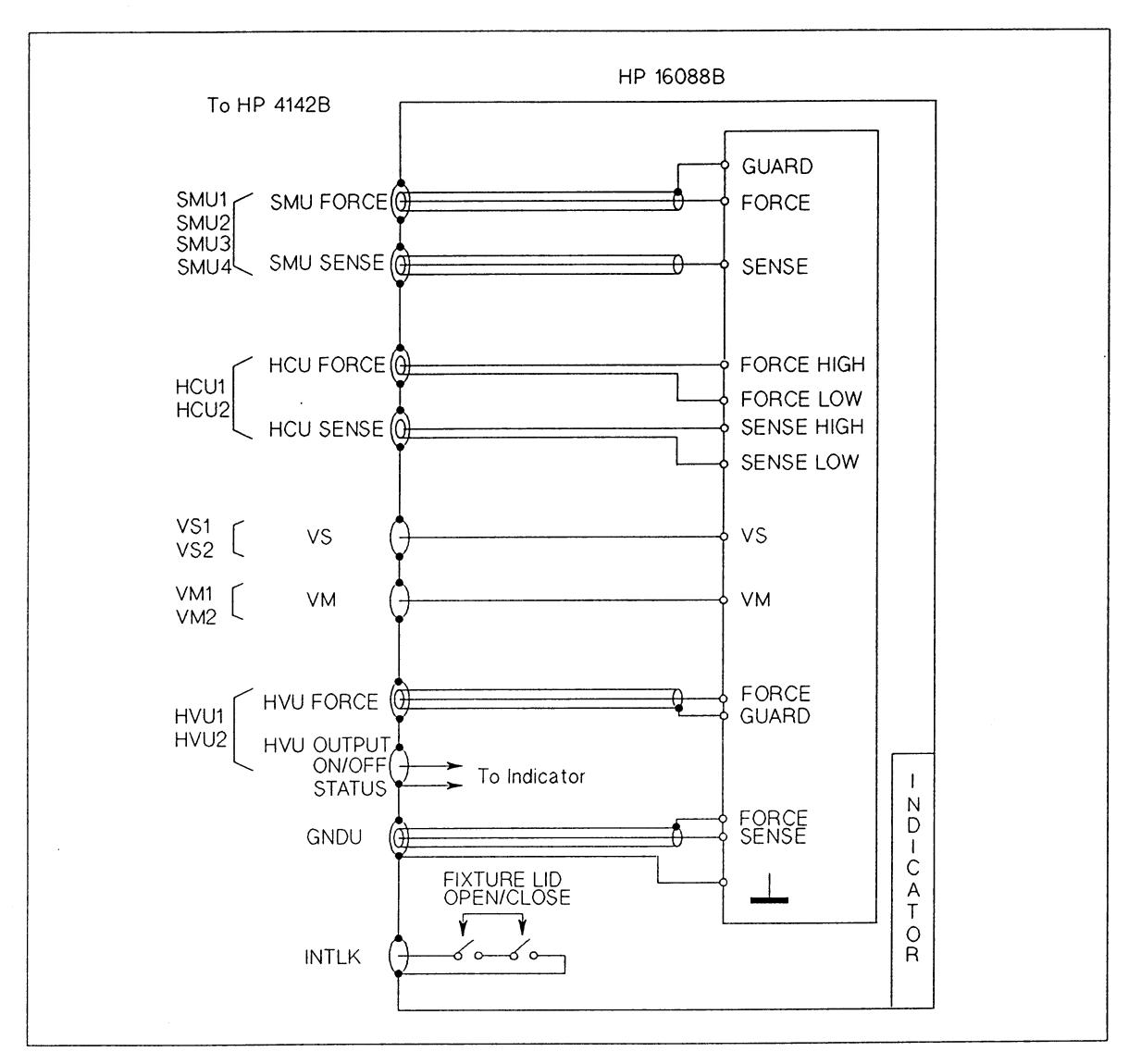

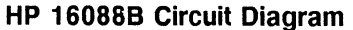

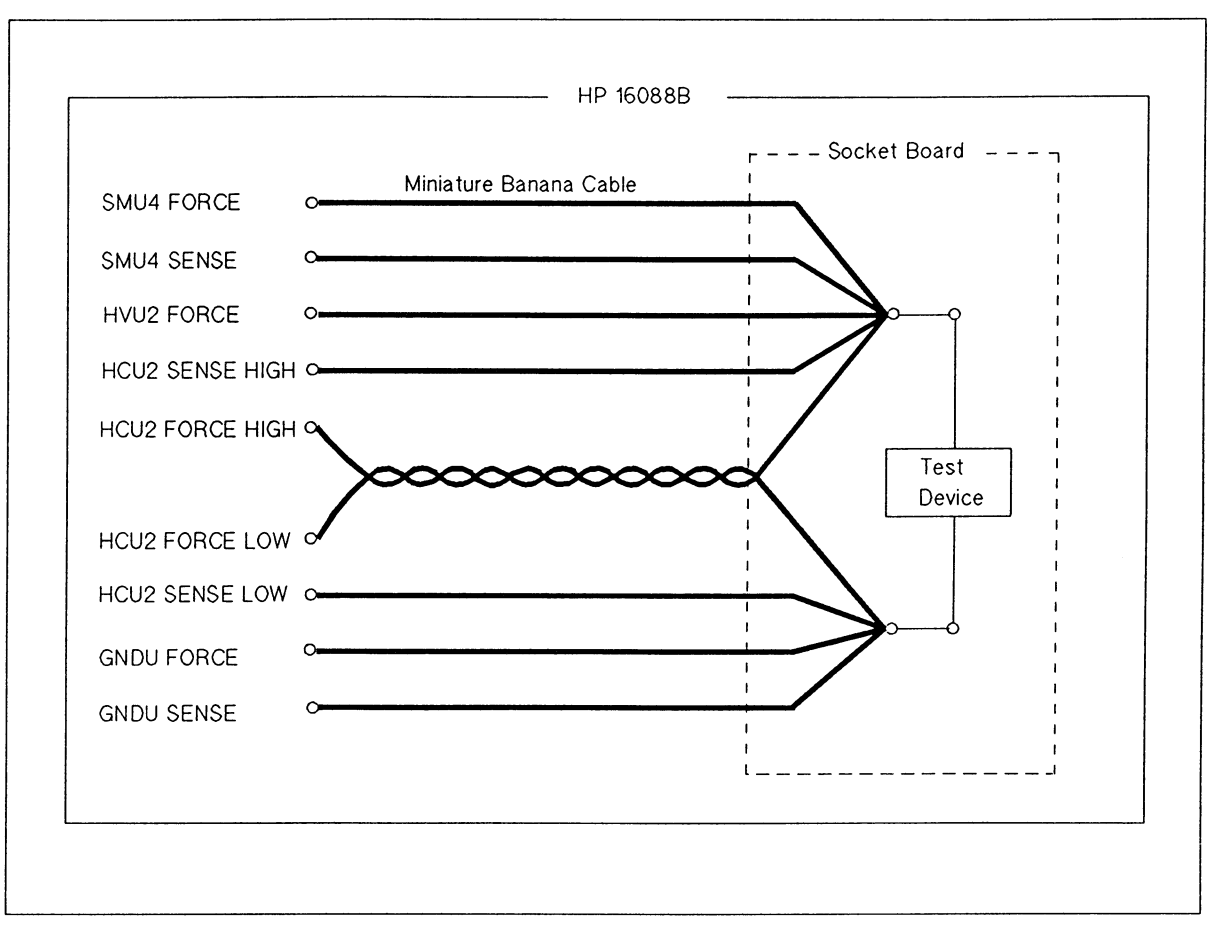

**Module Selector Connections** 

For an HP 16088B with Option 300, the GUARD line of the SMU4 is connected to the GUARD terminal of the HVU2 on the inner plate if you select the SMU, HCU, or No unit.

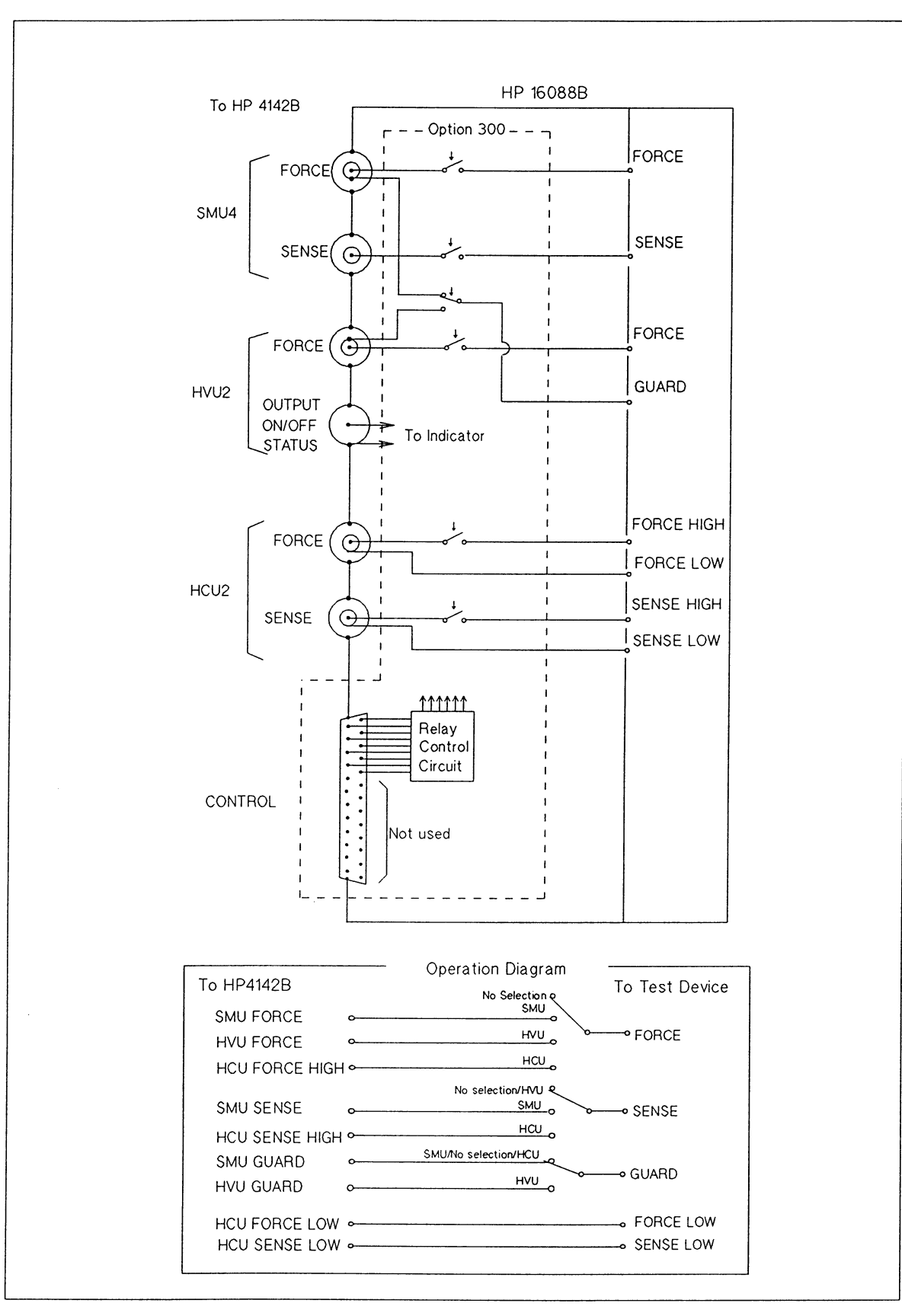

**Module Selector Circuit Diagram** 

The following shows the HP 16088B reference data for the connection.

For non-SELECTABLE channels:

SMU channel: Guard capacitance: 50 pF (FORCE or SENSE) Resistance: 100 m $\Omega$ HCU channel: Resistance: 150 m $\Omega$  (HIGH: 75 m $\Omega$ , LOW: 75 m $\Omega$ ) Inductance: 250 nH HVU channel: Guard capacitance: 40 pF Resistance: 340 m $\Omega$ 

For SELECTABLE channels (Option 300):

SMU channel: Guard capacitance: 60 pF Resistance: 340 m $\Omega$ HCU channel: Resistance: 185 m $\Omega$  (HIGH: 110 m $\Omega$ , LOW: 75 m $\Omega$ ) Inductance: 500 nH HVU channel: Guard capacitance: 40 pF Resistance: 540 m $\Omega$ 

The above resistance data includes resistances of the miniature banana cable (20  $mΩ$ ) and socket board (20 m $Ω$ , for 16088-60007 to 60009). The above inductance data includes inductance of the miniature banana cables that are twisted (200 nH).

### Using the HP 16058A Test Fixture

The HP 16058A Test Fixture connects packaged test devices, such as transistors and ICs, to the SMUs, VSs, and VMs of the HP 4142B. Eight interchangeable DUT Socket Boards are furnished with the HP 16058A. The following figure shows the interconnections between the HP 4142B and the HP 16058A.

#### **NOTE**

To use the GNDU with the HP 16058A, connect the GNDU to the desired HP 16058A SMU triaxial terminal, and connect the corresponding SMU GD (FORCE) or GD and SMU (SENSE) terminals to test device.

You can also connect the VSs and VMs of the HP 4142B to the HIGH and LOW coaxial terminals of the HP 16058A.

Because circuit common and chassis ground are connected inside the HP 16058A Test Fixture, floating measurements cannot be performed with the HP 16058A.

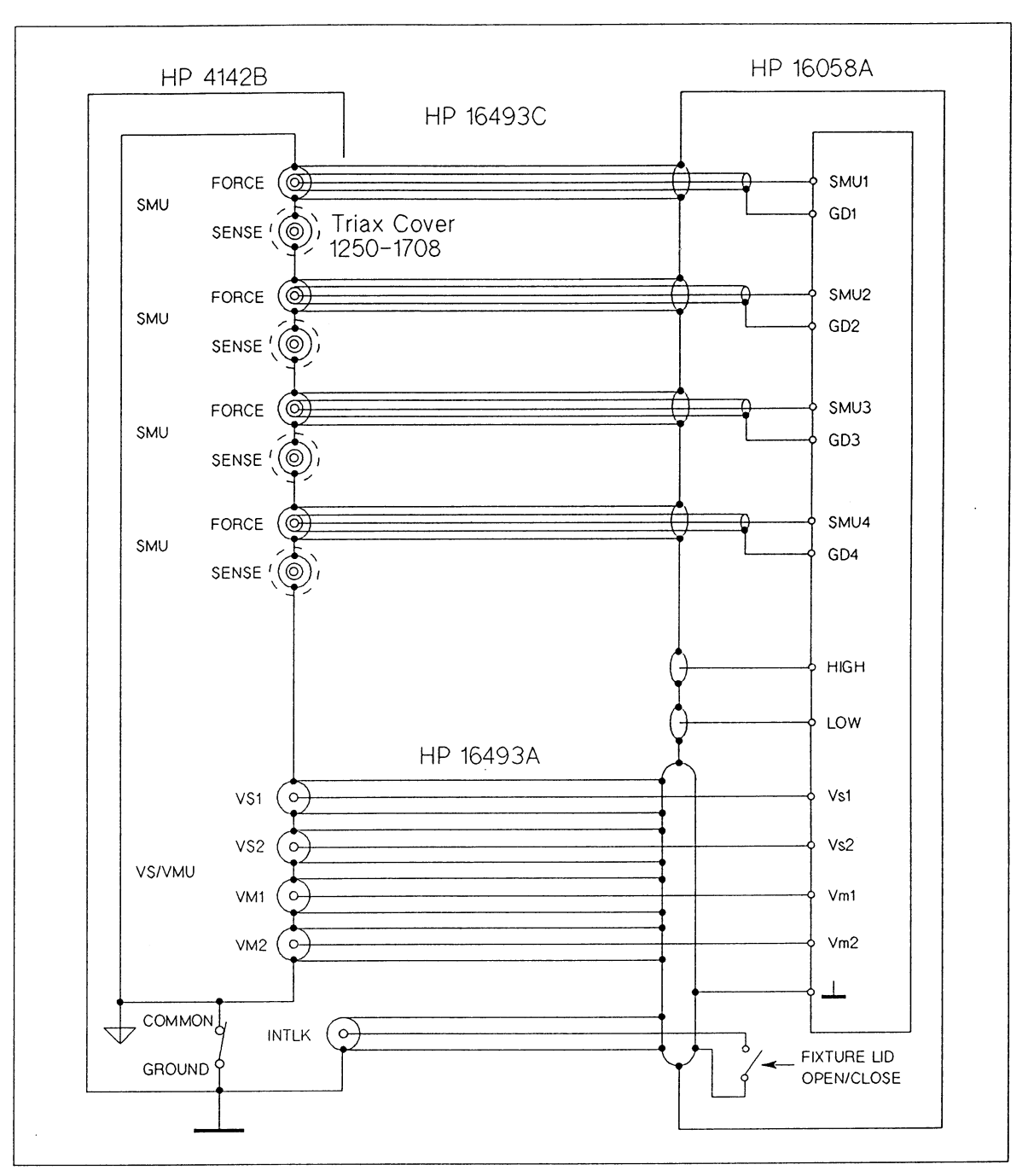

HP 4142B/16058A Interconnections Example

## Using the HP 16087A Module Selector

The HP 16087A is a module selector that selects one output from among the SMU, HCU, HVU and no output. The following figure shows the HP 16087A circuit diagram.

 $\hat{\mathcal{A}}$ 

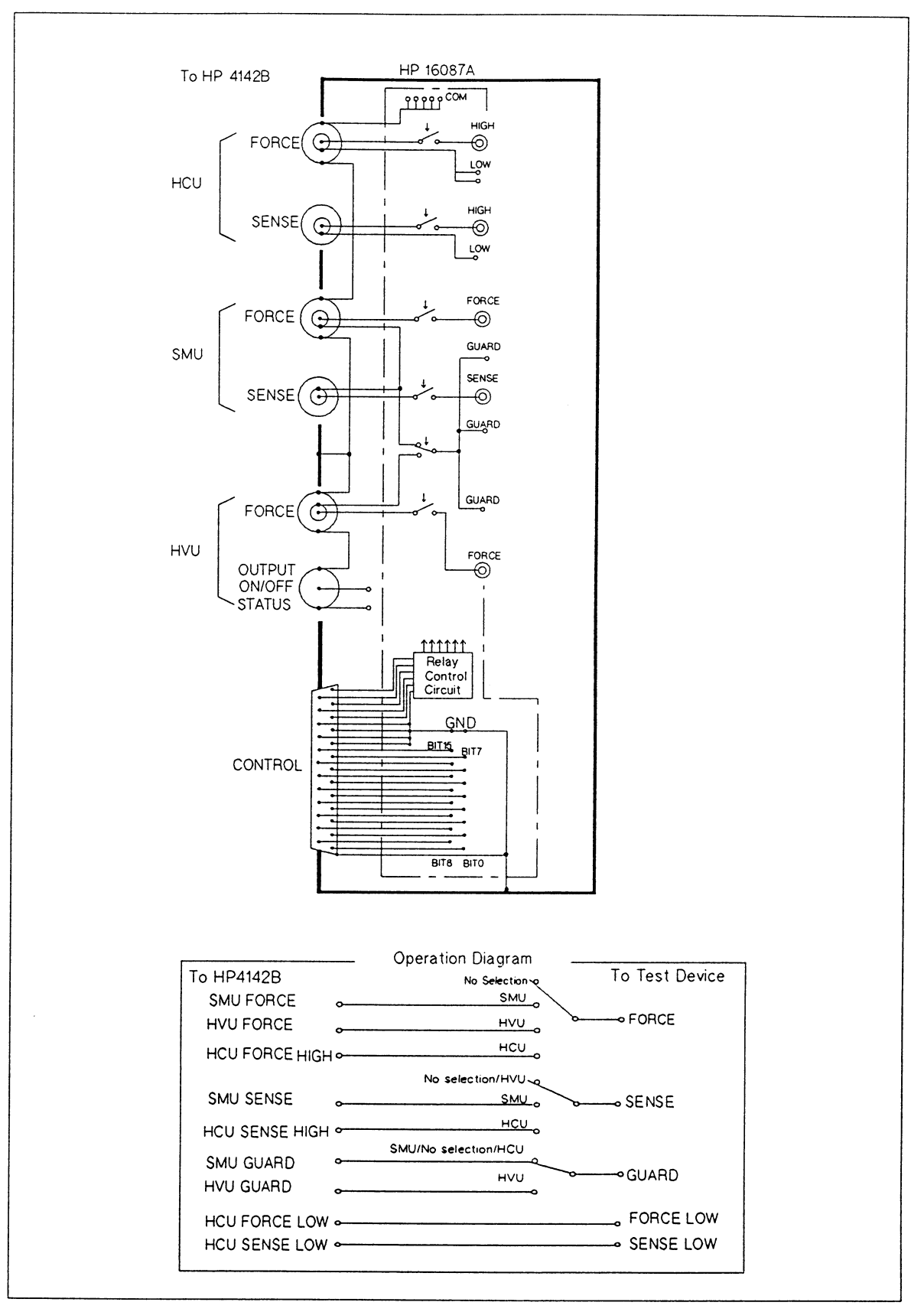

HP 16087A Circuit Diagram

The following figure shows the connections between the HP 16087A and test device. To connect the HP 4142B and HP 16087A, use the following cables.

For SMU: HP 16493D Option 001 1.5 m Quadraxial Cable For HCU: HP 16493E Option 001 1.5 m Dual-coaxial Cable For HVU: HP 16493F Option 001 1.5 m Triaxial/BNC Cable Pair For CONTROL HP 16493G Option 001 1.5 m 25pin-25pin Cable HP 16493G Option 002 3 m 25pin-25pin Cable

#### **NOTE**

When you solder a wire to the HP 16087A board, use a low hydrochloric acid solder (part number: 8090-0433) to minimize leakage current.

Install the HP 16087A within a ±20° horizontal angle during operation. If the angle exceeds  $\pm 20^{\circ}$ , the HP 16087A does not operate correctly (a relay that is set to off could be set to on, and the resistance of the relay can increase).

Connect the HP 16087A to the test device as follows:

- Use an AWG 24 wire with a voltage rating that is greater than or equal to 1000 V (part number 8150-5053 for black and 8150-5063 for red). Connect the HCU FORCE HIGH to SMU FORCE, and connect the HVU FORCE to SMU FORCE on the HP 16087A board.
- Use a coaxial cable with a voltage rating that is greater than or equal to 1000 V (part number 8120-0122) for the FORCE (FORCE HIGH) connection. Make the cable length less than 85 cm. Use an AWG 16 wire and an AWG 24 wire for the FORCE LOW connection to minimize the FORCE inductance. Make the cable length less than 1.2 m. Twist the coaxial cable, AWG 16 wire, and AWG 24 wire to minimize the FORCE inductance, and connect it to the test device. To minimize leakage current, surround the FORCE line with a GUARD as far as possible.
- Use a coaxial cable (part number 8120-0122) for the SENSE (SENSE HIGH) connection. Make the cable length less than 85 cm. Use an AWG 24 wire for the SENSE LOW connection. Make the cable length less than 1.5 m. Twist the coaxial cable and AWG 24 wire, and connect it to the test device. To minimize leakage current, surround the SENSE line with a GUARD as far as possible.

## **WARNING**

DANGEROUS VOLTAGES OF UP TO 1000 V MAY BE PRESENT ON THE CON-NECTION LINE BETWEEN THE TEST DEVICE AND HP 16087A OUTPUT (SMU FORCE/GUARD/SENSE, HCU FORCE/SENSE HIGH, AND HVU FORCE/GUARD).

USE WIRE IN WHICH THE RATED WITHSTAND VOLTAGE IS GREATER THAN OR EQUAL TO 1000 V FOR THESE CONNECTIONS.

BE SURE TO USE THE INTLK TERMINAL AND HVU OUTPUT ON/OFF STATUS TERMINAL TO PREVENT ELECTRICAL SHOCK.

EVEN IF YOU SET THE HP 16087A SELECTION TO HCU OR OPEN, ONLY THE GUARD OUTPUT OF THE HP 16087A IS EQUAL TO SMU OUTPUT (200 V MAX.).

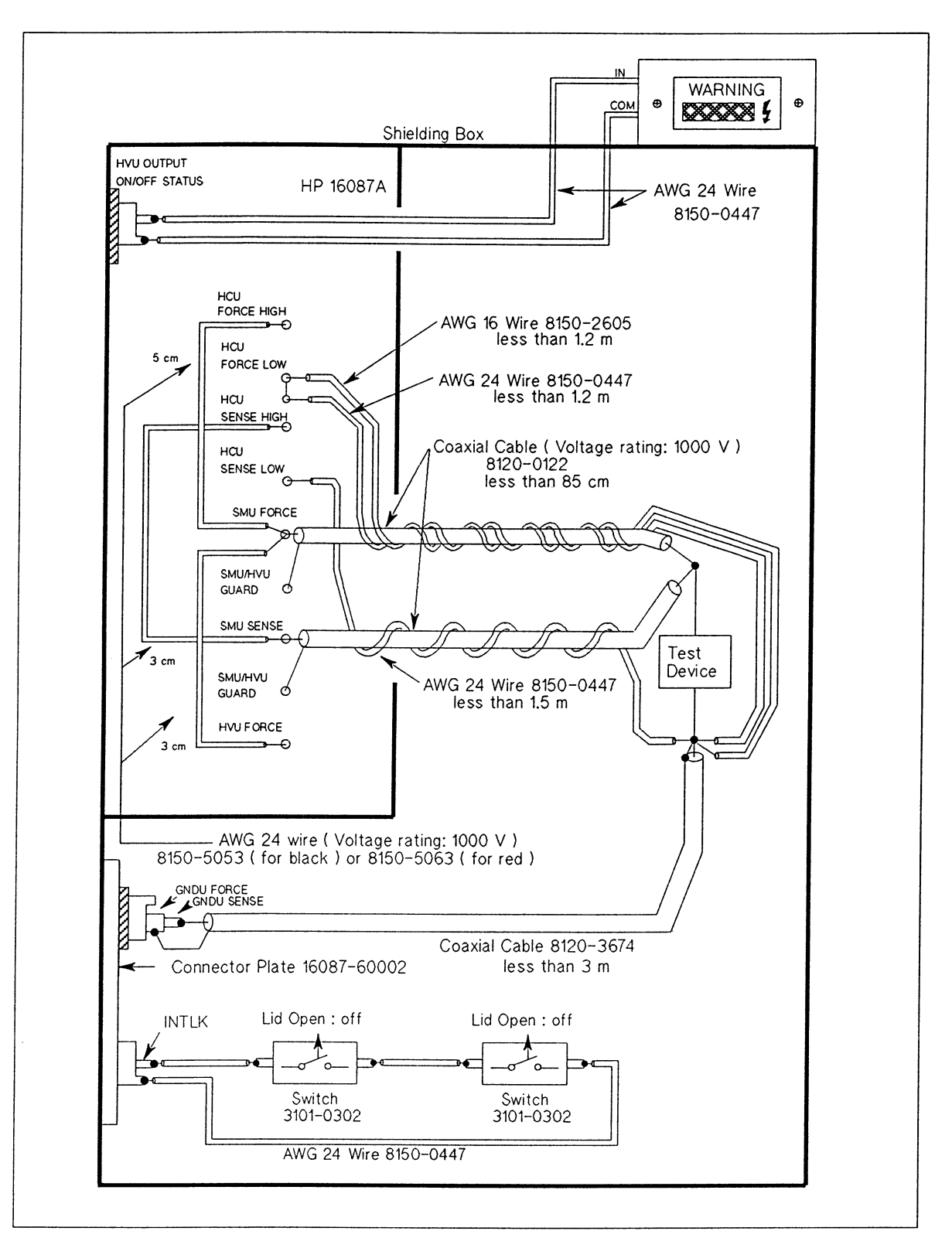

Connections between the HP 16087A and Test Device

The FORCE wiring resistance of the HCU at the connection shown in the above figure is 269 m $\Omega$  (1.5 m cable: 105 m $\Omega$ , HP 16087A: 95 m $\Omega$ , 85 cm cable: 34 m $\Omega$ , 1.2 m cable: 15 m $\Omega$ , contact points: 20 m $\Omega$ ). The FORCE wiring resistance of the SMU is 384 m $\Omega$  (1.5 m cable: 150 m $\Omega$ , HP 16087A: 95 m $\Omega$ , 85 cm cable: 34 m $\Omega$ , 1.2 m cable: 15 m $\Omega$ , contact points: 10 m $\Omega$ ). If you use a prober or fixture to connect the test device, the wiring resistance, including contact resistance, may exceed the allowable values (300 m $\Omega$  for the HCU, 700 m $\Omega$  for the SMU). If you exceed these values, the maximum outputs of the HCU and SMU are limited. When you make the FORCE HIGH cable length 50 cm and the FORCE LOW cable length 70 cm, the FORCE wiring resistance of the HCU is 249 m $\Omega$  and that of the SMU is 380 mΩ.

In the above figure, if you do not use the HVU, the length of FORCE HIGH cable and SENSE HIGH cable can both be increased to 1 m.

If you use the 3 m cables (HP 16493D, HP 16493E, and HP 16493F) to connect the HP 4142B and HP 16087A, the length of the coaxial cables for FORCE and SENSE is limited to less than 50 cm. However, the FORCE wiring resistance of the HCU exceeds 300 m $\Omega$  and is 324 m $\Omega$  (3 m cable: 180 m $\Omega$ , HP 16087A: 95 m $\Omega$ , 50 cm cable: 20 m $\Omega$ , 70 cm cable: 9 m $\Omega$ , contact points: 20 m $\Omega$ ).

The HP 16087A can be used for HP 4142B floating measurements by disconnecting one connection cable inside the HP 16087A. See the HP 16087A Operation Manual for the procedure.

### Connecting the HP 16087A by another method

If you connect the HP 16087A by a method that is not shown in the above figure, make the connection parameters between the HP 16087A output and test device (DUT) as shown in the following table. See the sections on the connections of each unit for parameter definitions.

To connect the HP 16087A and test device, refer to the following cable data.

8120-0122 Coaxial Cable: Voltage rating: 1900 V Capacitance: 100 pF/m Resistance: 40 m $\Omega$ /m 8150-5053 or 8150-5063 AWG 24 insulated wire: Voltage rating: 1000 V Resistance: 89.4 mΩ 8150-2605 AWG 16 insulated wire: Voltage rating: 600 V Resistance: 14 m $\Omega/m$ 8150-0447 AWG 24 insulated wire: Voltage rating: 300 V Resistance: 89 m $\Omega$ /m Pair of AWG 16 (8150-2605) and AWG 24 (8150-0447) wires: Total Resistance: 12 m $\Omega/m$ Twisted-pair of coaxial cable (8120-0122), AWG 16 wire (8150-2605) and AWG 24 wire  $(8150-0447)$ : Inductance: 700 nH/m Twisted-pair of coaxial cable (8120-0122) and AWG 16 wire (8150-2605) Inductance: 900 nH/m

| Unit       | <b>Connection</b><br>Parameter | <b>Allowed</b><br>Value<br>for<br>Unit | Value between<br><b>HP 4142B and</b><br>HP 16087A Output $1$ |                            | <b>Value Allowed</b><br>between HP 16087A<br>Output and DUT |                                                    |
|------------|--------------------------------|----------------------------------------|--------------------------------------------------------------|----------------------------|-------------------------------------------------------------|----------------------------------------------------|
|            |                                |                                        | $1.5 \text{ m}$ <sup>2</sup>                                 | $3 \text{ m}$ <sup>3</sup> | 1.5 m $^{2}$                                                | $3 \text{ m}$ <sup>3</sup>                         |
| SMU        | Guard C <sup>4</sup>           | 600 pF                                 | 290 pF                                                       | 440 pF                     | 310 pF<br>$(220 pF)^6$                                      | 160 pF<br>$(0 \text{ pF})$ <sup>7</sup>            |
|            | Shield C <sup>5</sup>          | 5000 pF                                | 1400 pF                                                      | 2600 pF                    | 3600 pF<br>(3000 pF) 6                                      | 2400 pF<br>$(1200 \text{ pF})$ <sup>7</sup>        |
|            | Force R                        | $700 \text{ m}\Omega$                  | $350 \text{ m}\Omega$                                        | 500 m $\Omega$             | 350 m $\Omega$<br>$(340 \text{ m}\Omega)$ <sup>6</sup>      | $200 \text{ m}\Omega$<br>$(180 \text{ m}\Omega)^7$ |
| <b>HVU</b> | Guard C <sup>4</sup>           | 300 pF                                 | 125 pF                                                       | 195 pF                     | 175 pF                                                      | 105 pF                                             |
|            | Shield C <sup>5</sup>          | 800 pF                                 | 400 pF                                                       | 700 pF                     | 400 pF                                                      | 100 pF                                             |
| HCU        | Force R                        | $300 \text{ m}\Omega$                  | 190 mΩ                                                       | $275 \text{ m}\Omega$      | 110 m $\Omega$                                              | $25 \text{ m}\Omega$                               |
|            | Force L                        | 1000 nH                                | 250 nH                                                       | 350 nH                     | 750 nH                                                      | 650 nH                                             |

HP 4142B Connection Parameter Values Allowed for the HP 16087A

<sup>1</sup> This value is the total value of the cable between the HP 4142B and HP 16087A and the HP 16087A. The following table shows each value.

<sup>2</sup> When using 1.5 m cables (SMU: HP 16493D Opt. 001, HCU: HP 16493E Opt. 001, HVU: HP 16493F Opt. 001) for connecting the HP 4142B and HP 16087A.

<sup>3</sup> When using 3 m cables (SMU: HP 16493D Opt. 002, HCU: HP 16493E Opt. 002, HVU: HP 16493F Opt. 002) for connecting the HP 4142B and HP 16087A.

<sup>4</sup> The Guard capacitance is the total cable capacitance between the SMU FORCE and GUARD lines, between the SMU SENSE and GUARD lines, and between the HVU FORCE and GUARD lines. To minimize the Guard capacitance, connect the HVU FORCE and SMU FORCE on the HP 16087A board, and connect the SMU FORCE and test device with one coaxial cable.

<sup>5</sup> If you do not use a triaxial cable to connect the HP 16087A and test device, you can ignore this parameter.

<sup>6</sup> When using two HP 16493 C Opt. 001 1.5 m triaxial cables instead of an HP 16493D.

<sup>7</sup> When using two HP 16493C Opt. 002 3 m triaxial cables instead of an HP 16493D.

| Unit       | Parameter | <b>HP 16087A</b>                                                | 1.5 m Cable $1$                                                | 3 m Cable $^2$                                                |
|------------|-----------|-----------------------------------------------------------------|----------------------------------------------------------------|---------------------------------------------------------------|
| SMU        | Guard C   | 140 pF                                                          | 150 pF<br>$(240 \text{ pF})$ <sup>3</sup>                      | 300 pF<br>$(480 pF)^4$                                        |
|            | Shield C  | 200 pF                                                          | 1200 pF<br>$(1800 \text{ pF})^{-3}$                            | 2400 pF<br>(3600 pF) 4                                        |
|            | Force R   | 200 m $\Omega$                                                  | 150 mΩ<br>$(160 \text{ m}\Omega)^{3}$                          | 300 m $\Omega$<br>$(320 \text{ m}\Omega)$ <sup>4</sup>        |
| <b>HVU</b> | Guard C   | 55 pF                                                           | 70 pF                                                          | 140 pF                                                        |
|            | Shield C  | 100 pF                                                          | 300 pF                                                         | 600 pF                                                        |
| HCU        | Force R   | 95 m $\Omega$<br>(Hi: 60 m $\Omega$ )<br>(Lo: $35 \text{ mA}$ ) | 105 m $\Omega$<br>(Hi: 40 m $\Omega$ )<br>(Lo: 65 m $\Omega$ ) | 180 m $\Omega$<br>(Hi: 70 m $\Omega$ )<br>(Lo: 120 m $\Omega$ |
|            | Force L   | 150 nH                                                          | 100 nH                                                         | 200 nH                                                        |

Connection Parameters for the HP 16087A and for the HP 4142B to HP 16087A Cables

<sup>1</sup> SMU: HP 16493D Opt. 001, HCU: HP 16493E Opt. 001, HVU: HP 16493F Opt. 001 <sup>2</sup> SMU: HP 16493D Opt. 002, HCU: HP 16493E Opt. 002, HVU: HP 16493F Opt. 002 <sup>3</sup> For using two HP 16493C Opt. 001 1.5 m triaxial cables instead of an HP 16493D.

<sup>4</sup> For using two HP 16493C Opt. 002 3 m triaxial cables instead of an HP 16493D.

 $\mathcal{F}^{\mathcal{A}}$ 

 $\bar{z}$ 

## **Cable Reference Data**

The following shows the reference data of the connection cables for the HP 4142B.

## HP 16493B Opt. 001 BNC Cable (1.5 m)

Capacitance: 160 pF Resistance of center line: 220 mΩ

#### HP 16493B Opt. 002 BNC Cable (3 m)

Capacitance: 330 pF Resistance of center line: 400 m $\Omega$ 

#### HP 16493C Opt. 001 SMU Triaxial Cable (1.5 m)

Capacitance between GUARD and FORCE (or SENSE) lines (guard capacitance): 120 pF Capacitance between GUARD and COMMON lines: 900 pF Resistance of FORCE line: 160 mΩ Maximum current: 1 A

## HP 16493C Opt. 002 SMU Triaxial Cable (3 m)

Capacitance between GUARD and FORCE (or SENSE) lines (quard capacitance): 240 pF Capacitance between GUARD and COMMON lines: 1800 pF Resistance of FORCE line: 320 mΩ Maximum current: 1 A

#### HP 16493D Opt. 001 SMU Quadraxial Cable (1.5 m)

Capacitance between GUARD and FORCE lines (guard capacitance): 150 pF Capacitance between GUARD and COMMON lines: 1200 pF Resistance of FORCE line: 150 mΩ

## HP 16493D Opt. 002 SMU Quadraxial Cable (3 m)

Capacitance between GUARD and FORCE lines (guard capacitance): 300 pF Capacitance between GUARD and COMMON lines: 2400 pF Resistance of FORCE line: 300 m $\Omega$ 

### HP 16493E Opt. 001 HCU Dual-coaxial Cable (1.5 m)

Capacitance between FORCE HIGH and FORCE LOW lines: 1500 pF Capacitance between SENSE HIGH and SENSE LOW lines: 200 pF Inductance between FORCE HIGH and FORCE LOW lines: 100 nH Resistance of FORCE HIGH line: 40 m $\Omega$ Resistance of FORCE LOW line: 65 m $\Omega$ 

### HP 16493E Opt. 002 HCU Dual-coaxial Cable (3 m)

Capacitance between FORCE HIGH and FORCE LOW lines: 3000 pF Capacitance between SENSE HIGH and SENSE LOW lines: 350 pF Inductance between FORCE HIGH and FORCE LOW lines: 200 nH Resistance of FORCE HIGH line: 70 mΩ Resistance of FORCE LOW line: 110 m $\Omega$ 

## HP 16493F Opt. 001 HVU Triaxial/BNC Cable Pair (1.5 m)

Capacitance between GUARD and FORCE lines (guard capacitance): 70 pF Capacitance between GUARD and COMMON lines: 300 pF Resistance of FORCE line: 630 m $\Omega$ 

## HP 16493F Opt. 002 HVU Triaxial/BNC Cable Pair (3 m)

Capacitance between GUARD and FORCE lines (guard capacitance): 140 pF Capacitance between GUARD and COMMON lines: 600 pF Resistance of FORCE line: 1250 mΩ

## HP 16493H Opt. 001 GNDU Triaxial Cable (1.5 m)

Capacitance between FORCE and COMMON lines: 550 pF Resistance of FORCE line: 80 m $\Omega$ Capacitance between FORCE and SENSE lines: 350 pF

## HP 16493H Opt. 002 GNDU Triaxial Cable (3 m)

Capacitance between FORCE and COMMON lines: 1100 pF Resistance of FORCE line: 150 mΩ Capacitance between FORCE and SENSE lines: 700 pF

#### 8120-3674 Coaxial Cable

Capacitance: 77 pF/m nominal Resistance of center conductor: 133 m $\Omega/m$  maximum Dielectric Withstand Voltage Test: 500 Vrms, 1 minute Jacket external diameter: 3.0 mm

## 8120-0122 Coaxial Cable

Capacitance: 99 pF/m nominal Resistance of Center conductor: 40 m $\Omega$ /m Voltage Rating: 1900 Vrms Dielectric Withstand Voltage Test: 5000 Vrms Jacket external diameter: 5.1 mm

### 8120-5297 Dual-coaxial Cable

Capacitance: 1100 pF/m maximum Resistance of Center conductor (for FORCE HIGH): 15.2 m $\Omega$ /m maximum Resistance of Shield conductor (for FORCE LOW): 32 m $\Omega$ /m nominal Dielectric Withstand Voltage Test: 500 Vrms, 1 minute

#### 8150-2605 AWG 16 (1.290 mm in diameter) Insulated Wire

Resistance: 14 m $\Omega$ /m Voltage Rating: 600 V Color: 8150-2605: Black 8150-3358: Orange

#### 8150-2890 AWG 18 (1.024 mm in diameter) Insulated Wire

Resistance: 22 m $\Omega/m$ Voltage Rating: 600 V Color: 8150-2890: Black 8150-2891: Red

#### 8150-2639 AWG 22 (0.634 mm in diameter) Insulated Wire

Resistance: 56 m $\Omega$ /m Voltage Rating: 600 V Color: 8150-2639: Black 8150-2642: Red

## 8150-0447 AWG 24 (0.511 mm in diameter) Insulated Wire

Resistance: 89 m $\Omega/m$ Voltage Rating: 300 V Color: 8150-0447: Black 8150-0449: Red 8150-0451: Yellow 8150-0448: Brown

### 8150-5053 AWG 24 Insulated Wire

Resistance: 89.4 m $\Omega$ /m maximum Voltage Rating: 1000 V Dielectric Withstand Voltage Test: 3000 Vrms, 1 minute Color: 8150-5053: Black  $\sim$ 8150-5063: Red

 $3 - 44$ 

## **ADVANCED CONNECTION INFORMATION**

## **For High Current Measurements (Kelvin Connection)**

If you perform high-current measurements using the GNDU, SMU or HCU, use the SENSE terminal for the kelvin connection, as shown in one of the following sections in this chapter: "GNDU Connections," "HPSMU and MPSMU Connections," and "HCU Connections."

The wiring between the source unit and the test device has residual resistance from the cable and contact residual resistance from the connector. For example, if you do not use the kelvin connection and you force 1 A through a cable that has a residual resistance of 100 mΩ, as shown in the following figure, the voltage drop is 100 mV. This voltage (Verror) is included in the measurement result, and the measurement result (Vmeas) becomes:

Vmeas = Vdut + Verror where Vdut is the voltage at device terminal.

To eliminate the effect of residual resistance (Verror) from the FORCE line, connect the SENSE terminal as close as possible to the test device terminal. This way, V monitor is directly connected to the test device.

Because the input impedance of V monitor is high, current does not flow into the SENSE line. Therefore, measurement error does not occur if the SENSE line has a residual resistance of 10 $\Omega$  or less.

The kelvin connection is effective even when voltage is forced, because the voltage drop by wiring residual resistance is fed back to the voltage source through the SENSE line, thereby ensuring the specified voltage output at the sense point where the FORCE and SENSE lines intersect.

Because the input impedance of SENSE line is high, current does not flow into the SENSE line. Therefore, output error does not occur if the SENSE line has a residual resistance of 10 $\Omega$  or less.

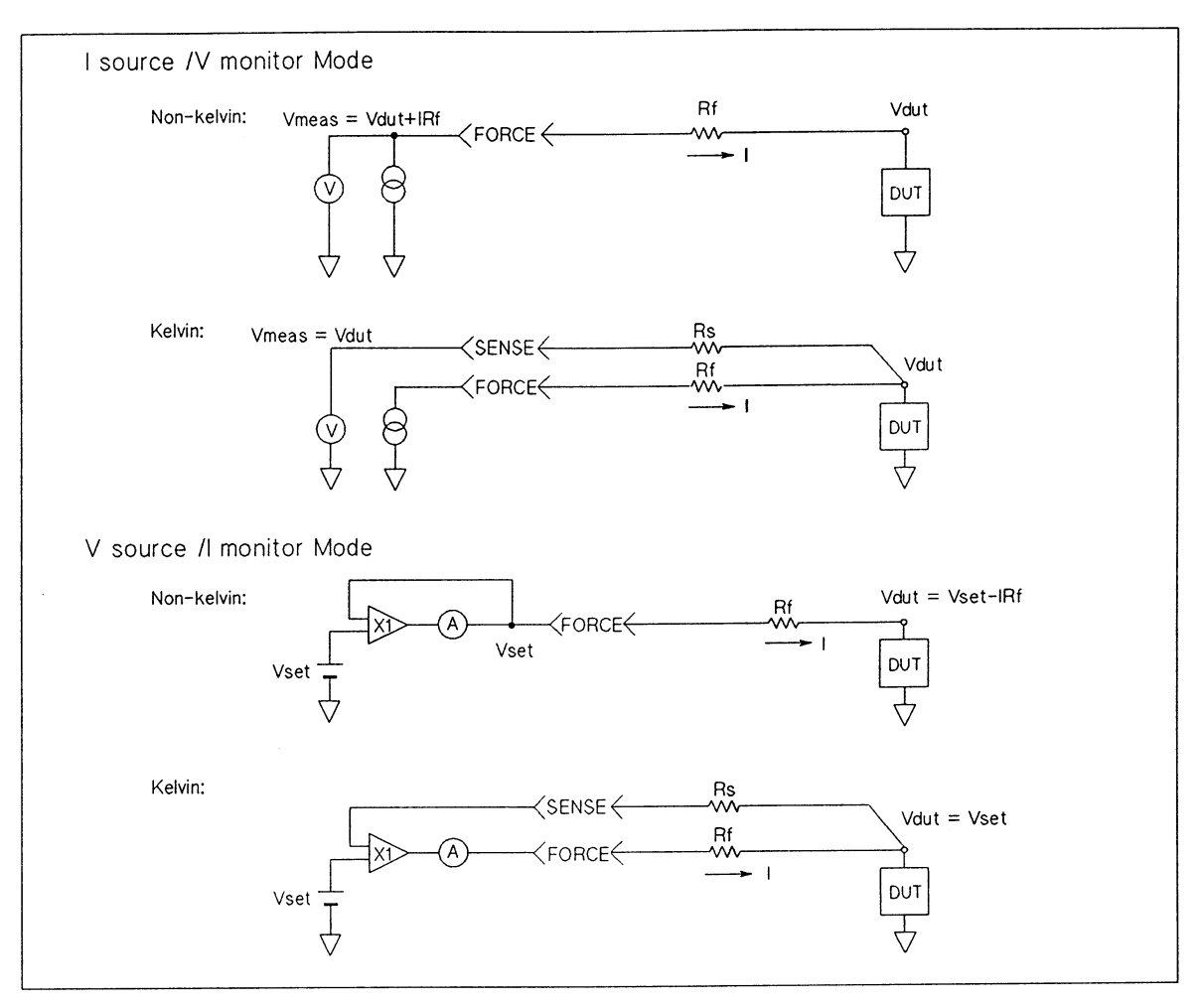

Kelvin Connection and Non-kelvin Connection Comparisons

 $\bar{\bar{z}}$ 

## For Low Current Measurements (Using the GUARD Terminal)

If you perform low-current measurements using an SMU or HVU, surround all FORCE and SENSE lines with the potential of GUARD as far as possible, as shown in the following figure, to minimize leakage current from the FORCE and SENSE lines. The potential of the Guard terminal is the same as FORCE and SENSE terminal voltage (the maximum difference is  $1$  mV).

By using GUARD, there is no potential difference between the FORCE or SENSE lines and GUARD line. Therefore, the leakage current from the FORCE and SENSE lines can not flow. The leakage current from GUARD does not affect the measurement result because it does not flow into the ammeter (I monitor).

# WARNING

GUARD TERMINAL POTENTIAL IS EQUAL TO THE OUTPUT.

NEVER connect the GUARD terminal to any other output, including CIRCUIT COM-MON, CHASSIS GROUND, or the GUARD terminal of any other unit. Doing so may result in damage to the unit.

**CAUTION** 

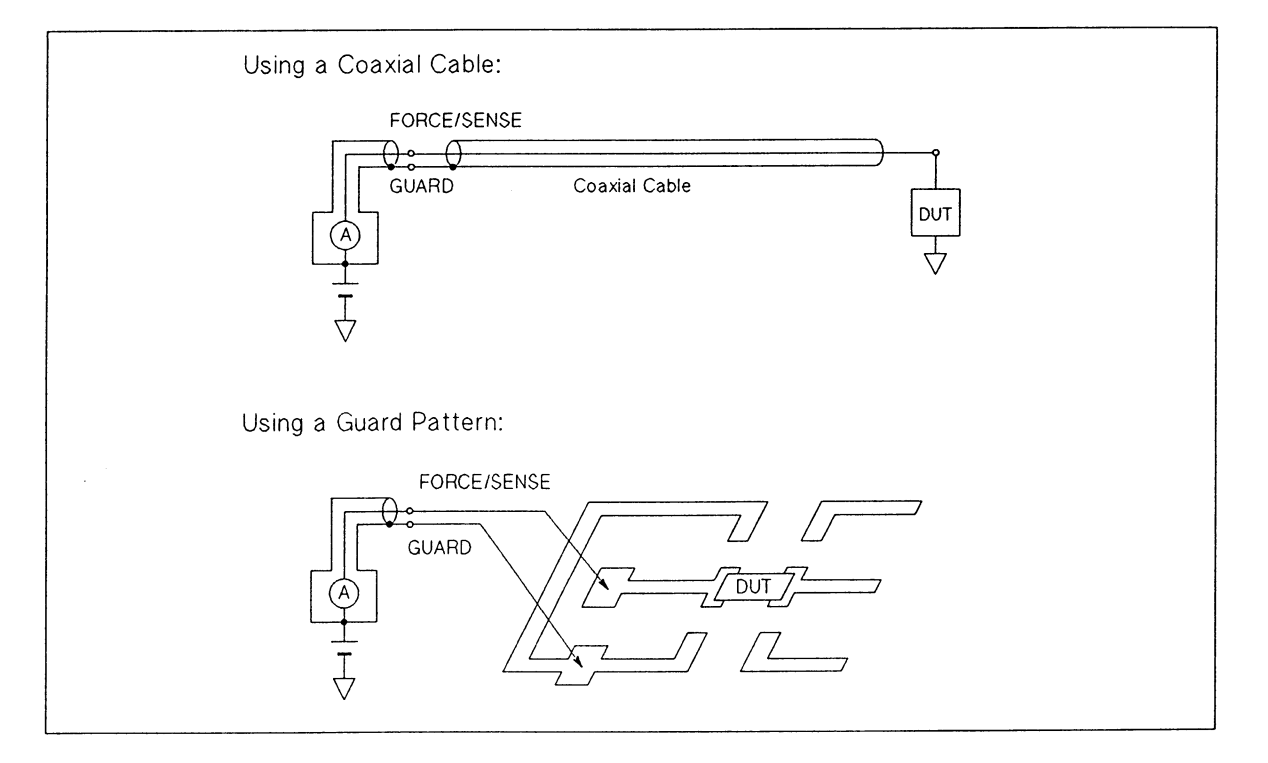

**Example of GUARD Use** 

## If the Test Device is Externally Grounded (Floating Measurement)

When the test device is grounded by the prober or is forced by the external V or I sources. the noise of ground loops may affect measurement results. To prevent this, perform the floating measurement as shown in the following procedure.

- Disconnect the CIRCUIT COMMON terminal and CHASSIS GROUND terminal by remov- $1)$ ing the shorting-bar.
- Connect the external ground to the CIRCUIT COMMON terminal. To do this, use the  $2)$ CIRCUIT COMMON terminals of the source and monitor units (GNDU, SMUs, HCUs, HVUs, VSs, and VMs) on the connector plate, as shown in the following figure.

The CIRCUIT COMMON terminal is connected to the outer conductors of the GNDU, SMU, HCU, HVU, VS, and VM connectors. The CHASSIS GROUND terminal is tied to the HP 4142B chassis. With the above procedure, the HP 4142B (GNDU, SMUs, HCUs, HVUs, VSs and VMs) forces and measures voltage or current referenced to external ground.

## **WARNING**

A POTENTIAL SHOCK HAZARD EXISTS IF THE CIRCUIT COMMON TERMINAL IS NOT TIED TO CHASSIS GROUND (SHORTING-BAR DISCONNECTED FOR FLOAT-ING MEASUREMENTS). DO NOT TOUCH ANY OF THE HP 4142B FRONT PANEL CONNECTORS AT ANY TIME WHILE A FLOATING MEASUREMENT IS IN **PROGRESS.** 

DO NOT FLOAT THE CIRCUIT COMMON TERMINAL AT VOLTAGES GREATER THAN ±42 V REFERENCED TO CHASSIS GROUND. FAILURE TO HEED THIS WARNING MAY RESULT IN DAMAGE TO YOUR HP 4142B.

## **NOTE**

Because circuit common and chassis ground are connected inside the HP 16088 and HP 16058A Test Fixtures, floating measurements cannot be performed with the HP 16088 or 16058A, even if the CIRCUIT COMMON and CHASSIS GROUND terminals of the HP 4142B are not connected (shorting-bar removed).

If the CIRCUIT COMMON terminal is open without connecting the CIRCUIT COM-MON terminal to the CHASSIS GROUND terminal or the external ground, the noise can affect the accuracy of the measurements.

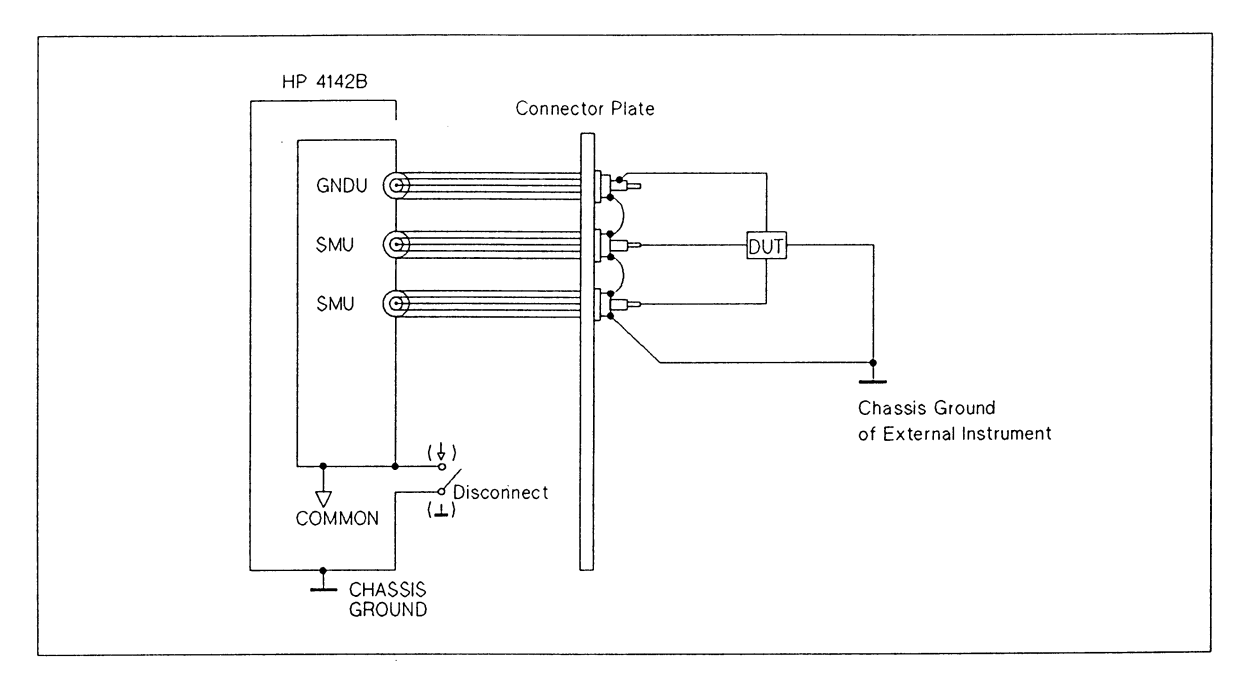

**Floating Measurement Example** 

## If the Test Device has Negative Resistance

If the test device has negative resistance characteristics (tunnel diodes or unijunction transistors), a source unit may oscillate at frequencies of 300 kHz or less because the source unit operates as a negative feedback amplifier.

The HPSMUs, the MPSMUs, or the HVUs can detect this oscillation. An "X" is indicated in data status of measurement data if the HPSMU, MPSMU, or HVU detects oscillation.

The following figure shows several examples of measurements made on negative devices.

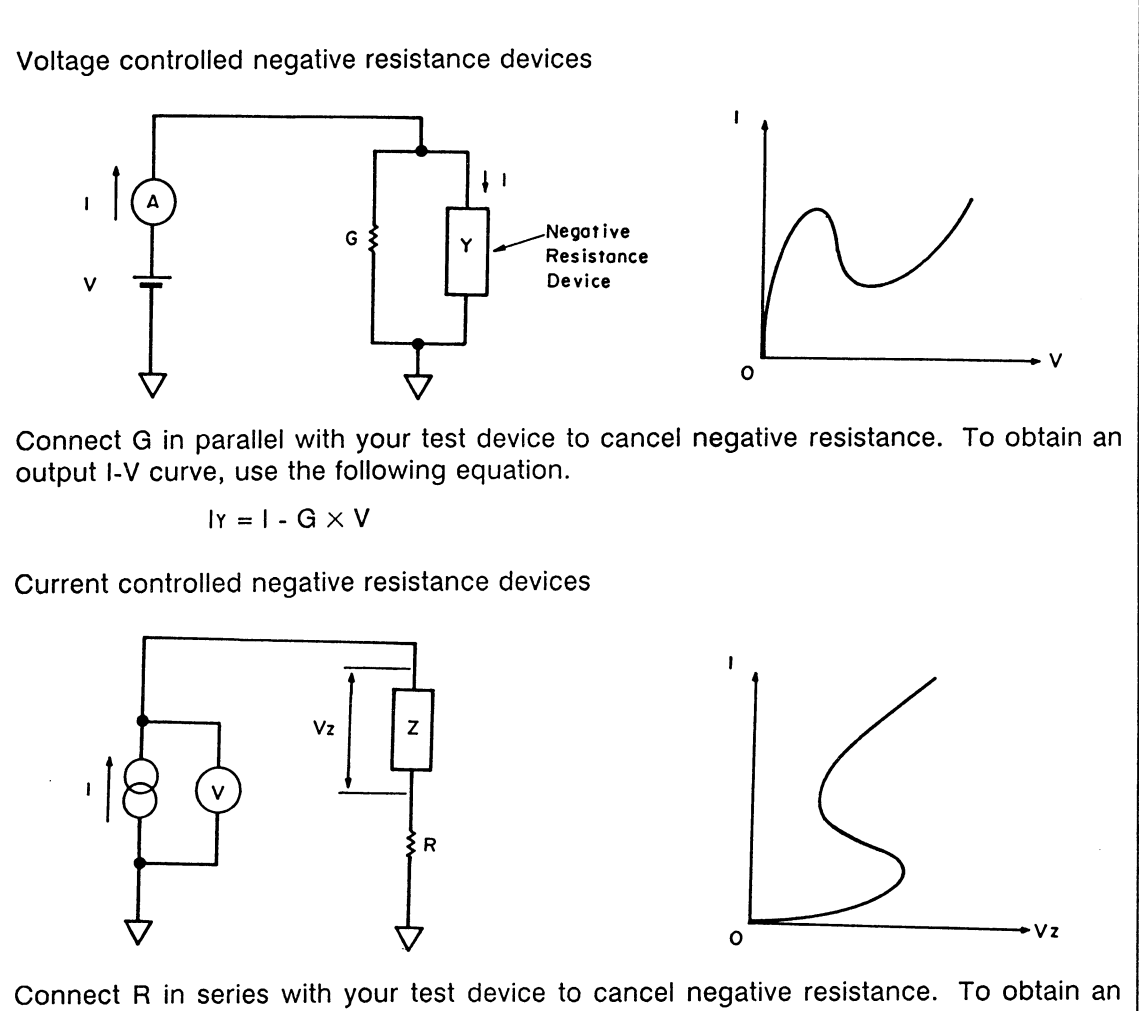

output I-V curve, use the following equation.

 $Vz = V - R \times I$ 

#### **Negative Resistance Measurements**

## **Preventing Oscillation from the Test Device**

The test device itself may oscillate at high frequencies (more than 3 MHz) due to stray capacitances and residual inductances of connection cables, probe card, and test fixture. Bipolar transistors, which have a high hfe (forward current transfer ratio) and a wide frequency range, and Field Effect Transistors (FETs), which have a high gm (transconductance) and a wide frequency range, are especially likely to oscillate, and produce measurement results similar to those shown in the following figure.

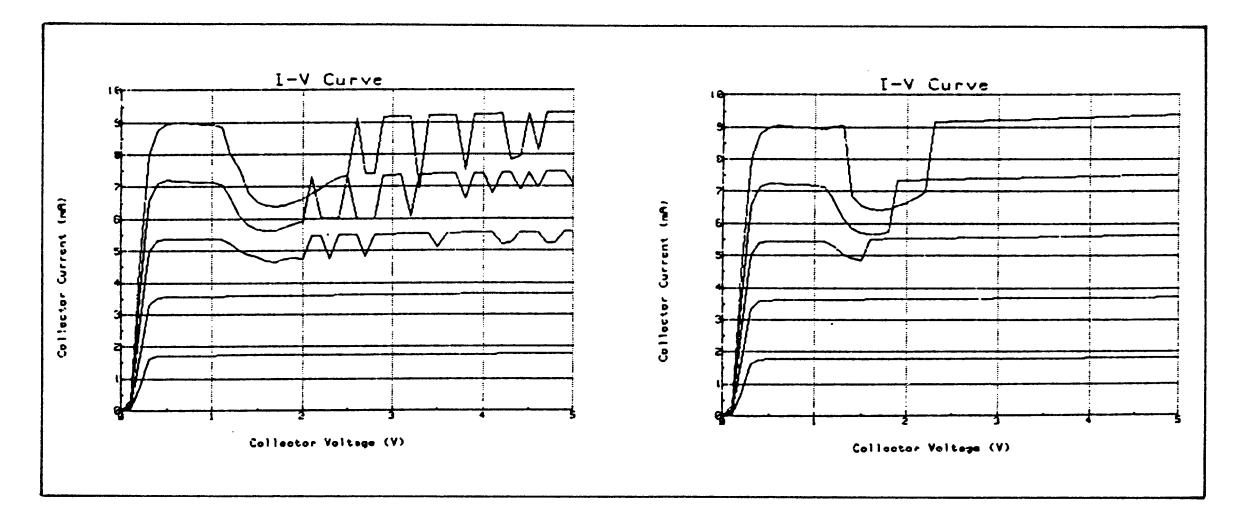

**Example of an Oscillating Test Device Output I-V Curves** 

To prevent test device oscillation, install a ferrite bead (part number 9170-0029) to the test device leads as shown in the following figure.

Install the ferrite bead as close as possible to the test device. You may need to install more than one bead or change to a bead with a different diameter to prevent oscillation. Installing the ferrite bead to the base lead of bipolar transistors and to the gate lead of FETs is generally most effective to stop oscillation.

To minimize leakage current, do not short the ferrite beads to the case of the device, to other leads, or to the ferrite beads of other lines.

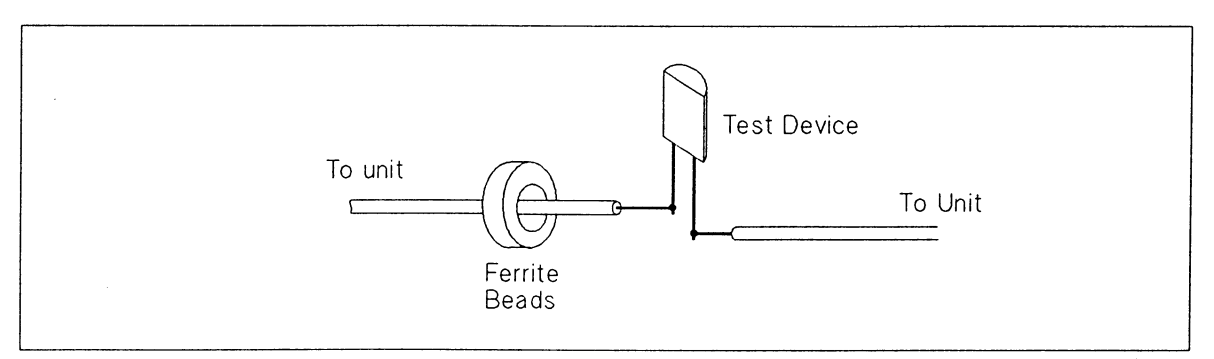

**Preventing Test Device Oscillation** 

Below are more suggestions to stop oscillation:

- Shorten the length of the connection cable.
- Enclose the test device with a shielding box.
- For the SMU/HVU, surround the FORCE and SENSE lines by GUARD.

This type of oscillation (more than 3 MHz) does not come from the source and monitor units. It comes from a combination of the test device and stray parameters around the test device. Oscillation of 5 MHz or more cannot be detected by the SMU or HVU.

# **CHAPTER 4**

# **OPERATION GUIDE**

## **CONTENTS**

 $\sim$ 

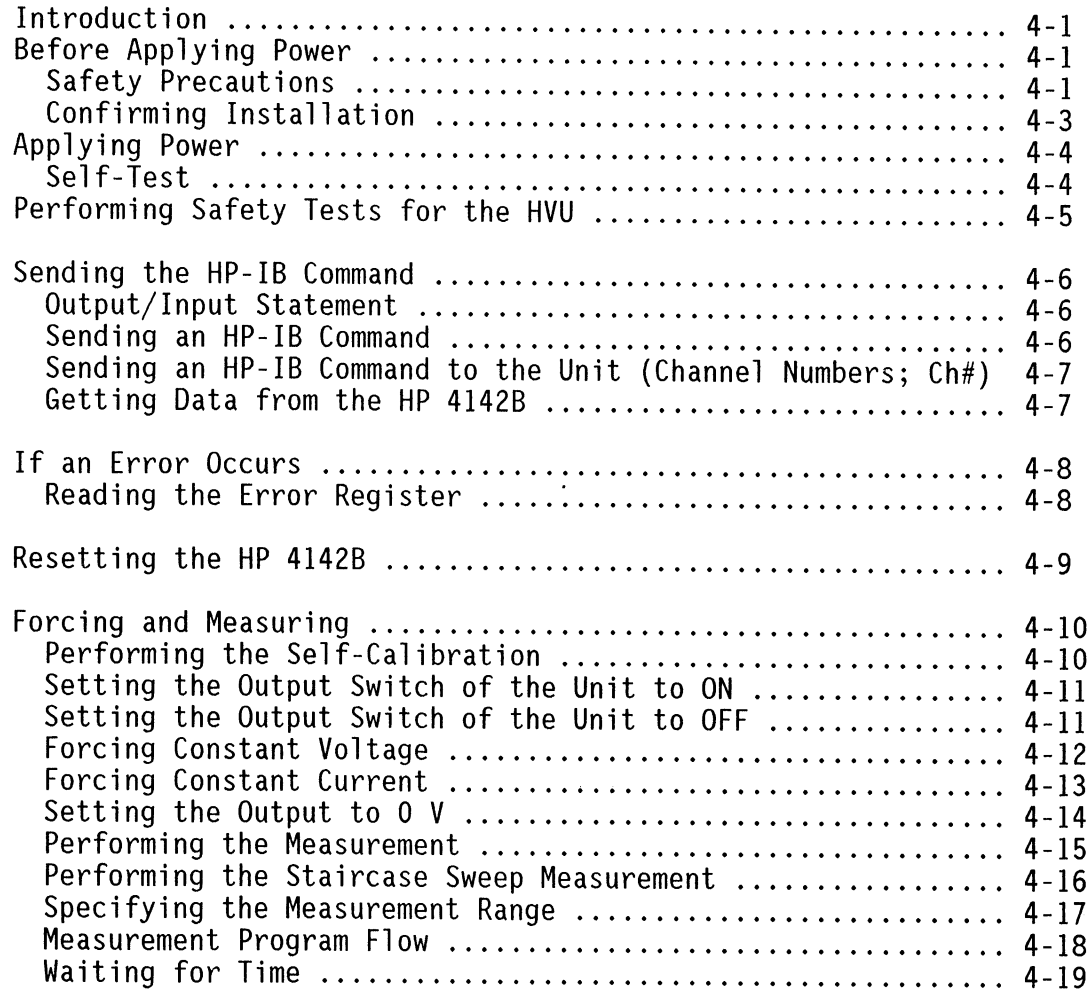

## **INTRODUCTION**

This chapter teaches you operating and measurement procedures. Included are how to turn the HP 4142B on, how to send commands, how to retrieve data, how to handle errors, and how to make a measurement.

## **BEFORE APPLYING POWER**

## **Safety Precautions**

# **WARNING**

THE HP 4142B CAN FORCE DANGEROUS VOLTAGES (1000 V FOR HVU, 200 V FOR HPSMU, AND 100 V FOR MPSMU) AT THE FORCE, GUARD, AND SENSE TERMINALS. TO PREVENT ELECTRICAL SHOCK HAZARD, THE FOLLOWING SAFETY PRECAUTIONS MUST BE OBSERVED DURING THE USE OF THE HP 4142B.

#### Before Turning the HP 4142B On:

- The HP 4142B chassis and cabinet is connected to an electrical ground (safety ground) with a three-conductor ac power cable.
- Enclose all parts that have exposed voltages, such as the test device, wafer prober, fixture, and connecting points, with an insulated or grounded shielding box.
- Connect the INTLK terminal to a switch that turns off when the shielding box access door is opened.

If the door is opened (INTLK terminal is opened), the HVU output switch is set to off. and the SMU output is set to 0 V if the SMU output is more than  $\pm 42$  V.

• If the HVU is installed in your HP 4142B, connect the OUTPUT ON/OFF STATUS terminal to a warning indicator, and install the warning indicator in a position that is highly visible to the operator.

The warning indicator is lit when the HVU output switch is set to on, during HVU Self-Test, or during HVU Self-Calibration.

• Warn workers around the HP 4142B about dangerous conditions.

#### After Turning the HP 4142B On:

- If an HVU is installed in your HP 4142B: before using the HP 4142B, perform the safety tests that confirm the operation and connections of the INTLK and OUTPUT ON/OFF STATUS circuits, which are explained in this chapter. Perform the tests at least once a day.
- Whenever you do not use the source units, set the unit output switch to off.
- Before touching the connections of the FORCE, GUARD and SENSE terminals, turn the HP 4142B off and discharge any capacitors whenever possible.

If you do not turn the HP 4142B off, complete all of the following bulleted items, regardless of any HP 4142B settings.

- If an HVU is installed, perform the safety tests of the INTLK and OUTPUT ON/OFF STATUS circuits and confirm that the tests pass.
- Set the HVU and SMU output switches to off.
- If an HVU is installed, confirm that the warning indicator is not lit.
- Open the shielding box access door (opens the INTLK terminal).
- Discharge any capacitors if the capacitance is more than 0.1 µF.

For maximum safety, turn the HP 4142B off and discharge any capacitors.

## **Confirming Installation**

Before you apply power, confirm the items in the following list.

- The HP 4142B is installed horizontally,  $\pm 20^{\circ}$  maximum.
- The HP 4142B chassis and cabinet is connected to an electrical ground (safety ground) with a three-conductor ac power cable.
- Line voltage is within the specified tolerance.
- The LINE VOLTAGE SELECTOR switch is set correctly.
- The correct fuse is installed.
- The line frequency FILTER switch is set correctly.
- Blank panels (part number 04142-60012) are installed in all unused slots.
- Front panel is correctly installed on the HP 4142B.
- HP-IB ADDRESS Switch on the rear panel is set to the desired value between 0 to 30 (it is set to 17 when shipped from the factory). The new HP-IB address is recognized only at power on.

If you have any questions above, refer to Chapter 1.

• The CIRCUIT COMMON and CHASSIS GROUND terminals are shorted with the shortingbar. Or the ground of the external devices is connected to the HP 4142B CIRCUIT COM-MON. For details, refer to chapter 3.

## **APPLYING POWER**

# **WARNING**

#### TO PREVENT ELECTRICAL SHOCK, PERFORM THE "SAFETY PRECAUTIONS" IN THIS CHAPTER BEFORE PERFORMING THE FOLLOWING PROCEDURE.

To turn on the HP 4142B, perform the following procedure.

- 1. Set the front panel POWER ON/OFF switch to ON.
- 2. Set the rear panel LINE ON/OFF switch to ON.

#### **NOTE**

To simplify turning the HP 4142B on or off, keep the POWER ON/OFF switch setting to ON at all times, and use the LINE ON/OFF switch to turn the HP 4142B on or off.

Line power is applied to the HP 4142B if the rear panel LINE ON/OFF switch is set to ON, even if the front panel POWER ON/OFF switch is set to OFF. To completely power down the HP 4142B, set the rear panel LINE ON/OFF switch to OFF, regardless of the POWER ON/OFF switch setting.

To satisfy the specifications of the HP 4142B measurement accuracy, allow the HP 4142B to warm-up for a minimum of 40 minutes before you begin performing measurements.

## **Self-Test**

When you turn the HP 4142B on, the HP 4142B performs Self-Test after lighting all front panel indicators momentarily. This test can also be performed by pressing the LOCAL/ SELF-TEST key (or by sending the HP-IB command \*TST?). Self-Test verifies that the HP 4142B is operating but does not verify that the output and measurement will be accurate.

When the HP 4142B starts Self-Test, a C (indicates Self-Test is being performed) is displayed in the ERROR/FAILURE display. Self-Test takes about 30 seconds. When Self-Test is finished, the LOCAL/SELF TEST key indicator light goes out and a 0 (No error) is displayed in the ERROR/FAILURE display.

If a U (HVU Self-Test error that indicates the INTLK terminal is open) is displayed, close the lid of the shielding box (that is, connect the center conductor and outer conductor of the INTLK terminal), then press the LOCAL/SELF-TEST key to perform the Self-Test again. If anything other than 0 or U is displayed, see Chapter 7, "Front Panel" for details.

If you keep the HP 4142B turned on for more than one day, we recommend that you perform Self-Test once a day.

## PERFORMING SAFETY TESTS FOR THE HVU

## **WARNING**

### TO PREVENT ELECTRICAL SHOCK, PERFORM THE "SAFETY PRECAUTIONS" IN THIS CHAPTER BEFORE PERFORMING THE FOLLOWING PROCEDURE.

If the HVU is installed in your HP 4142B, perform the following circuit operation tests of INTLK terminal and OUTPUT ON/OFF STATUS terminals for safety before using the HVU.

- INTLK Circuit Test:
	- 1. Open the shielding box access door (open the INTLK terminal).
	- 2. Press the LOCAL/SELF TEST key to perform the Self-Test.
	- 3. Confirm that U is displayed in the ERROR/FAILURE display after the Self-Test finishes.
	- 4. Close the shielding box access door (short the INTLK terminal).
	- 5. Press the LOCAL/SELF TEST key to perform the Self-Test.
	- 6. Confirm that 0 is displayed in the ERROR/FAILURE display after the Self-Test finishes.

If step 3 or step 6 does not pass, correct the connections between the INTLK terminal and the switch on the shielding box, then perform this test again.

- OUTPUT ON/OFF STATUS Circuit Test:
	- 1. Press the LOCAL/SELF TEST key to perform the Self-Test.
	- 2. During Self-Test, confirm that the warning indicator connected to the OUTPUT ON/OFF STATUS terminal is lit for about 5 seconds for each HVU installed.
	- 3. Confirm that the warning indicator is not lit after the Self-Test finishes.

If step 2 or step 3 does not pass, correct the connections between the **OUTPUT ON/ OFF STATUS** terminal and the warning indicator, then perform this test again.

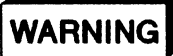

PERFORM THE INTLK CIRCUIT AND THE OUTPUT ON/OFF STATUS CIRCUIT TESTS AT LEAST ONCE A DAY. IF BOTH OR EITHER OF THE TESTS DO NOT PASS, DO NOT USE THE HVU. REMOVE THE HVU FROM YOUR HP 4142B.

## **WARNING**

## TO PREVENT ELECTRICAL SHOCK, PERFORM THE "SAFETY PRECAUTIONS" IN THIS CHAPTER BEFORE PERFORMING THE FOLLOWING PROCEDURE.

## **Output/Input Statement**

The statements used to operate the HP 4142B depend on the computer and its language. In particular, you need to know the statements the computer uses to output and input information. For example, the output statement for the HP 9000 Series 200/300 BASIC language is **OUTPUT.** The input statement is **ENTER.** 

Read your computer manuals to find out which statements you need to use. The examples in this manual use HP 9000 Series 200/300 BASIC language. To use the examples, load the binary (BIN) files: HPIB, IO, GRAPH, and ERR.

## Sending an HP-IB Command

To send the HP 4142B an HP-IB command, combine the output statement of the computer with the HP-IB select code, the HP 4142B address, and finally, the HP 4142B HP-IB command. For example, to make the HP 4142B perform Self-Calibration, send:

OUTPUT 717;"CA"

Self-Calibration: This improves short-term accuracy for output and measurement functions, but is not a substitute for periodic calibration (adjustment) of the HP 4142B. When the HP 4142B performs Self-Test, the HP 4142B also performs Self-Calibration.

Notice that the REM and LSTN indicators of the front panel are illuminated. This means the HP 4142B is in the remote mode and has been addressed to listen (received a command).

Each HP-IB command syntax is described in the HP-IB Command Reference Manual.

## Sending an HP-IB Command to the Unit (Channel Numbers: Ch#)

Channel Numbers (Ch#) are used to identify the plug-in units installed in the HP 4142B. To control each unit, you must specify the channel number of the unit. For example, to make ch#5 of the unit perform Self-Calibration, send:

OUTPUT 717;"CA5"

Channel numbers are determined by the slot number that the unit is installed as follows. The slot number is displayed on the front panel.

- HP 41420A HPSMU, HP 41422A HCU, and HP 41423A HVU:  $Ch#$  is the slot number that is the greater of the two slots occupied by the unit. Example: In slot#1 and slot#2,  $Ch#$  is 2.
- HP 41421B MPSMU:  $Ch#$  is the slot number in which the MPSMU is installed. Example: In slot#3,  $Ch#$  is 3.
- HP 41424A VS/VMU:
	- VS1 and VM1:

 $Ch#$  is 1n or n, where n is the slot number in which the VS/VMU is installed. Example: In slot#8,  $Ch#$  is 18 or 8.

VS2 and VM2:

 $Ch#$  is  $2n$ , where  $n$  is the slot number in which the VS/VMU is installed. Example: In slot#8,  $Ch#$  is 28.

Differential Voltmeter using VM1 and VM2:

 $Ch#$  is n, 1n, or 2n, where n is the slot number in which the VS/VMU is installed. Example: In slot#8,  $Ch#$  is 8, 18, or 28.

## Getting Data from the HP 4142B

The HP 4142B is capable of sending measurement data and responses to query commands. As an example, have the HP 4142B generate a response to a query command by sending:

OUTPUT 717;"\*IDN?"

The HP 4142B sends the response to its output buffer. The output buffer is a register that holds a query response or measurement data until it is read by the computer. Use the input statement of the computer to get the response from the output buffer. For example, the following program reads the response (HEWLETT-PACKARD, 4142B, 0, ROM version number) and prints it.

- $10$ DIM A\$[30]
- 20 **ENTER 717;A\$**
- 30 DISP A\$
- 40 **END**

The output format of response data to each query command and measurement data are described in the HP-IB Command Reference Manual.

## **IF AN ERROR OCCURS**

The HP 4142B indicates errors in the following manner.

- The HP 4142B displays an A, E, F, H, P, U, or 1 to 8 in the ERROR/FAILURE display, which indicates the following error conditions. For more information, see Chapter 7, "Front Panel."
	- E: Syntax error or out of the parameter range.
	- F: Incorrect input command sequence.
	- H: Overvoltage or overcurrent occurred. Output switches of all units are disconnected to prevent the HP 4142B damage.
	- U: INTLK terminal open at the HVU Self-Test or HVU Self-Calibration.
	- 1 to 8, A,  $P$ :
		- Self-Test failed.

(C: Performing the Self-Test or Self-Calibration)

• The HP 4142B sets Bit 5 of the status byte to one. If you remove the mask of that bit, the HP 4142B asserts the SRQ. Use this function when you handle the error in your programs. For more information, see Chapter 7, "Status Byte."

If an error occurs, you can get the error message. Refer to the next paragraph, "Reading the Error Register."

#### **NOTE**

In case of momentary power loss, overvoltage, or overcurrent, the HP 4142B may automatically turn off, keeping LINE ON/OFF and POWER ON/OFF switches ON, to prevent damage. If this occurs, set LINE ON/OFF switch to OFF and wait for more than 10 seconds, then set the switch to ON. The HP 4142B will function properly.

## **Reading the Error Register**

Whenever an error occurs, a record of errors is stored in the error register as the error code. To read the error record, send the ERR? command to transfer the error codes from the error register to the output data buffer as shown below.

 $10$ **DIM A\$[23]** 20 OUTPUT 717;"ERR?" 30 **ENTER 717;A\$** 40 PRINT A\$ 50 **END** 

The first four error codes are printed in the order of their occurrence. For example:

120, 100, 0, 0

For error code descriptions, see HP-IB Command Reference Manual, "Error Messages." If no error occurs, the error register returns "0, 0, 0, 0."

When you execute the ERR? command, the error register and ERROR/FAILURE display are initialized (set to  $"0, 0, 0, 0"$  and  $0$ ).

## **RESETTING THE HP 4142B**

Many times during operation, you may wish to return to the power-on initial settings. The \*RST or the HP BASIC CLEAR command returns you to the initial settings. To reset the HP 4142B (HP 4142B mainframe and all plug-in units), send:

OUTPUT 717;"\*RST"

or

 $\frac{1}{\sqrt{2}}$ 

CLEAR 717

For initial settings information, see Chapter 7, "Initial Settings".

The CLEAR (Device Clear) statement resets the HP 4142B more directly than \*RST command because it bypasses the HP 4142B input buffer.
## **FORCING AND MEASURING**

**WARNING** 

#### TO PREVENT ELECTRICAL SHOCK, PERFORM THE "SAFETY PRECAUTIONS" IN THIS CHAPTER BEFORE PERFORMING THE FOLLOWING PROCEDURES.

This paragraph explains the operation of measurements using a bipolar transistor as a test device.

Connect the units to the test device as follows. Refer to Chapter 3 for information on how to connect.

Emitter: **GNDU** Base: HPSMU, MPSMU, or HVU HPSMU, MPSMU, or HVU Collector:

# **Performing the Self-Calibration**

Self-Calibration improves the short-term accuracy of the output and measurement functions. To perform Self-Calibration, send:

OUTPUT 717;"CA"

or press the LOCAL/SELF TEST key.

After a minimum of 40 minutes for a warm-up period and before you begin to use your HP 4142B, perform Self-Calibration. Self-Calibration should be performed every 30 minutes or if the ambient temperature changes by more than  $3^{\circ}$ C (6 $^{\circ}$ F).

When the HP 4142B performs Self-Test, the HP 4142B also performs Self-Calibration.

# Setting the Output Switch of the Unit to ON

Before you make the SMUs/HCUs/HVUs/VSs force or measure voltage/current, you must set the internal output switch of the unit to ON.

Even if a physical connection by a cable exists, these units are not electrically connected to a test device, because the output switches are set to OFF at power-on. To set the output switches to ON, and to connect the units to the test device electrically, send CN command. The syntax is:

CN  $[ch\#]$  [,ch#] [,ch#] [,ch#] [,ch#] [,ch#] [,ch#] [,ch#]

Where the brackets [] mean optional parameter. If you connect three units of ch#2, ch#3, and  $ch#8$ :

OUTPUT 717;"CN";2,3,8

If you connect all units:

OUTPUT 717;"CN"

When the output switch is set to ON, 0 V is forced to the test device. For VMs, GNDU and AFU, you do not need this operation because these units do not have output switches.

# **WARNING**

SETTING THE OUTPUT SWITCH TO ON ENABLES THE UNIT TO FORCE DAN-**GEROUS VOLTAGES.** 

EVEN IF THE OUTPUT SWITCH IS SET TO OFF, TURN THE HP 4142B OFF AND DISCHARGE ANY CAPACITORS BEFORE YOU TOUCH THE CONNECTIONS OF THE FORCE, GUARD AND SENSE TERMINALS.

IF YOU CANNOT TURN THE HP 4142B OFF, REFER TO THE "SAFETY PRECAU-TIONS" IN THIS CHAPTER.

SET THE OUTPUT SWITCH TO OFF WHENEVER POSSIBLE WHEN THE UNIT IS **NOT IN USE.** 

#### Setting the Output Switch of the Unit to OFF

To set the output switches to OFF, and to disconnect the units from the test device, send CL command. The syntax is:

CL  $[ch\#]$   $[, ch\#]$   $[, ch\#]$   $[, ch\#]$   $[, ch\#]$   $[, ch\#]$   $[, ch\#]$   $[, ch\#]$ 

If you disconnect three units of  $\text{ch}\#2$ ,  $\text{ch}\#3$ , and  $\text{ch}\#8$ :

OUTPUT 717;"CL";2,3,8

If you disconnect all units:

OUTPUT 717;"CL"

### **Forcing Constant Voltage**

The DV command forces the specified constant voltage. Constant voltage can be forced from SMUs, HVUs, or VSs. The syntax of DV command is:

For SMUs or HVUs: DV ch#, output range, output voltage, I compliance For VSs: DV ch#, output range, output voltage

If you force 1 V from the SMU of ch#2 with Auto ranging (output range = 0), and set the current compliance to 10 mA:

OUTPUT 717;"CN";2 OUTPUT 717; "DV"; 2, 0, 1, 10E-3

For the HVU, if you change the output polarity (positive or negative; positive in initial setting), execute the POL command before sending DV. The syntax is:

POL  $ch#$ , output polarity

where *output polarity* is 0 for positive, 1 for negative.

If you force -1 V from the HVU of ch#8, send:

OUTPUT 717;"POL";8,1 OUTPUT 717;"DV";8,0,-1,10E-3

**WARNING** 

THE POL COMMAND, LIKE THE CN COMMAND, SETS THE HVU OUTPUT SWITCH TO ON.

SETTING THE OUTPUT SWITCH TO ON ENABLES THE UNIT TO FORCE DAN-**GEROUS VOLTAGES.** 

EVEN IF THE OUTPUT SWITCH IS SET TO OFF, TURN THE HP 4142B OFF AND DISCHARGE ANY CAPACITORS BEFORE YOU TOUCH THE CONNECTIONS OF THE FORCE, GUARD, AND SENSE TERMINALS.

IF YOU CANNOT TURN THE HP 4142B OFF, REFER TO THE "SAFETY PRECAU-TIONS" IN THIS CHAPTER.

SET THE OUTPUT SWITCH TO OFF WHENEVER POSSIBLE WHEN THE UNIT IS **NOT IN USE.** 

## **Forcing Constant Current**

The DI command forces the specified constant current. Constant current can be forced from SMUs or HVUs. The syntax of DI command is:

 $D1$  ch#, output range, output current,  $V$  compliance

If you force 10  $\mu$ A from the SMU of ch#3 with Auto ranging (output range = 0), and set the voltage compliance to 2 V:

OUTPUT 717;"CN";3 OUTPUT 717;"DI";3,0,10E-6,2

The current polarity is positive if current flows from the HP 4142B, and negative if it flows into the HP 4142B.

If you use an SMU or HVU as no output (open) or a voltage monitor only, set current output to 0 A.

For the HVU, if you change the output polarity, execute the POL command before sending DI.

If you force -10 µA from the HVU of ch#8, send:

OUTPUT 717;"POL";8.1 OUTPUT 717;"DI";8,0,-10E-6,2

**WARNING** 

THE POL COMMAND, LIKE THE CN COMMAND, SETS THE HVU OUTPUT SWITCH TO ON.

SETTING THE OUTPUT SWITCH TO ON ENABLES THE UNIT TO FORCE DAN-**GEROUS VOLTAGES.** 

EVEN IF THE OUTPUT SWITCH IS SET TO OFF, TURN THE HP 4142B OFF AND DISCHARGE ANY CAPACITORS BEFORE YOU TOUCH THE CONNECTIONS OF THE FORCE, GUARD AND SENSE TERMINALS.

IF YOU CANNOT TURN THE HP 4142B OFF, REFER TO THE "SAFETY PRECAU-TIONS" IN THIS CHAPTER.

SET THE OUTPUT SWITCH TO OFF WHENEVER POSSIBLE WHEN THE UNIT IS **NOT IN USE.** 

# Setting the Output to 0 V

To stop forcing voltage and current, send the DZ command. The DZ command sets the specified unit(s) output to 0 V. You can send this command more easily than the DV command. The DZ command syntax is:

DZ [ch#] [,ch#] [,ch#] [,ch#] [,ch#] [,ch#] [,ch#] [,ch#]

If you specify three units of ch#2, ch#3, and ch#8:

OUTPUT 717;"DZ";2,3,8

If you specify all units:

OUTPUT 717;"DZ"

# **Performing the Measurement**

To specify the measurement mode and measurement channel, send the MM command. The syntax is:

MM measurement mode, ch#  $[0.6h]$   $[0.6h]$   $[0.6h]$   $[0.6h]$   $[0.6h]$   $[0.6h]$ 

When the measurement unit is an SMU, HCU or HVU, an SMU/HCU/HVU set to V source mode performs an I measurement--even if output value is 0 V, and an SMU/HCU/HVU set to I source mode performs a V measurement--even if output value is 0 A. Measurements are performed in the order that you specify them with the MM command.

Send the measurement trigger command XE to start a measurement. Measurement results are stored in the HP 4142B output data buffer in ASCII format. Transfer measurement data to your computer using the ENTER statement.

The following program forces collector voltage  $(1 V)$  and base current  $(10 \mu A)$  and measures the collector current with the spot measurement (*measurement mode* = 1).

10 Base=3 ! Base: ch#3, Collector: ch#2, Emitter: GNDU 20 Collector=2 30  $1b=10E-6$ 40  $Vc=1$ OUTPUT 717;"\*RST" 50 OUTPUT 717;"CN";Base,Collector 60 OUTPUT 717:"DV":Collector.0.Vc.10E-3 70 OUTPUT 717;"DI";Base,0,Ib,2 80 90 OUTPUT 717;"MM";1,Collector OUTPUT 717;"XE" 100 OUTPUT 717;"DZ";Base,Collector 110 OUTPUT 717;"CL";Base,Collector  $120$ 130 **ENTER 717;A\$** PRINT A\$ 140 150 END

The measurement data  $AS$  is printed as shown below:

NBI+02.1808E-03

The first three characters (NBI) are the measurement data status, which indicates measurement condition. The remainder (+02.1808E-3) is the measurement value, 2.1808 mA. For more information about the measurement data format, see the HP-IB Command Reference Manual.

#### **NOTE**

The HP 4142B output data buffer can store up to 1023 measurement data (4095) for binary data format). See "Measurement Data Memory" in Chapter 6 for more information. The data buffer sends measurement data in the order in which it was stored. Therefore, if you transfer the measurement data after you perform the measurement twice, the first measurement data is transferred from the HP 4142B first. Use the BC command to clear the output data buffer. The output data buffer is also cleared when you turn the HP 4142B on and when you execute an \*RST command or Device Clear (CLEAR statement).

### **Performing the Staircase Sweep Measurement**

You can perform staircase sweep measurements easily by using the sweep command WV (for voltage sweep) or WI (for current sweep). The following is the syntax for each:

WV ch#, sweep mode, output range, start voltage, stop voltage, number of steps [, I compliance]

WI ch#, sweep mode, output range, start current, stop current, number of steps  $\left\{V\right\}$ ,  $V$  compliance $\left\{V\right\}$ 

The following program forces collector voltage (0 to 1 V, 21 steps, linear sweep (sweep mode  $=$  1)) and base current (10  $\mu$ A) and measures the collector current with the staircase sweep measurement (*measurement mode* =  $2$ ).

 $10$ Base=3 ! Base: ch#3, Collector: ch#2, Emitter: GNDU 20 Collector=2 30  $1b=10E-6$ 40 Vcstart=0 50  $Vcstop=1$ 60 No step=21 70 DIM A\$[400] OUTPUT 717;"\*RST" 80 OUTPUT 717;"CN";Base,Collector 90 100 OUTPUT 717;"WV";Collector,1,0,Vcstart,Vcstop,No step,10E-3  $110$ OUTPUT 717;"DI";Base,0,Ib,2 OUTPUT 717;"MM";2,Collector  $120<sub>1</sub>$ 130 OUTPUT 717;"XE" 140 OUTPUT 717;"DZ";Base,Collector 150 OUTPUT 717:"CL":Base.Collector 160 **ENTER 717;A\$** 170 **PRINT AS** 180 **END** 

The measurement data  $AS$  is printed as shown below:

NBI-09.9696E-06,NBI+08.5332E-06,NBI+0.12334E-03,NBI+0.61556E-03, NBI+01.4284E-03,NBI+01.9058E-03,NBI+02.0858E-03,NBI+02.1426E-03. NBI+02.1612E-03,NBI+02.1648E-03,NBI+02.1672E-03,NBI+02.1680E-03, NBI+02.1700E-03,NBI+02.1722E-03.NBI+02.1728E-03.NBI+02.1744E-03. NBI+02.1756E-03, NBI+02.1764E-03, NBI+02.1778E-03, NBI+02.1780E-03. NBI+02.1808E-03

For the above program, measurement data is displayed after all steps of measurements are complete. If you want to display the measurement data immediately after each step of measurements, change program lines 140 through 180 to the following:

140 FOR Step=1 TO No step 150 ENTER 717 USING "#,3A,12D,X";I\$,I 160 PRINT IS, I 170 NEXT Step 180 ENTER 717 USING "#,X" 190 OUTPUT 717;"DZ";Base,Collector 200 OUTPUT 717;"CL";Base,Collector 210 END

The measurement data  $I$  and  $I\$  is printed as shown below:

NBI -9.9636E-6 NBI 8.5332E-06 NBI .00012334 NBI .00061556 NBI .0014284 NBI .0019058  $\ddot{\Sigma}$  $\ddot{\phantom{a}}$  $\mathbf{r}$  $\mathbf{r}$ NBI .002178 NBI .0021808

#### **NOTE**

For the HVU, if you change the output polarity, execute the POL command before sending DV or DI for constant output, or before sending the XE command for other outputs, such as a sweep output.

### **Specifying the Measurement Range**

If you specify a measurement ranging mode or range, specify that before sending the measurement trigger command XE. The measurement range of each unit can be specified as follows:

- SMU/HCU/HVU Current Measurement Range: RI sets  $Ch#$  and I measurement range. Default I measurement range at power on is Auto.
- SMU/HCU/HVU Voltage Measurement Range:
- Set automatically, depending on the V compliance setting, to the lowest range that includes the value of V compliance. For example, if you set the V compliance of the SMU to 5 V, the 20 V measurement range is set.
- VM (voltage) Measurement Range: RV sets  $\tilde{C}h$ # and V measurement range. Default V measurement range at power on is Auto.

See "Measurement Ranging Mode" in Chapter 6 for details.

#### **Measurement Program Flow**

The following shows the basic measurement program flow. The HP-IB commands for each step are listed in parentheses.

- Step 1. Initialize the HP 4142B and perform Self-Calibration (\*RST and CA).
- Step 2. Set the output switch of the source unit to ON. (CN)
- Step 3. Specify V or I Source mode; force V or I. (DV, DI, WV, WI, POL, etc.)
- Step 4. Specify the measurement mode and measurement unit. (MM)
- Step 5. Specify the measurement range. (RI and RV)
- Step 6. Perform measurement. (XE)
- Step 7. Set the output to 0 V.  $(DZ)$
- Step 8. Set the output switch of the source unit to OFF. (CL)
- Step 9. Transfer the measurement data.

In Step 3 of above, the main commands for specifying measurement conditions for Sweep, Pulsed, and Analog Search measurement are listed below.

- Staircase Sweep measurements (1ch sweep): WV and WI
- Staircase Sweep measurements (2ch sweep): WV, WI, WSV, and WSI
- 1ch Pulsed Spot measurements: PV and PI
- Pulsed Sweep measurements: PWV and PWI
- Staircase Sweep with Pulsed Bias measurements: WV, WI, PV, and PI
- Analog Search measurements: ASV, AVI, and AIV
- 2ch Pulsed Spot measurements: PV, PI, PDV, and PDI
- . Pulsed Sweep with Pulsed Bias measurements: PWV, PWI, PDV, and PDI
- Quasi-pulsed spot measurements: BDV

# **Waiting for Time**

You can pause command execution until the specified wait time has elapsed. The command is PA, and the syntax is:

PA wait time

The wait time setting area is from 0 to 99.9999 s (100  $\mu$ s resolution).

If you wait for 1 ms between output and measurement, send as follows:

 $\ddot{\phantom{a}}$ 80 OUTPUT 717;"MM";1;Collector OUTPUT 717;"DI";Base,0,Ib,2 90 ! Current output 100 OUTPUT 717;"PA";1E-3 110 OUTPUT 717;"XE" ! Measurement Trigger  $\ddot{\phantom{a}}$ 

# **CHAPTER 5**

# **MEASUREMENT MODES**

# **CONTENTS**

 $\bar{z}$ 

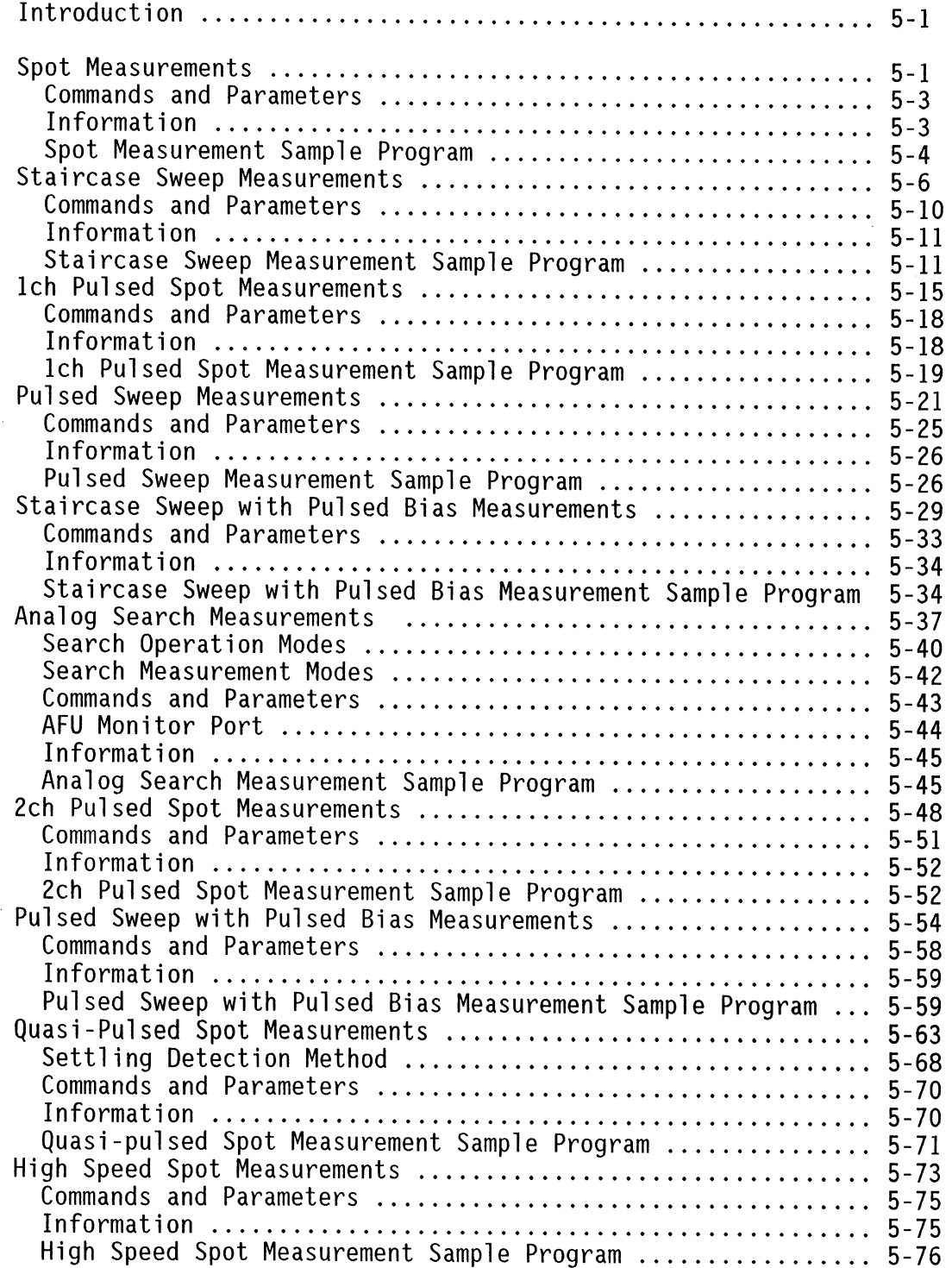

# **INTRODUCTION**

This chapter explains all ten measurement modes of the HP 4142B. Included in the description of each measurement mode are measurement method, allowable units, allowable number of source and measurement channels, HP-IB commands, and a sample program.

# **SPOT MEASUREMENTS**

Spot measurements are performed as follows: up to 16 sources force constant voltages and currents and up to 8 monitors measure the outputs. The DV and DI commands set output voltage and output current. When using an SMU or HVU as a voltage monitor, set the output current of the unit to 0 A using the DI command. The following table and figure show HP 4142B spot measurement specifics, and an example spot measurement using two channels. respectively.

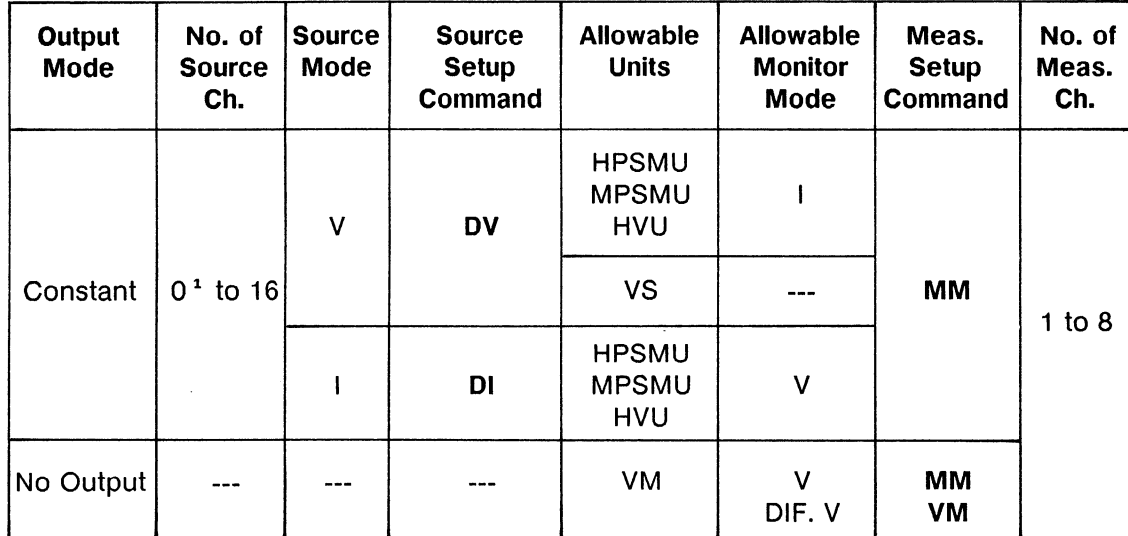

#### **Spot Measurement Specifics**

<sup>1</sup> When using a VM to make measurements only.

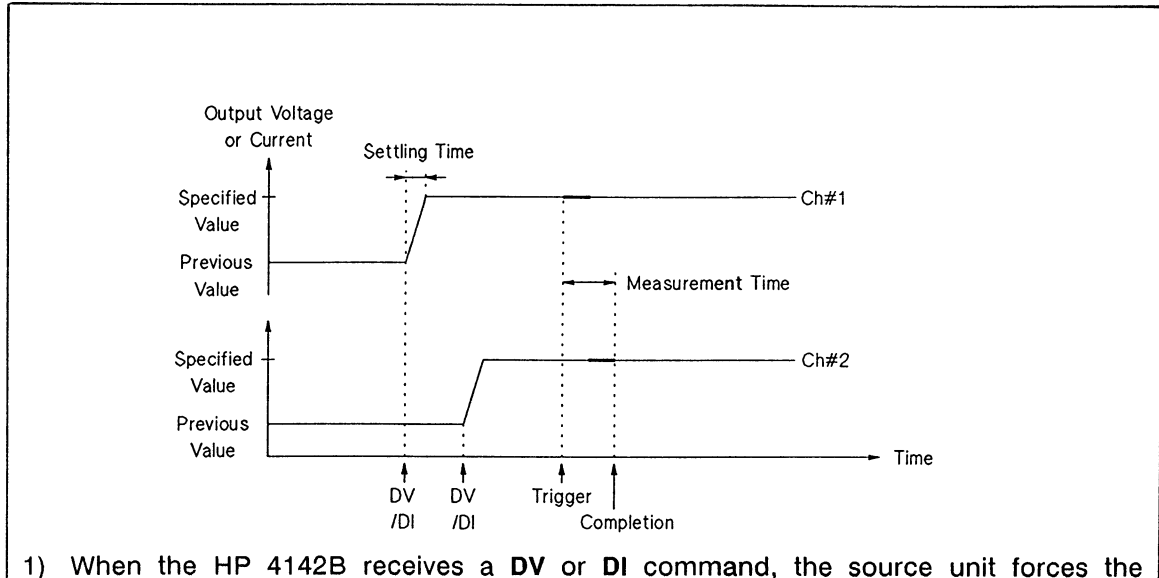

- output voltage or current.
- 2) When the HP 4142B receives a trigger, the measurement starts. When using more than one channel, measurements are performed in the order specified in the MM command. If the trigger is received during the settling time of the source unit, the measurement is performed after the settling time.
- 3) After the measurement is complete, the source unit continues to force the *output* voltage or current.

#### **Spot Measurement Using Two Channels**

# **Commands and Parameters**

The following table lists the commands and parameters for spot measurements.

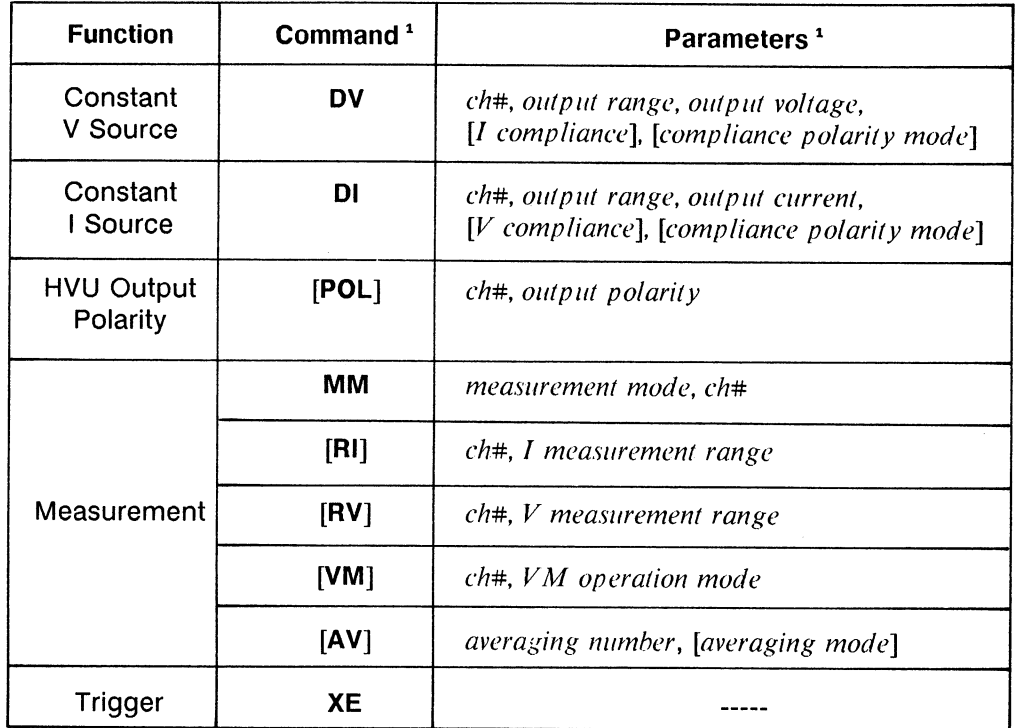

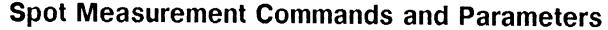

<sup>1</sup> Brackets ([ ]) denote optional commands and parameters.

# **Information**

 $\hat{\mathcal{A}}$ 

Measurement Data Output Format is explained in the HP 4142B HP-IB Command Reference Manual.

Output and Measurement Ranging Mode and Averaging are explained in chapter 6.

# **Spot Measurement Sample Program**

The following is a sample program that measures collector saturation voltage (Vce(sat)) and base saturation voltage (Vbe(sat)) of a 2N3904 bipolar transistor by using the spot measurement function. A description of key program lines follows the program list.

#### **Measurement Conditions**

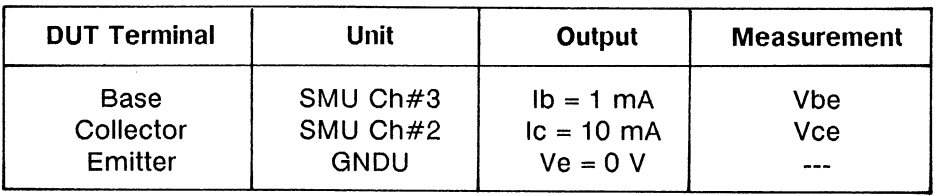

### **Program List**

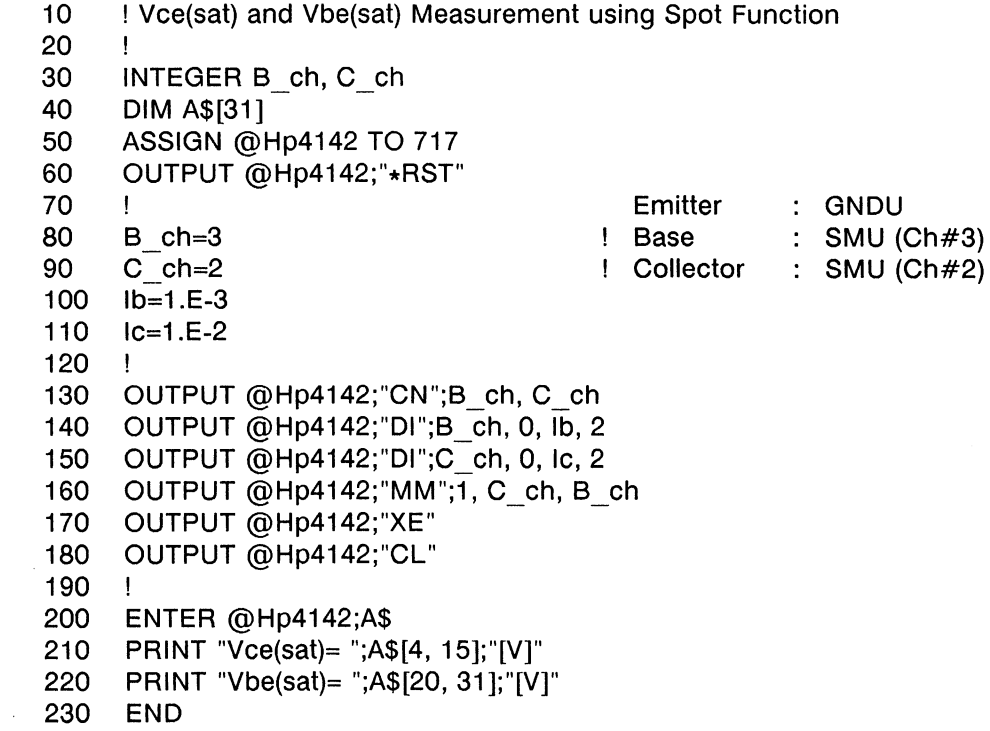

#### **Result**

 $Vce(sat) = +0.06764E+00[V]$  $Vbe(sat) = +0.74692E+00[V]$ 

 $\sim$ 

### **Description**

- 40 Defines the string variable, AS, for storing measurement data.
- Initializes the HP 4142B. 60
- 130 Sets the SMU output switches to ON.
- 140 Forces 1 mA to the base.
- Forces 10 mA to the collector 150
- 160 Sets the spot measurement mode and the measurement channels.
- 170 Sends a trigger to start the measurement.
- 180 Sets the SMU output switches to OFF.
- Enters the measurement data into the string variable,  $AS$ . 200
- 210-220 Displays the measurement results.

### **STAIRCASE SWEEP MEASUREMENTS**

Staircase sweep measurements are performed as follows: one source sweeps constant voltage or current, while up to 8 monitors measure the output for each sweep step. Or two sources sweep constant voltages or currents at the same time, while up to 8 monitors measure the outputs for each sweep step. Measurement data for each sweep step is stored in the output data buffer. The following table lists the staircase sweep measurement modes and provides an illustration of each.

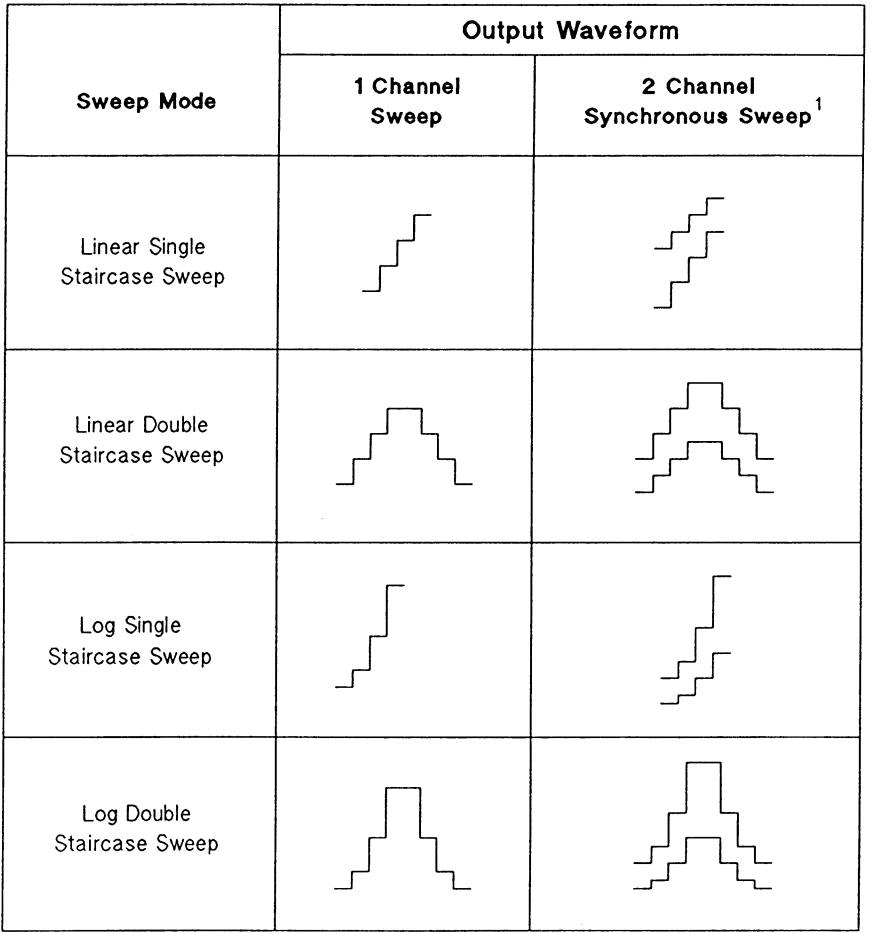

#### **Staircase Sweep Measurement Modes**

<sup>1</sup> To perform sweep measurements using two sweep source channels, both source channels must be set to the same source mode (V source or I source).

The following table and figure show HP 4142B staircase sweep measurement specifics, and an example of a linear single staircase sweep measurement, respectively.

| <b>Output</b><br>Mode     | No. of<br><b>Source</b><br>Ch. | <b>Source</b><br>Mode | <b>Source</b><br><b>Setup</b><br><b>Command</b> | <b>Allowable</b><br><b>Units</b>           | <b>Allowable</b><br><b>Monitor</b><br>Mode | Meas.<br><b>Setup</b><br>Command | No. of<br>Meas.<br>Ch. |
|---------------------------|--------------------------------|-----------------------|-------------------------------------------------|--------------------------------------------|--------------------------------------------|----------------------------------|------------------------|
| <b>Staircase</b><br>Sweep | 1 to $21$                      | V                     | 1ch: WV<br>2ch: WV<br><b>WSV</b>                | <b>HPSMU</b><br><b>MPSMU</b><br><b>HVU</b> |                                            | MM                               | $1$ to $8$             |
|                           |                                |                       |                                                 | <b>VS</b>                                  |                                            |                                  |                        |
|                           |                                | I                     | 1ch: WI<br>2ch: WI<br><b>WSI</b>                | <b>HPSMU</b><br><b>MPSMU</b><br>HVU        | V                                          |                                  |                        |
| Constant                  | 0 to 15                        | v                     | <b>DV</b>                                       | <b>HPSMU</b><br><b>MPSMU</b><br><b>HVU</b> | ı                                          |                                  |                        |
|                           |                                |                       |                                                 | <b>VS</b>                                  |                                            |                                  |                        |
|                           |                                | ł                     | DI                                              | <b>HPSMU</b><br><b>MPSMU</b><br><b>HVU</b> | $\mathsf{V}$                               |                                  |                        |
| No Output                 |                                |                       |                                                 | VM                                         | $\mathsf{V}$<br>DIF. V                     | <b>MM</b><br>VM                  |                        |

**Staircase Sweep Measurement Specifics** 

<sup>1</sup> To perform sweep measurements using two sweep source channels, both source channels must be set to the same source mode (V source or I source).

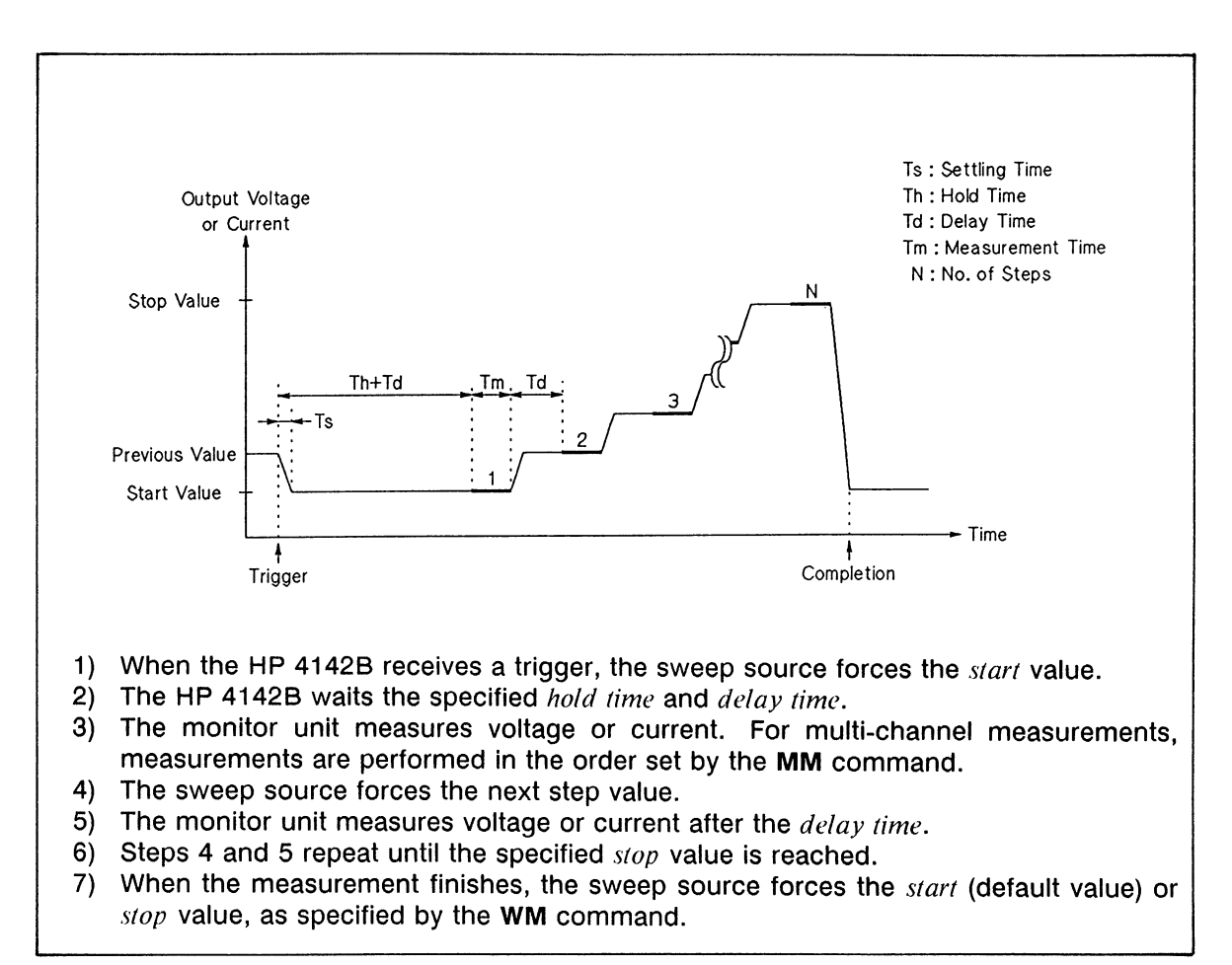

### **Linear Single Staircase Sweep Measurement**

If you specify a *hold time* or *delay time* that is less than the settling time of the source unit, hold time or delay time is set to equal the settling time.

For linear staircase sweep, output values are calculated using the following equation.

*kth* output value =  $start$  value +  $(k-1)$ (step value)

where step value =  $(stop$  value - start value)/(number of steps - 1)

For log staircase sweep, output values are calculated using the following equation. Start and stop values must have the same polarity, and must not be zero.

*kth* output value = (*start* value)(step value)<sup>(k-1)</sup>

where step value =  $EXP[\n{ln(stop value)/start value)}\n{number of steps - 1}]$ 

The following figure shows an example of a linear double staircase sweep measurement. The sweep source output is swept from the start value to the stop value, then from the stop value to the start value. The number of sweep steps is determined by the number of steps specified between the start and stop values. The measurement sequence is the same as a single staircase sweep. You can use the WM command to set the value (start or stop value) that is forced after the measurement is complete.

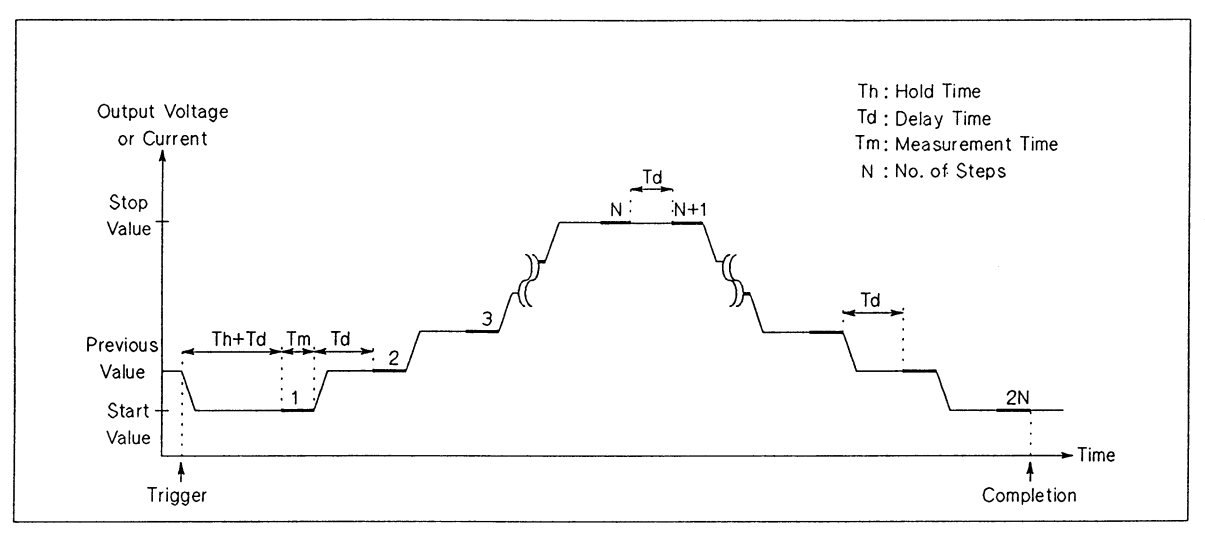

**Linear Double Staircase Sweep Measurement** 

# **Commands and Parameters**

The following table lists the commands and parameters for staircase sweep measurements. To perform a synchronous sweep measurement, set the main sweep source using the WV or WI commands, and set the synchronous sweep source using the WSV or WSI commands. Both sweep sources must be set to the same source mode (V source or I source).

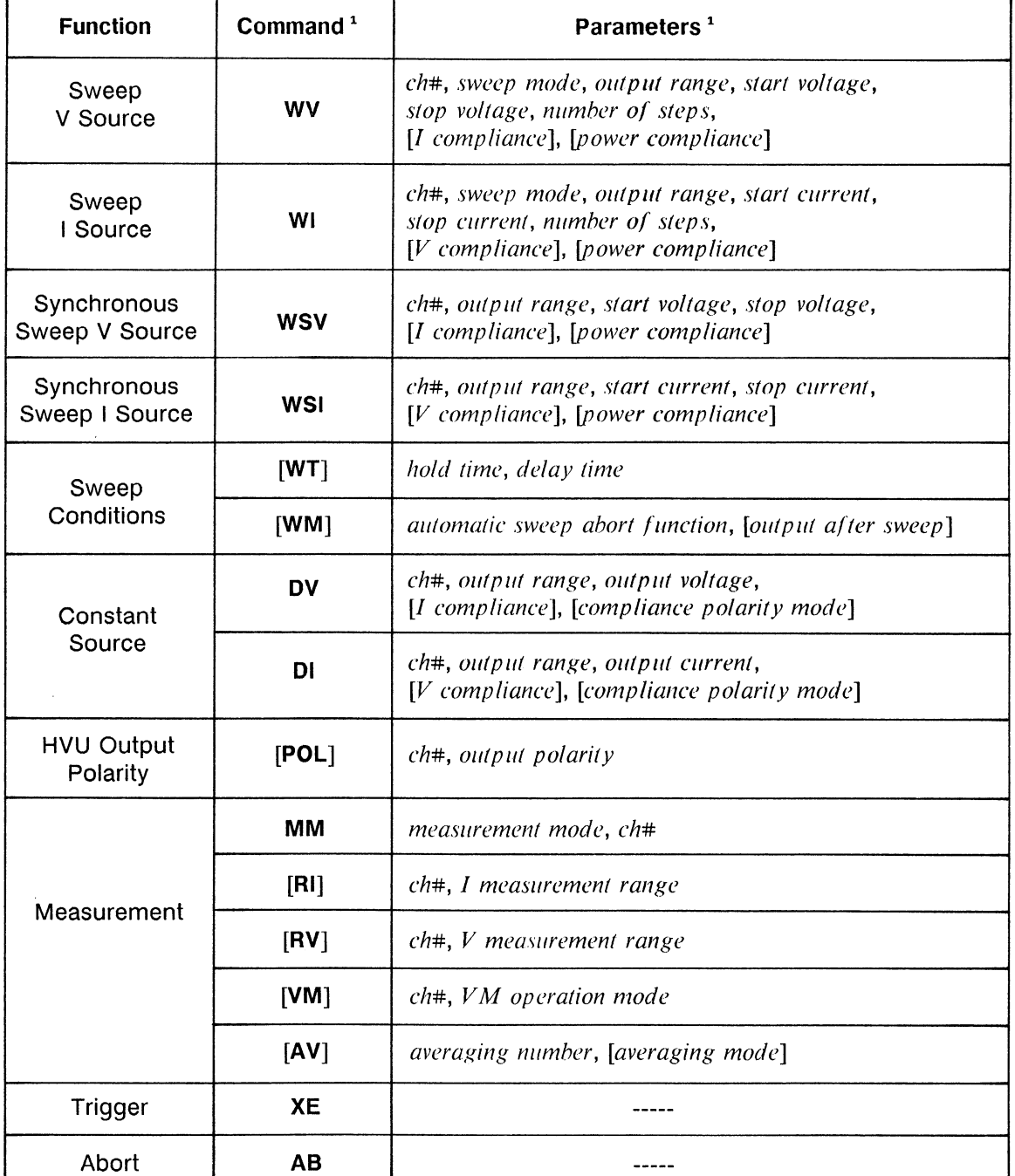

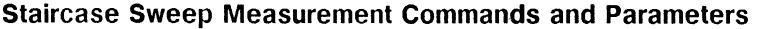

<sup>1</sup> Brackets ([ ]) denote optional commands and parameters.

# **Information**

Measurement Data Output Format is explained in the HP 4142B HP-IB Command Reference Manual.

Output and Measurement Ranging Mode, Averaging, Automatic Sweep Abort Function, and Power Compliance are explained in chapter 6.

# **Staircase Sweep Measurement Sample Program**

The following is a sample program that measures static collector characteristics of a 2N3904 npn bipolar transistor by using the HP 4142B staircase sweep measurement function. This program sweeps the collector voltage while holding the base current constant, then changes the base current as a second variable. The program executes the real-time sweep measurement that plots the measurement result whenever the measurement at each sweep step is performed. A description of key program lines follows the program list, along with an example graphics display of measurement results.

This sample program minimizes range changes to optimize measurement speed.

#### **Measurement Conditions**

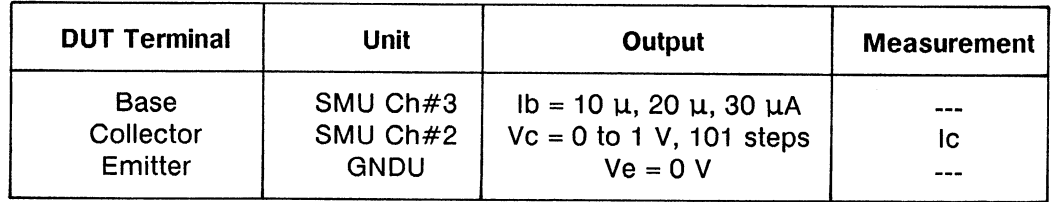

#### **Program List**

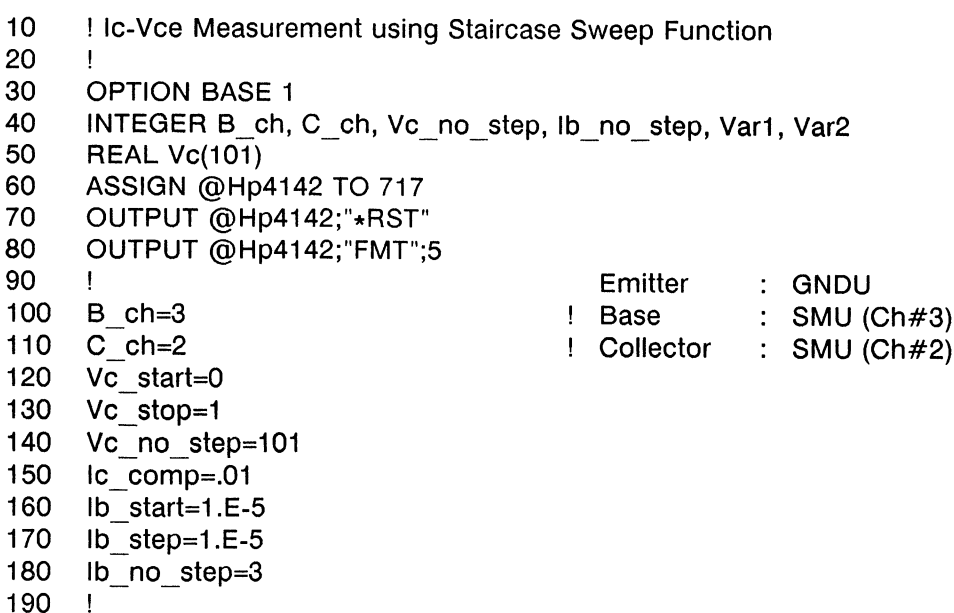

```
200
     Vc step=(Vc stop-Vc start)/(Vc no step-1)
     FOR Var1=1 TO Vc no step
210
220
        Vc(Var1)=Vc_start+(Var1-1)*Vc_step
230
     NEXT Var1
240
     CALL Icvc_graph(Vc_start, Vc_stop, 0, 1.E-2)
250
     J.
260
     OUTPUT @Hp4142;"CN";B ch, C ch
     OUTPUT @Hp4142;"WV";C_ch, 1, 0, Vc_start, Vc_stop, Vc_no step,
270
Ic comp
280
     OUTPUT @Hp4142;"MM";2, C ch
290
     OUTPUT @Hp4142;"RI";C ch, 18
300
     FOR Var2=1 TO Ib no step
310
        Ib=Ib start+(Var2-1)*Ib_step
320
        OUTPUT @Hp4142;"DI";B_ch, 0, lb, 2
330
        OUTPUT @Hp4142;"XE"
340
        FOR Var1=1 TO Vc_no_step
350
360
          ENTER @Hp4142 USING "#, 3X, 12D, X";lc
370
          PLOT Vc(Var1), Ic
380
        NEXT Var1
390
        PENUP
400 NEXT Var2
410
     OUTPUT @Hp4142;"CL"
420
     END
430
     \mathbf{I}440
     SUB Icvc_graph(X_axis_min, X_axis_max, Y_axis_min, Y_axis_max)
450
       \mathbf{I}460
        GINIT
470
        GRAPHICS ON
480
        CONTROL CRT, 12;1
490
        PRINT CHR$(12)
500
        \mathbf{I}510
        Xmax=100*MAX(1, RATIO)
520
        Ymax=100*MAX(1,1/RATIO)
530
        \mathbf{I}540
        LORG<sub>6</sub>
550
        MOVE Xmax/2, Ymax
560
        LABEL "COLLECTOR CHARACTERISTICS"
570
        DEG
580
        LDIR<sub>90</sub>
590
        CSIZE 4.5
600
        MOVE 0, Ymax/2
610
        LABEL "Ic(A)"
620
        LORG 4
630
        LDIR 0
640
        MOVE Xmax/2, 0
650
        LABEL "Vce(V)"
660
        \mathbf{I}670
        VIEWPORT.16*Xmax, .91*Xmax, .15*Ymax, .9*Ymax
680
        \mathbf{I}690
        FRAME
700
        WINDOW X_axis_min, X_axis_max, Y_axis_min, Y_axis_max
710
        AXES(X_axis_max-X_axis_min)/10,(Y_axis_max-Y_axis_min)/10,
X_axis_min, Y_axis_min
720
        CLIP OFF
730
        CSIZE 4, .5
740
        LORG 6
```
FOR I=X\_axis\_min TO X\_axis\_max STEP (X\_axis\_max-X\_axis\_ min)/2 750 760 MOVE I, Y axis min 770 LABEL I 780 NEXT I CSIZE 3.8, .5 790 800 LORG 8 FOR I=Y\_axis\_min TO Y\_axis\_max STEP (Y\_axis\_max-Y\_axis\_ min)/2 810 820 MOVE X axis min, I 830 LABEL USING "#, MD.DE";I 840 NEXT I 850 **CLIP ON** 860  $\mathbf{I}$ 870 SUBEND

#### **Result**

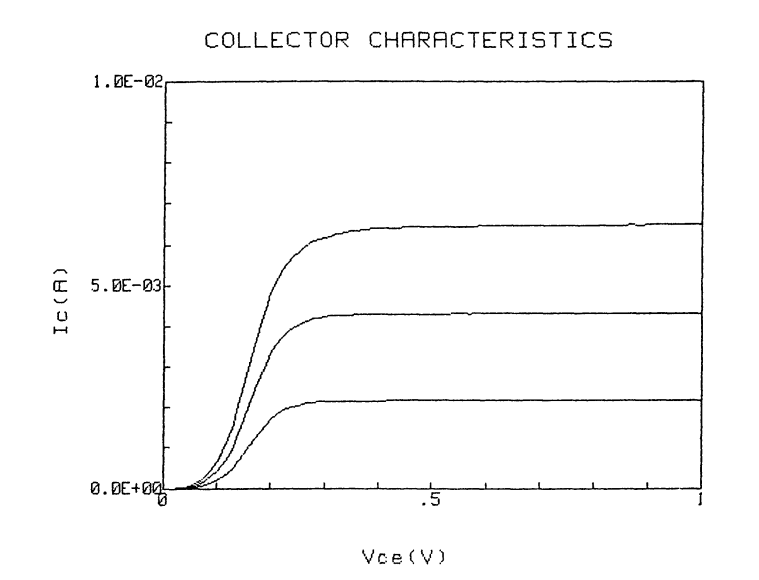

#### **Description**

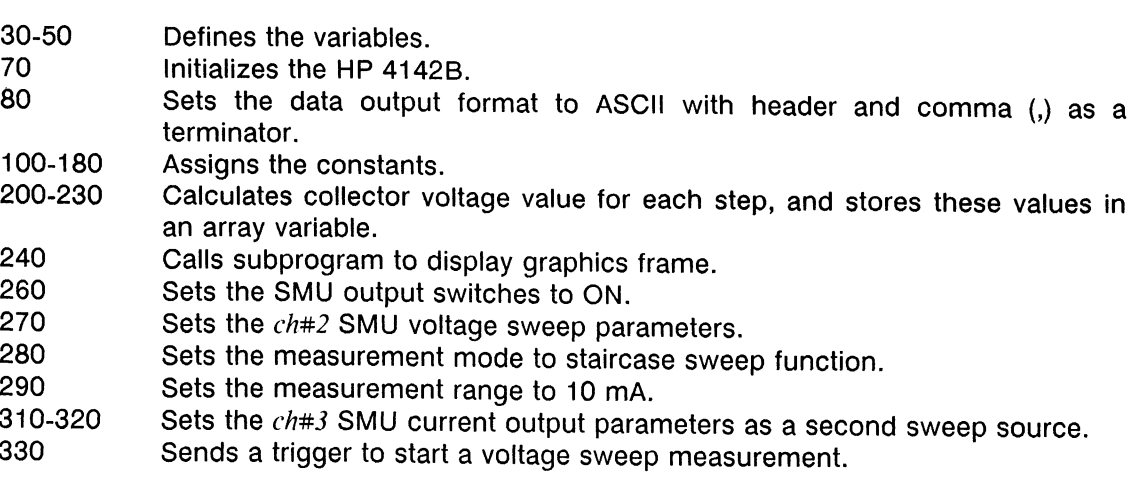

Enters the measurement data into the variable  $Ic$ , and displays measure-<br>ment data in the graphics frame. 350-390

 $\mathcal{L}$ 

- Sets the source base current to the next value. 400
- Sets the SMU output switches to OFF. 410

 $\bar{z}$ 

 $\sim$ 

Subprogram for displaying graphics frame. 440-870

# **1CH PULSED SPOT MEASUREMENTS**

1 Channel Pulsed spot measurements are performed as follows: one source forces pulsed voltage or current, and one monitor measures the output. The following table lists HP 4142B pulsed spot measurement specifics. The following two figures show an example of a typical pulsed spot measurement (when pulse period is not specified), and an example of a repeated pulsed spot measurement (when pulse period is specified), respectively.

| Output<br>Mode | No. of<br><b>Source</b><br>Ch. | <b>Source</b><br>Mode | <b>Source</b><br><b>Setup</b><br><b>Command</b> | <b>Allowable</b><br><b>Units</b>                         | <b>Allowable</b><br><b>Monitor</b><br><b>Mode</b> | Meas.<br><b>Setup</b><br><b>Command</b> | No. of<br>Meas.<br>Ch. |
|----------------|--------------------------------|-----------------------|-------------------------------------------------|----------------------------------------------------------|---------------------------------------------------|-----------------------------------------|------------------------|
| Pulse          | 1                              | V                     | PV                                              | HPSMU<br><b>MPSMU</b><br><b>HCU</b><br><b>HVU</b>        |                                                   | MМ                                      | 1                      |
|                |                                |                       |                                                 | <b>VS</b>                                                |                                                   |                                         |                        |
|                |                                | ł                     | PI                                              | <b>HPSMU</b><br><b>MPSMU</b><br><b>HCU</b><br><b>HVU</b> | V                                                 |                                         |                        |
| Constant       | 0 to 15                        | V                     | <b>DV</b>                                       | <b>HPSMU</b><br><b>MPSMU</b><br><b>HVU</b>               | 1                                                 |                                         |                        |
|                |                                |                       |                                                 | <b>VS</b>                                                |                                                   |                                         |                        |
|                |                                | I                     | DI                                              | <b>HPSMU</b><br><b>MPSMU</b><br><b>HVU</b>               | V                                                 |                                         |                        |
| No Output      |                                |                       |                                                 | VM                                                       | V <sup>1</sup>                                    |                                         |                        |

**Pulsed Spot Measurement Specifics** 

<sup>1</sup> Differential voltage measurements cannot be performed for pulsed measurements.

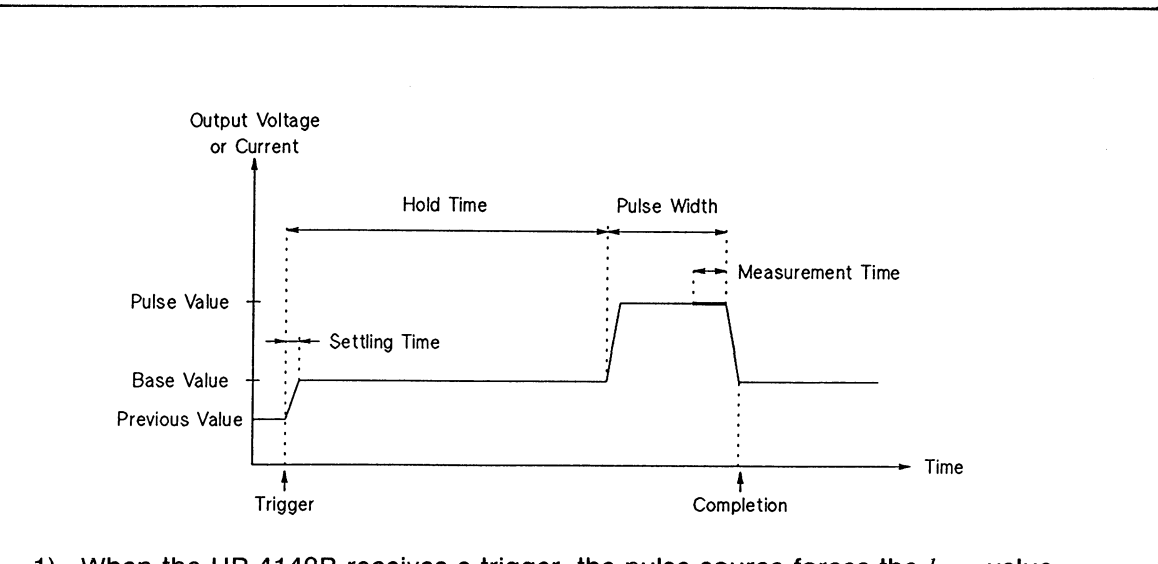

- 1) When the HP 4142B receives a trigger, the pulse source forces the base value.
- 2) The HP 4142B waits for the specified hold time. If the hold time is less than the settling time of the source unit, hold time is set equal to the settling time.
- 3) The pulse source forces the  $pulse$  value.
- 4) The monitor unit measures V or I before the end of pulse.
- 5) The pulse source forces the  $base$  value.

**Pulsed Spot Measurement** 

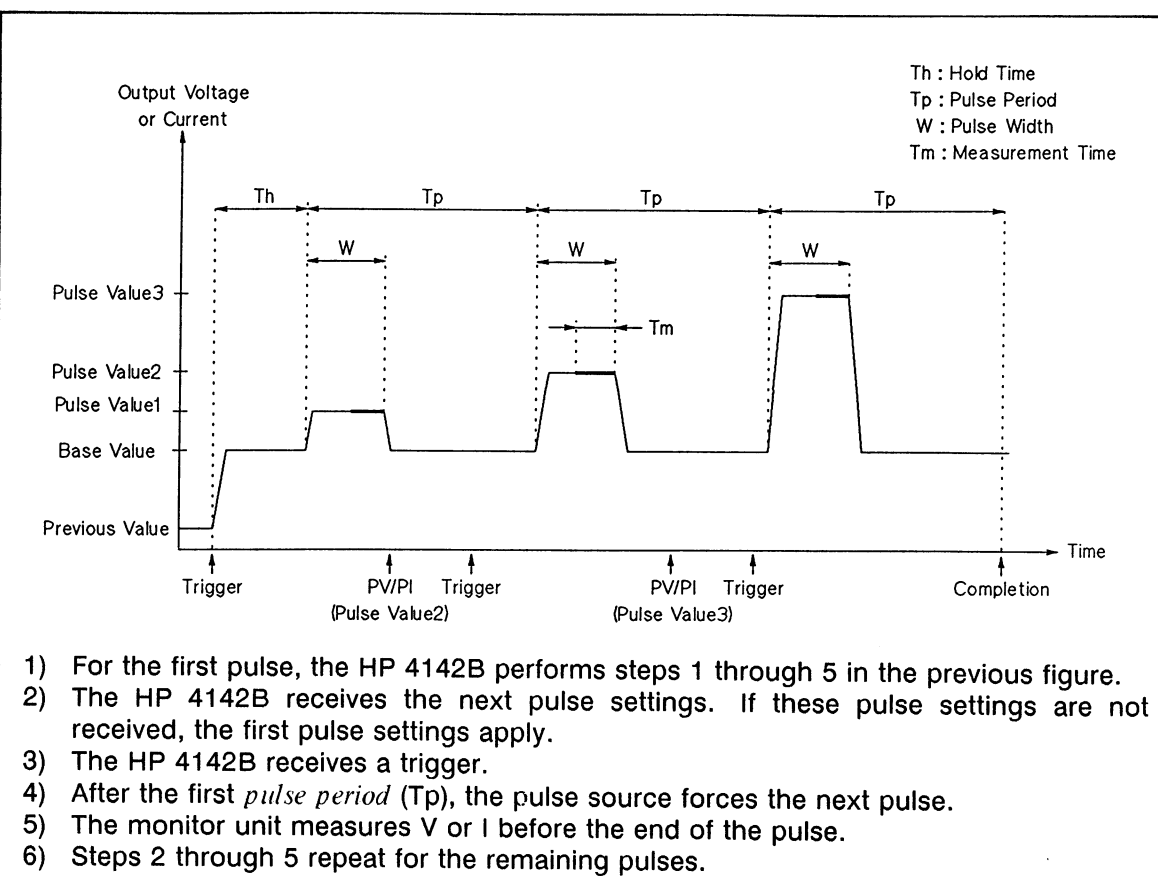

7) If the HP 4142B does not receive a trigger for a succeeding pulse within the specified pulse period, the HP 4142B considers the measurement finished. To perform repeated pulse measurements at constant intervals, the following condition must be satisfied.

hold time  $\lt$  pulse period - pulse width

#### **Repeated Pulsed Spot Measurement**

#### **NOTE**

The HP 4142B can receive and execute commands during the base value output of pulsed spot measurements with pulse period, but other types of measurements cannot be performed until the pulsed spot measurement is complete.

# **Commands and Parameters**

The following table lists the commands and parameters for 1ch pulsed spot measurements. To specify a voltage pulse source, use the PV command. To specify a current pulse source, use the PI command.

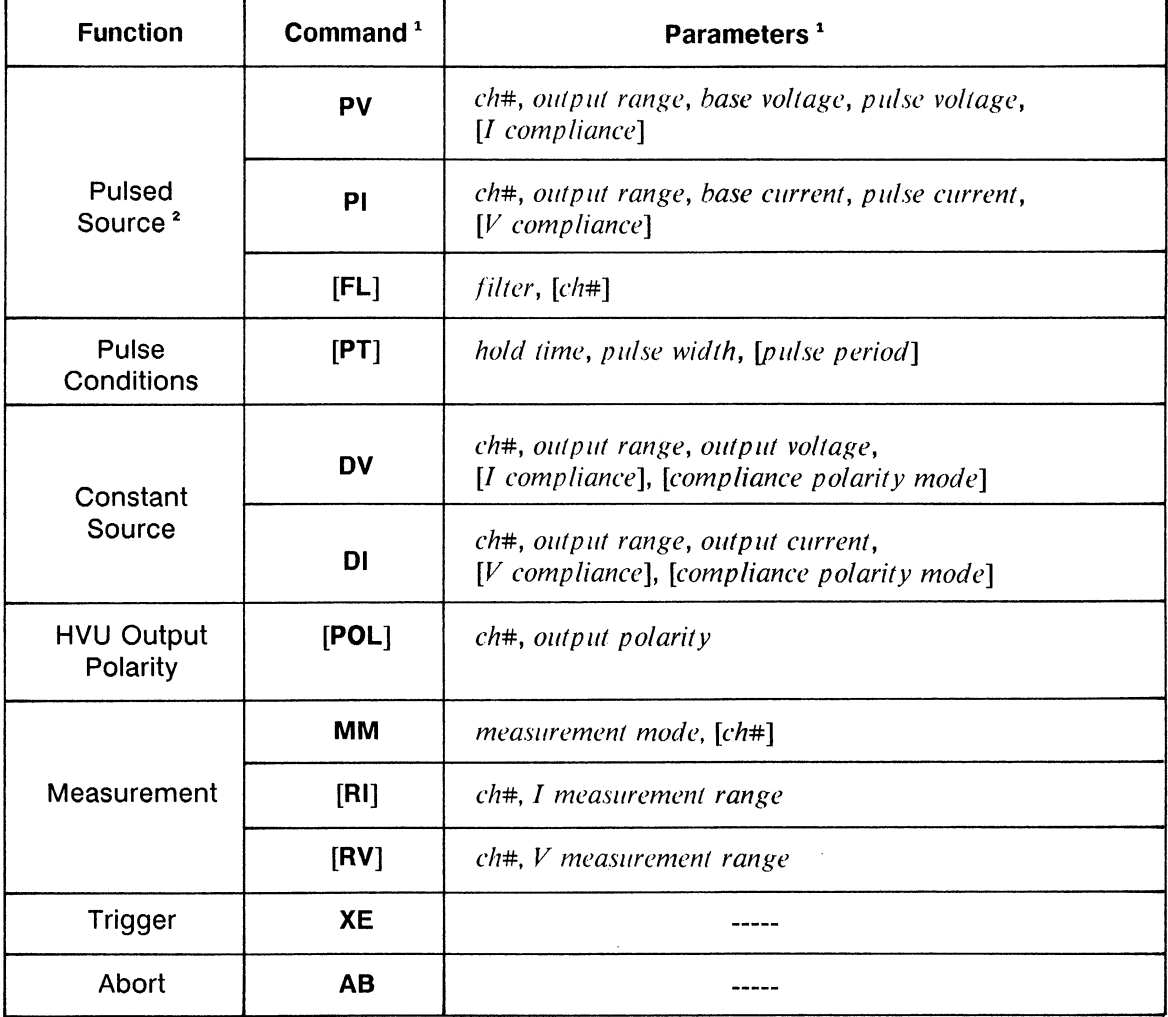

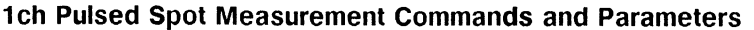

<sup>1</sup> Brackets ([ ]) denote optional commands and parameters.<br><sup>2</sup> When using an SMU or HVU, set Filter to OFF by using the FL command.

# **Information**

Measurement Data Output Format is explained in the HP 4142B HP-IB Command Reference Manual.

Output and Measurement Ranging Mode and Filter are explained in chapter 6.

 $\mathcal{L}^{\mathcal{L}}$ 

# 1ch Pulsed Spot Measurement Sample Program

The following is the sample program for measuring the collector saturation voltage (Vce(sat)) of a 2N3904 npn bipolar transistor by using the 1ch pulsed spot measurement function. A description of key program lines follows the program list.

#### **Measurement Conditions**

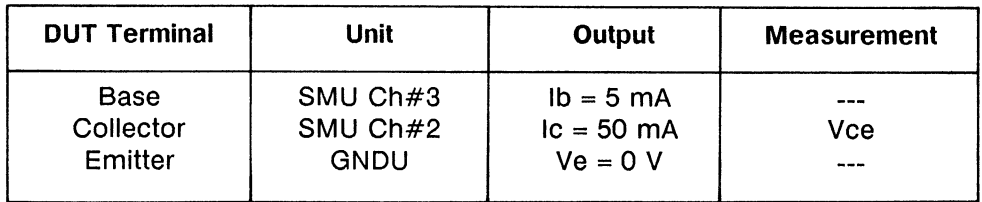

#### **Program List**

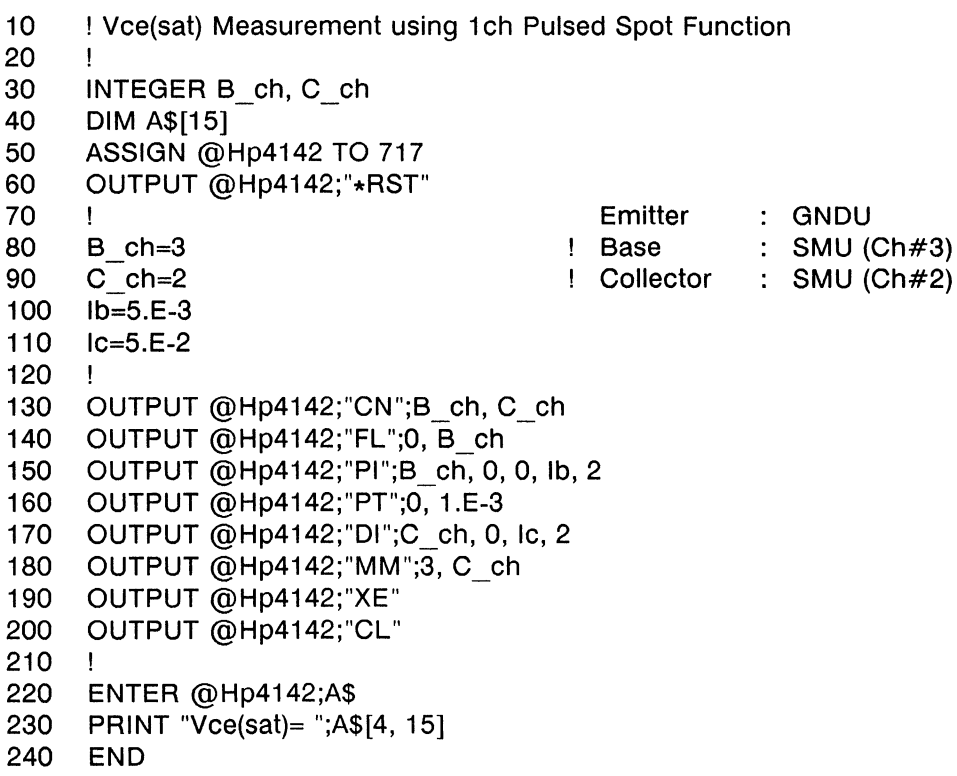

#### **Result**

 $Vce(sat) = +0.10800E+00$ 

 $\bar{z}$ 

#### **Description**

- Initializes the HP 4142B. 60
- 80-110 Assigns the constants.
- Sets the SMU output switches to ON. 130
- 140 Sets the SMU Filter to OFF.
- Sets the  $ch#3$  SMU current pulse parameters. 150
- Sets the output pulse waveform. 160
- Forces 50 mA to the collector. 170
- Sets the measurement mode to 1ch pulsed spot function. 180
- Sends a trigger to start the measurement. 190
- 200 Sets the SMU output switches to OFF.
- 220 Enters the measurement data into the string variable,  $AS$ .
- 230 Displays the measurement results.

# **PULSED SWEEP MEASUREMENTS**

Pulsed sweep measurements are performed as follows: one source sweeps pulsed voltage or current, while one monitor measures the output for each sweep step. Measurement data for each pulse sweep step is stored in the output data buffer. The following two tables list the pulsed sweep measurement modes and provide an illustration of each, and list the HP 4142B pulsed sweep measurement specifics, respectively.

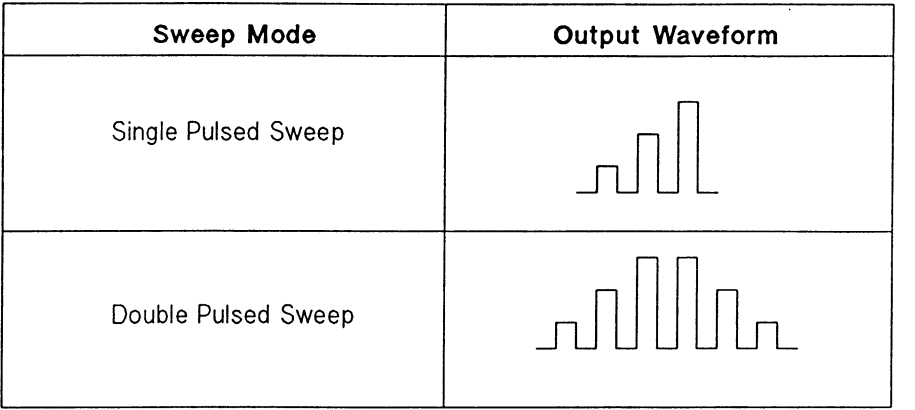

#### **Pulsed Sweep Measurement Modes**

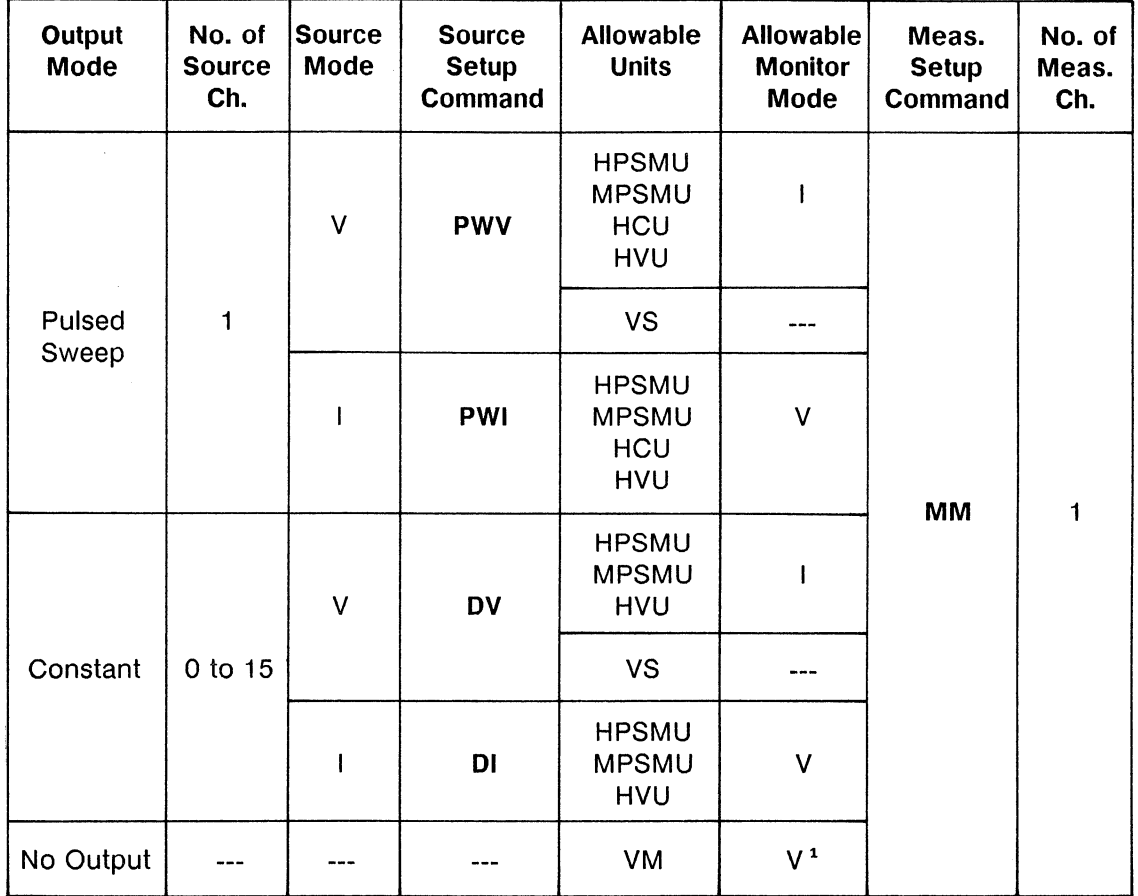

# **Pulsed Sweep Measurement Specifics**

 $\bar{\mathcal{A}}$ 

 $\bar{z}$ 

<sup>1</sup> Differential voltage measurements cannot be performed for pulsed measurements.

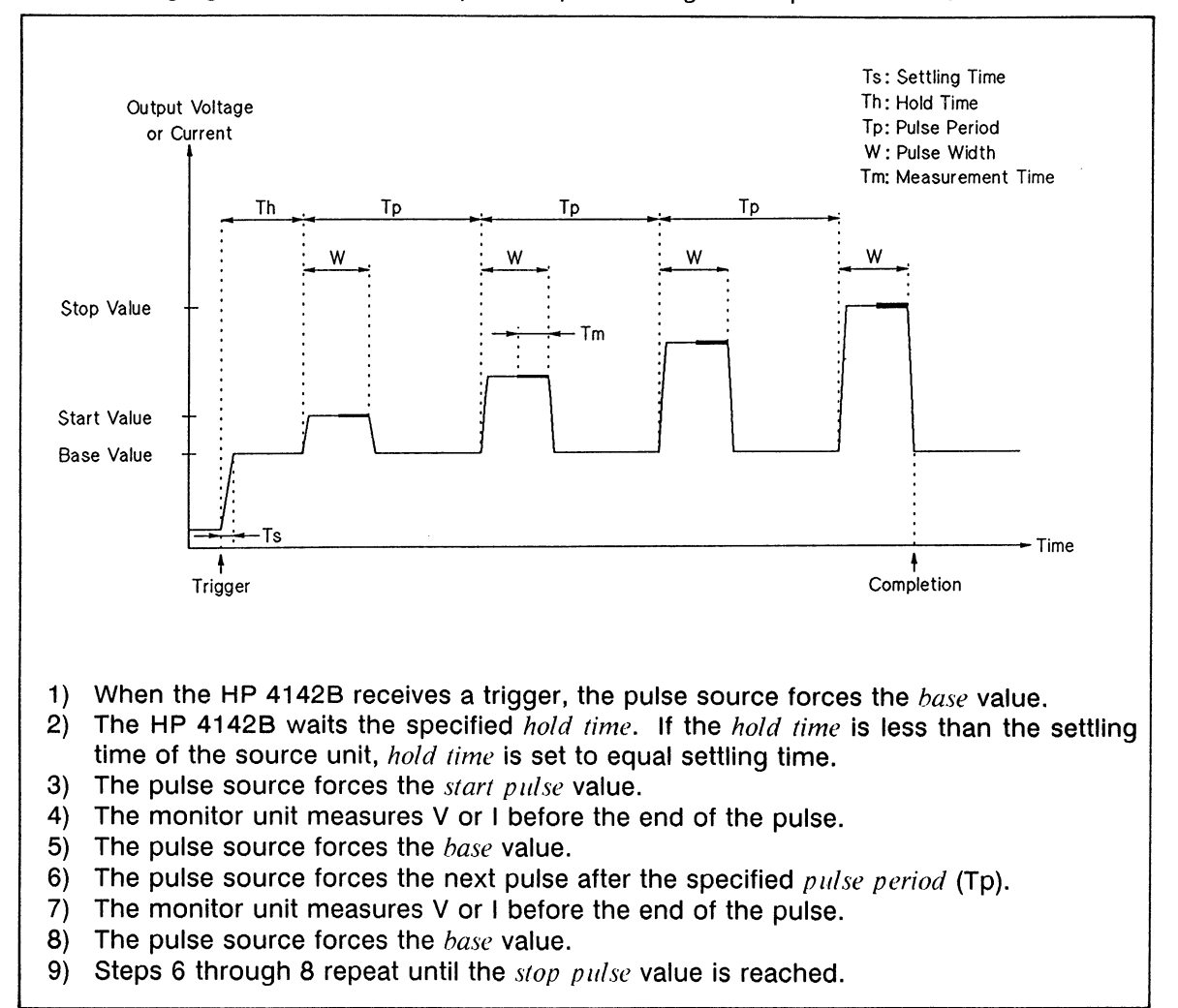

# The following figure shows an example of a pulsed single sweep measurement.

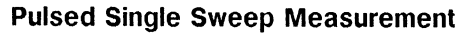

The kth pulse value is calculated using the following equation.

*kth* pulse value = *start pulse* value +  $(k-1)$  (step value)

where step value =  $(stop \ pulse \ value - start \ pulse \ value)/(number \ of \ steps - 1)$ 

The following figure shows an example of a pulsed double sweep measurement. Pulse sweep source output is swept from *start pulse* to *stop pulse* value, then from *stop pulse* to start pulse, as shown. The measurement sequence is the same as a pulsed single sweep measurement.

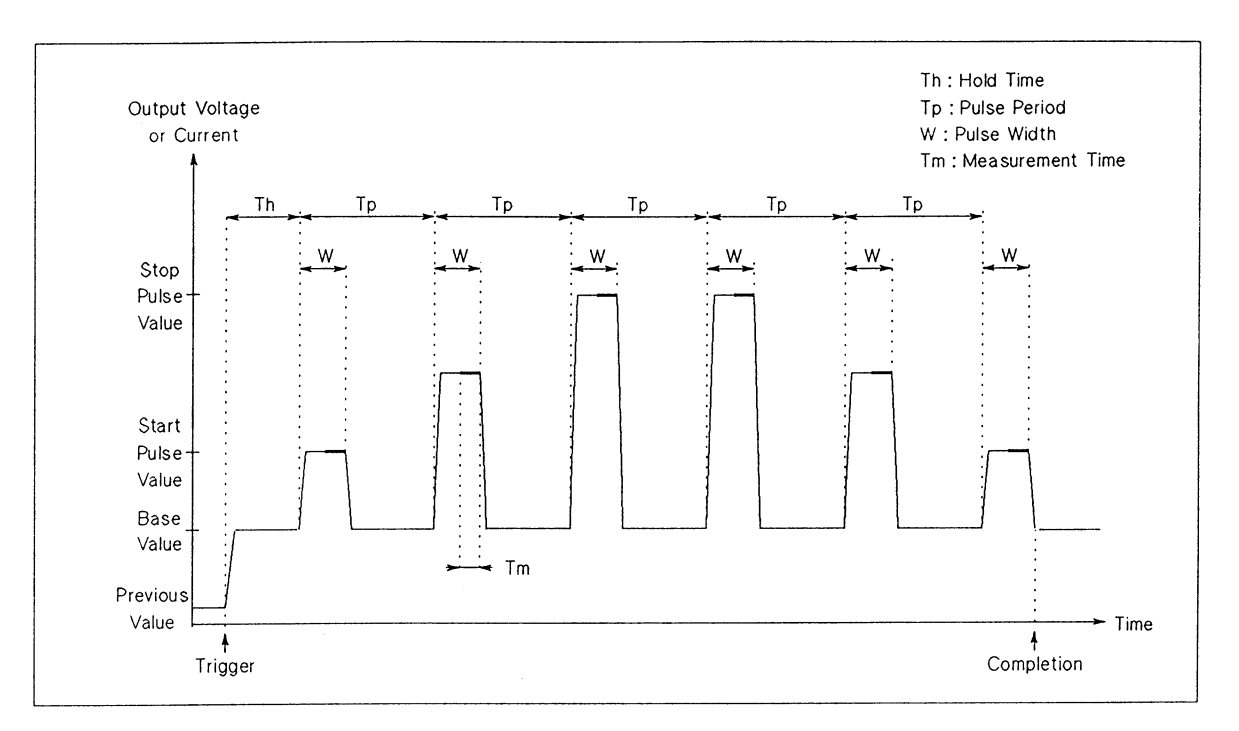

**Pulsed Double Sweep Measurement** 

#### **NOTE**

If you set start pulse value = stop pulse value, all pulses are the same height.

# **Commands and Parameters**

The following table lists the commands and parameters for pulsed sweep measurements. To specify a voltage pulse sweep source, use the PWV command. To specify a current pulse sweep source, use the PWI command.

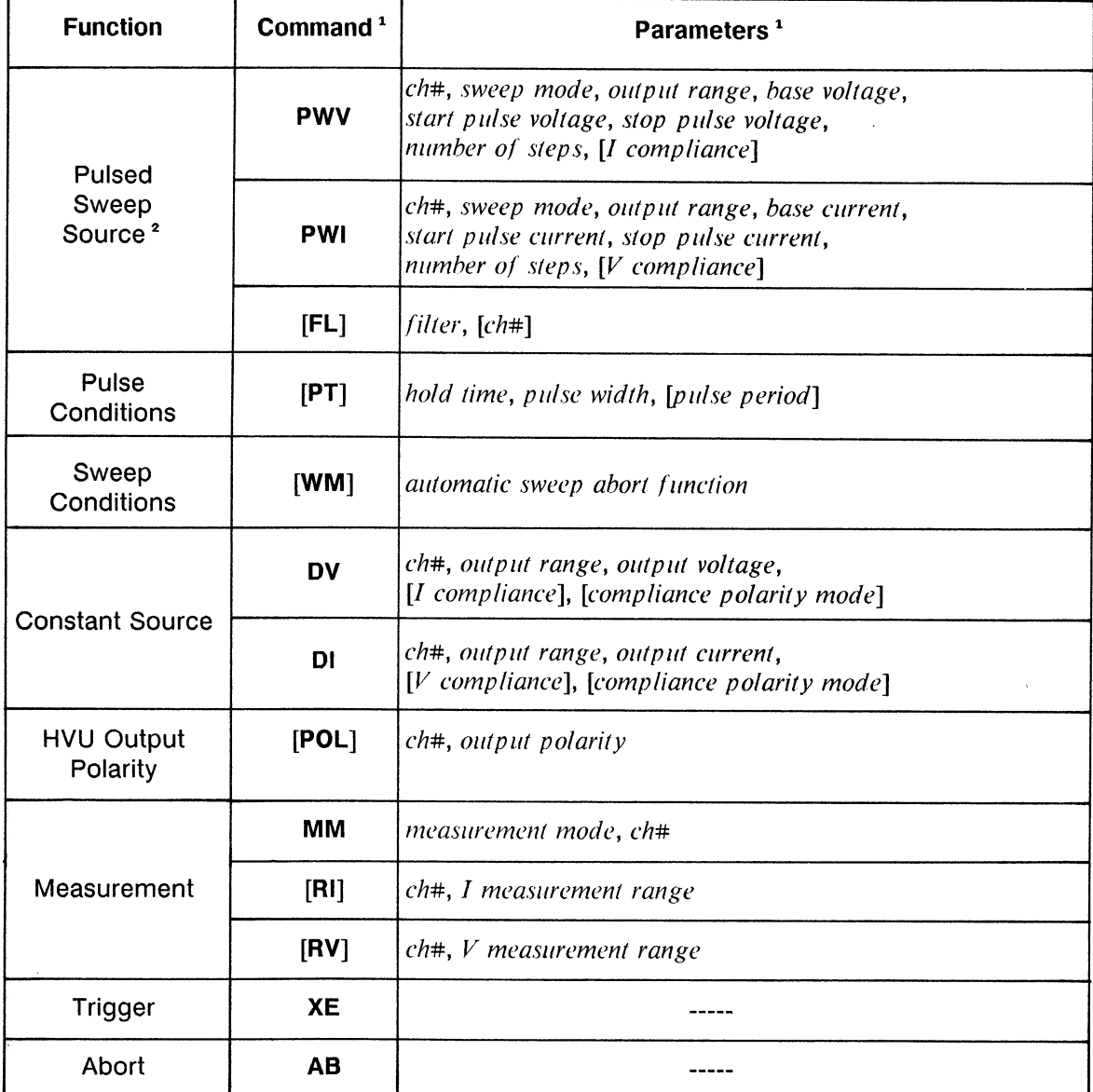

# **Pulsed Sweep Measurement Commands and Parameters**

<sup>1</sup> Brackets ([ ]) denote optional commands and parameters.

<sup>2</sup> When using an SMU or HVU, set Filter to OFF by using the FL command.
# **Information**

**Measurement Data Output Format is explained in the HP 4142B HP-IB Command Reference** Manual.

Output and Measurement Ranging Mode, Automatic Sweep Abort Function, and Filter are explained in chapter 6.

### **Pulsed Sweep Measurement Sample Program**

The following is a sample program that measures the forward characteristics of a pn junction diode by using the pulsed sweep measurement function. A description of key program lines follows the program list.

#### **Measurement Conditions**

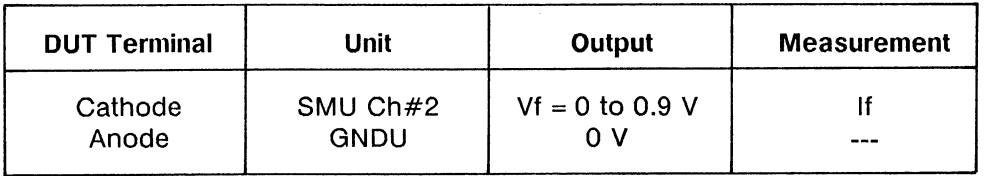

### **Program List**

```
! Diode If-Vf Measurement using Pulsed Sweep Function
1020
     \mathbf{F}30
     INTEGER A ch, No step, Var1
40
     ASSIGN @Hp4142 TO 717
50
     OUTPUT @Hp4142;"*RST"
     OUTPUT @Hp4142;"FMT";5
60
                                       ! Cathode : GNDU
70
     \mathbf{I}80
     A ch=2! Anode : SMU (Ch#2)
90
     Pv start=0
100<sub>1</sub>Pv stop=.9
     No step=91
110120 -If comp=.1130
     \mathbf{I}140
     CALL If vf graph (Pv start, 1, 0, If comp)
150
     Pv step=(Pv stop-Pv start)/(No step-1)
160
     \mathbf{I}170
     OUTPUT @Hp4142;"CN";A ch
     OUTPUT @Hp4142;"FL";0, A ch
180
     OUTPUT @Hp4142;"PWV";A ch, 1, 0, 0, Pv start, Pv stop, No step,
190
If comp
     OUTPUT @Hp4142;"PT";0, 1.E-3, 1.E-2
200
210 OUTPUT @Hp4142;"MM";4, A ch
220 OUTPUT @Hp4142;"RI";A_ch, -19
230
     OUTPUT @Hp4142;"XE"
240
     OUTPUT @Hp4142;"CL"
250 +
```

```
260
     FOR Var1=1 TO No step
270
        ENTER @HP4142 USING "#, 3X, 12D, X"; If
280
        Vf=Pv start+(Var1-1)*Pv step
        PLOT Vf, If
290
300
     NEXT Var1
310
     PENUP
320
     END
330
     \mathbf{I}340
     SUB Ifvf graph(X axis min, X axis max, Y axis min, Y axis max)
350
        Ţ
360
        GINIT
370
        GRAPHICS ON
380
        CONTROL CRT, 12;1
390
        PRINT CHR$(12)
400
        \mathbf{I}410
        Xmax=100*MAX(1, RATIO)
420
        Ymax=100*MAX(1, 1/RATIO)430
        \mathbf{I}LORG<sub>6</sub>
440
450
        MOVE Xmax/2, Ymax
        LABEL "If-Vf Curve"
460
470
        DEG
480
        LDIR 90
490
        CSIZE 4.5
500
        MOVE 0, Ymax/2
510
        LABEL "If(A)"
        LORG 4
520
530
        LDIR 0
        MOVE Xmax/2, 0
540
        LABEL "Vf(V)"
550
560
        J.
        VIEWPORT.16*Xmax, .91*Xmax, .15*Ymax, .9*Ymax
570
580
        \mathbf{I}590
        FRAME
        WINDOW X_axis_min, X_axis_max, Y_axis_min, Y_axis_max
600
        AXES(X_axis_max-X_axis_min)/10.,(Y_axis_max-Y_axis_min)/10.,
610
X axis min, Y axis min
620
        CLIP OFF
630
        CSIZE 4, .5
640
        LORG<sub>6</sub>
        FOR I=X axis min TO X axis max STEP (X axis max-X axis min)/2
650
660
           MOVE I, Y axis min
670
           LABEL I
        NEXT I
680
690
        CSIZE 3.8, .5
700
        LORG<sub>8</sub>
        FOR I=Y axis min TO Y axis max STEP (Y axis max-Y axis min)/2
710
           MOVE X axis min, I
720
730
           LABEL USING "#, MD.DE";I
740
         NEXT I
750
         CLIP ON
760
         1
770
      SUBEND
```
#### **Result**

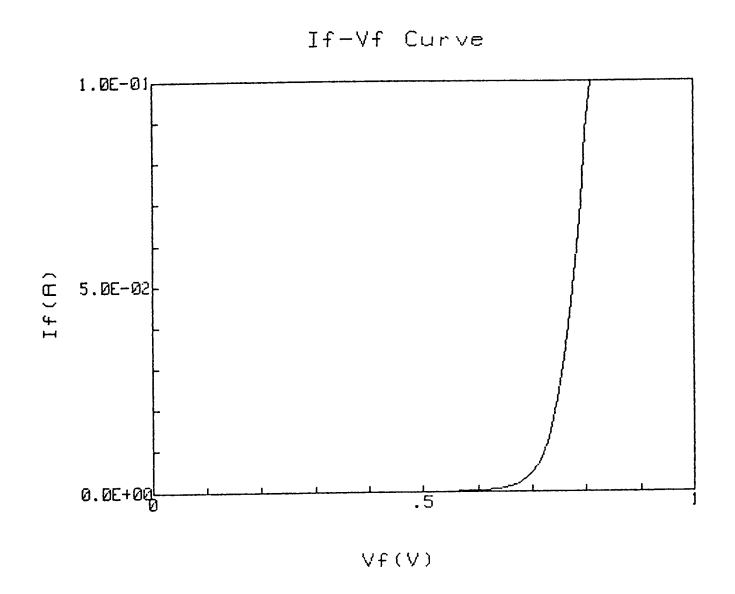

#### **Description**

- 30 Defines the variables.
- 50 Initializes the HP 4142B.
- 60 Sets the data output format to ASCII with header and comma (,) as a terminator.
- 80-120 Assigns the constants.
- 140 Calls subprogram to display graphics frame.
- 150 Calculates the pulse sweep step value.
- 170 Sets the SMU output switch to ON.
- 180 Sets the SMU Filter to OFF.
- 190 Sets the ch#2 SMU voltage pulse sweep parameters.
- 200 Sets the output pulse sweep waveform.
- 210 Sets the measurement mode to pulsed sweep function.
- 220 Sets the current measurement range to 100 mA.
- 230 Sends a trigger to start measurement.
- 240 Sets the SMU output switch to OFF.
- 260-310 Enters the measurement data into variable  $I/f$ , and displays measurement data in the graphics frame.
- Subprogram for displaying graphics frame. 340-770

# STAIRCASE SWEEP WITH PULSED BIAS MEASUREMENTS

Staircase sweep with pulsed bias measurements are performed as follows: one source sweeps constant voltage or current, another source forces pulsed voltage or current with synchronized sweep output, while one monitor measures the output for each sweep step. Measurement data for each sweep step is stored in the output data buffer. The following two tables list the staircase sweep with pulsed bias measurement modes and provides an illustration of each, and HP 4142B staircase sweep with pulsed bias measurement specifics, respectively.

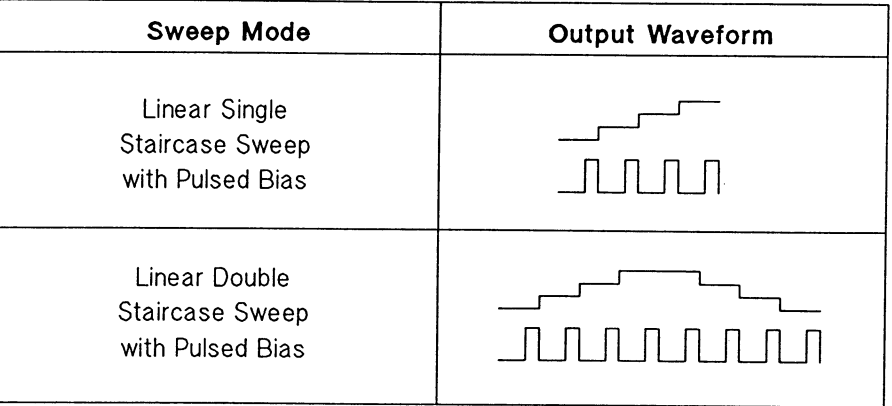

#### **Staircase Sweep with Pulsed Bias Measurement Modes**

| <b>Output</b><br>Mode | No. of<br><b>Source</b><br>Ch. | <b>Source</b><br>Mode | <b>Source</b><br><b>Setup</b><br><b>Command</b> | <b>Allowable</b><br><b>Units</b>                  | <b>Allowable</b><br><b>Monitor</b><br>Mode                                                                                                    | Meas.<br><b>Setup</b><br><b>Command</b> | No. of<br>Meas.<br>Ch. |
|-----------------------|--------------------------------|-----------------------|-------------------------------------------------|---------------------------------------------------|----------------------------------------------------------------------------------------------------|-----------------------------------------|------------------------|
| Staircase<br>Sweep    | $\mathbf{1}$                   | $\vee$                | <b>WV</b>                                       | <b>HPSMU</b><br><b>MPSMU</b><br><b>HVU</b>        | $\begin{array}{c} \rule{0pt}{2.5ex} \rule{0pt}{2.5ex} \rule{0$ | MM                                      | $\blacksquare$         |
|                       |                                |                       |                                                 | <b>VS</b>                                         | ---                                                                                                    |                                         |                        |
|                       |                                | $\mathbf{I}$          | WI                                              | <b>HPSMU</b><br><b>MPSMU</b><br><b>HVU</b>        | $\mathsf{V}$                                                                                                    |                                         |                        |
| Pulse                 | $\mathbf{1}$                   | $\sf V$               | PV                                              | <b>HPSMU</b><br><b>MPSMU</b><br>HCU<br><b>HVU</b> | $\pmb{\mathsf{l}}$                                                                                                    |                                         |                        |
|                       |                                |                       |                                                 | <b>VS</b>                                         | ---                                                                                                    |                                         |                        |
|                       |                                | $\mathbf{I}$          | PI                                              | <b>HPSMU</b><br><b>MPSMU</b><br>HCU<br><b>HVU</b> | $\overline{\mathsf{V}}$                                                                                                    |                                         |                        |
| Constant              | $0$ to 14                      | $\mathsf{V}$          | <b>DV</b>                                       | <b>HPSMU</b><br><b>MPSMU</b><br><b>HVU</b>        | $\mathbf{I}$                                                                                                    |                                         |                        |
|                       |                                |                       |                                                 | <b>VS</b>                                         | ---                                                                                                    |                                         |                        |
|                       |                                | I                     | DI                                              | <b>HPSMU</b><br><b>MPSMU</b><br><b>HVU</b>        | V                                                                                                    |                                         |                        |
| No Output             | ---                            | ---                   |                                                 | VM                                                | V <sup>1</sup>                                                                                                    |                                         |                        |

**Staircase Sweep with Pulsed Bias Measurement Specifics** 

 $\mathcal{A}^{\pm}$ 

<sup>1</sup> Differential voltage measurements cannot be performed for pulsed measurements.

The following figure shows an example of a single staircase sweep with pulsed bias measurement.

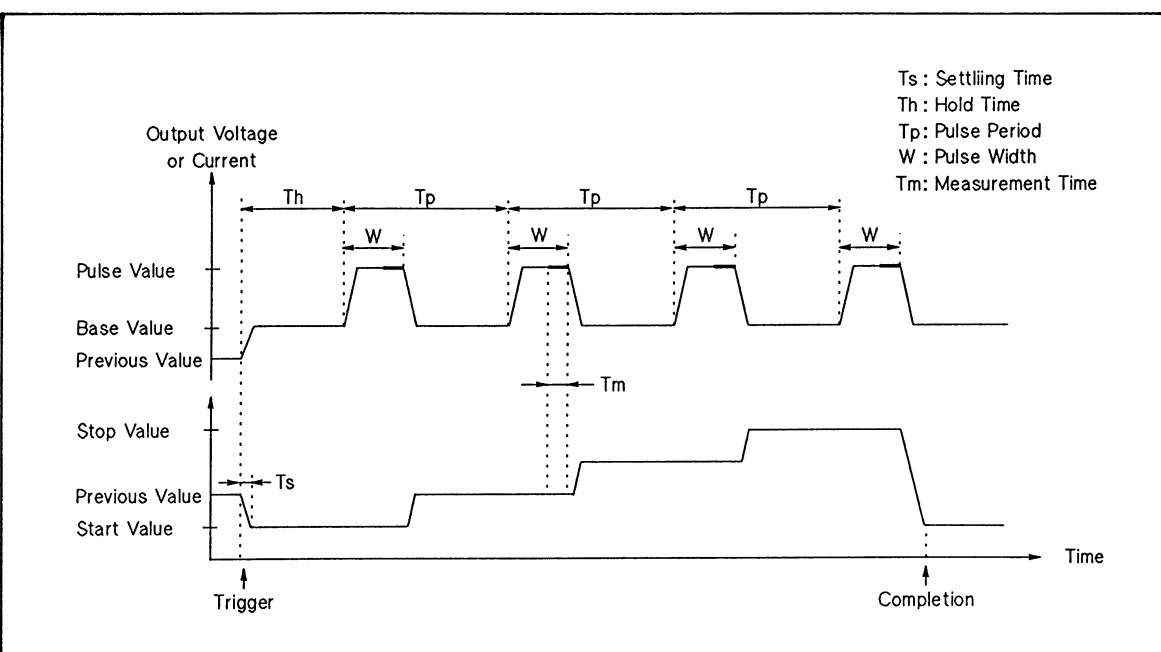

- 1) When the HP 4142B receives a trigger, the pulse source forces the base value, and the sweep source forces the *start* value.
- 2) The HP 4142B waits the specified *hold time*. If the *hold time* is less than the settling time of the source unit, *hold time* is set to equal the settling time.
- 3) The pulse source forces the  $pulse$  value.
- 4) The monitor unit performs a measurement just before the end of the pulse.
- 5) The pulse source forces the  $base$  value, and the sweep source outputs the value of the next step.
- The pulse source forces the next pulse value after the specified *pulse period* (Tp).  $6)$
- $7)$ The monitor unit performs a measurement just before the end of the pulse.
- $8)$ Steps 5 through 7 repeat until the output reaches the stop value.
- When the measurement finishes, the pulse source forces the base value and the  $9)$ sweep source forces the *start* (default value) or *stop* value, as specified.

#### **Single Staircase Sweep with Pulsed Bias Measurement**

The following figure shows an example of a double staircase sweep with pulsed bias measurement. Sweep source output is swept from start to stop value, then from stop to start value, as shown. The measurement sequence is the same as a single staircase sweep measurement.

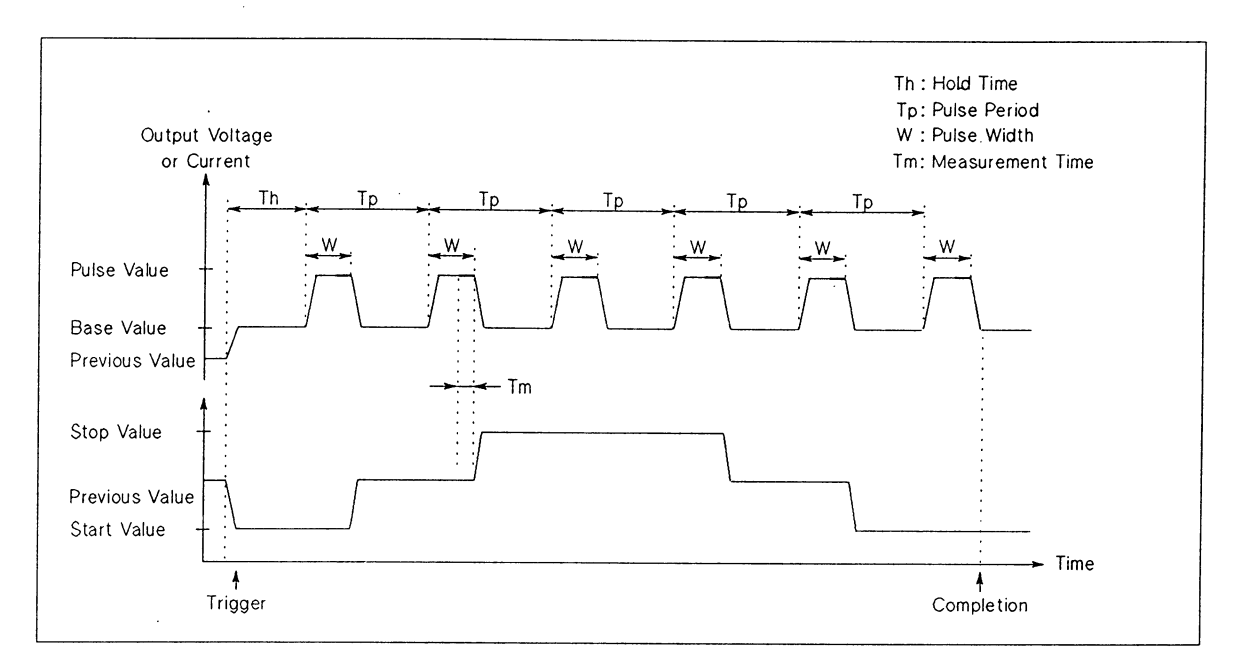

Double Staircase Sweep with Pulsed Bias Measurement

# **Commands and Parameters**

The following table lists the commands and parameters for staircase sweep with pulsed bias measurements. To specify the staircase sweep source, use the WV or WI command. To specify the pulse source, use the PV or PI command.

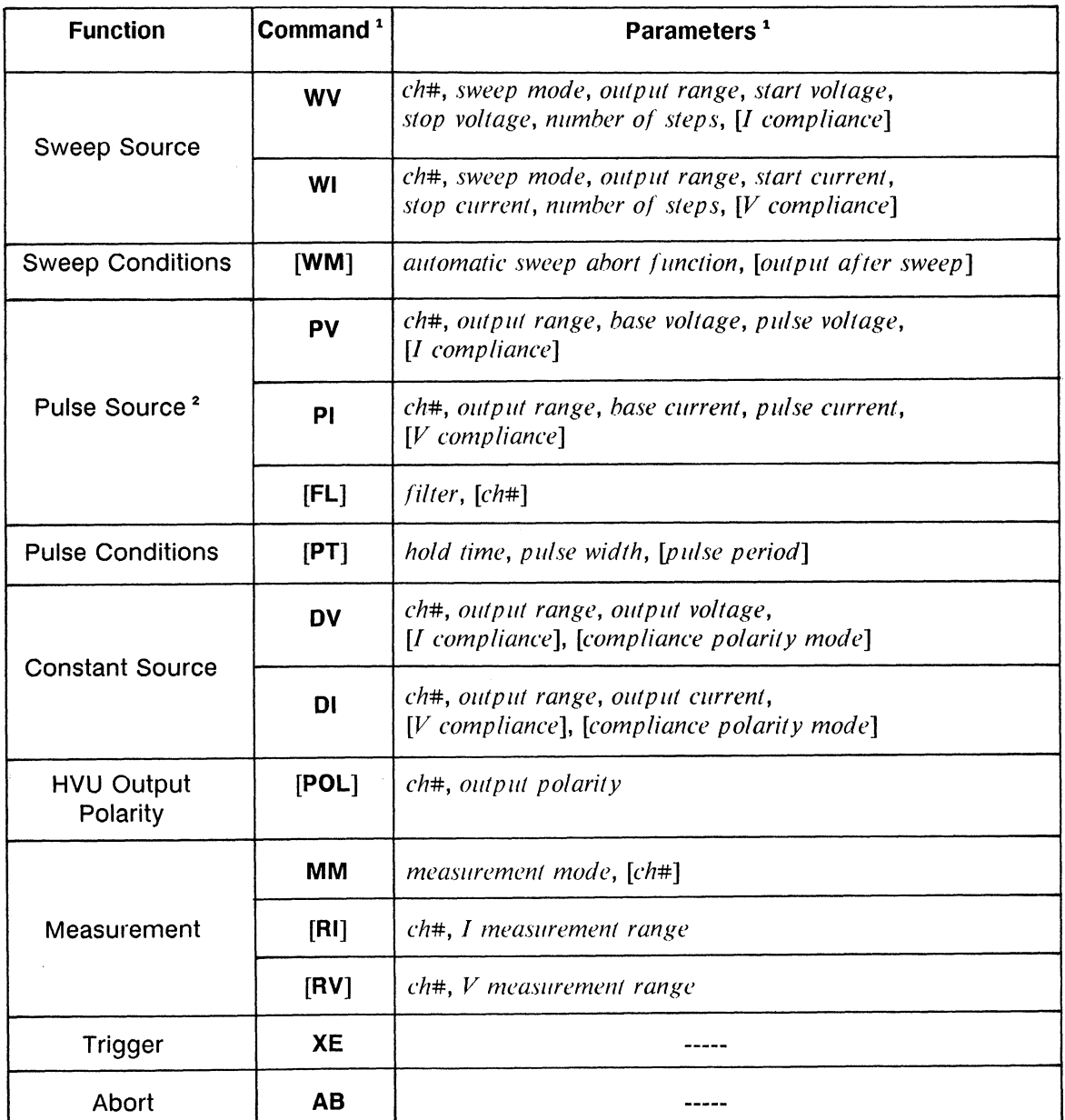

### Staircase Sweep with Pulsed Bias Measurement Commands and Parameters

]) denote optional commands and parameters. <sup>1</sup> Brackets (

<sup>2</sup> When using an SMU or HVU, set Filter to OFF by using the FL command.

# **Information**

 $\mathcal{L}$ 

Measurement Data Output Format is explained in the HP 4142B HP-IB Command Reference Manual.

Output and Measurement Ranging Modes, Automatic Sweep Abort Function, and Filter are explained in chapter 6.

# **Staircase Sweep with Pulsed Bias Measurement Sample Program**

The following is a sample program that measures the static collector characteristics of a 2N3904 bipolar transistor by using the HP 4142B staircase sweep with pulsed bias measurement function. A description of key program lines follows the program list.

### **Measurement Conditions**

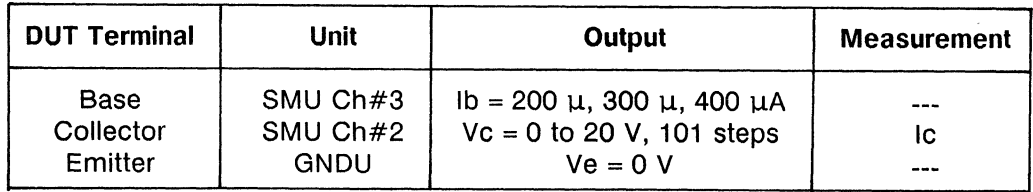

### **Program List**

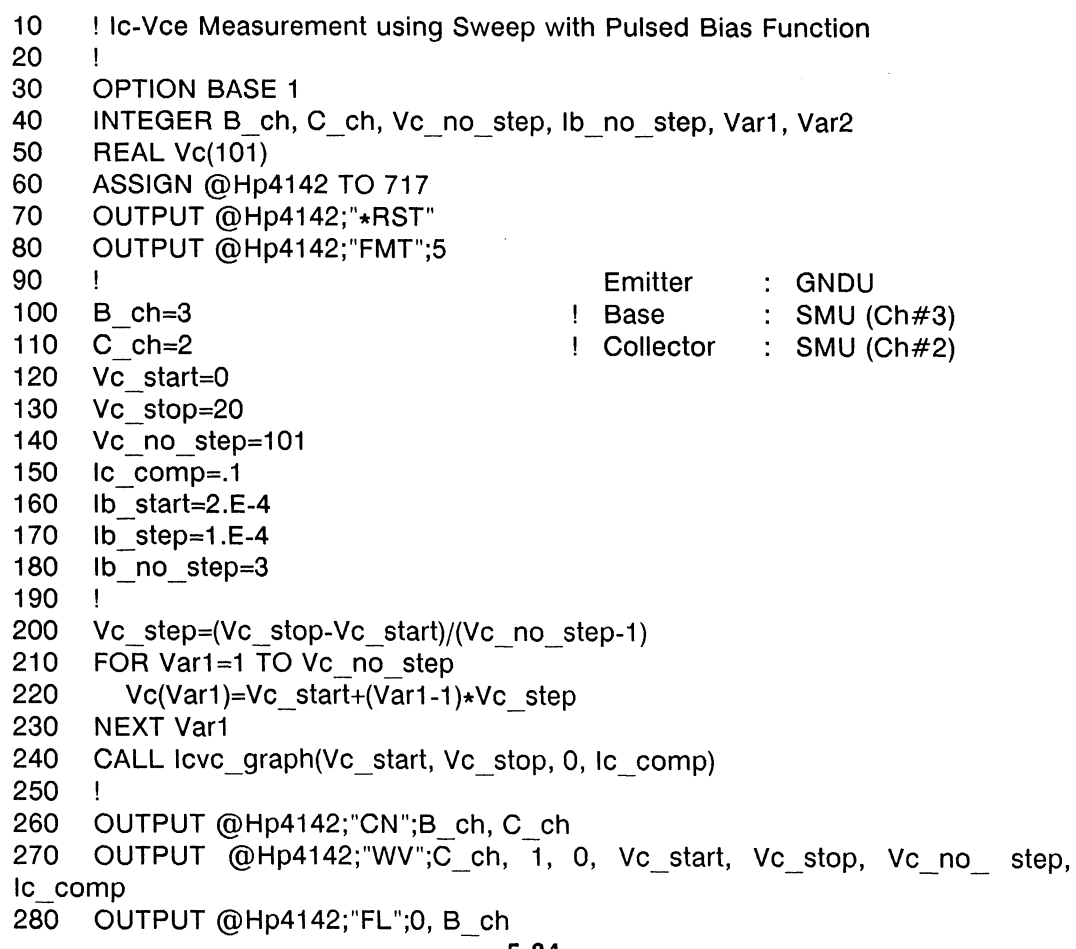

290 OUTPUT @Hp4142;"PT";0, 1.E-3, 5.0E-2 300 OUTPUT @Hp4142;"MM";5, C ch 310 OUTPUT @Hp4142;"RI";C\_ch, -19 320 FOR Var2=1 TO Ib no step 330  $Ib = Ib$  start+Ib step\*(Var2-1) 340 OUTPUT @Hp4142;"PI";B ch, 0, 0, lb, 2 350 OUTPUT @Hp4142;"XE" 360 Ţ 370 FOR Var1=1 TO Vc no step 380 ENTER @Hp4142 USING "#, 3X, 12D, X";lc 390 PLOT Vc(Var1), Ic 400 NEXT Var1 410 **PENUP** 420 **NEXT Var2** 430 OUTPUT @Hp4142;"CL" 440 **END** 450  $\mathbf{I}$ 460 SUB Icvc\_graph(X\_axis\_min, X\_axis\_max, Y\_axis\_min, Y\_axis\_max) 470 Τ. 480 **GINIT** 490 **GRAPHICS ON** 500 CONTROL CRT, 12;1 510 PRINT CHR\$(12) 520  $\mathbf{I}$ 530 Xmax=100\*MAX(1, RATIO) 540 Ymax=100\*MAX(1, 1/RATIO) 550  $\mathbf{I}$ 560 LORG<sub>6</sub> 570 MOVE Xmax/2, Ymax 580 LABEL "COLLECTOR CHARACTERISTICS" 590 **DEG** 600 LDIR 90 610 CSIZE 4.5 620 MOVE 0, Ymax/2 630 LABEL "IC(A)" 640 LORG 4 650 LDIR<sub>0</sub> 660 MOVE Xmax/2, 0 670 LABEL "Vce(V)" 680 Ţ 690 VIEWPORT.16\*Xmax, .91\*Xmax, .15\*Ymax, .9\*Ymax 700  $\mathbf{I}$ 710 **FRAME** 720 WINDOW X axis min, X axis max, Y axis min, Y axis max 730 AXES(X axis max-X axis min)/10,(Y axis max-Y axis min)/10, X axis min, Y axis min 740 **CLIP OFF** 750 **CSIZE 4..5** 760 LORG<sub>6</sub> 770 FOR I=X\_axis\_min TO X\_axis\_max STEP (X\_axis\_max-X\_axis\_min)/2 780 MOVE I, Y axis min 790 LABEL I NEXT I 800 810 CSIZE 3.8, .5 820 LORG 8 FOR I=Y\_axis\_min TO Y\_axis\_max STEP (Y\_axis\_max-Y\_axis\_min)/2 830 840 MOVE X axis min, I

```
850
          LABEL USING "#, MD.DE";I
860
        NEXT I
        CLIP ON
870
880
        \mathbf{I}890 SUBEND
```
### Result

 $\bar{\chi}$ 

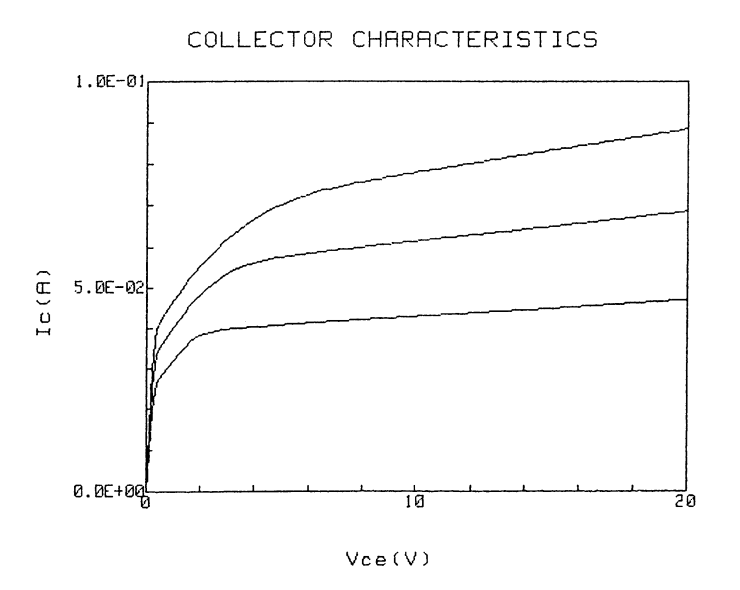

# **Description**

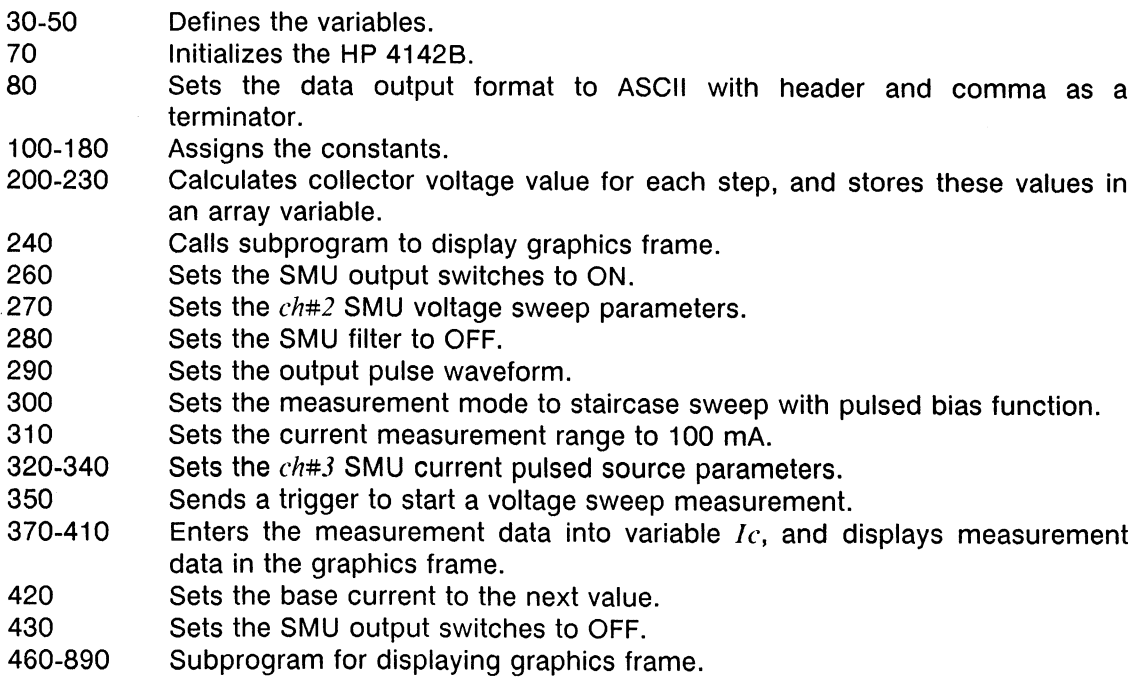

# **ANALOG SEARCH MEASUREMENTS**

Analog search measurements are performed with the Analog Feedback Unit (AFU) and two SMUs. The AFU provides precision control between the specified SMUs via a feedback loop to obtain a previously specified *target* value. The SMUs specified for use are automatically connected internally to the AFU. The following figure shows the basic analog search measurement circuit.

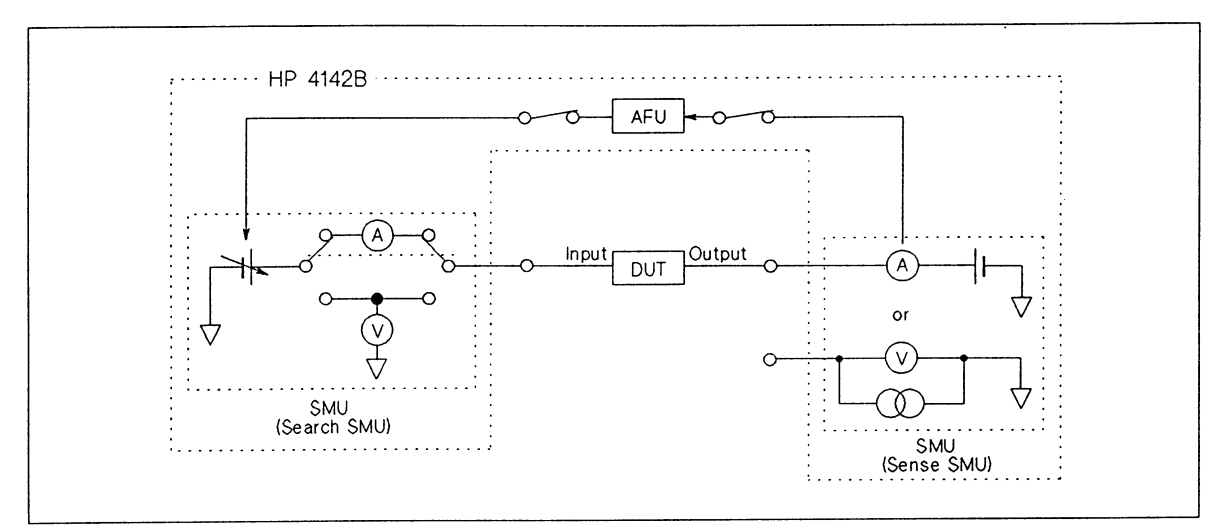

**Basic Analog Search Measurement Circuit** 

One SMU (the search SMU) connects to the input of a test device, and forces voltage. The other SMU (the sense SMU) connects to the output of the test device, and monitors the output voltage (I source mode) or current (V source mode), depending on the specified target value. An error amplifier in the AFU detects the difference between the monitored test device output and the *target* value. The AFU then sends a control voltage, in proportion to the difference value, to the search SMU. This control voltage adjusts the voltage output from the search SMU to the test device, thereby adjusting test device output. This feedback process continues until the monitored test device output equals the *target* value and the specified measurements are complete.

The following figure shows the basic analog search measurement timing sequence and provides a brief description of the sequence of events.

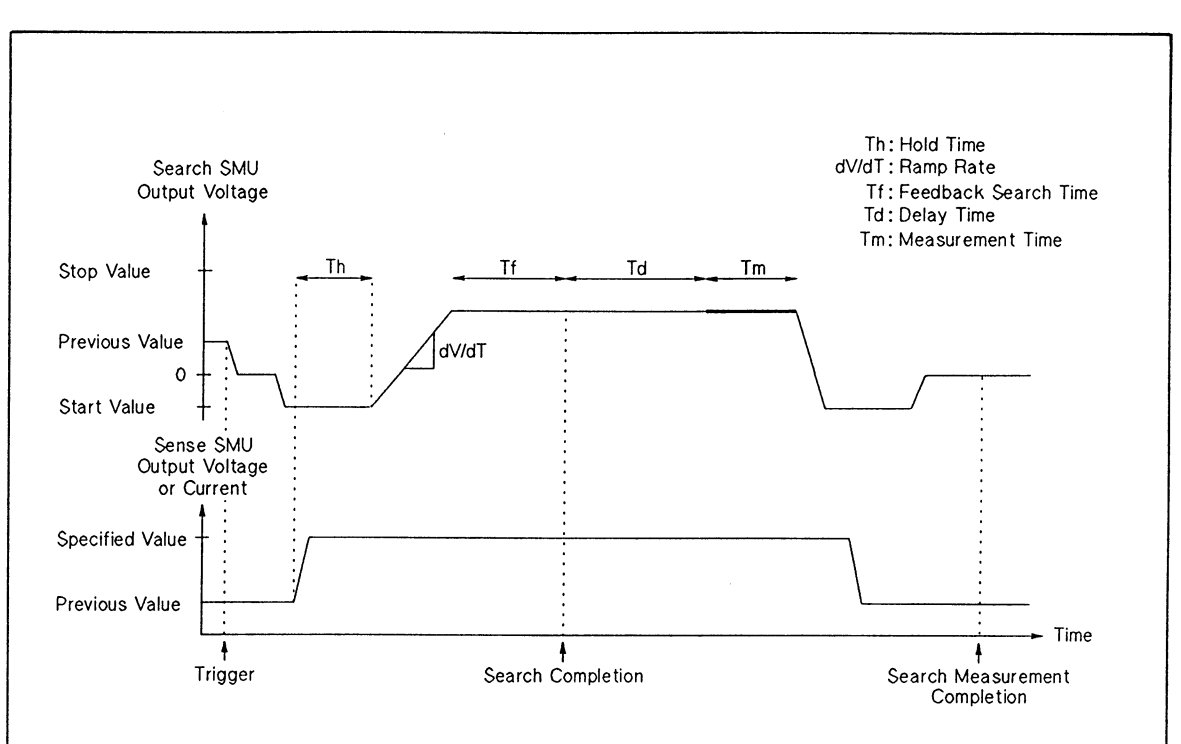

- 1) When the HP 4142B receives a trigger, the search SMU forces 0 V. The search and sense SMUs are then automatically connected to the AFU.
- 2) The AFU forces the search start value via the search SMU.
- 3) The sense SMU forces the *output* value specified in the AIV or AVI command. If the output range, *output*, and *compliance* values are the same as before the trigger, this step is not performed.
- 4) After the sense SMU starts to force the *output* value, the HP 4142B waits the *hold* time.
- $5)$ The AFU forces the ramp voltage with the specified ramp rate via the search SMU to start the search.
- 6) The AFU converges the output of test device (DUT) to the specified target value.
- For feedback searches, negative or positive feedback begins when DUT output is approximately equal to the *target* value, and continues until measurements are performed. After feedback begins, the HP 4142B waits the feedback search time  $Tf$ , and the  $delay$  time  $Td$ , before performing the measurements. Tf is either the feedback integration time or 100 µs, whichever is longer, and is valid for feedback searches only. The time constant in which the AFU converges the output is direct-Iv proportional to the feedback integration time. If the feedback integration time is set larger, the time constant becomes larger.
- For ramp searches, the HP 4142B waits the delay time Td after the search is complete, then performs the measurements.
- 7) The HP 4142B performs the measurements according to the search measurement mode.
- The search SMU forces 0 V, and the sense SMU forces the same value as before  $8)$ the trigger. The search and sense SMUs are then automatically disconnected from the AFU.

#### **Analog Search Measurement Sequence**

The following table lists HP 4142B analog search measurement specifics.

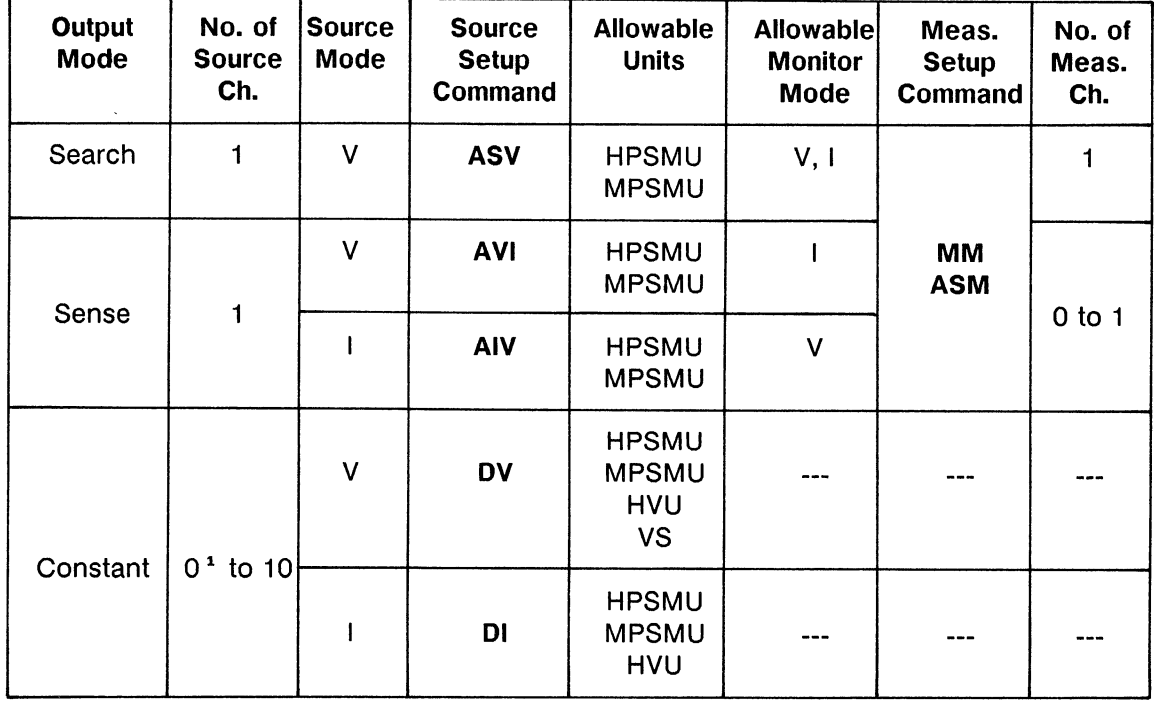

# **Analog Search Measurement Specifics**

## **Search Operation Modes**

The AFU can perform four types of search operations: two feedback-type searches, and two ramp-wave-type searches. Feedback search operations are for performing highly accurate search measurements, where measurement speed is not as important. Ramp wave search operations are for performing high speed search measurements, where measurement accuracy is not as important.

These four search operation modes are described in the following paragraphs. Each paragraph number corresponds to the search operation mode number you must specify in your measurement program. The following table lists the four search operation modes and shows the basic input and output waveforms for each mode.

#### (1) Negative Feedback Search:

Use this search mode for measuring DUTs in which the inputs and outputs are directly related, i.e., a positive-going input causes a positive-going output, and a negative-going input causes a negative-going output.

As the measurement begins, the AFU forces a ramp voltage via the search SMU, and compares the target and DUT output values. When the target and DUT output values are nearly the same, a negative feedback search begins. If DUT output is greater than the target value, AFU output decreases, and vice versa. Feedback continues until the target value is reached, then the specified measurements are performed.

#### (2) Positive Feedback Search:

Use this search mode for measuring DUTs in which the inputs and outputs are inversely related, i.e., a positive-going input causes a negative-going output, and a negative-going input causes a positive-going output.

As the measurement begins, the AFU forces a ramp voltage via the search SMU, and compares the *target* and DUT output values. When the *target* and DUT output values are nearly the same, a positive feedback search begins. If DUT output is less than the target value, AFU output decreases, and vice versa. Feedback continues until the *target* value is reached, then the specified measurements are performed.

#### (3) Ramp Wave Search (search until DUT output > target):

The AFU forces ramp voltage to the DUT input via the search SMU. Immediately (about 5 µs) after the DUT output is greater than the *target* value, the AFU keeps the DUT input voltage constant, then performs the specified measurements.

#### (4) Ramp wave search (search until DUT output  $\leq$  target):

The AFU forces ramp voltage to the DUT input via the search SMU. Immediately (about 5 µs) after the DUT output becomes less than the *target* value, the AFU keeps the DUT input voltage constant, then performs the specified measurements.

# **Search Operation Modes**

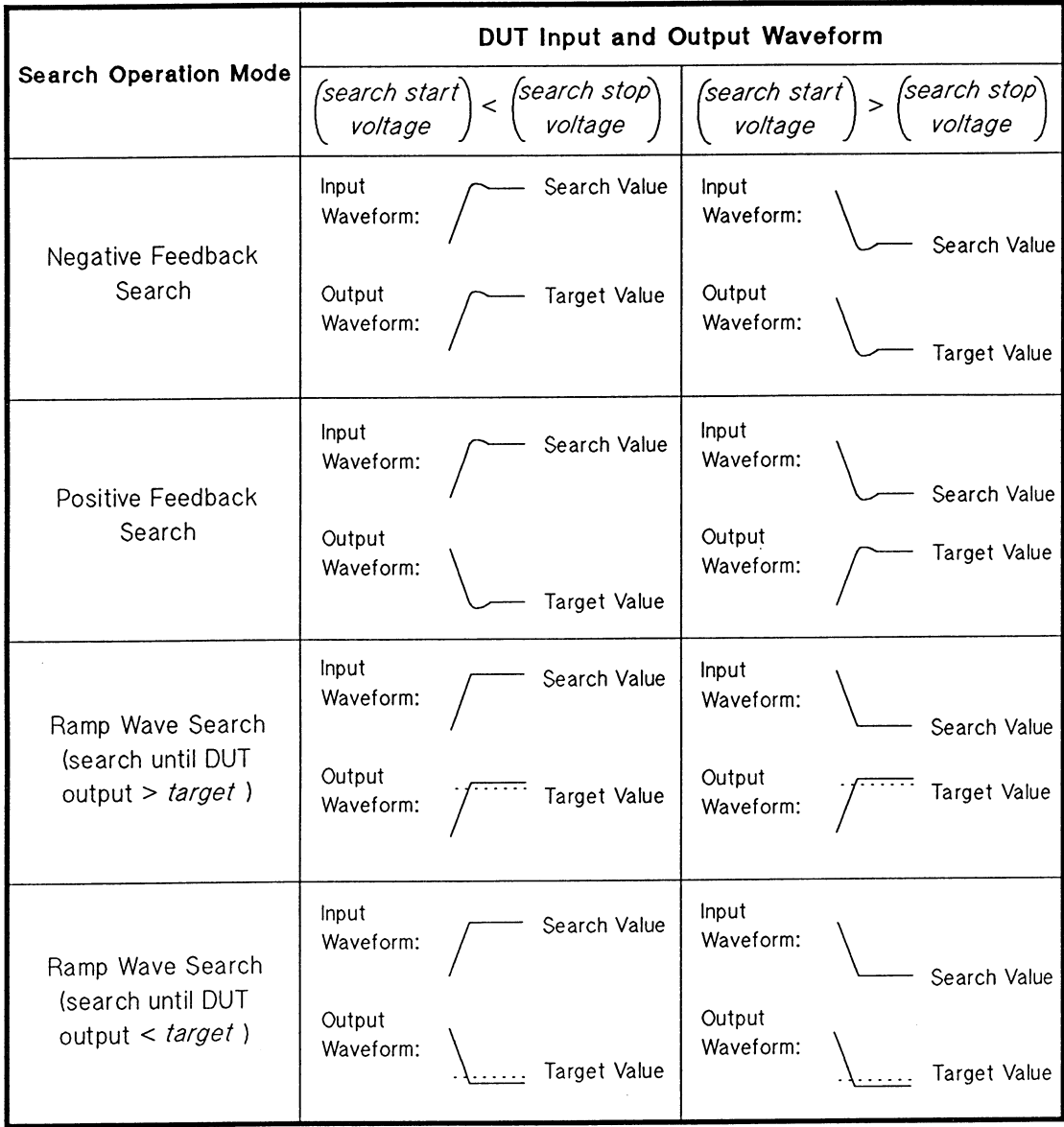

# **Search Measurement Modes**

 $\mathcal{L}$ 

 $\bar{\gamma}$ 

After the target value is reached, the HP 4142B performs the measurements in accordance with the measurement mode you specified. The following table lists the four measurement modes.

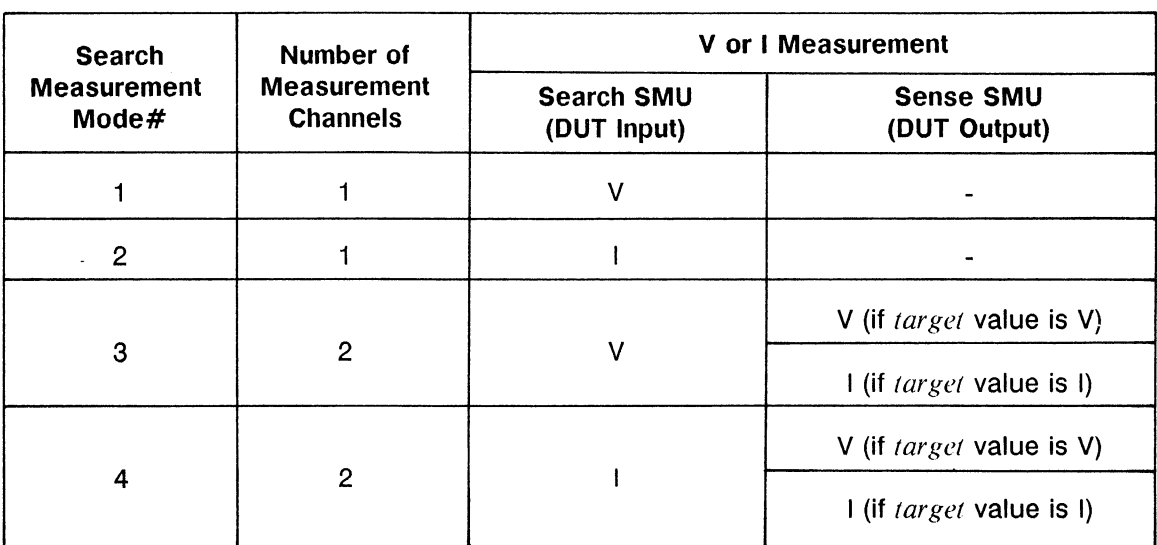

#### **Search Measurement Modes**

# **Commands and Parameters**

The following table lists the commands and parameters for analog search measurements. The search SMU is set by the ASV command. The sense SMU is set by AIV (if target value is voltage) or by AVI (if target value is current).

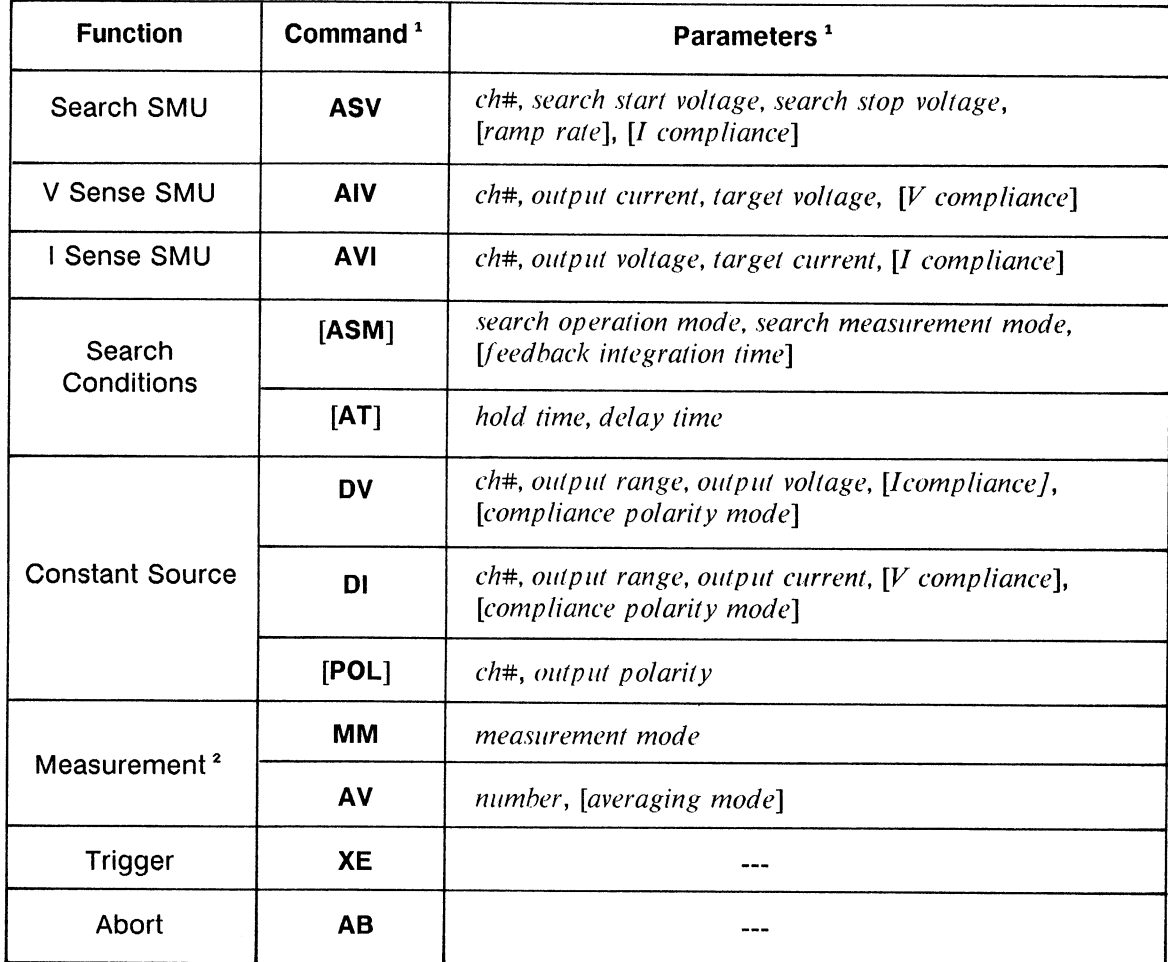

### Analog Search Measurement Commands and Parameters

<sup>1</sup> Brackets ([ ]) denote optional commands and parameters.

<sup>2</sup> Measurement channels are specified by the search measurement mode parameter of the ASM command.

## **NOTE**

When measuring hFE or Vth, suitable ramp rate, feedback integration time, and delay time values can be obtained by using the Control Software parameter calculation subprograms, Para hfe and Para vth.

# **AFU MONITOR Port**

The AFU MONITOR port allows you to monitor DUT output, as monitored by the sense SMU. by providing a voltage proportional to DUT output. Maximum AFU MONITOR port voltage is ±8 V, as calculated using the following equations.

(1) If the target value is voltage:

AFU MONITOR Port  $V = DUT$  Output V/(Sense SMU V Measurement Range)(-8V)

where the sense SMU V measurement range is the lowest range that includes  $V$  compliance.

(2) If the target value is current:

AFU MONITOR Port  $V = DUT$  Output I/(Sense SMU I Measurement Range)(8V)

where sense SMU I measurement range is the lowest range that includes I compliance.

You can also observe DUT waveform patterns at the AFU MONITOR port using an oscilloscope to determine the validity of several analog search measurement parameters. The following table lists four waveform pattern symptoms and their related parameter(s). If you observe any of the waveform patterns listed in the following table, check the corresponding parameter(s).

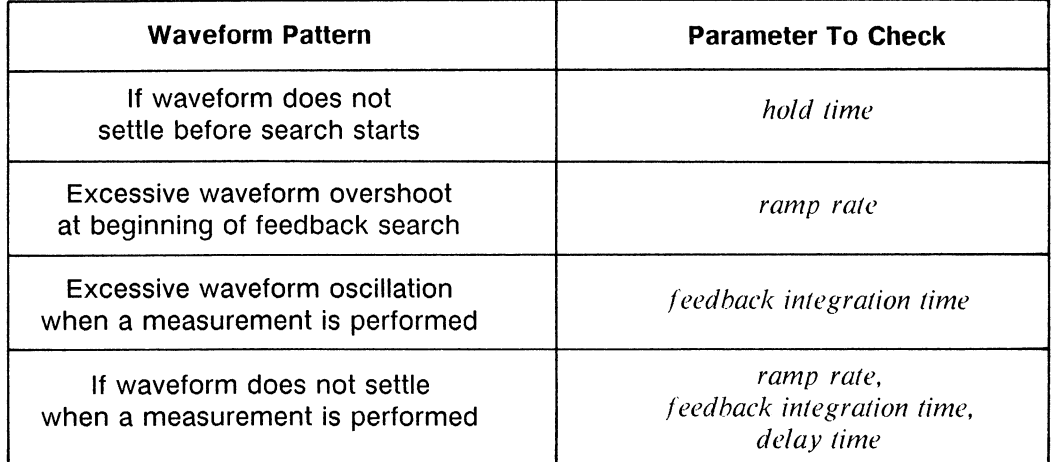

#### **AFU MONITOR Port Waveforms and Related Parameters**

#### **NOTE**

If the sense current monitor range of the sense SMU is set to less than 10 µA range, no overshoot may be observed at the MONITOR port due to measurement circuit delay, even if overshoot occurs. Therefore, even if no overshoot is observed, do not set the feedback integration time too short or the ramp rate too high. The measurement circuit delay does not affect the measurement because it is corrected by the internal circuit of the AFU.

# **Information**

Measurement Data Output Format is explained in the HP 4142B HP-IB Command Reference Manual.

Output and Measurement Ranging Mode, and Averaging are explained in chapter 6.

# **Analog Search Measurement Sample Program**

The following figure shows a sample program that measures the hFE of a 2N3904 bipolar transistor by using the analog search measurement function. The base terminal is connected to the search SMU, and the collector terminal is connected to the sense SMU. The AFU senses the collector current via the sense SMU, and uses negative feedback to control the base voltage via the search SMU. A description of key program lines follows the program list.

## **Measurement Conditions**

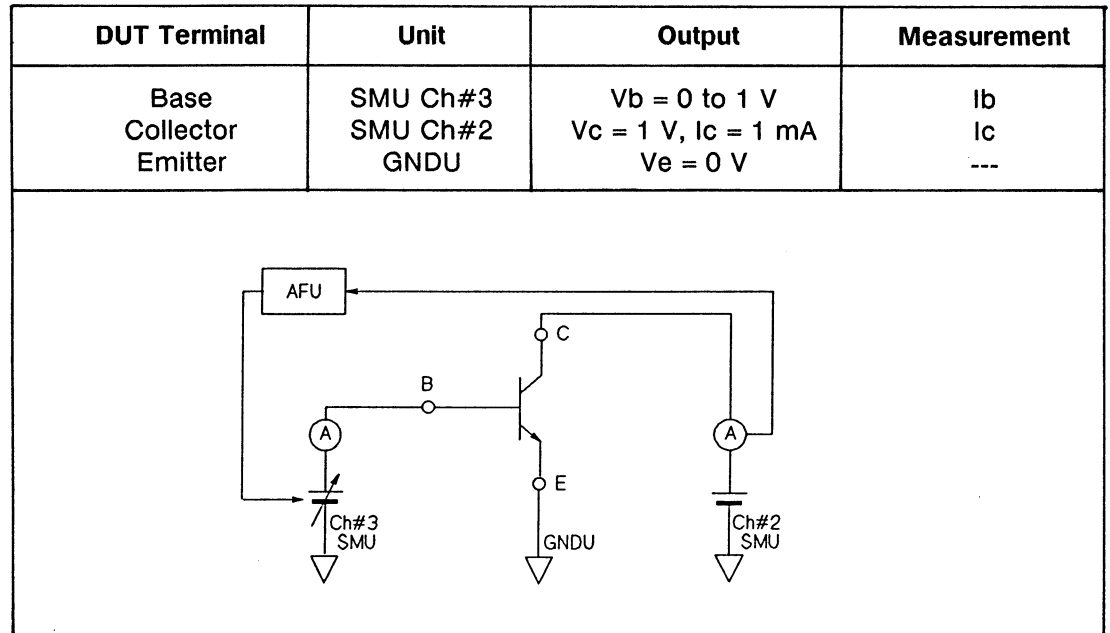

#### **Program List**

 $10<sup>1</sup>$ ! hFE Measurement using Analog Search Function 20 Ţ 30 INTEGER B ch, C ch 40 DIM A\$[31] 50 ASSIGN @Hp4142 TO 717 60 CLEAR @Hp4142 70 ! Emitter  $\mathbf{I}$ : GNDU 80  $B$  ch=3 : SMU (Ch#3) ! Base 90  $C$  ch=2 ! Collector : SMU (Ch#2) 100 Vb start=0 110 Vb\_stop=1 120 Vb rate=200 130 Ib  $comp=1.15E-4$ 140  $Vc=1$ 150  $1c$  target=1.E-3 160 Ic comp= $1.15E-3$ 170 Integ\_time=4.5E-4 180 Delay time=1.E-4 190  $\mathbf{I}$ 200 OUTPUT @Hp4142;"CN";B\_ch, C\_ch 210 OUTPUT @Hp4142;"ASV";B\_ch, Vb\_start, Vb\_stop, Vb\_rate, Ib\_comp 220 OUTPUT @Hp4142;"AVI";C ch, Vc, Ic target, Ic comp OUTPUT @Hp4142;"ASM";1, 4, Integ\_time 230 OUTPUT @Hp4142;"AT";0, Delay time 240 250 OUTPUT @Hp4142;"MM";6 260 OUTPUT @Hp4142;"XE" OUTPUT @Hp4142;"CL" 270 280  $\mathbf{I}$ 290 **ENTER @Hp4142;A\$** 300  $Ib=VAL(A$[4, 15])$ 310 Ic meas=VAL(A\$[20, 31]) 320 PRINT "Ib= ";Ib\*1.E+6;"[uA]" 330 PRINT "Ic=";Ic meas\*1.E+3;"[mA]" 340 Hfe=Ic meas/Ib 350 PRINT "hFE= ";PROUND(Hfe, -2) 360 **END** 

#### **Result**

 $1b=$ 4.492 [uA]  $|c=$ .99628 [mA] hFE= 221.79

### **Description**

- 40 Defines the string variable  $AS$  for storing measurement data.
- Initializes the HP 4142B. 60
- 100-180 Assigns the constants.
- Sets the SMU output switches to ON. 200
- 210 Sets the parameters for the search SMU.
- 220 Sets the parameters for the sense SMU.
- 230-240 Sets the parameters for the search operation and the measurement after search.
- 250 Sets the measurement mode to analog search measurement function.
- Sends a trigger to start measurement. 260
- 270 Sets the SMU output switches to OFF.
- 290 Enters the measurement data into string variable  $AS$ .
- 300-350 Displays the base current, collector current, and hFE.

# **2CH PULSED SPOT MEASUREMENTS**

2 Channel Pulsed spot measurements are performed as follows: two sources force pulsed outputs at the same time, and one monitor measures the output. The following table lists 2 channel pulsed spot measurement specifics. The following two figures show an example of a typical 2 channel pulsed spot measurement (when pulse period is not specified), and an example of a repeated pulsed spot measurement (when pulse period is specified), respectively.

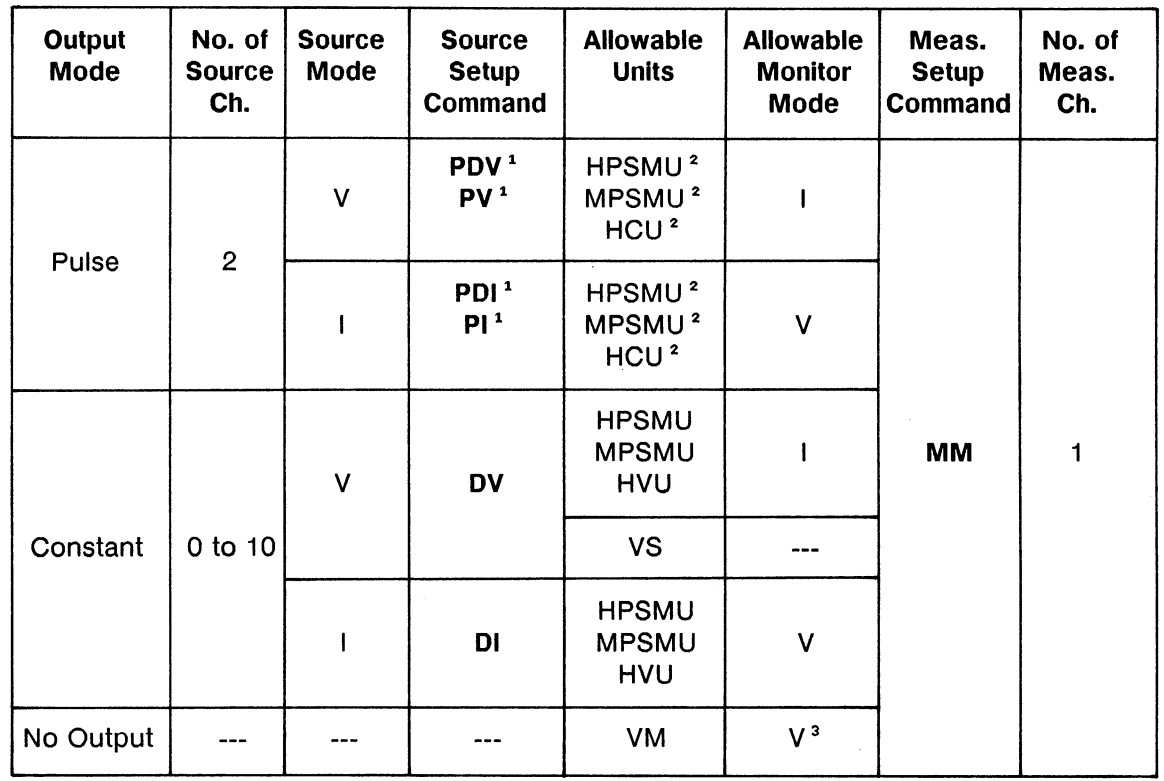

### **2ch Pulsed Spot Measurement Specifics**

<sup>1</sup> Select one command from (PDV and PDI), and one command from (PV and PI).

<sup>2</sup> One of two pulsed sources must be an HCU.

<sup>3</sup> Differential voltage measurements cannot be performed for pulsed measurements.

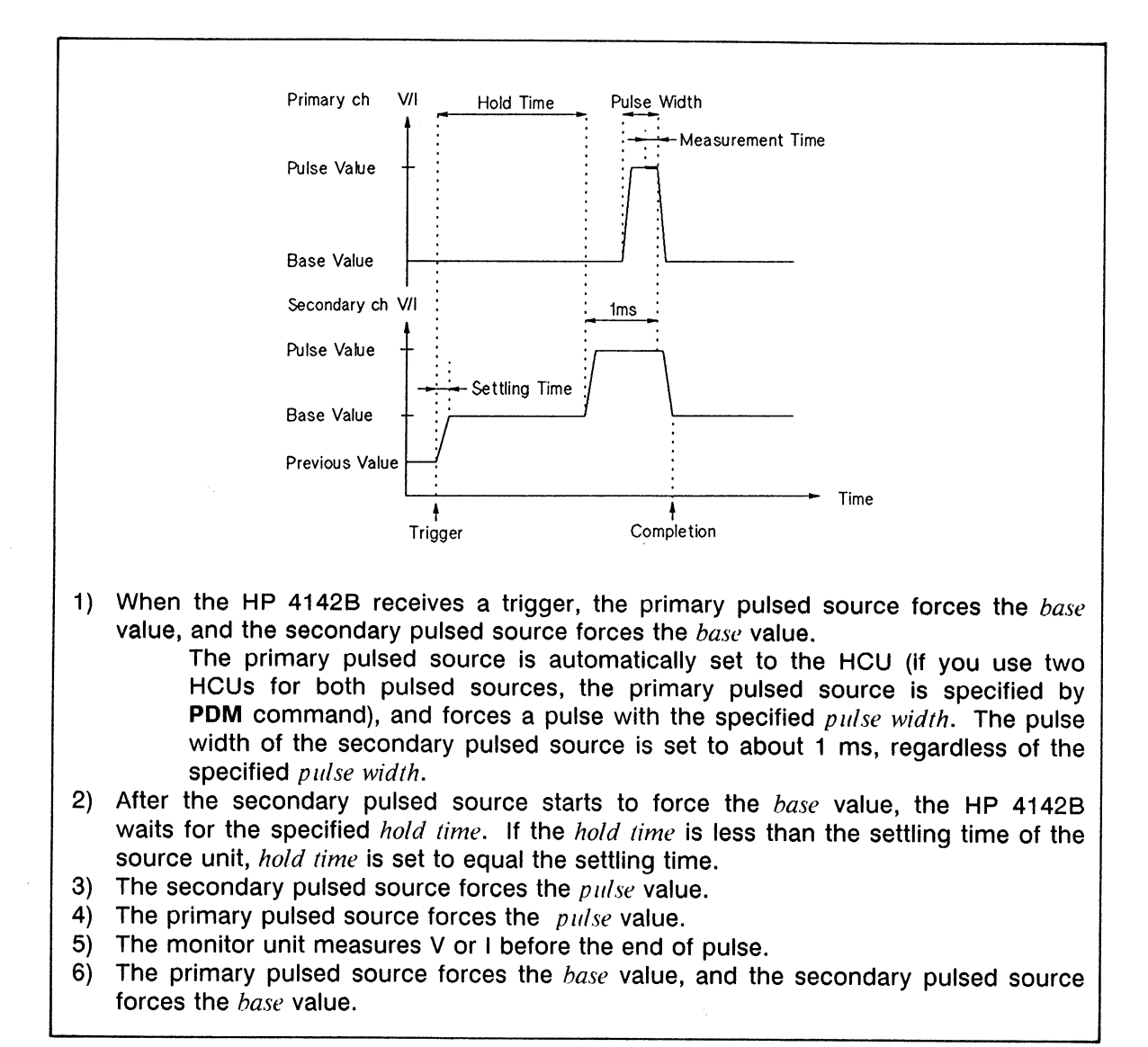

2ch Pulsed Spot Measurement Output Waveform

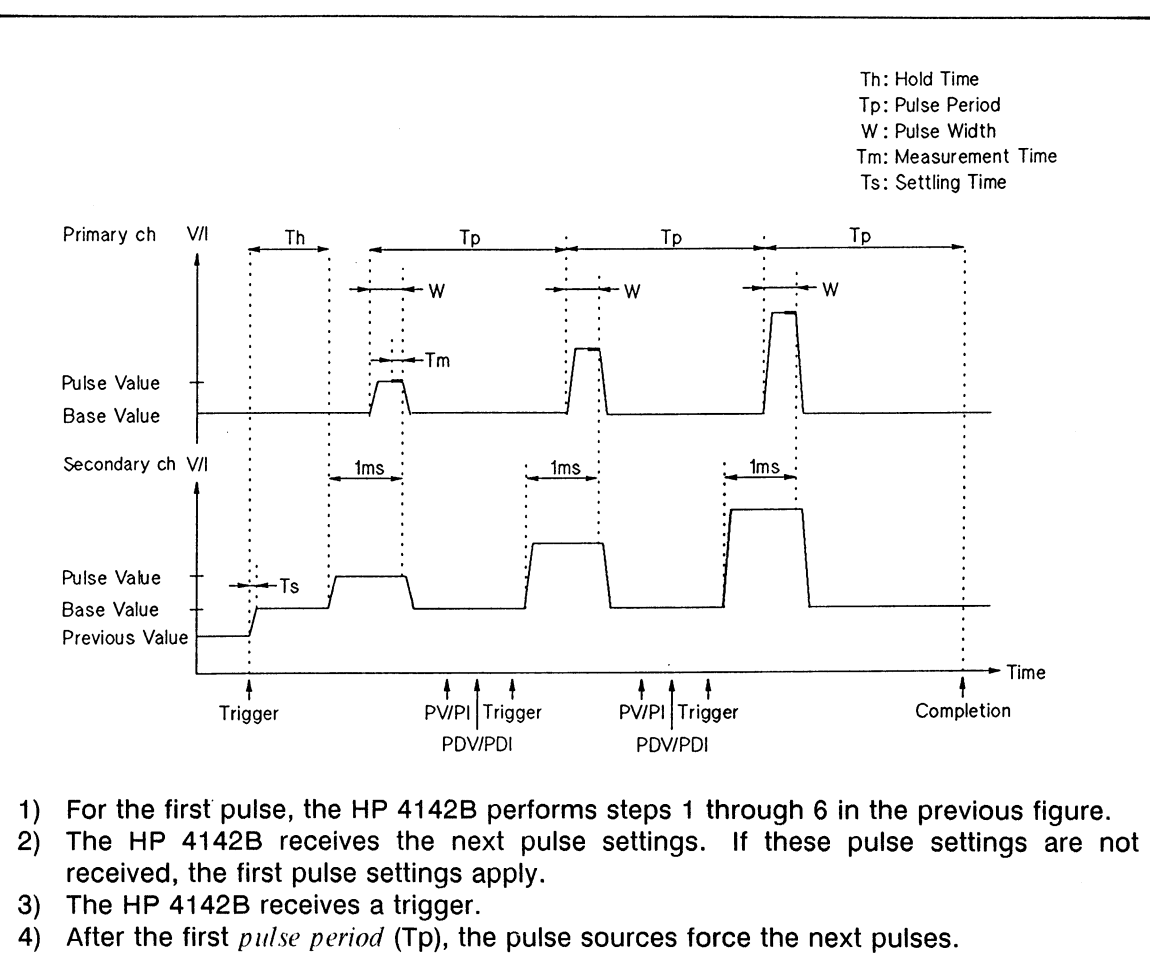

- 5) The monitor unit measures V or I before the end of the pulse.
- 6) Steps 2 through 5 repeat for the remaining pulses.
- 7) If the HP 4142B does not receive a trigger for a succeeding pulse within the specified pulse period, the HP 4142B considers the measurement finished. To perform repeated pulse measurements at constant intervals, the following condition must be satisfied.

hold time < pulse period - pulse width

#### **Repeated 2 ch Pulsed Spot Measurement**

#### **NOTE**

The HP 4142B can receive and execute commands during base value output in pulsed spot measurements that *pulse period* specified, but other types of measurements cannot be performed until the pulsed spot measurement is complete.

# **Commands and Parameters**

The following table lists the commands and parameters for 2 channel pulsed spot measurements. To specify one pulsed source, use the PDV or PDI command. To specify another pulsed source, use the PV or PI command.

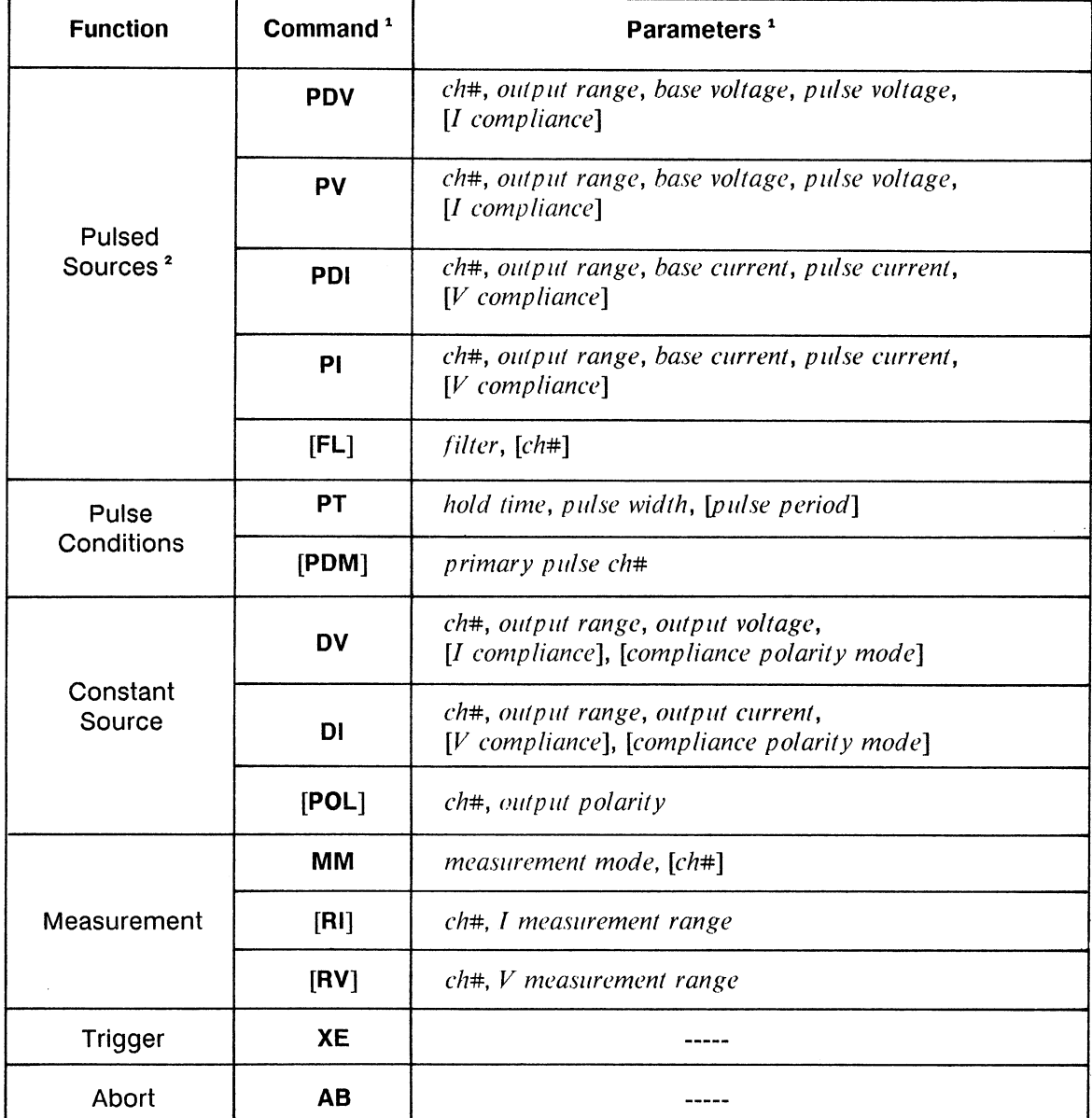

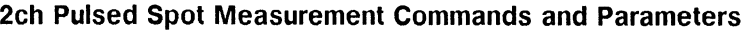

<sup>1</sup> Brackets ([ ]) denote optional commands and parameters.<br><sup>2</sup> When using an SMU, set Filter to OFF by using the FL command.

# **Information**

Measurement Data Output Format is explained in the HP 4142B HP-IB Command Reference Manual.

Output and Measurement Ranging Mode, and Filter are explained in chapter 6.

# 2ch Pulsed Spot Measurement Sample Program

The following is a sample program that measures the collector saturation voltage (Vce(sat)) of a 2SC3281 npn bipolar transistor by using the 2ch pulsed spot measurement function of the HP 4142B. A description of key program lines follows the program list.

### **Measurement Conditions**

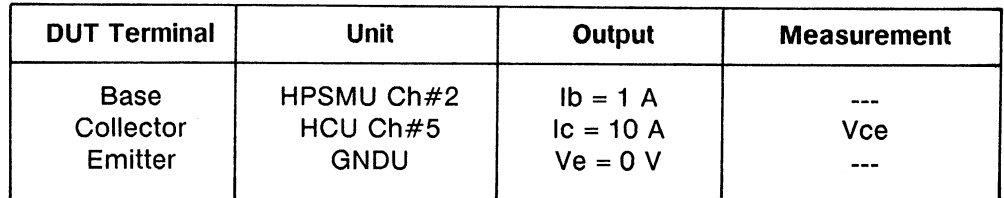

### **Program List**

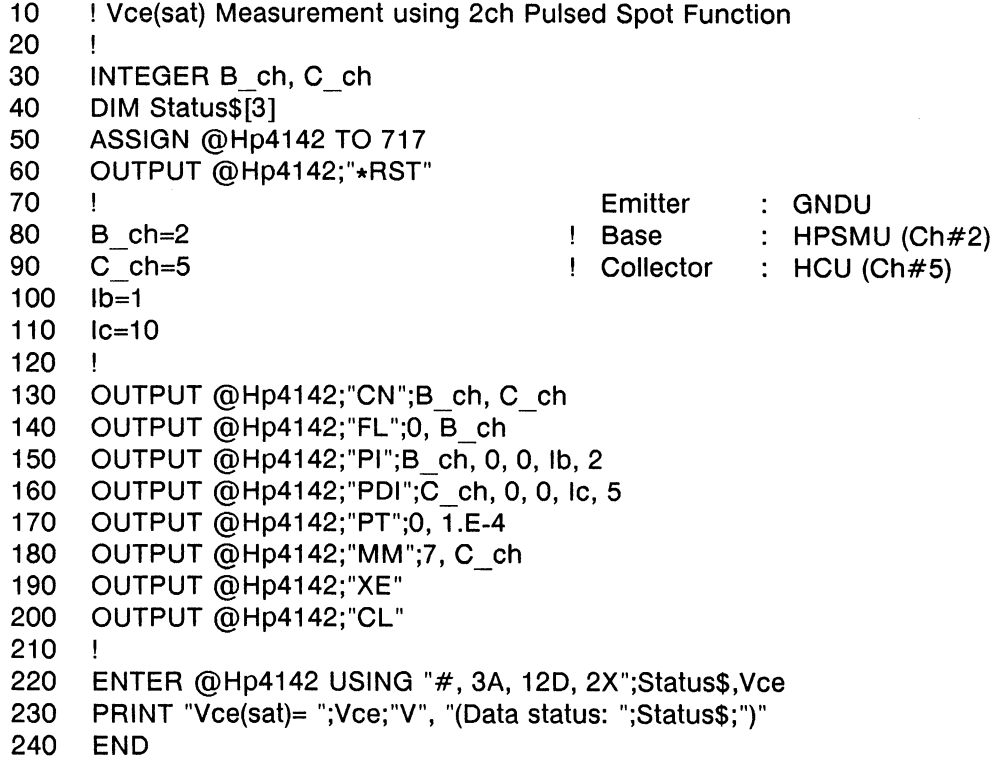

### **Result**

Vce(sat)=  $.4336$  V (Data status: NEV)

### **Description**

- 60 Initializes the HP 4142B.
- 80-110 Assigns the constants.
- 130 Sets the output switches to ON.
- 140 Sets the SMU Filter to OFF.
- 150 Sets the ch#2 HPSMU current pulse parameters.
- 160 Sets the ch#5 HCU current pulse parameters.
- 170 Sets the output pulse waveform.
- 180 Sets the measurement mode to 2ch pulsed spot function.
- 190 Sends a trigger to start the measurement.
- 200 Sets the output switches to OFF.
- 220 Enters the measurement data.
- 230 Displays the measurement results.

# PULSED SWEEP WITH PULSED BIAS MEASUREMENTS

Pulsed sweep with pulsed bias measurements are performed as follows: one source sweeps pulsed voltage or current, and another source forces pulsed voltage or current with synchronized sweep pulsed output, while one monitor measures the output for each sweep step. Measurement data for each sweep step is stored in the output data buffer. The following two tables list the pulsed sweep with pulsed bias measurement modes and provide an illustration of each, and HP 4142B pulsed sweep with pulsed bias measurement specifics, respectively.

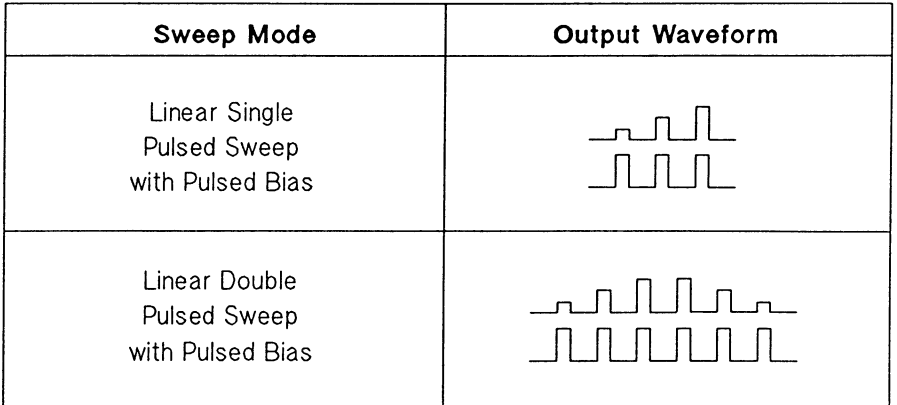

# Pulsed Sweep with Pulsed Bias Measurement Modes

| Output<br><b>Mode</b> | No. of<br><b>Source</b><br>Ch. | <b>Source</b><br>Mode | <b>Source</b><br><b>Setup</b><br>Command | <b>Allowable</b><br><b>Units</b>                             | <b>Allowable</b><br><b>Monitor</b><br>Mode | Meas.<br><b>Setup</b><br><b>Command</b> | No. of<br>Meas.<br>Ch. |
|-----------------------|--------------------------------|-----------------------|------------------------------------------|--------------------------------------------------------------|--------------------------------------------|-----------------------------------------|------------------------|
| Pulsed<br>Sweep       | 1                              | $\mathsf{V}$          | <b>PWV</b>                               | HPSMU <sup>1</sup><br>MPSMU <sup>1</sup><br>HCU <sup>1</sup> | $\mathsf{I}$                               | <b>MM</b>                               | 1                      |
|                       |                                | $\mathbf{I}$          | <b>PWI</b>                               | HPSMU <sup>1</sup><br>MPSMU <sup>1</sup><br>HCU <sup>1</sup> | $\mathsf{V}$                               |                                         |                        |
| Pulsed<br><b>Bias</b> | 1                              | $\vee$                | <b>PDV</b>                               | HPSMU <sup>1</sup><br>MPSMU <sup>1</sup><br>HCU <sup>1</sup> | $\mathbf{I}$                               |                                         |                        |
|                       |                                | $\mathsf I$           | PDI                                      | HPSMU <sup>1</sup><br>MPSMU <sup>1</sup><br>HCU <sup>1</sup> | $\mathsf{V}$                               |                                         |                        |
| Constant              | 0 to 10                        | $\mathsf{V}$          | <b>DV</b>                                | <b>HPSMU</b><br><b>MPSMU</b><br><b>HVU</b>                   |                                            |                                         |                        |
|                       |                                |                       |                                          | <b>VS</b>                                                    | ---                                        |                                         |                        |
|                       |                                | $\mathbf{I}$          | DI                                       | <b>HPSMU</b><br><b>MPSMU</b><br><b>HVU</b>                   | $\mathsf{V}$                               |                                         |                        |
| No Output             |                                |                       |                                          | VM                                                           | $V^2$                                      |                                         |                        |

**Pulsed Sweep with Pulsed Bias Measurement Specifics** 

<sup>1</sup> One of the two pulsed sources must be an HCU.

<sup>2</sup> Differential voltage measurements cannot be performed for pulsed measurements.

The pulse period of one pulsed source (primary pulsed source) is set to the specified pulsed width, and the other pulsed source (secondary pulsed source) is set to about 1 ms. The following figure shows an example of a single pulsed sweep with pulsed bias measurement. Figure (a) shows the pulsed sweep source as the primary pulsed source, and the pulsed bias source as the secondary pulsed source. Figure (b) shows the pulsed sweep source as the secondary pulsed source, and the pulsed bias source as the primary pulsed source.

The primary pulsed source is automatically set to the HCU (if you use two HCUs for both pulsed sources, the primary pulsed source is specified by the PDM command). The secondary pulsed source is set to the other pulsed source.

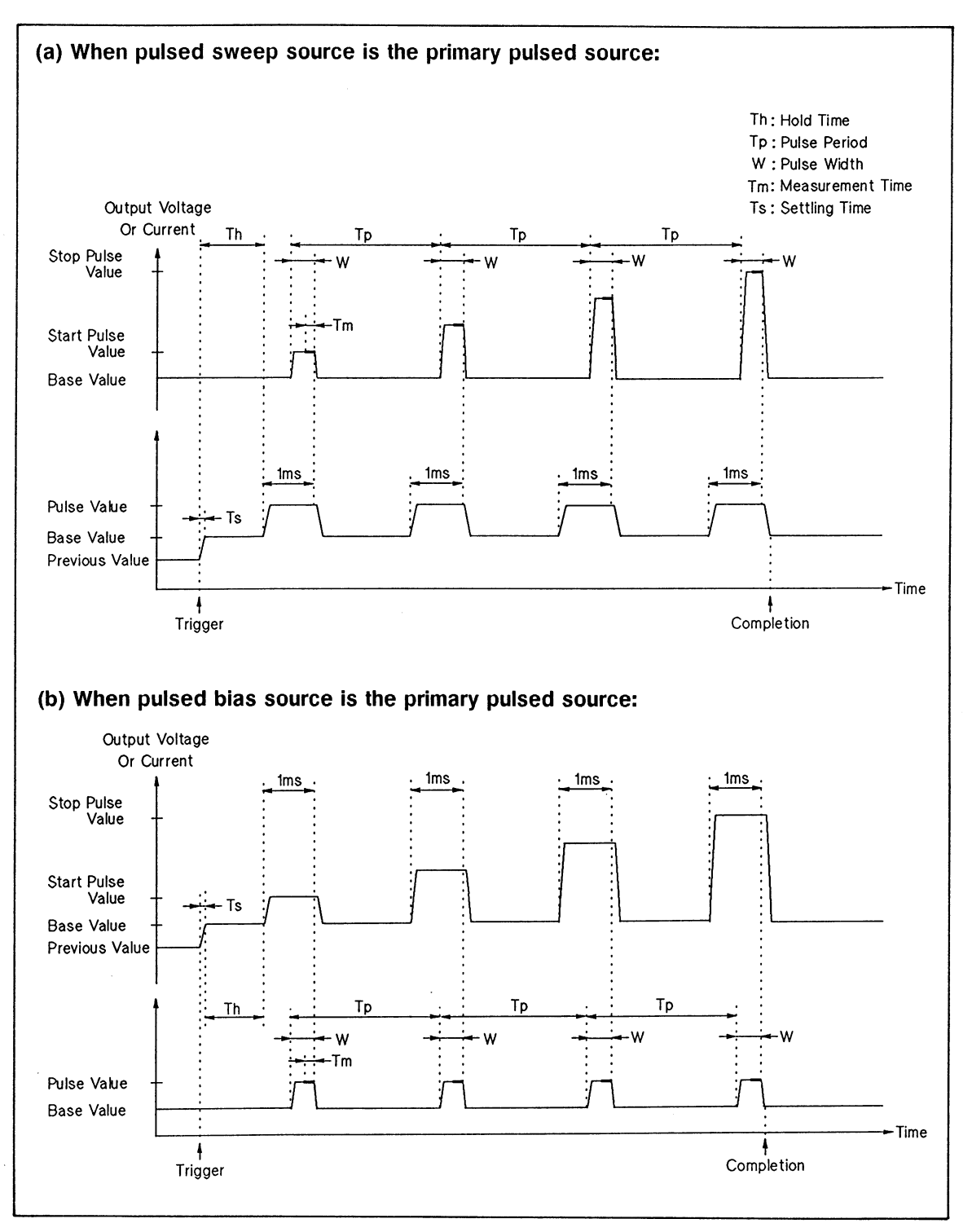

Pulsed Sweep with Pulsed Bias Measurement Output Waveform (1 of 2)

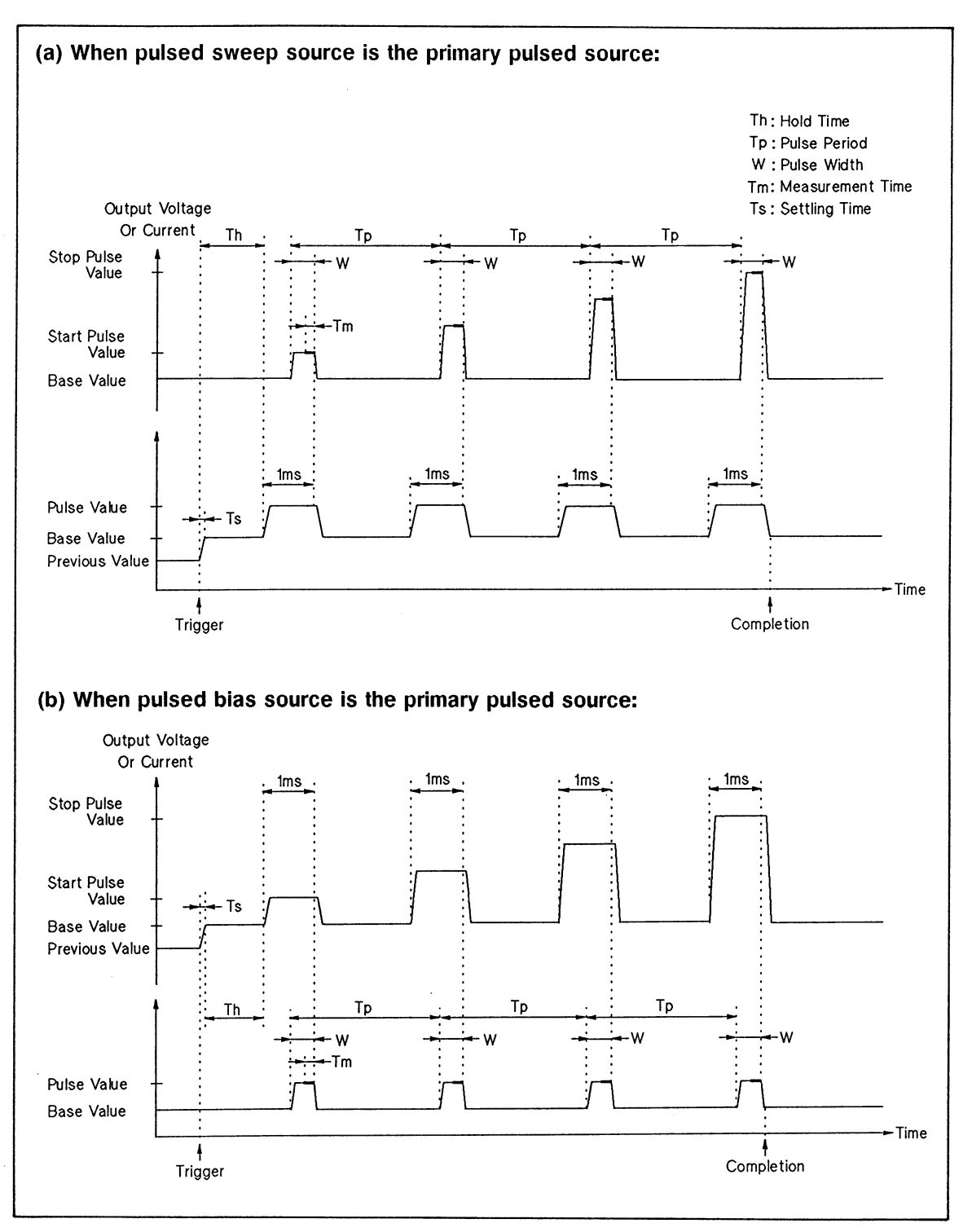

Pulsed Sweep with Pulsed Bias Measurement Output Waveform (1 of 2)

- When the HP 4142B receives a trigger, the pulsed sweep source forces the base  $1)$ value, and the pulsed bias source forces the base value.
- 2) After the pulsed bias source starts to force the base value, the HP 4142B waits for the specified hold time. If the hold time is less than the settling time of the source unit, hold time is set to equal the settling time.
- 3) The secondary pulsed source forces the pulse, and the primary pulsed source forces the pulse.
- 4) The monitor unit measures V or I before the end of pulse.
- 5) The primary pulsed source forces the base value, and the secondary pulsed source forces the base value.
- 6) The secondary pulsed source forces the next pulse.
- 7) The primary pulsed source forces the next pulse after the specified pulse period (Tp).
- $8)$ The monitor unit measures V or I before the end of pulse.
- 9) Steps 5 through 8 repeat until the output reaches the *stop pulse* value. When the measurement finishes, both pulsed sources force the base value.

Pulsed Sweep with Pulsed Bias Measurement Output Waveform (2 of 2)

The following figure shows an example of a double pulsed sweep with pulsed bias measurement. Sweep source output is swept from *start* value to *stop* value, then from *stop* value to start value, as shown. The measurement sequence is the same as a single staircase sweep measurement.

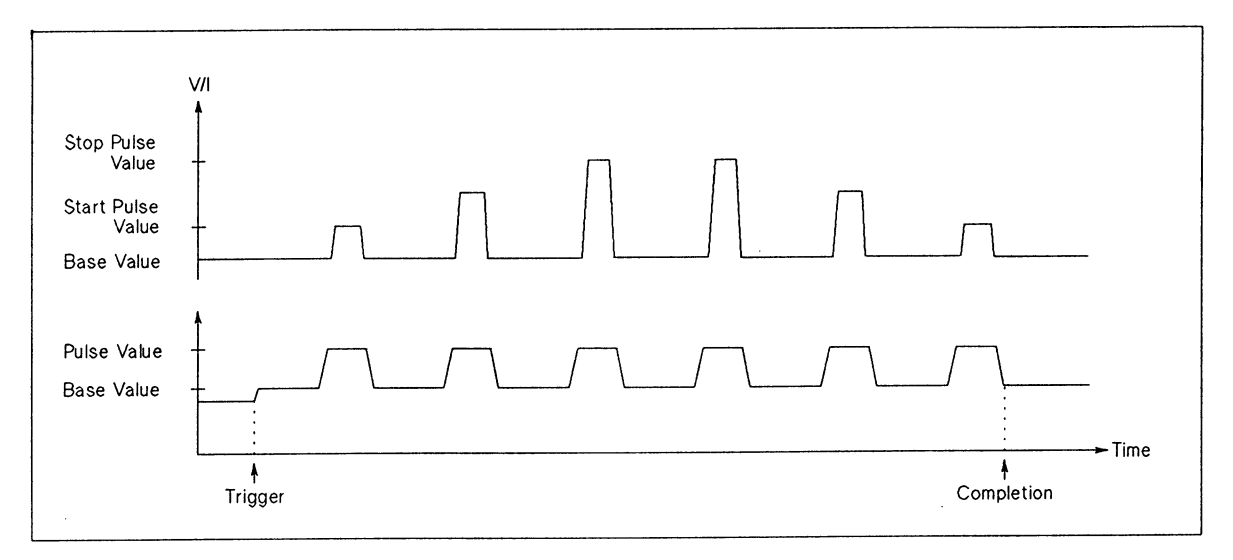

### **Pulsed Double Sweep Measurement**

### **NOTE**

If you set *start pulse* value =  $stop$  pulse value, all pulses are the same height.

# **Commands and Parameters**

The following table lists the commands and parameters for pulsed sweep with pulsed bias measurements. To specify the pulsed sweep source, use the PWV or PWI command. To specify the pulsed bias source, use the PDV or PDI command.

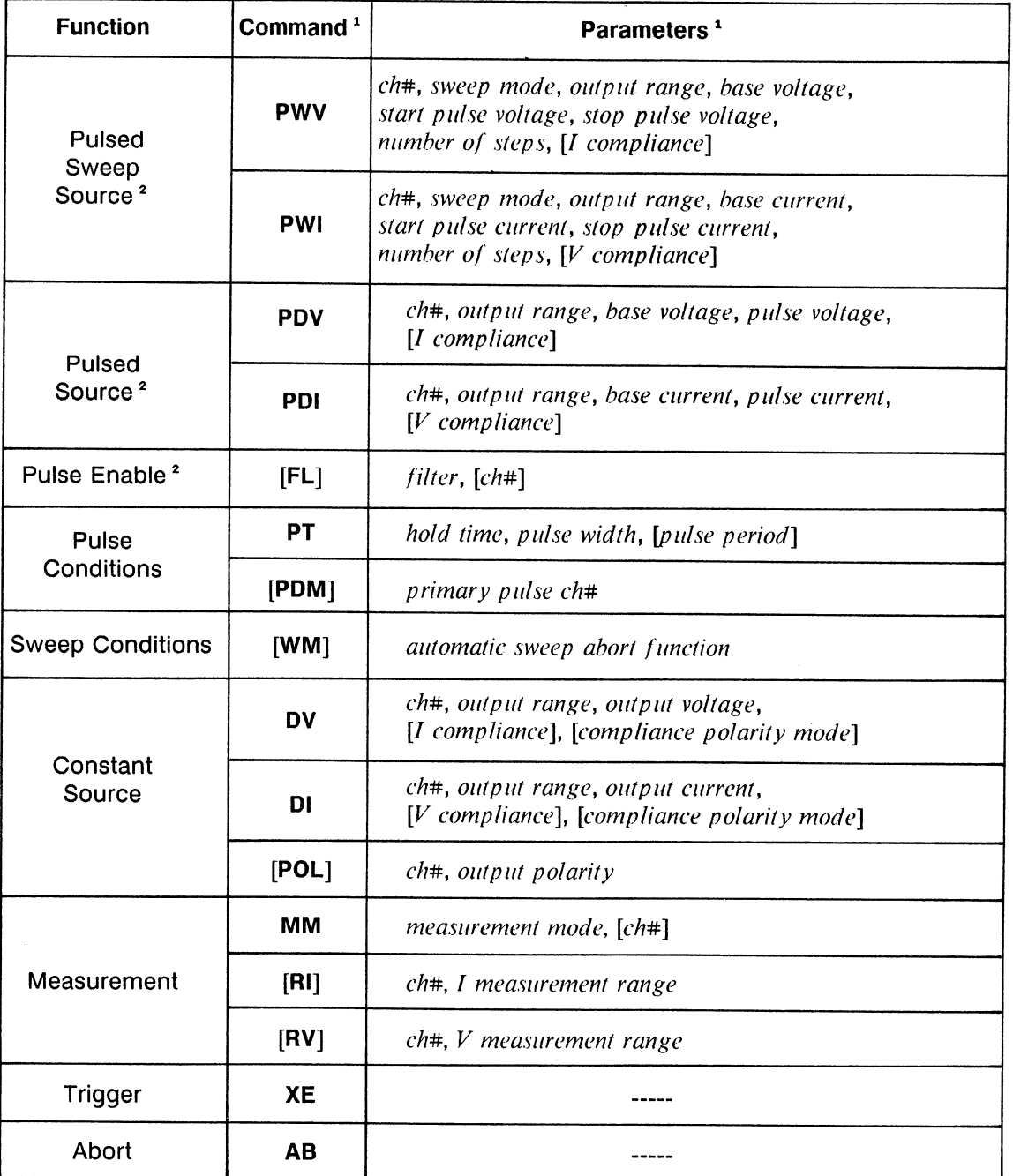

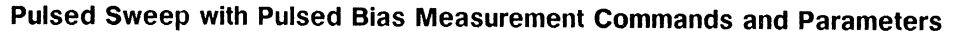

<sup>1</sup> Brackets ([ ]) denote optional commands and parameters.<br><sup>2</sup> When using an SMU, set Filter to OFF by using the FL command.

# **Information**

Measurement Data Output Format is explained in the HP 4142B HP-IB Command Reference Manual.

Output and Measurement Ranging Mode, Automatic Sweep Abort Function, and Filter are explained in chapter 6.

# Pulsed Sweep with Pulsed Bias Measurement Sample Program

The following is a sample program that measures the static collector characteristics of a 2SC3281 bipolar transistor by using the pulsed sweep with pulsed bias measurement function of the HP 4142B. A description of key program lines follows the program list.

### **Measurement Conditions**

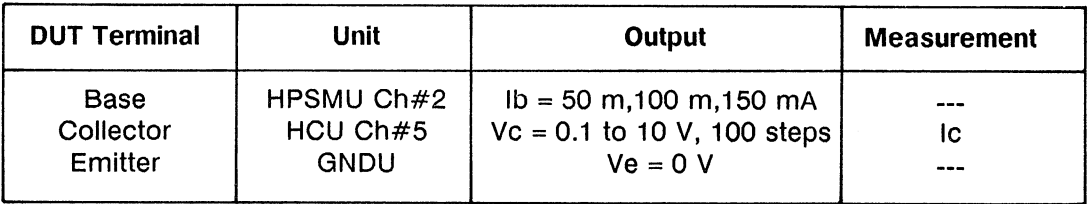

#### **Program List**

- $10<sub>1</sub>$ ! Ic-Vce Measurement using Pulsed Sweep with Pulsed Bias Function 20  $\mathbf{I}$
- 30 **OPTION BASE 1**

```
INTEGER B_ch, C_ch, Vc_no_step, lb_no_step, Var1, Var2
40
```
50 REAL Vc(100), Ic(3, 100)

```
60
      COM Error$(100)[3], Error1(100), Error2(100), Error3(100), No error
```
Emitter

! Collector

: GNDU

: HPSMU (Ch#2)

: HCU (Ch#5)

- 70 ASSIGN @Hp4142 TO 717
- 80 OUTPUT @Hp4142:"\*RST"
- 90 OUTPUT @Hp4142;"FMT";5
- $100<sub>1</sub>$  $\mathbf{I}$ ! Base
- 110  $B$  ch=2
- $120$  $C$  ch=5
- 130 Vc start= $.1$
- 140 Vc stop=10
- 150 Vc no step=100
- 160 Ic comp=10
- 170 Ib start=5.0E-2
- 180 Ib step= $5.0E-2$ Ib no step=3
- 190  $\mathbf{I}$
- 200
- $210$ Vc\_step=(Vc\_stop-Vc\_start)/(Vc\_no\_step-1)
- 220 FOR Var1=1 TO Vc no step
- 230 Vc(Var1)=Vc start+(Var1-1)\*Vc step
- 240 NEXT Var1
- 250 CALL Icvc graph(0, Vc stop, 0, Ic comp)
- **260**  $\mathbb{R}$

270 OUTPUT @Hp4142;"CN";B ch, C ch 280 OUTPUT @Hp4142;"PWV";C ch, 1, 0, 0, Vc start, Vc\_stop, Vc\_no step, Ic comp 290 OUTPUT @Hp4142;"FL";0, B ch 300 OUTPUT @Hp4142;"PT";0, 2.E-4, 2.0E-2 310 OUTPUT @Hp4142;"MM";8, C ch 320  $\mathbf{I}$ 330 No error=0 340 FOR Var2=1 TO Ib no step 350  $1b=1b$  start+Ib step\*(Var2-1) 360 OUTPUT @Hp4142;"PDI";B ch, 0, 0, lb, 2 370 OUTPUT @Hp4142;"XE" 380 -1 390 FOR Var1=1 TO Vc no step ENTER @Hp4142 USING "#, 3A, 12D, X";Status\$, Ic(Var2, Var1) 400 410 PLOT Vc(Var1), Ic(Var2, Var1) 420 IF Status\$[1;1]<>"N" THEN 430 No error=No error+1 Error\$(No\_error)=Status\$ 440 450 Error1(No error)=Ib Error2(No\_error)=Vc(Var1) 460 470 Error3(No error)=Ic(Var2, Var1) 480 **DISP** "MEASUREMENT ERROR", Error\$(No\_error), Error1(No\_error), Error2(No\_error), Error3(No error) 490 END IF 500 **NEXT Var1** 510 **PENUP** 520 **NEXT Var2** 530 OUTPUT @Hp4142;"CL" 540 **END** 550  $\mathbf{I}$ 560 SUB Icvc\_graph(X\_axis\_min, X\_axis\_max, Y\_axis\_min, Y\_axis\_ max) 570  $\mathbf{I}$ 580 **GINIT** 590 **GRAPHICS ON** 600 CONTROL CRT, 12;1 610 PRINT CHR\$(12) 620 Ţ 630 Xmax=100\*MAX(1, RATIO) 640 Ymax=100\*MAX(1, 1/RATIO) 650 1 660 LORG<sub>6</sub> 670 MOVE Xmax/2, Ymax 680 LABEL "COLLECTOR CHARACTERISTICS" 690 **DEG** 700 LDIR 90 710 CSIZE 4.5 720 MOVE 0, Ymax/2 730  $LABEL$  " $lc(A)$ " 740 LORG<sub>4</sub> 750 LDIR<sub>0</sub> 760 MOVE Xmax/2, 0 770 LABEL "Vce(V)" 780 790 VIEWPORT.16\*Xmax, .91\*Xmax, .15\*Ymax, .9\*Ymax 800 Ţ 810 **FRAME**
WINDOW X\_axis\_min, X\_axis\_max, Y\_axis\_min, Y\_axis\_max 820 AXES(X\_axis\_max-X\_axis\_min)/10,(Y\_axis\_max-Y\_axis\_min)/10, 830 X axis min, Y axis min 840 **CLIP OFF** 850 CSIZE 4, .5 860 LORG<sub>6</sub> FOR I=X\_axis\_min TO X\_axis\_max STEP (X\_axis\_max-X\_axis\_min)/2 870 880 MOVE I, Y axis min 890 LABEL I 900 NEXT I 910 CSIZE 3.8, .5 920 LORG<sub>8</sub> 930 FOR I=Y\_axis\_min TO Y\_axis\_max STEP (Y\_axis\_max-Y\_axis\_ min)/2 940 MOVE X axis min, I 950 LABEL USING "#, MD.DE";I 960 NEXT I 970 **CLIP ON** 980  $\mathbf{I}$ 990 **SUBEND** 1000 SUB Error disp COM Error\$(\*), Error1(\*), Error2(\*), Error3(\*), No\_error 1010 1020 PRINT "STATUS", "Ib", "Vc", "Ic" 1030 FOR I=1 TO No error 1040 PRINT Error\$(I), Error1(I), Error2(I), Error3(I) 1050 NEXT<sub>1</sub> 1060 SUBEND

### **Result**

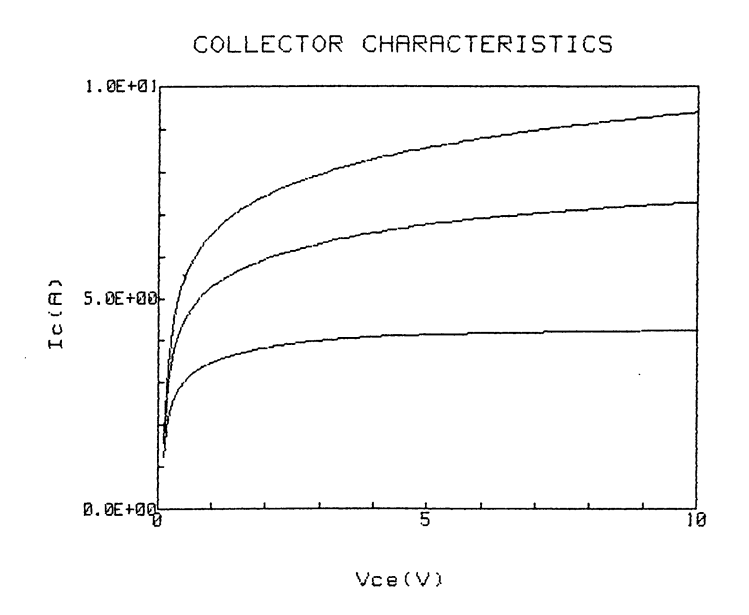

**Measurement**<br>Modes

#### **Description**

- 30-60 Defines the variables.
- 80 Initializes the HP 4142B.
- 90 Sets the data output format to ASCII with header and comma as a terminator.
- 110-190 Assigns the constants.
- 210-240 Calculates collector voltage value for each step, and stores these values in an array variable.
- 250 Calls subprogram to display graphics frame.
- 270 Sets the output switches to ON.
- 280 Sets the ch#5 HCU pulsed voltage sweep parameters.
- 290 Sets the SMU filter to OFF.
- 300 Sets the output pulse waveform.
- 310 Sets the measurement mode to pulsed sweep with pulsed bias function.
- 340-360 Sets the ch#2 SMU current pulsed source parameters.
- Forces a trigger to start a voltage swept measurement. 370
- 400-410 Enters the measurement data into variable  $Ic$ , and displays measurement data in the graphics frame.
- 420-490 Displays any measurement errors that may occur.
- Sets the base current to the next value. 520
- 530 Sets the SMUs output switches to OFF.
- Subprogram for displaying graphics frame. 560-990
- 1000-1060 Subprogram for displaying measurement errors.

# **QUASI-PULSED SPOT MEASUREMENTS**

Quasi-pulsed spot measurements automatically perform the force, settling detection, measurement, and output down (similar to pulse measurements) to minimize the forcing time as follows: one source (HVU, HPSMU, or MPSMU) forces quasi-pulsed voltage. One monitor (HVU, HPSMU, or MPSMU) measures the output after the quasi-pulsed source detects that its output reaches the specified voltage or specified I compliance.

The detection is performed when the slew rate of the output voltage becomes less than or equal to half of the slew rate at the first part of the leading edge. To monitor the slew rate, the quasi-pulsed source continues to measure its own voltage with a constant time interval until the detection finishes.

The following figure shows the output waveform and the relationship of parameters and test device characteristics. For example, for leakage current measurement, measure the current when the voltage reaches stop voltage. For breakdown measurement, measure the voltage when the current reaches I compliance. The voltage difference of start voltage and stop voltage must be greater than or equal to 10 V if you measure the output when the voltage reaches the stop voltage. And the voltage difference of start voltage and the voltage when the current reaches the I compliance should be greater than or equal to 10 V for sure detection if you measure the output when the current reaches I compliance.

If the V source reaches the specified I compliance, the voltage rise stops, and the V source equals I source that forces I compliance.

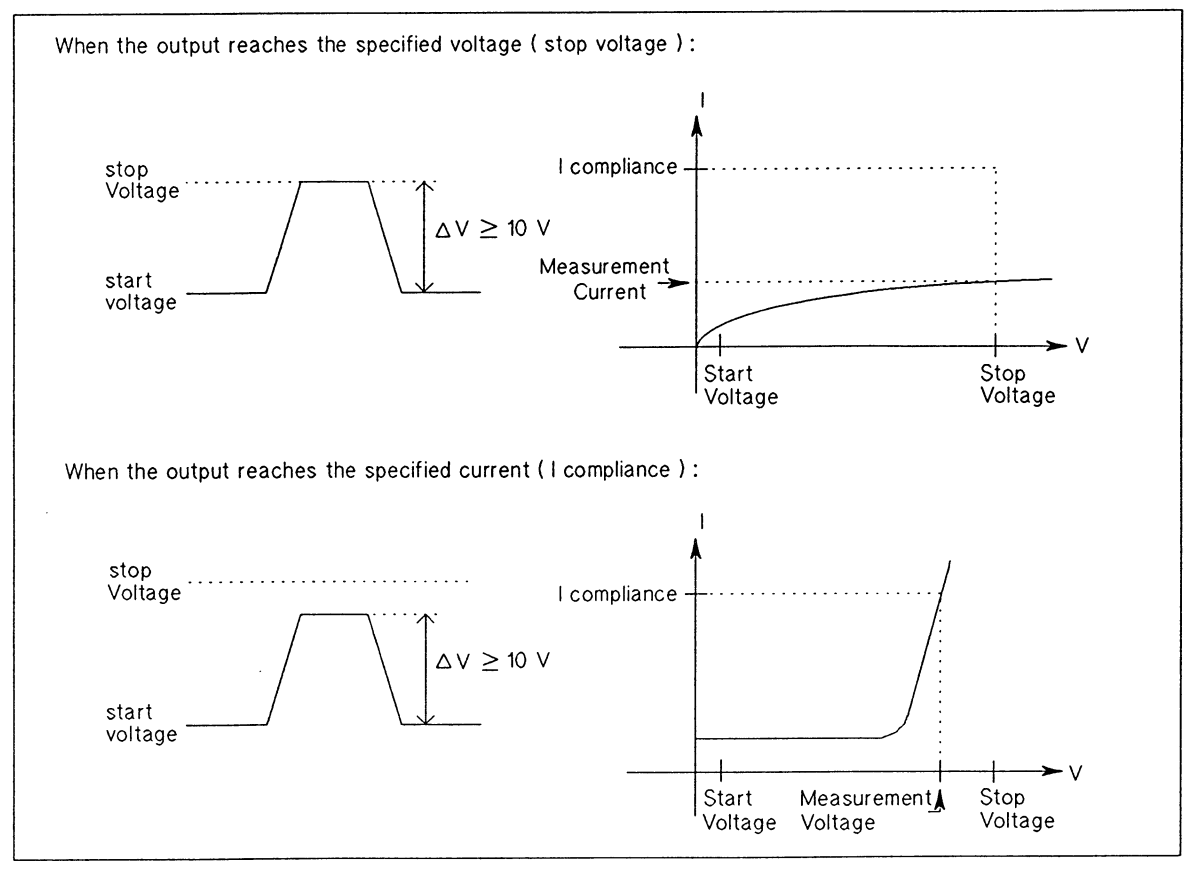

**Output Waveform** 

The following paragraphs explain the features of this measurement.

• Short output forcing time

Voltage forcing time (except rising and falling time) is short as shown below. You can minimize the test device thermal drift and stress in high voltage measurements and breakdown measurements.

HVU: 2.1 ms to 2.4 ms when the *detection interval* is set to Short.

4.9 ms to 7.8 ms when the *detection interval* is set to Long.

SMU: 1.5 ms to 1.8 ms when the detection interval is set to Short. 4.2 ms to 7.1 ms when the *detection interval* is set to Long.

The conditions are:

delay time: 0 s

measurement averaging: none

measurement channel: V measurement of the quasi-pulsed source The voltage forcing time is greater than the above values if the measurement channel is another channel or an I measurement of the quasi-pulsed source. For I measurements, the measurement range change time increases if it occurs during the measurement. For auto ranging, the time to change to next range is as follows:

Between 100 µA and 1 A range: about 10 ms per one range up or down

Between 10 nA and 100 µA range: about 20 ms per one range up or down

Between 1 nA and 10 nA range: about 50 ms per one range up or down

For example, if the range changes from 1 mA to 10  $\mu$ A, it takes 30 ms (= 10 ms + 20 ms).

• No need to specify delay time or pulse width

Without setting a time parameter (such as delay time and pulse width), you can perform the measurement after the output is settled, and minimize output forcing time.

You can automatically minimize the test device thermal drift and stress in high voltage measurements and breakdown measurements.

For pulsed measurements, you need to adjust the pulse width according to the output voltage to minimize forcing time because the specified pulsed width includes rising time of the pulse, and the rising time increases if the output voltage increases. The HVU needs 1 ms to change 12 V (HVU maximum slew rate: 12 V/ms for changes of 10 V or more, 300 V/ms for less than changes of 10 V; SMU maximum slew rate: 300 V/ms). If the output voltage increases 120 V, the voltage rising time increases 10 ms (0.4 ms for SMU). In this case, you must increase the pulse width by 10 ms.

If you measure multiple test devices of the same type with one measurement program, you must set the pulse width so that the maximum output voltage of the test devices is forced. Therefore, if the difference of the maximum and minimum output voltages is large, you can not minimize the voltage forcing time of all the test devices for pulsed measurements.

k.

Without setting a delay time, you can perform a measurement in which the settling time is long, such as leakage current measurements and measurements for test devices that have capacitance (the capacitance of the test device decrease the output slew rate).

You may need to specify the delay time in the following cases:

- When the current is not settled, even if the voltage reaches the set value.
- When the voltage is not settled, even if the voltage slew rate is half.

Even in these cases, the delay time is slight because the output is almost settled.

• Comparison between quasi-pulsed measurement and pulsed measurement.

The quasi-pulsed measurement covers several functions that the pulsed measurement does not. The following table shows a comparison of both.

For the quasi-pulsed measurement, you can use all output and measurement ranges of the HVU, HPSMU, and MPSMU. You can perform high voltage difference measurements with minimum voltage forcing time, and high accuracy low current measurements with minimum voltage forcing time.

However, if the voltage difference is less than 10 V, use spot measurements or pulsed measurements instead because the quasi-pulsed measurements cannot be performed for a voltage difference less than 10 V.

For pulsed measurements, you can drop the forcing time (except rising time and falling time) down to 500 µs through 1 ms by adjusting the pulse width. With the pulse width at about 1 ms through 2 ms, you can usually perform a pulsed measurement in the following cases:

HVU: (Voltage difference) < 30 V

SMU: (Current or I compliance)  $\geq$  300 µA

(For this case, the SMU slew rate is greater than 50 V/ms.)

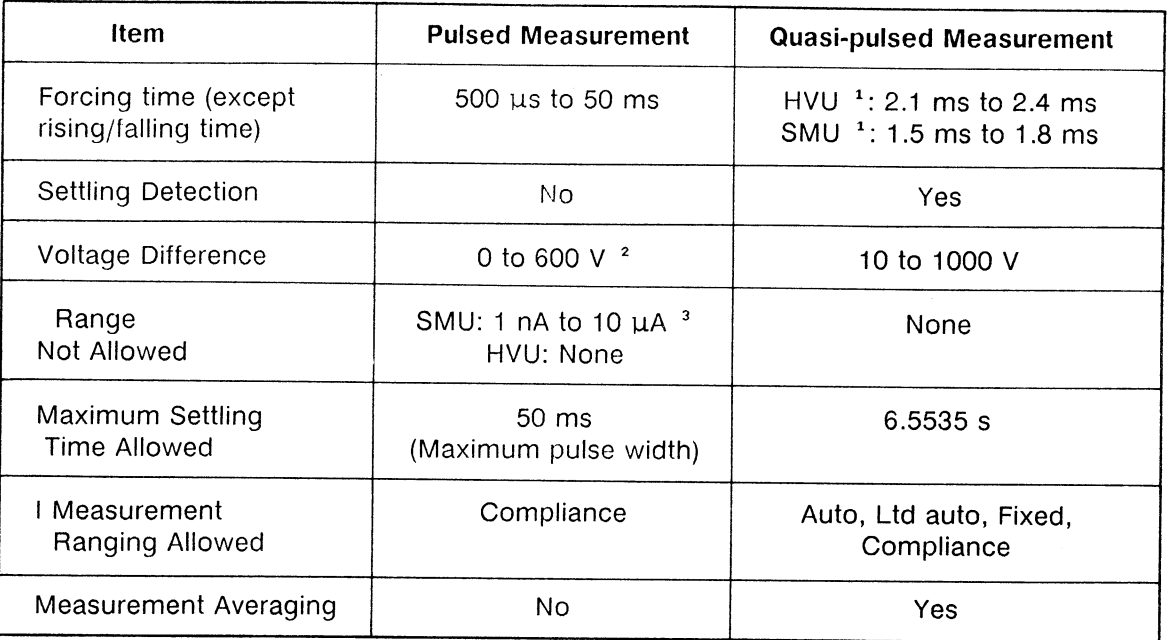

# Comparison of Quasi-pulsed Measurement and Pulsed Measurement

<sup>1</sup> For detection interval: short, delay time: 0 s, measurement averaging: none, and measurement channel: V measurement of quasi-pulsed source.

<sup>2</sup> When the pulse width is set to a maximum of 50 ms (slew rate: 12 V/ms maximum).

<sup>3</sup> Only the 1 nA range is not allowed when the voltage range is set to 2 V.

The following table lists quasi-pulsed spot measurement specifics. The following figure shows an example of a typical quasi-pulsed spot measurement.

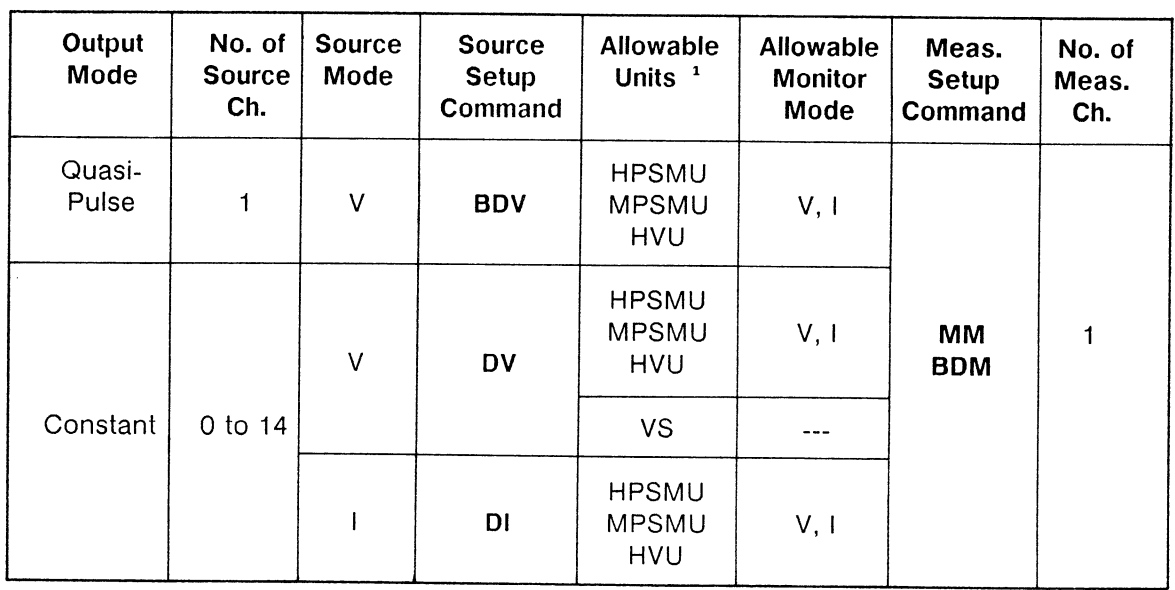

## **Quasi-pulsed Spot Measurement Specifics**

<sup>1</sup> The VM and HCU cannot be used to measure for this measurement.

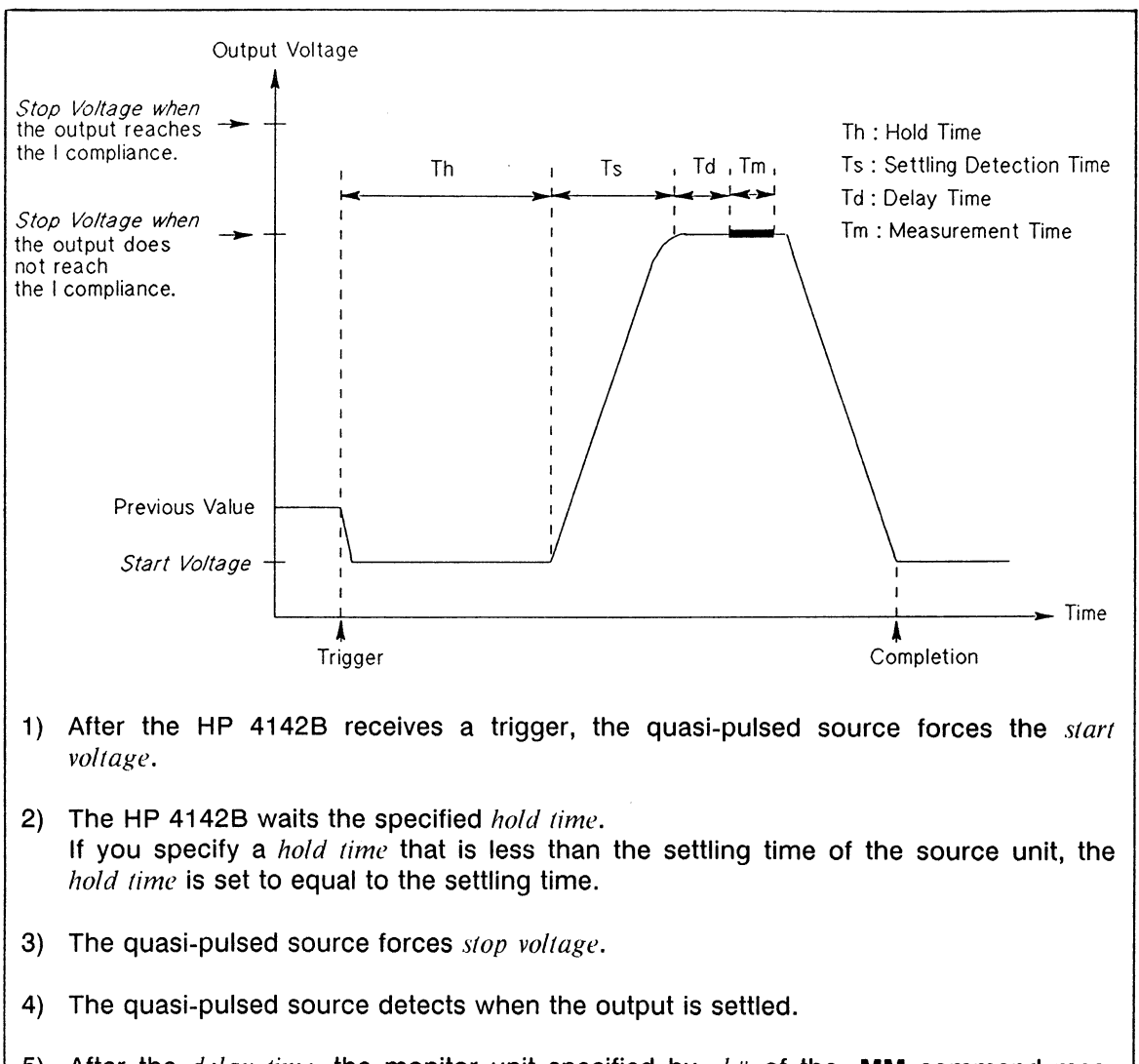

- 5) After the  $delay$  time, the monitor unit specified by  $ch#$  of the MM command measures voltage or current, whichever is specified by the  $V/I$  measurement of the BDM command.
- 6) The quasi-pulsed source forces start voltage.

### **Quasi-pulsed Spot Measurement**

If the output reaches the stop voltage, the measurement data status is N. If the output reaches the I compliance, the measurement data status is C for the measurement data of the quasi-pulsed source, and T for that of the other unit. Therefore, if you measure the voltage when the output reaches  $I$  compliance, the measurement data status shows  $C$  or  $T$  when the measurement succeeded.

### **NOTE**

Status C or T occurs even if the quasi-pulsed source and the other constant source(s) reach compliance. To confirm that only the quasi-pulsed source reaches compliance, measure the outputs of all units and confirm that status C occurs for the quasi-pulsed source only.

### **Settling Detection Method**

This measurement judges that the settling is complete when the slew rate of the output voltage becomes half of the slew rate at the first part of the rising edge. If the detection finishes, the output generally reaches stop voltage or I compliance.

To monitor the slew rate, the quasi-pulsed source performs the following: After the quasipulsed source starts to force the stop voltage, the quasi-pulsed source continues to measure its own voltage with a constant time interval until the detection finishes as shown in the following figure. If the voltage difference (dVn) of two adjacent voltage measurements is less than or equal to half of the voltage difference  $(dV_1)$  of the first two adjacent voltage measurements, the quasi-pulsed source finishes the detection.

The *detection interval* parameter has two modes: Short and Long. The initial condition is Short. When the *detection interval* of the **BDM** command is set to Short, measurement samples for detection are performed every  $250 \mu s$  (360  $\mu s$  for Long). The number of measurement samples per measurement data is 1 (8 for Long; time per measurement data is 360 µs  $* 8 = 2.9$  ms), regardless of AV command setting. However, the measurement after the detection is performed with the number of samples is specified by the AV command.

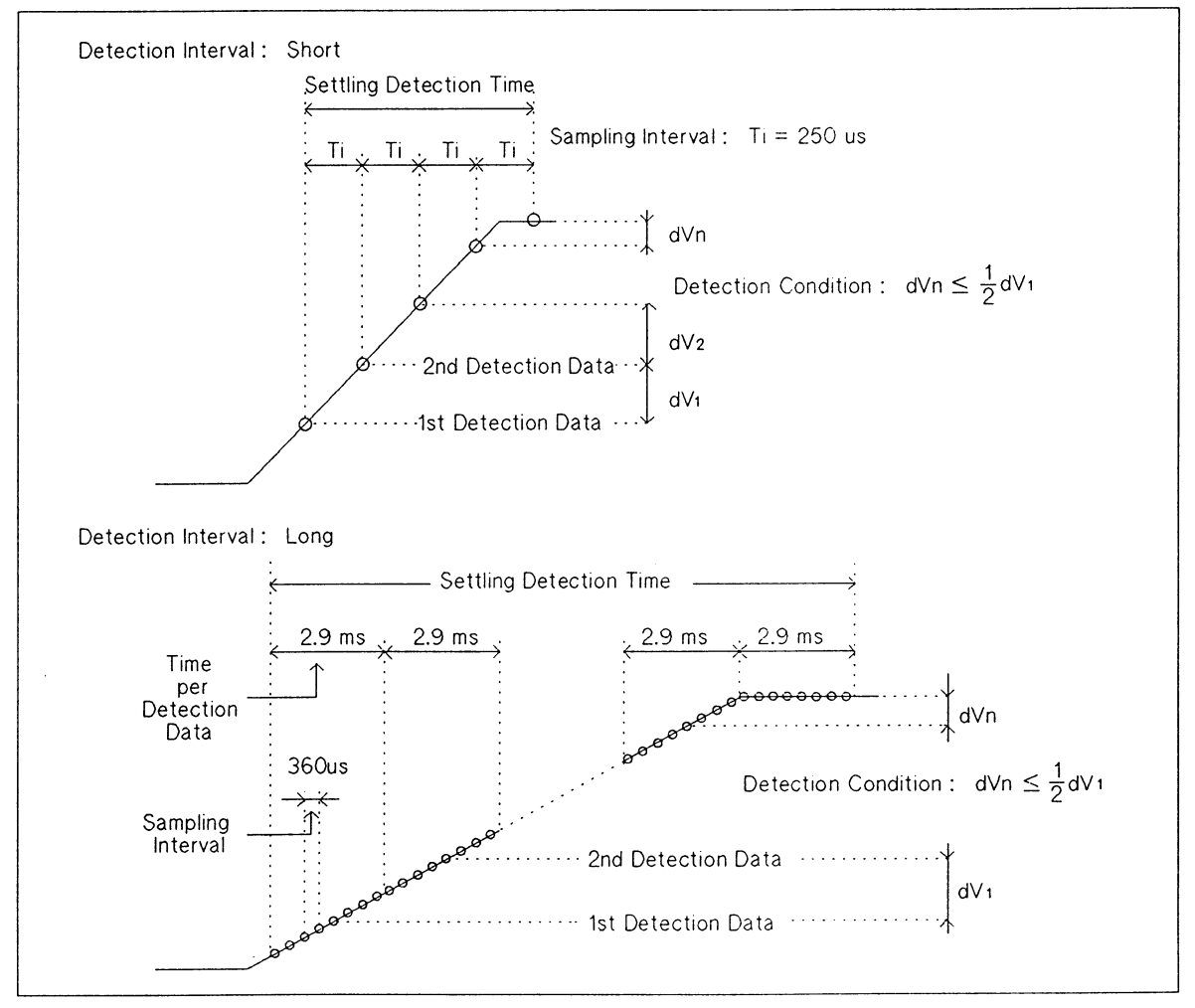

**Settling Detection Method** 

Detection also finishes in the following cases:

- The first slew rate dV  $_1$ /250 us (dV  $_1$ /2.9 ms for Long) is less than or equal to 1 V/ms (0.1 V/ms for Long). Therefore, the voltage difference of the first two measurements is less than or equal to 0.25 V (0.29 V for Long). In this case, the measurement data status shows S.
- The detection time exceeds  $3 \times 12 \times 5$  for Long). In this case, the measurement data status shows G.

As described above, the *detection interval* parameter changes the condition of the first slew rate (1 V/ms or 0.1 V/ms), the number of measurement samples for detection (1 or 8), and the time out condition (3 s or 12 s). If you use the Short mode and an S status occurs, use the Long mode. The following cases can cause the S status to occur because the output slew rate is slow.

- If the I compliance is less than about 1  $\mu$ A.
- If the test device has parasitic capacitance.

If you use the Long mode and an S status occurs, you can not use this measurement. Use the spot measurement by constant source instead.

#### **NOTE**

The S status does not occur in the following cases:

- When the voltage reaches *stop voltage* before the start of settling detection. In this case, the status shows N (Normal).
- When the current reaches I compliance before the start of settling detection, and when the voltage increase from  $start$  voltage is greater than 10 V. In this case, the status shows C for the measurement data of the quasi-pulsed source, and T for that of the other unit.

# **Commands and Parameters**

The following table lists the commands and parameters for quasi-pulsed spot measurements.

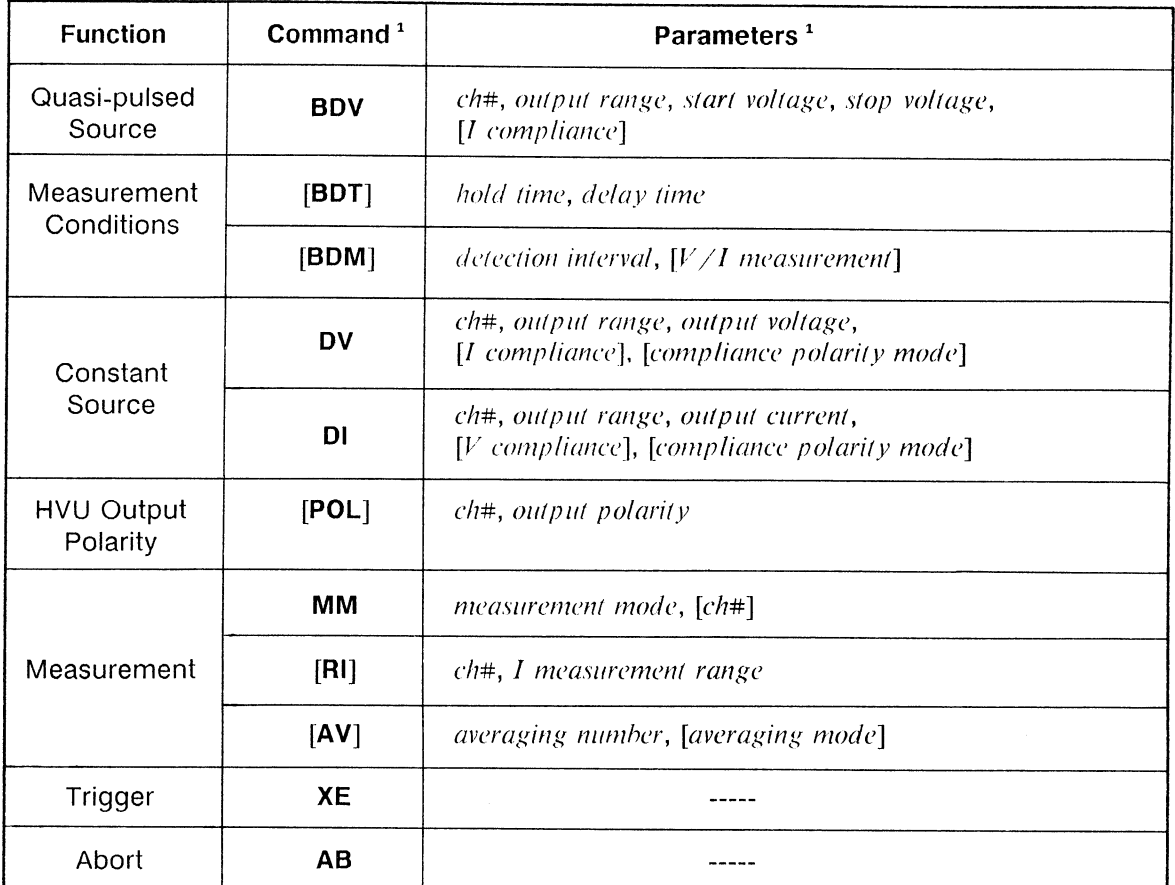

### Quasi-pulsed Spot Measurement Command and Parameters

<sup>1</sup> Brackets ([ ]) denote optional commands and parameters.

## Information

Measurement Data Output Format is explained in the HP-IB Command Reference Manual.

Output and Measurement Ranging Mode, and Averaging are explained in chapter 6.

# Quasi-pulsed Spot Measurement Sample Program

The following is a sample program that measures the collector-emitter breakdown voltage of a 2N5551 bipolar transistor by using the quasi-pulsed spot measurement function. A description of key program lines follows the program list.

### **Measurement Conditions**

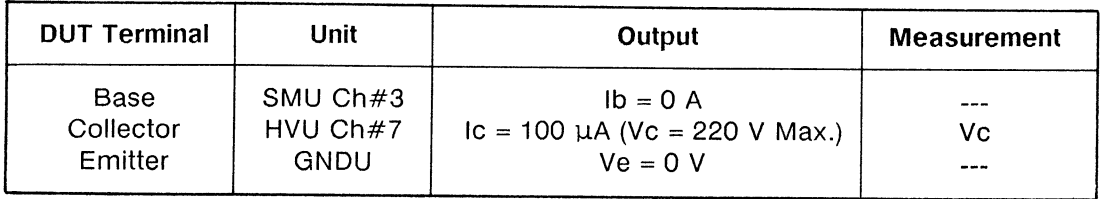

## **Program List**

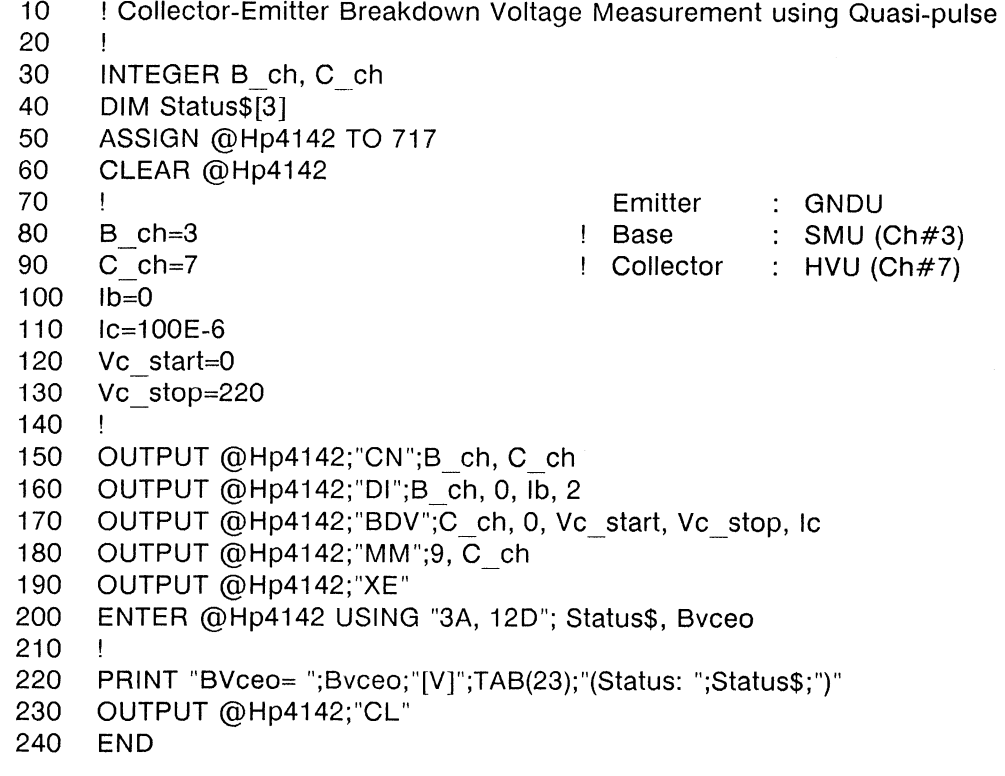

### **Result**

 $\sim$ 

BVceo= 203.45 [V] (Status: CGV)

### **Description**

- Initializes the HP 4142B. 60
- Assigns the constants. 100-130
- Sets the output switches to ON. 150
- Forces 0 A to the base. 160
- Sets the HVU quasi-pulsed source parameters. 170
- Sets the measurement mode to quasi-pulsed spot measurement. 180

 $\sim$ 

- 190 Measures the collector voltage.
- 200 Enters the measurement data and the status.
- 220 Displays the result.
- Sets the output switches to OFF. 230

# **HIGH SPEED SPOT MEASUREMENTS**

You can make high speed spot measurements by using the TV or TI commands. These commands make a V or I measurement independently of the source mode setting (V or I). Measurements are faster because trigger, measurement mode, measurement ch#, and measurement range are all combined into one command. However, you are limited to one measurement channel. The TV command (for V measurements) is used instead of the MM, RV, and XE commands. The TI command (for I measurements) is used instead of the MM, RI, and XE commands. The following two tables list measurement functions that can only be performed using the high speed spot measurement function, and high speed spot measurement specifics, respectively.

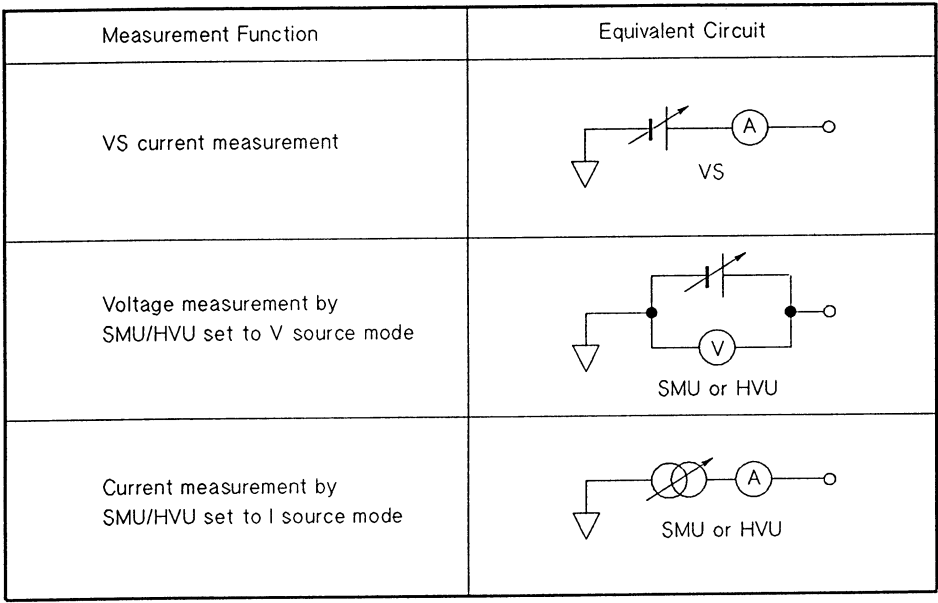

### **High Speed Spot Measurement Special Functions**

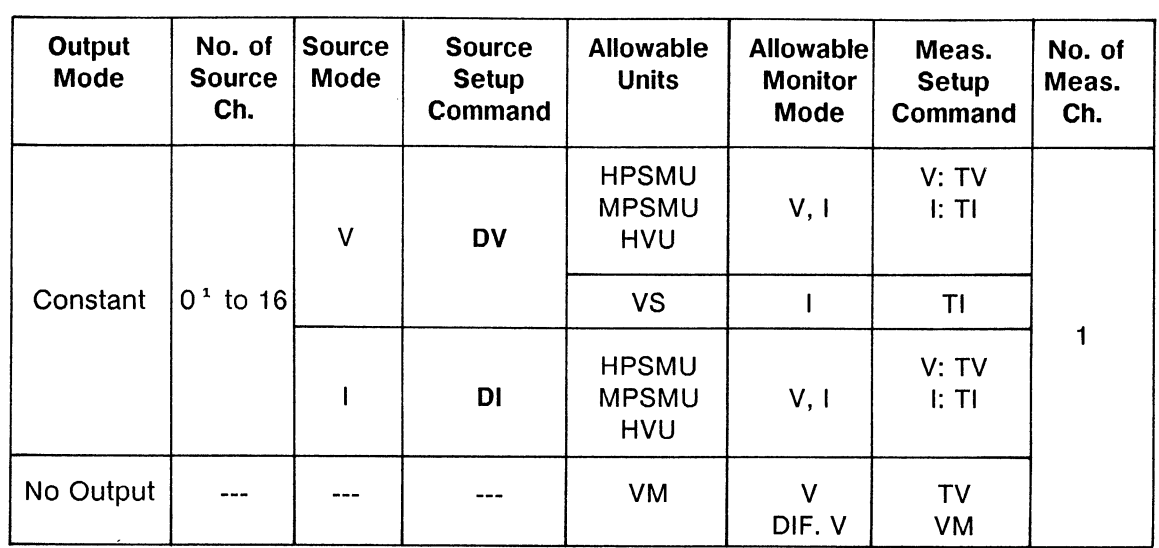

# **High Speed Spot Measurement Specifics**

<sup>1</sup> When using a VM to make a measurement only.

 $\mathcal{A}^{\pm}$ 

 $\sim$ 

# **Commands and Parameters**

The following table lists high speed spot measurement commands and parameters.

| <b>Function</b>               | Command <sup>1</sup> | Parameters <sup>1</sup>                                                            |  |
|-------------------------------|----------------------|------------------------------------------------------------------------------------|--|
| <b>Constant Source</b>        | DV                   | ch#, output range, output voltage,<br>$[I$ compliance], [compliance polarity mode] |  |
|                               | DI                   | ch#, output range, output current,<br>$[V$ compliance], [compliance polarity mode] |  |
| <b>HVU Output</b><br>Polarity | [POL]                | ch#, output polarity                                                               |  |
| Measurement                   | т٧                   | $ch#$ , [ <i>V</i> measurement range]                                              |  |
| and Trigger                   | Τl                   | $ch#$ , [I measurement range]                                                      |  |
| Measurement                   | [VM]                 | $ch#$ , VM operation mode                                                          |  |
|                               | [AV]                 | number, [averaging mode]                                                           |  |

**High Speed Spot Measurement Commands and Parameters** 

<sup>1</sup> Brackets ([ ]) denote optional commands and parameters. Optional parameters and optional command parameters have default values.

# **Information**

Measurement Data Output Format is explained in the HP 4142B HP-IB Command Reference Manual.

Output and Measurement Ranging Mode and Averaging are explained in chapter 6.

# High Speed Spot Measurement Sample Program

The following is a sample program that measures collector current for two collector-toemitter voltage values using the high speed spot measurement function. Saturation Ic-Vce values are then used to calculate Early Voltage. A description of key program lines follows the program list.

## **Measurement Conditions**

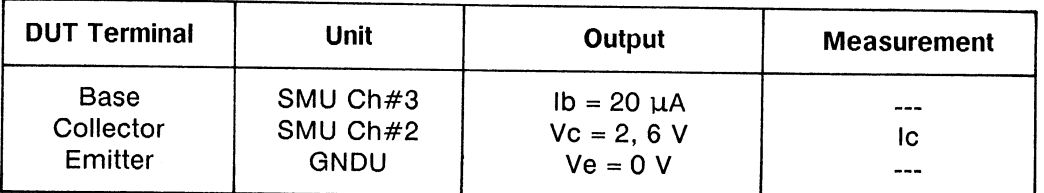

## **Program List**

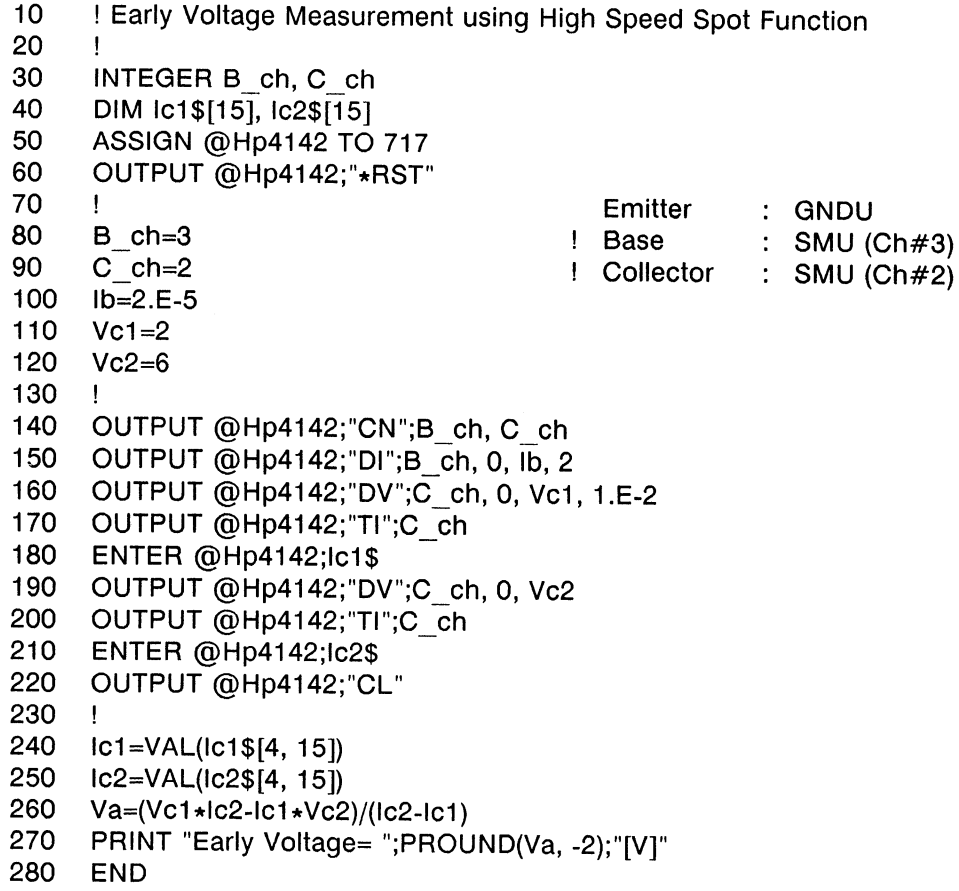

### Result

Early Voltage= -155.44[V]

### **Description**

- 60 Initializes the HP 4142B.
- 100-120 Assigns the constants.
- 140 Sets the SMUs output switches to ON.
- 150 Forces 20 µA to the base.
- 160 Forces 2 V to the collector.
- 170 Measures the collector current.
- Enters the measurement data into string variable Ic18. 180
- Forces 6 V to the collector. 190
- 200 Measures the collector current.
- 210 Enters the measurement data into string variable  $Ic2\$ .
- 220 Sets the SMUs output switches to OFF.
- 240-250 Converts the string expression into a numeric value to obtain the collector current values.
- 260 Calculates the Early Voltage value.
- 270 Displays the result.

# **CHAPTER 6**

# **MEASUREMENT FUNCTIONS**

# **CONTENTS**

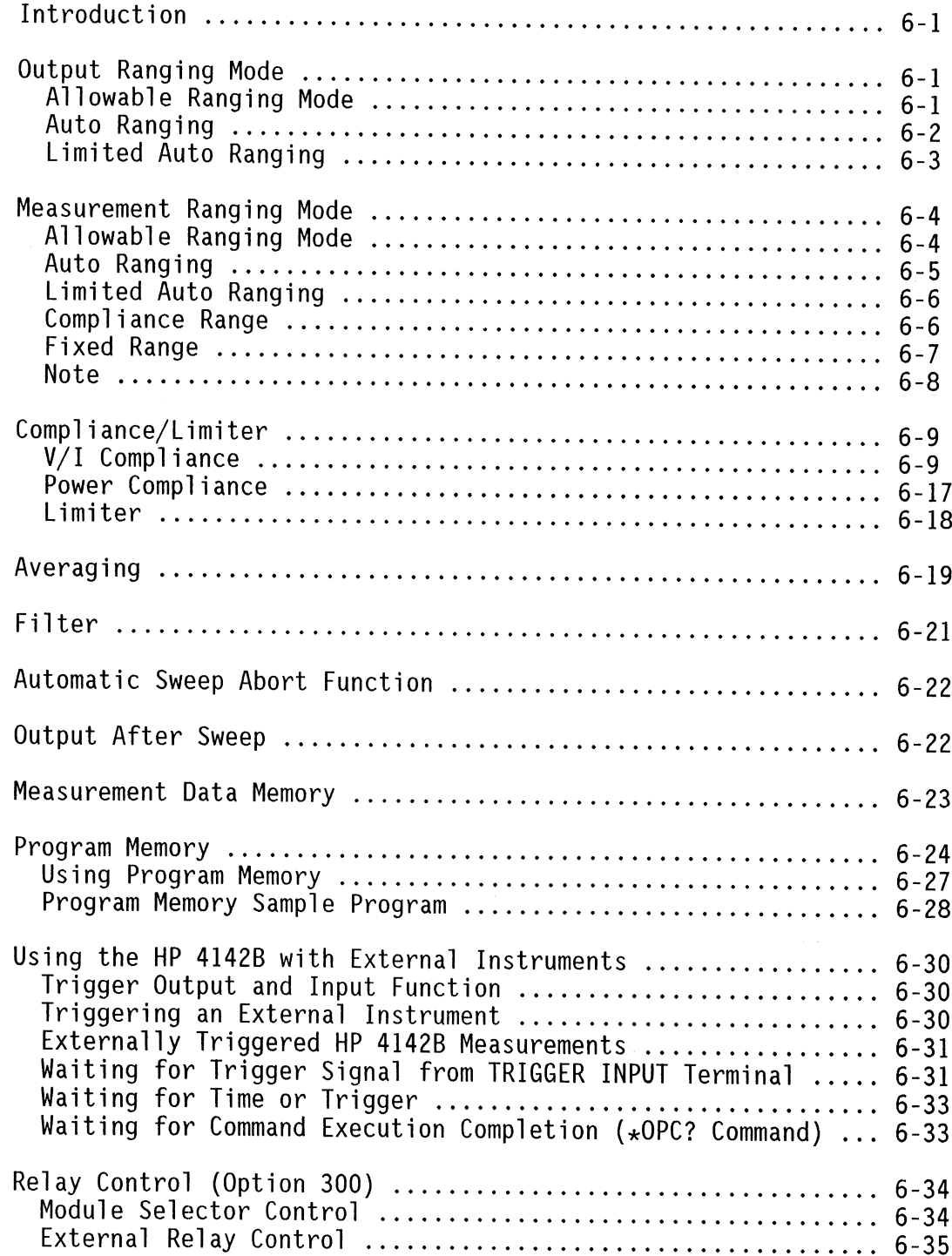

# **INTRODUCTION**

This chapter explains the functions that can be used in measurements, such as ranging, compliance, measurement averaging, automatic sweep abort function and program memory.

# **OUTPUT RANGING MODE**

# **Allowable Ranging Mode**

The following table lists the allowable output ranging mode for each source.

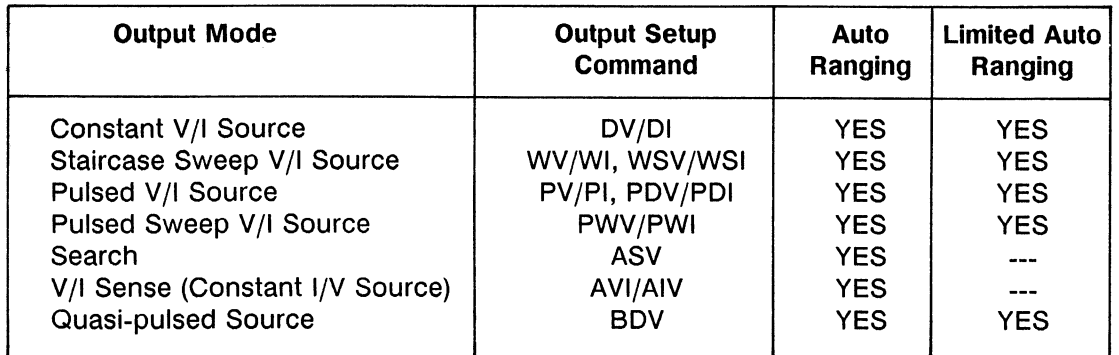

### **Allowable Output Ranging Mode**

# **Auto Ranging**

For Auto ranging, the output of the source unit is forced at the lowest range that includes the Range Determination Value shown in the following table.

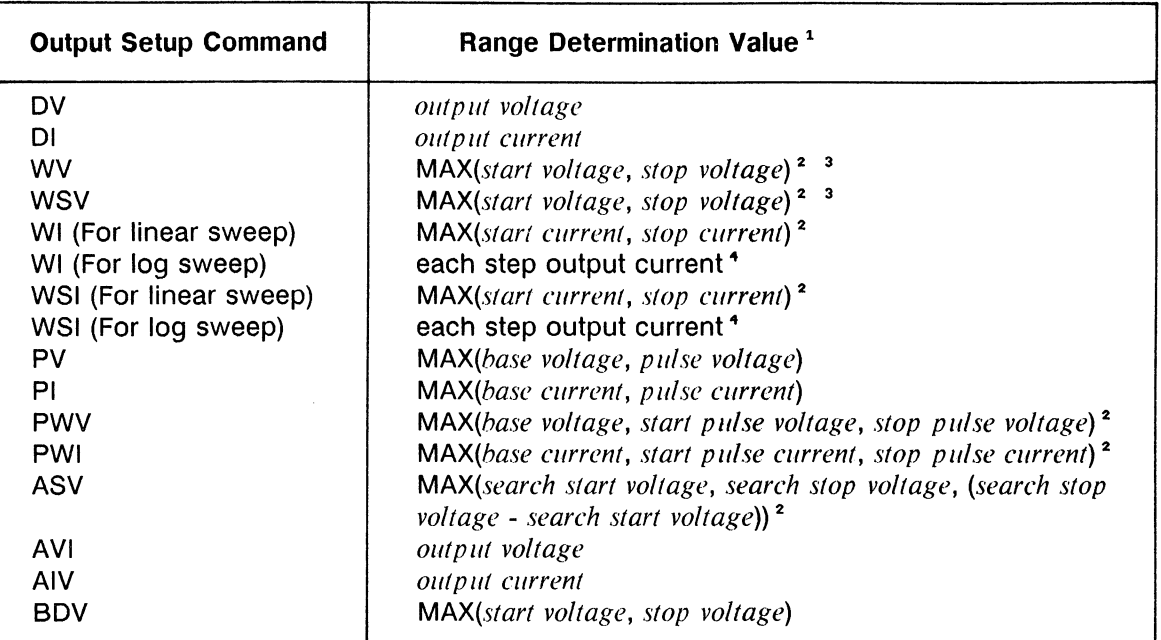

#### **Range Determination Value**

<sup>1</sup> Each parameter value means an absolute value.

<sup>2</sup> During a sweep, the output range does not change.

- <sup>3</sup> However, if you specify *power compliance* for the SMU of the staircase sweep V source, and the I compliance value at some step (smaller value of (power compliance)/ (step output voltage) and I compliance) is greater than the maximum current for the V output range selected by the Auto ranging or Limited Auto ranging, then the V output range at this step is changed according to the output voltage, as follows.
- During a log I sweep, the output range changes so that each step current is forced at the lowest range that includes the step current.

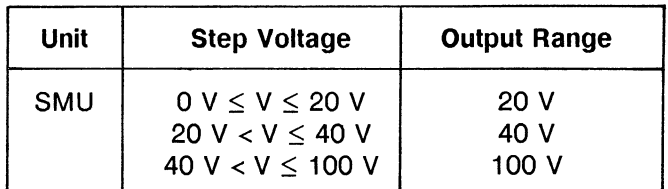

#### **NOTE**

If the V output range or V compliance range changes, the output of the unit is momentarily set to 0 V.

The following table lists the lowest output range that includes the Range Determination Value, that is, the range set by Auto ranging.

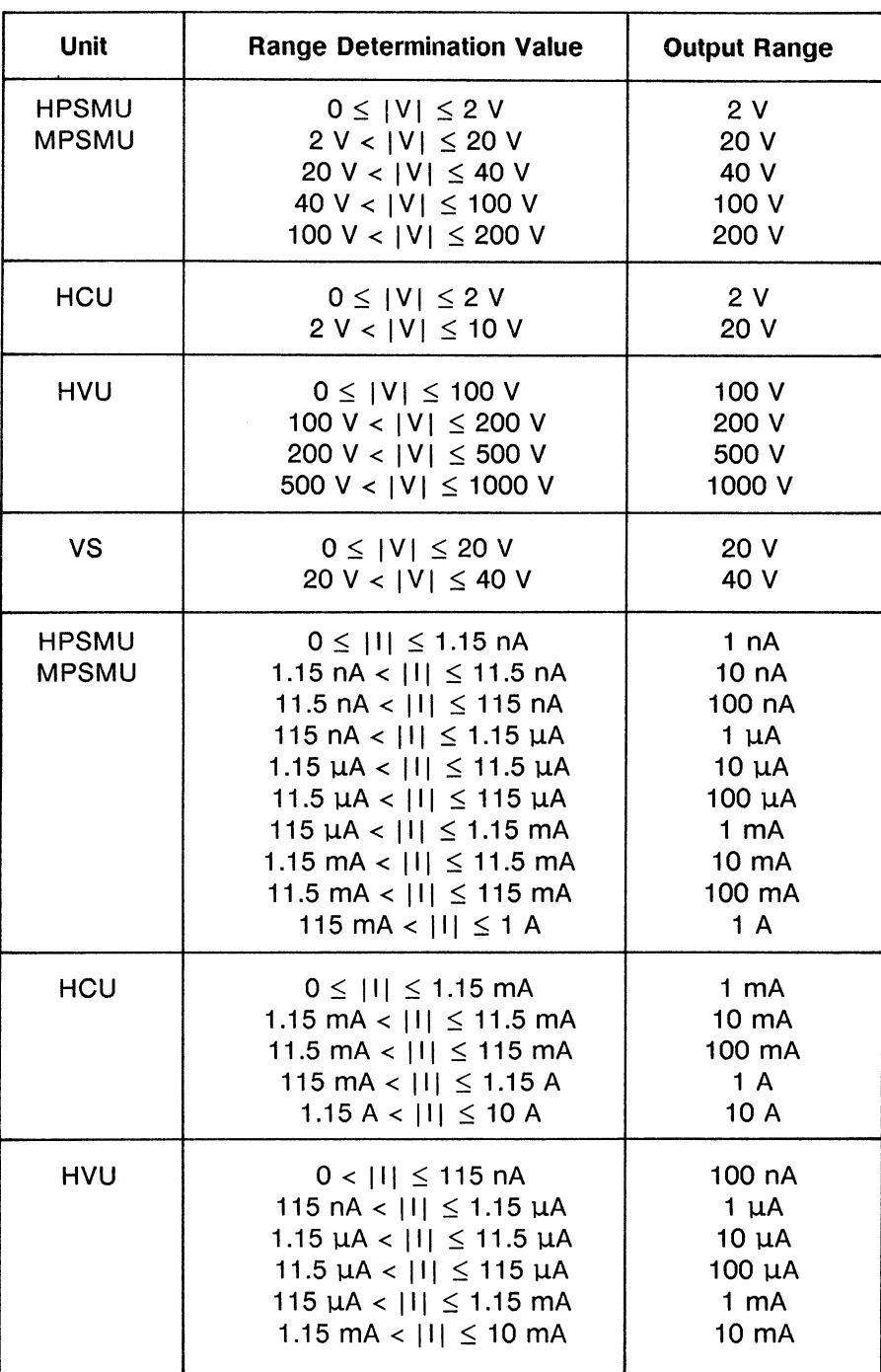

# **Output Range Set by Auto Ranging**

# **Limited Auto Ranging**

For Limited Auto ranging, the output of the source unit is forced at the specified range, if this range includes the Range Determination Value described in "Auto Ranging." If not, the output is forced at the same range as Auto ranging.

# **MEASUREMENT RANGING MODE**

## **Allowable Ranging Mode**

The following table lists the allowable V measurement ranging mode for each monitor unit.

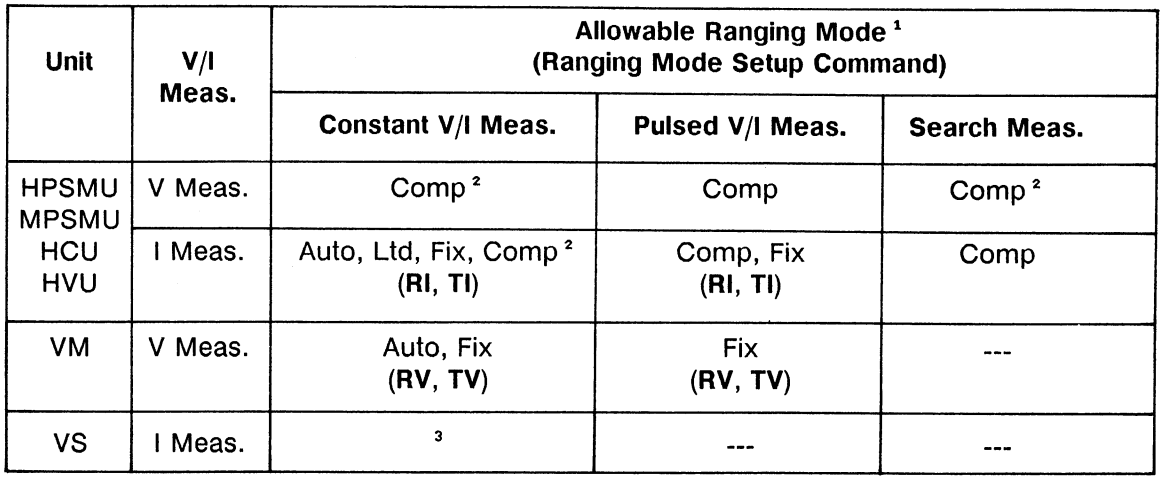

<sup>1</sup> Auto: Auto ranging, Ltd: Limited Auto ranging, Comp: Compliance range, Fix: Fixed range

Constant V/I Meas.: For Spot, Staircase sweep, Quasi-pulsed spot, or High speed spot measurements.

Pulsed V/I Meas.: 1ch pulsed spot, 2ch pulsed spot, Pulsed sweep, Pulsed sweep with pulsed bias, or staircase sweep with pulsed bias measurements. Search Meas.: Analog search measurements

<sup>2</sup> If the unit is the V source and V monitor, or I source and I monitor, the measurement range is set to the same as output range, regardless of the shown ranging mode.

<sup>3</sup> If VS output range is set to 20 V, VS I measurement range is automatically set to the 100 mA range. If VS output range is set to 40 V, VS I measurement range is automatically set to the 20 mA range. VS I measurement is only available for High speed spot measurements.

# **Auto Ranging**

The monitor unit measures at the range that provides the highest resolution. The range changes to the next higher range if the measurement value is greater than 114% of the present range. The range changes to the next lower range if the measurement value is less than 10% of the present range.

The following table lists the auto ranging measurement area for each range.

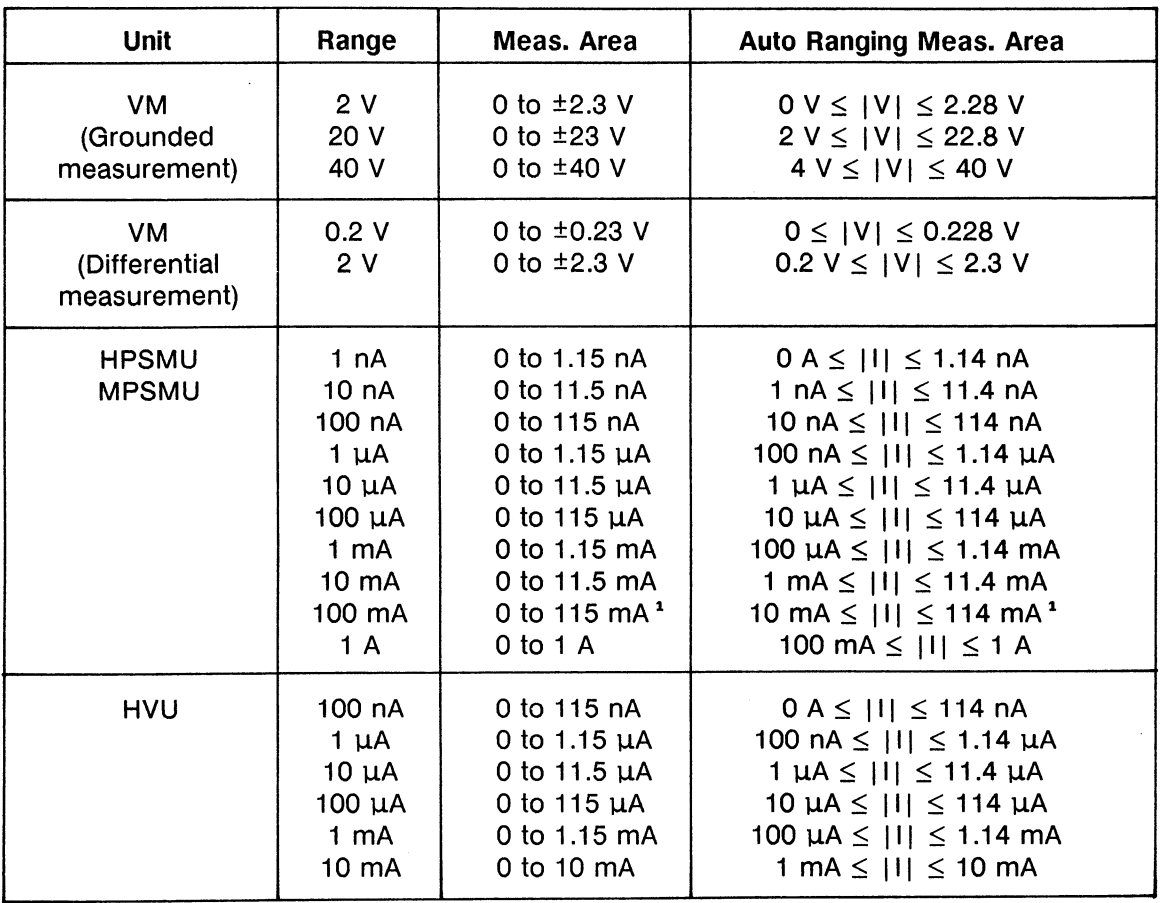

### **Auto Ranging Measurement Area**

<sup>1</sup> For MPSMU, 100 mA

# **Limited Auto Ranging**

The monitor unit measures at the range that provides the highest resolution in the specified range and higher. The range changes to the next higher range if the measurement value is greater than 114% of the present range. The range changes to the next lower range if the present range is higher than the specified range and the measurement value is less than 10% of the present range. If you do not need to measure at the lower I range, specify the higher range at this ranging mode. You can reduce the measurement time of Auto Ranging with Limited Auto Ranging because the number of range changes decreases.

However, if the specified range is greater than the lowest range that includes I compliance, the measurement range is not set by Limited Auto ranging and is set to Compliance range (see next paragraph, "Compliance Range"). Therefore, if you specify the 1 A Limited Auto ranging for HPSMU, and the 100 mA Limited Auto ranging for MPSMU, then the measurement range is always set to Compliance range regardless of I compliance.

# **Compliance Range**

For V measurement, the monitor unit measures at the lowest range that includes  $V$  compliance. If you also specify power compliance, the unit measures at the lowest range that includes V compliance, or (power compliance)/(step output current), whichever range is lower.

For I measurement, the monitor unit measures at the lowest range that includes I compliance. If you also specify power compliance, the unit measures at the lowest range that includes I compliance, or (power compliance)/(step output voltage), whichever range is lower.

Compliance range performs measurements fastest because the ranging is performed when you set the compliance and the range does not change for each measurement.

The following table lists the measurement range for Compliance range.

#### **NOTE**

If you specify the I measurement ranging mode as follows, the I measurement range of the unit is set to Compliance range.

HPSMU: 1 A Limited Auto ranging or 1 A Fixed range MPSMU: 100 mA Limited Auto ranging or 100 mA Fixed range 10 mA Limited Auto ranging or 10 mA Fixed range HVU:

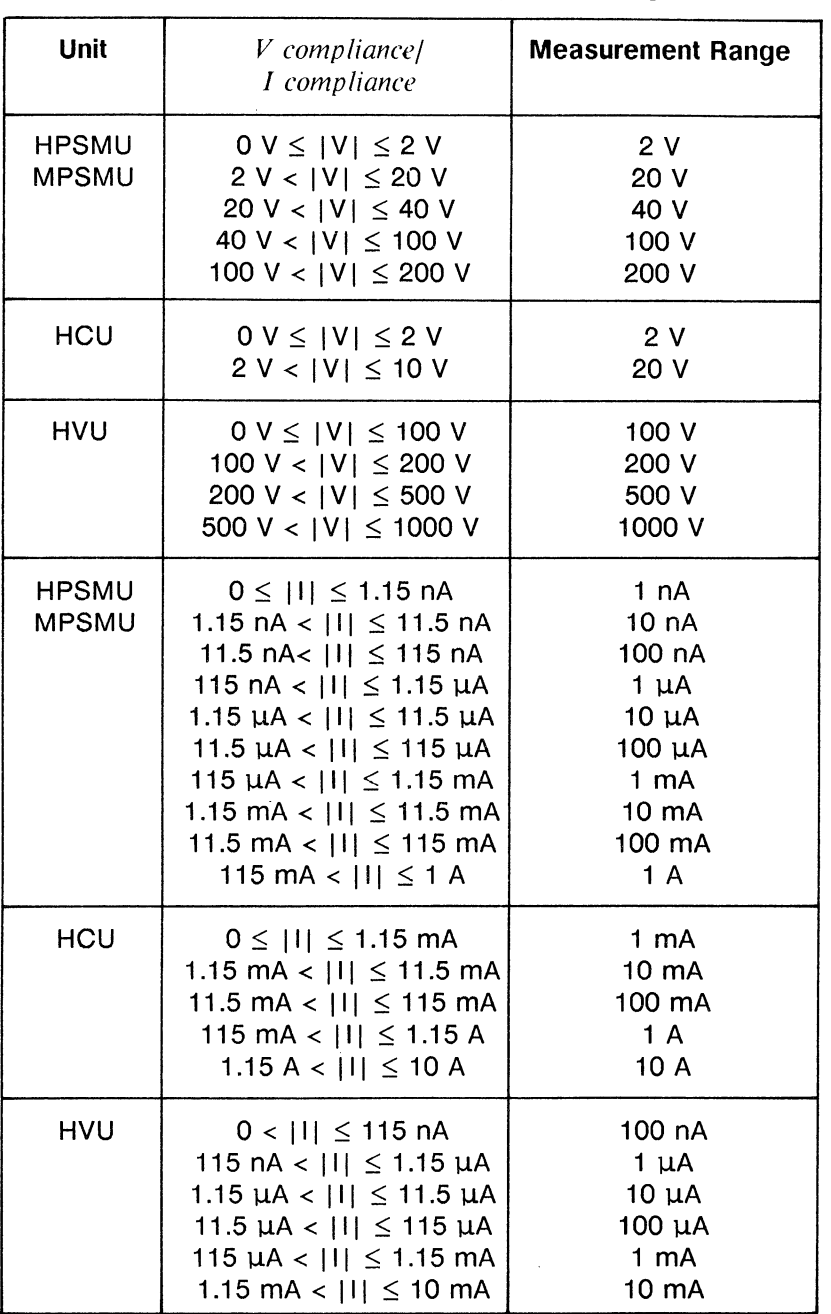

### **Measurement Range for Compliance Range**

# **Fixed Range**

The monitor unit measures at the specified range only.

However, the I measurement range is set to the Compliance range if the specified range is greater than the lowest range that includes I compliance. For example, if you specify the 1 A range for HPSMU and the 100 mA range for MPSMU, then the measurement range is always set to the Compliance range, regardless of I compliance.

If the measurement value exceeds the specified measurement range, the measurement data is dummy data (199.999E+99).

## **Note**

The V measurement range is set to the same range as the V output range or V compliance range if the V output range or V compliance range is changed at the DV, DI, XE, or CL command execution. Similarly, the I measurement range is set to the same range as I output range or I compliance range if the I output range or I compliance range is changed at the DV, DI, XE, DZ, or CL command execution. At the measurements, the measurement range is changed according to the specified ranging mode. If you specify compliance range, the measurement range does not change at the measurements.

If the V output range or V compliance range changes, the output of the unit is momentarily set to 0 V.

# **COMPLIANCE/LIMITER**

# **V/I Compliance**

Allowable Units:

HPSMU, MPSMU, HCU, HVU

To prevent damage to the test device due to overcurrent or overvoltage, you can set the HPSMU, MPSMU, HCU, and HVU to I or V compliance. I and V compliance are limiters that can be set with the same resolution and accuracy as output current or output voltage. When using a unit in the V source mode, specify I compliance. When using a unit in the I source mode, specify V compliance. The following tables list the compliance area and compliance resolution, respectively.

If an output reaches  $I$  or  $V$  compliance, that unit acts as a constant  $I$  or  $V$  source, respectively, and output is maintained at the specified compliance level.

To check whether a source unit reaches I or V compliance during a measurement, check the measurement data status byte. Refer to the HP-IB Command Reference Manual for more details.

When setting compliance, observe the following precautions:

- Do not set I compliance too low. The lower that I compliance is, the longer it takes for the settling time.
- Do not set V compliance too high, even if you think that damaging high voltage can not occur. A unit will reach V compliance if it cannot force the specified current by the following current limitations:
	- 1) Test device.
	- 2) Compliance/limiter of another unit.
	- 3) Limitation of maximum current at the I measurement range of another unit, if the I measurement range is lower than the compliance range. However, this limitation is momentary because the I measurement range automatically changes to the compliance range immediately after this limitation occurs.
- The V measurement range (that is, V measurement resolution) is determined by V compliance, and set to the Compliance range.

| Unit         | <b>Output Range</b>                                                                                                    | $V/I$ compliance                                                                                                    |
|--------------|----------------------------------------------------------------------------------------------------|----------------------------------------------------------------------------------------------------|
| <b>HPSMU</b> | 2V<br>20 V (0 $\leq$  V  $\leq$ 14 V)<br>20 V (14 < $ V  \le 20 V$ )<br>40 V<br>100 V<br>200 V                                                                                                    | 1 $pA^1$ to 1 A<br>1 $pA^2$ to 1 A<br>1 $pA^2$ to 700 mA<br>1 pA <sup>2</sup> to 350 mA<br>1 pA <sup>2</sup> to 125 mA<br>1 $pA^2$ to 50 mA        |
|              | 1 $nA3$<br>10 nA to 10 µA<br>100 µA to 10 mA<br>100 mA ( $0 \le  I  \le 50$ mA)<br>100 mA (50 mA $\le$   I  $\le$ 115 mA)<br>$1 A (0 \le  I  \le 50 mA)$<br>1 A (50 mA < $ 1  \le 125$ mA)<br>1 A (125 mA < l  $\leq$ 350 mA)<br>1 A (350 mA < $ 1  \le 700$ mA)<br>1 A (700 mA <   I  $\leq$ 1 A) | 0 to 200 V<br>0 to 200 V <sup>4</sup><br>0 to 200 V<br>0 to 200 V<br>0 to 100 V<br>0 to 200 V<br>0 to 100 V<br>0 to 40 V<br>0 to 20 V<br>0 to 14 V |
| <b>MPSMU</b> | 2V<br>20 V<br>40 V<br>100 V                                                                                                    | 1 $pA^1$ to 100 mA<br>1 pA <sup>2</sup> to 100 mA<br>1 $pA^2$ to 50 mA<br>1 $pA^2$ to 20 mA                                                        |
|              | 1 $nA3$<br>10 nA to 10 µA<br>100 µA to 10 mA<br>100 mA ( $0 \le  I  \le 20$ mA)<br>100 mA (20 mA <   I  $\leq$ 50 mA)<br>100 mA (50 mA < $ 1  \le 100$ mA)                                                                                                    | 0 to 100 V<br>0 to 100 V <sup>4</sup><br>0 to 100 V<br>0 to 100 V<br>0 to 40 V<br>0 to 20 V                                                        |
| <b>HCU</b>   | 2 V to 20 V                                                                                                    | 1 $\mu$ A to 10 A                                                                                                    |
|              | 1 mA to 10 A                                                                                                    | 0 to 10 V                                                                                                    |
| <b>HVU</b>   | 100 V to 1000 V                                                                                                    | 1 $nA$ to 10 $mA$                                                                                                    |
|              | 100 nA to 10 mA                                                                                                    | 0 to 1000 V                                                                                                    |

V/I compliance Setting Area

 $\hat{\boldsymbol{\beta}}$ 

<sup>1</sup> 2 nA when performing pulsed measurements.<br><sup>2</sup> 20  $\mu$ A when performing pulsed measurements.<br><sup>3</sup> 1 nA range not available when performing pulsed measurements.<br><sup>4</sup> 2 V when performing pulsed measurements.

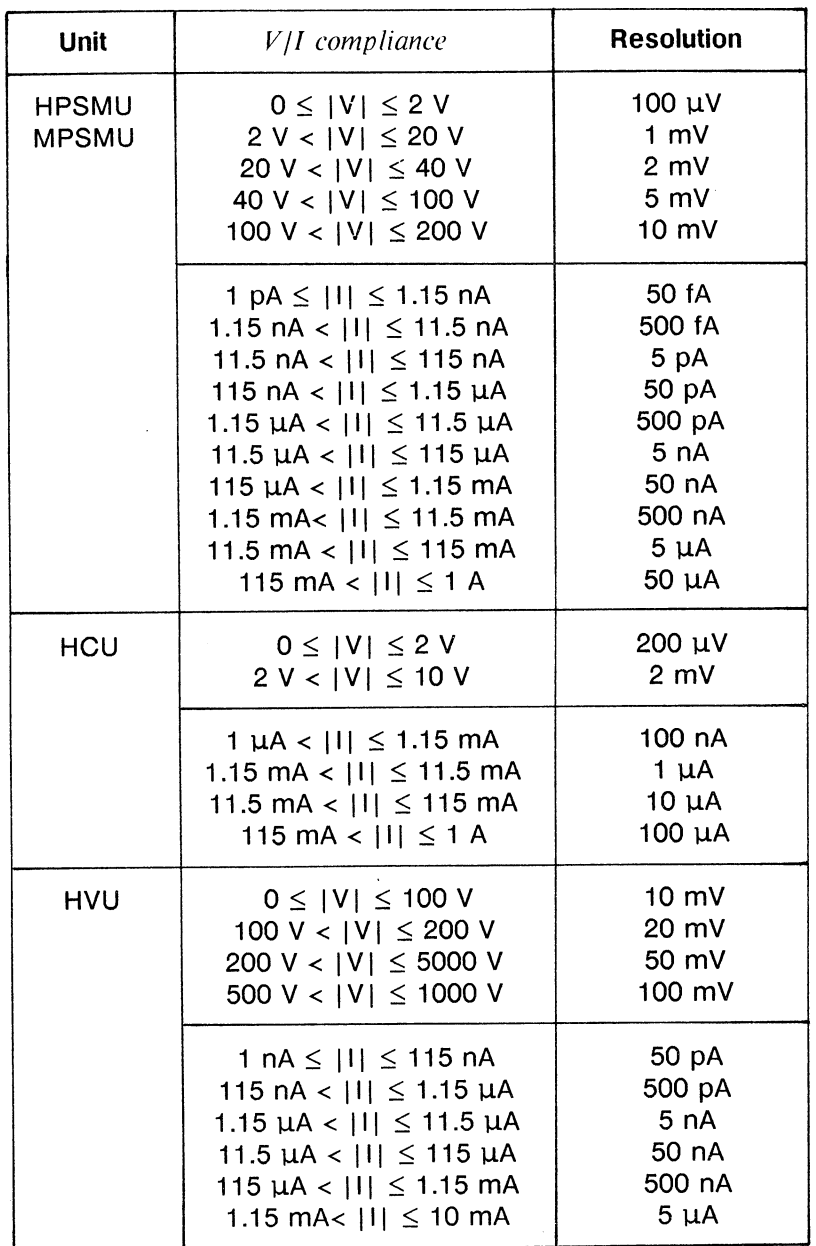

V/I compliance Resolution

## **NOTE**

For HCUs, the specified  $V$  or  $I$  compliance is set only during pulse value output. When the HCU forces a base value, the output is fixed to 0 V and the I compliance is fixed to 0.1% of the range value of I range, regardless of the pulsed V or I source. The I range is the lowest range that includes the *I compliance* for pulsed V source, or is the I output range for the pulsed I source.

#### **Polarity of Compliance**

The HP 4142B automatically sets  $I$  compliance polarity to the same polarity as the output voltage, regardless of the specified I compliance polarity.

The  $HP$  4142B automatically sets V compliance polarity to the same polarity as the output current, regardless of the specified  $V$  compliance polarity.

The following figure shows the compliance and output area.

#### **NOTE**

The only time V/I compliance automatic polarity setting mode is not valid is when you use the HPSMU or MPSMU and you set compliance polarity mode to MANUAL using the DV or DI command. See the following paragraph, "Manual Setting of Compliance Polarity."

For I compliance, current with the opposite polarity of  $I$  compliance is limited also. For HPSMU and MPSMU, this opposite polarity value is greater than  $|I|$  com*pliance* | by an amount that is 2% to 10% of the range value in the lowest range that includes I compliance.

For HCU, the opposite polarity value is 0.1% of the range value for I range (maximum value is 10 mA at 10 A range). I range is the lowest range that includes I compliance for pulsed V source, or is the I output range for pulsed I source. For HVU, the opposite polarity value is greater than  $|I$  compliance  $|$  by an amount that is 2% of the range value in the lowest range that includes I compliance. However, the maximum opposite polarity value is 1 mA.

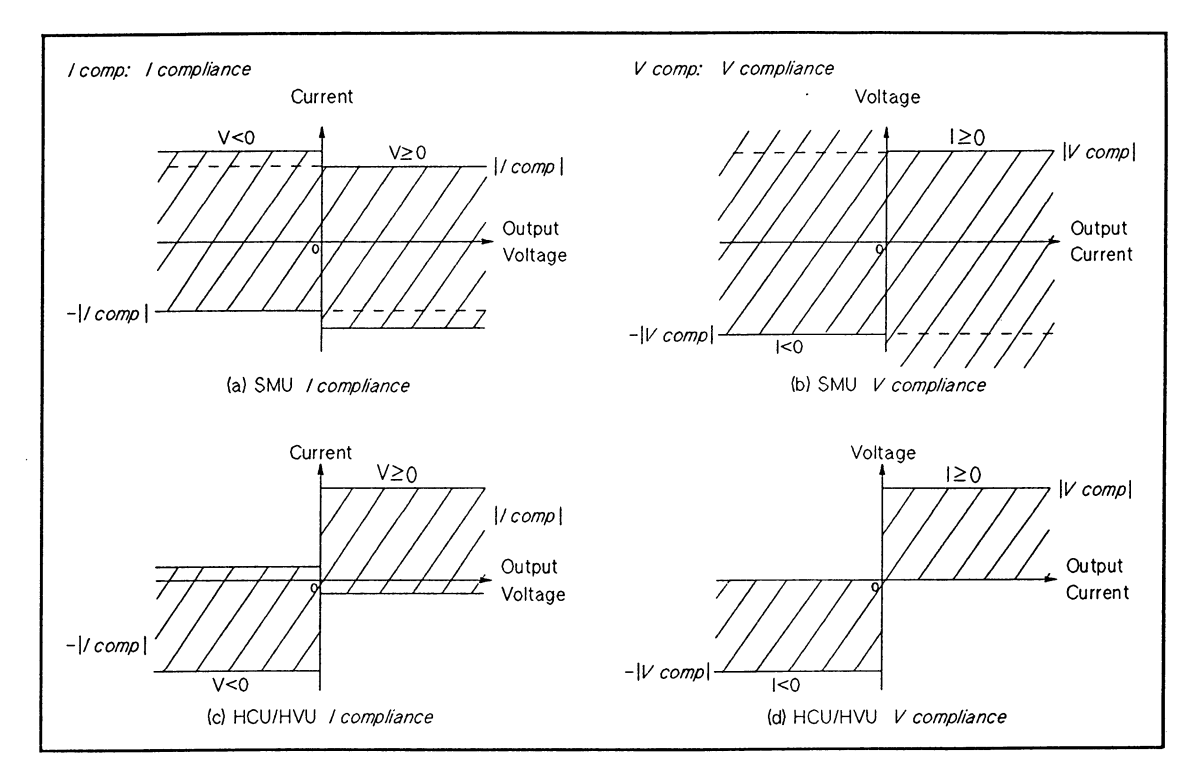

**Output Area** 

The following table lists the compliance polarity for each command.

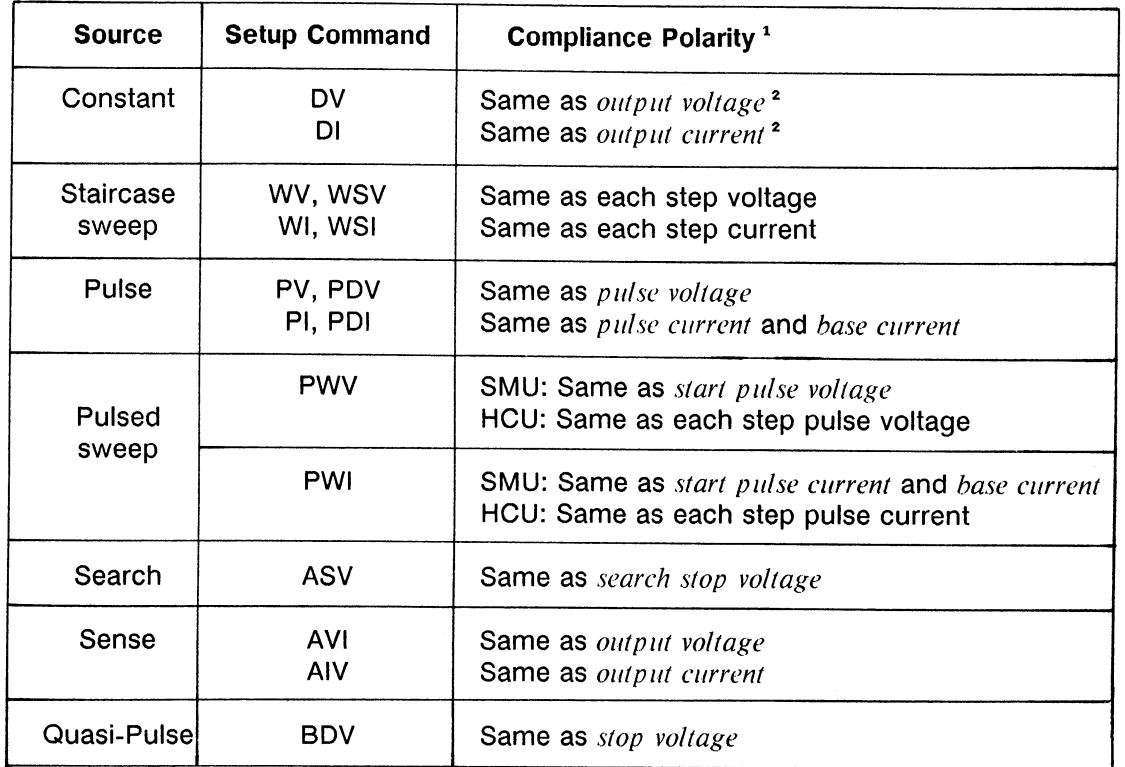

#### **Compliance Polarity**

<sup>1</sup> For HVU, the compliance polarity is always the same as the output polarity specified by the POL command.

For SMU or HCU, if the parameter value(s) = 0, the compliance polarity is positive for the SMU, and the same as the previous polarity for the HCU.

<sup>2</sup> If vou set *compliance polarity mode* to MANUAL, the I compliance polarity you specified is used, regardless of the polarity of the parameter. See the following paragraph, "Manual Setting of Compliance Polarity."

### **Manual Setting of Compliance Polarity**

When you execute the DI or DV command for the HPSMU or the MPSMU, you can set compliance to the polarity of a specified V or I compliance, regardless of the output voltage polarity. Set the compliance polarity mode to MANUAL. The following figure shows the MANUAL mode compliance and output areas.

In figure (c), V compliance  $\geq 0$ . If the specified *output current* < 0, then V compliance is the minimum allowed positive voltage. Negative voltages are not allowed. If the specified output current  $\geq$  0, then V compliance is the maximum allowed positive voltage. Negative voltages are not limited. In figure (d), V compliance < 0. If the specified output current < 0, then  $V$  compliance is the maximum allowed negative voltage. Positive voltage is not limited. If the specified *output current*  $\geq 0$ , then *V compliance* is the minimum allowed negative voltage. Positive voltages are not allowed.

The following figure shows a measurement example using MANUAL mode.

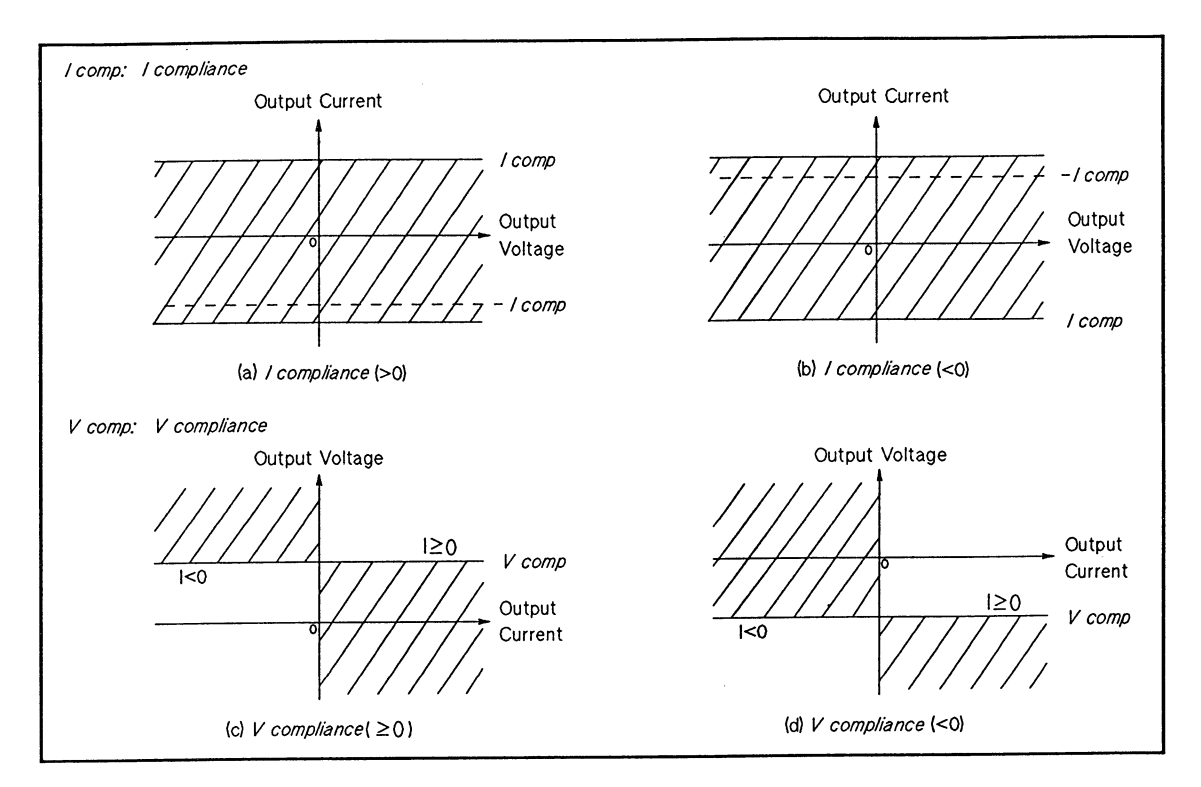

**SMU Output Area for Manual Mode Compliance** 

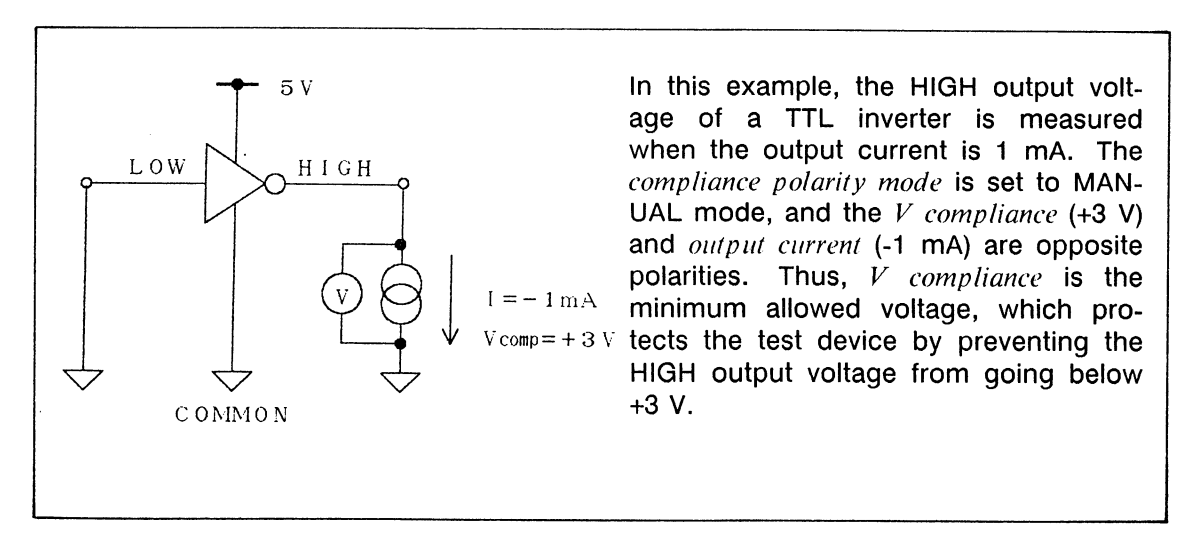

**Compliance Polarity MANUAL Mode V Measurement Example** 

### MANUAL MODE V COMPLIANCE CONSIDERATIONS

If you set the *compliance polarity mode* of the **DI** command to MANUAL, set V compliance (Vcomp) as follows. If  $V$  compliance is not set as follows, the SMU output may be an undesired opposite polarity current (Irev), instead of the desired *output current* (Iset).

- 1) If the specified Iset is positive or zero, set Vcomp more positive than Vrev.
- 2) If the specified Iset is negative, set Vcomp less positive than Vrev.

Vrev is the voltage that occurs at the SMU output terminal when Irev is forced to a test device.  $|Irev| = |Iset| + |\Delta I|$ , where  $\Delta I$  is 2% to 10% range value of I output range.

The following figure shows the allowable  $V$  compliance values when the test device (DUT) is a resistor.

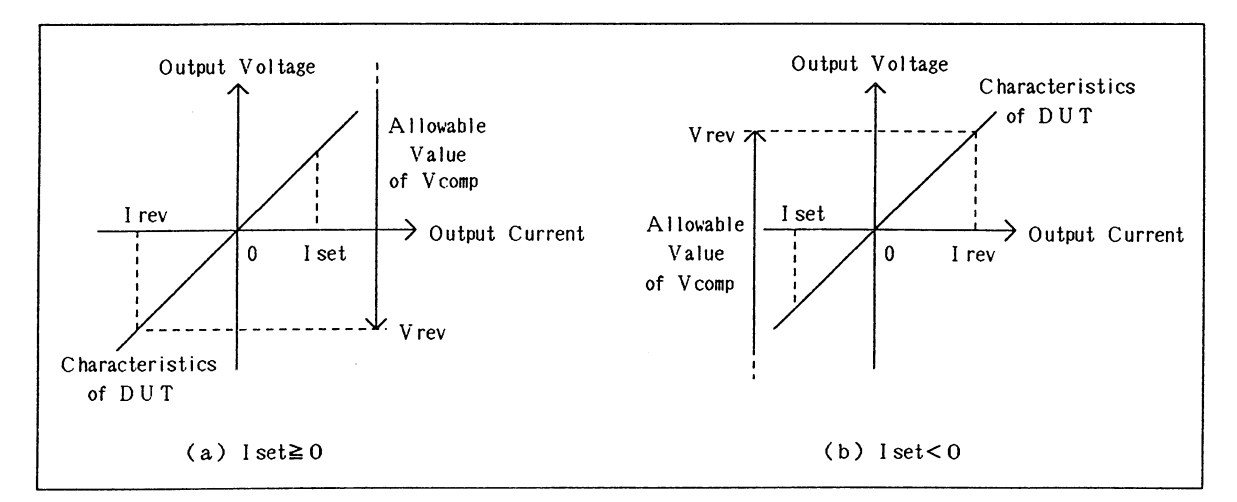

Allowable V compliance Values

In the I source mode, the I-V characteristics curve of an SMU is determined by the specified Iset and Vcomp, and consists of the Iset, Vcomp, and Irev lines as shown in the following figure. SMU output depends on the intersection of the I-V characteristic curves of the SMU and the DUT. An SMU forces Iset, Vcomp, or Irev depending on the intersection. To achieve the desired SMU output, specify Vcomp as shown in the above figure.

The following second figure shows how changing Vcomp affects the SMU output when the specified Iset is greater than 0, and the DUT is a resistor:

- $(1)$ If Vcomp > Vrev, and the intersection is on the Iset line, as shown in figure (a), the SMU forces Iset.
- (2) If Vcomp > Vrev, and the intersection is on the Vcomp line, as shown in figure (b), the SMU forces Vcomp.
- (3) If Vcomp < Vrev, and the intersection is on the Irev line, as shown in figure (c), the SMU forces undesirable current Irev.

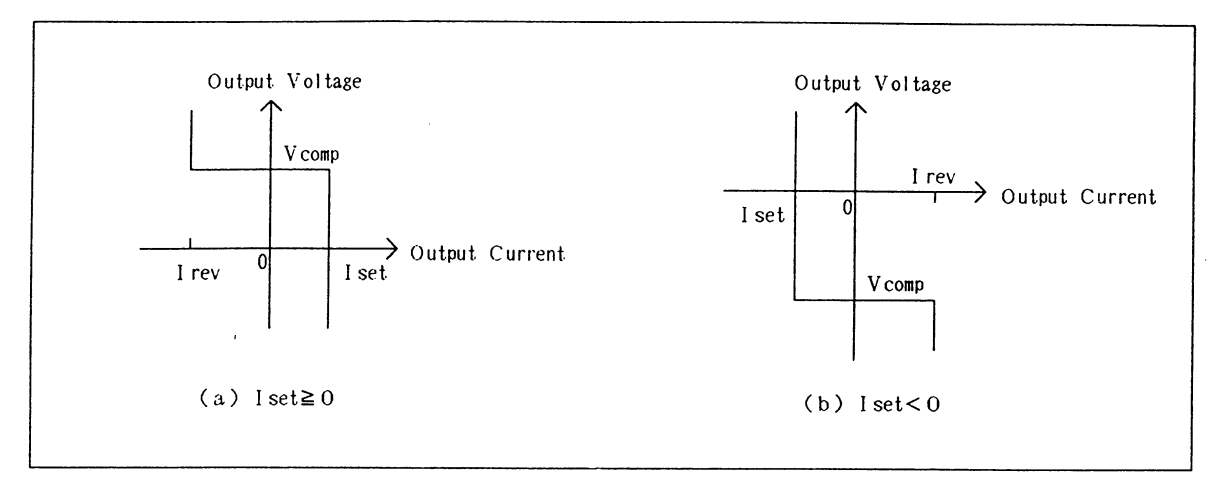

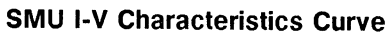

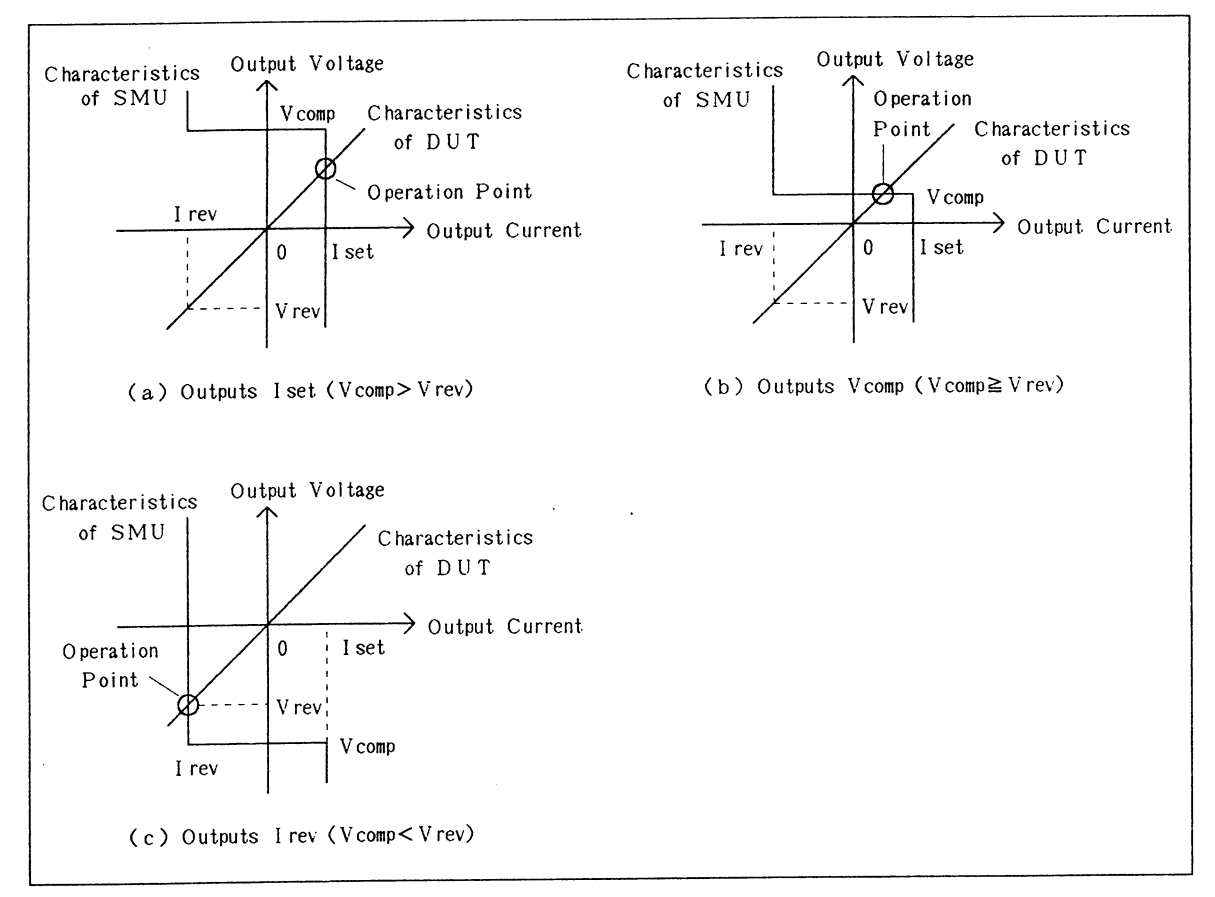

V compliance and SMU Operation

# **Power Compliance**

Allowable Unit:

HPSMU, MPSMU, HVU

Allowable Measurement Mode:

Staircase sweep measurements

When using an SMU or HVU as a staircase sweep source, you can specify power compliance in addition to  $V$  compliance or  $I$  compliance.

If you specify I compliance and power compliance for a staircase sweep V source, the HP 4142B changes the I compliance at every voltage step. The I compliance is set to the smaller value of I compliance and (power compliance)/(step voltage), as shown in the following figure (a).

If you specify  $V$  compliance and power compliance for a staircase sweep I source, the HP 4142B changes the V compliance at every current step. The V compliance is set to the smaller value of  $V$  compliance and (power compliance)/(step current) as shown in figure (b).

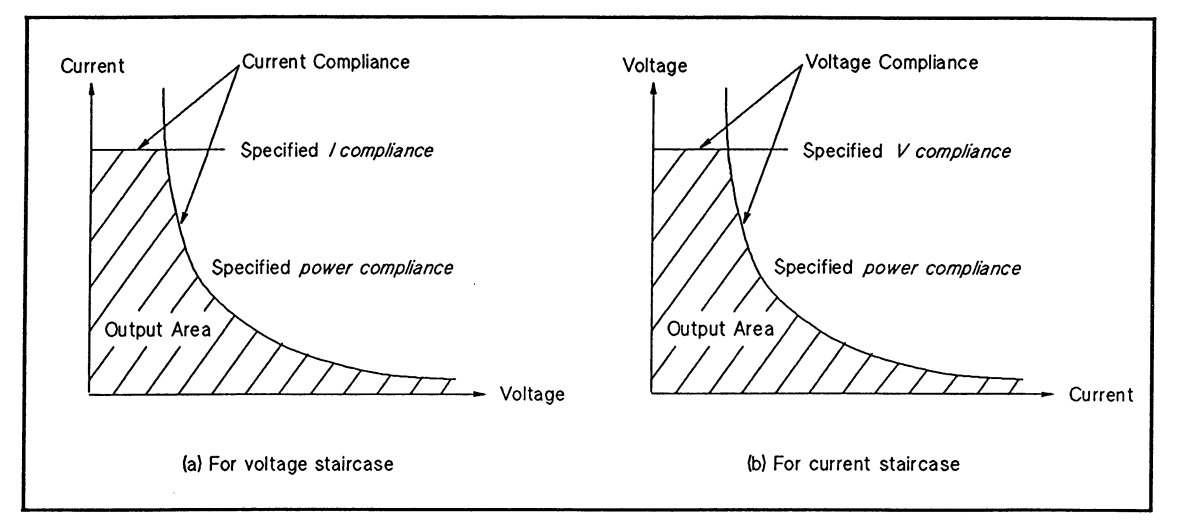

**Staircase Sweep Source Power Compliance** 

If you specify power compliance and the staircase sweep source output reaches compliance during a sweep, the sweep stops, the specified *start* value is forced, and an F is displayed in the ERROR/FAILURE display. Dummy data (199.999E+99) is returned for measurement points not reached.

If the (power compliance)/(output value at a step) is greater than the maximum SMU output. compliance is set to the maximum SMU output.

If you specify power compliance, SMUs can be swept at their maximum output limits because the HP 4142B changes the V output range during a V sweep and changes the V compliance (V compliance range) during an I sweep. The following figure shows an example of the difference in SMU output when power compliance is set and when power compliance is not set.

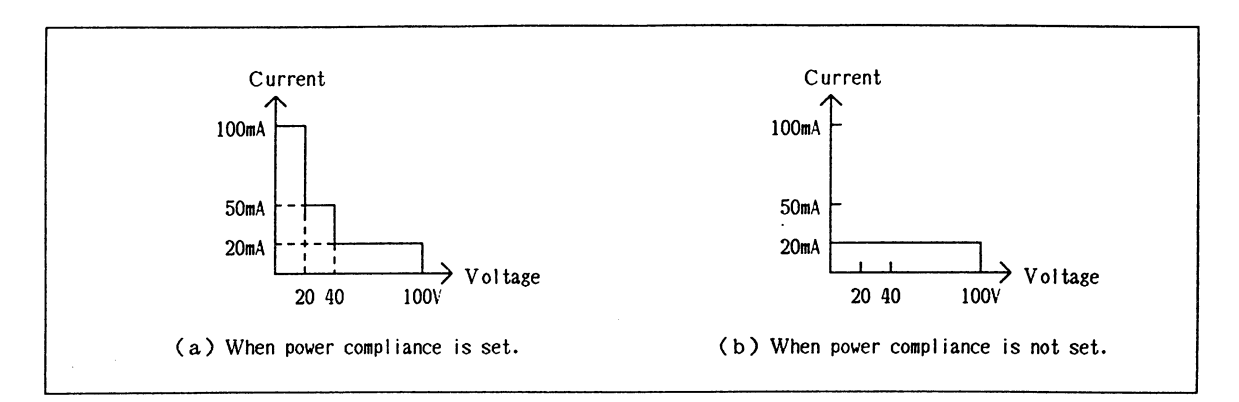

Allowable I Output when the MPSMU sweeps voltages from 0 V to 100 V

### **NOTE**

If you specify power compliance, the measurement time increases slightly because the HP 4142B adjusts V or I compliance for every sweep step to accommodate power compliance.

If you specify *power compliance*, the V output range or V compliance range of the SMU may change during a sweep. In this case, the SMU output is momentarily set to 0 V.

## **Limiter**

Allowable Unit:

**VS** 

The VS has an I limiter. The limiter value is automatically determined by the V output range. If output range = 20 V, then I limit = 100 mA. If the output range = 40 V, then I limit  $= 20$  mA.
# **AVERAGING**

Allowable Unit:

HPSMU, MPSMU, HCU, HVU, and VM

Allowable Measurement Mode:

Spot / Staircase sweep / Analog search / Quasi-pulsed spot / High speed spot measurements

To minimize the possibility of reduced HP 4142B measurement accuracy due to line frequency noise or other environmental noise, use the AV command to perform averaging. The averaging function of the HP 4142B arithmetically averages the results of two or more samples (A/D conversions). The AV command provides three averaging modes--AUTO, MANUAL, or POWER LINE CYCLE--as described in the following paragraphs.

#### **AUTO Mode:**

In the AUTO mode, the actual number of samples taken and averaged for a measurement is determined by the following expression:

number of samples = (required minimum samples)(*averaging number*)

where averaging number is the value specified in the AV command, and the required minimum sample is the minimum number of samples required to assure an accurate HP 4142B measurement. If you specify 1 for the averaging number, the HP 4142B performs the required minimum samples. For V measurements, the required minimum samples is 1. For SMU or HVU I measurements, the required minimum samples depends on the V output range and I measurement range as listed in the following two tables, respectively. The initial settings for averaging are *averaging number* = 1, *averaging mode* =  $AUTO$ .

Measurement times increase approximately 240 µs for each additional sample.

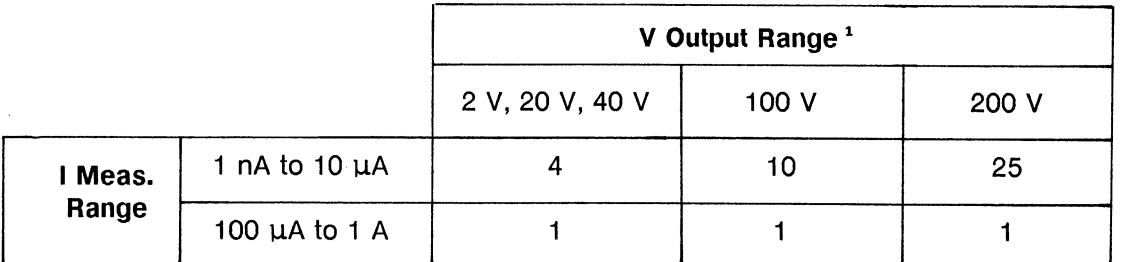

**Required Minimum Samples for SMU I Measurements** 

<sup>1</sup> If the SMU is in I source mode, the V output range is the lowest range that includes V compliance.

# Required Minimum Samples for HVU I Measurements

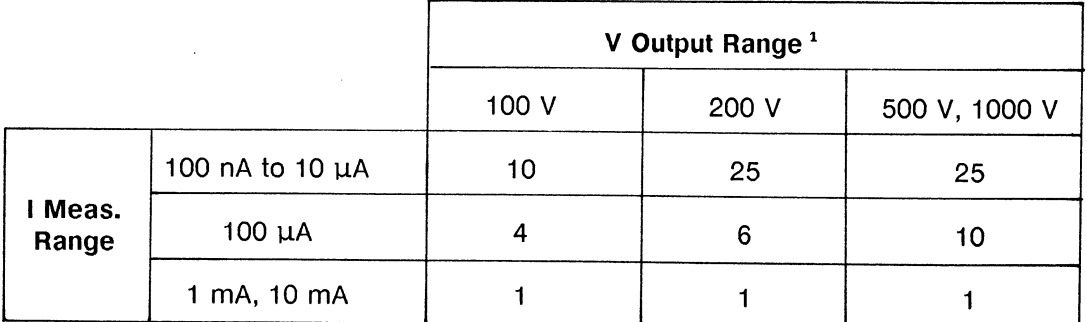

<sup>1</sup> If the HVU is in I source mode, the V output range is the lowest range that includes V compliance.

#### **MANUAL Mode:**

In the MANUAL mode, the number of samples taken and averaged for a measurement is determined by the following expression.

number of samples =  $averaging$  number

Where averaging number is the value specified in the AV command. If you specify 1 for the averaging number, only 1 sample is taken for the measurement. To assure an accurate HP 4142B measurement, the averaging number you specify should be greater than or equal to the required minimum samples defined by the AUTO mode.

In the AUTO or MANUAL mode, measurement times increase approximately 240 us for each additional sample.

#### **POWER LINE CYCLE (PLC) Mode:**

In the PLC mode, 32 samples are taken for each line frequency period (50 Hz: 20 ms, 60 Hz: 16.67 ms) specified in the AV command. To set to this mode, specify the averaging number with a negative number. Number of power line cycles is determined by the following expression:

number of power line cycles =  $-$  (averaging number)

For example, if 3 periods are specified, 96 samples are taken and averaged for the measurement.

Before the measurements, make sure the FILTER switch on the rear panel is set to the correct line frequency.

#### **NOTE**

During sweep measurements, averaging settings can be changed using the AV command.

# **FILTER**

Allowable Unit:

HPSMU, MPSMU, and HVU

Each SMU and HVU provides a low-pass filter (LPF) at the digital-to-analog converter (DAC) output. When the DAC output changes, a spike generally occurs. DAC output changes when the output value, compliance value, or output range changes. If the filter is ON, the spike is reduced to 1/30 of its unfiltered value.

For the SMU, the output overshoot becomes 0.03% (typically) of the range value in the range.

For the HVU, the spike is reduced to 1/30 only when the changed voltage difference is less than or equal to 10 V. When the voltage difference is greater than 10 V, there is no difference in the spike value whether the filter is on or off.

However, the unit (SMU or HVU) settling time may be longer. If the filter is ON, the unit settling time is 600 µs to 546 ms. If the filter is OFF, the unit settling time is 50 µs to 546 ms. The settling time of each depends on output value, output range, and compliance. The initial setting of the filter is ON, and can be set to ON or OFF using the FL command.

When a filter is ON, the output wait time is set to the unit settling time (600 us to 546 ms). When a filter is OFF, the output wait time is set to the unit settling time if the unit settling time (50 µs to 546 ms) is 5 ms or less. If the unit settling time is greater than 5 ms, the output wait time is set to 5 ms. When a filter is set to OFF, wait for the unit settling time before making a measurement. Setting multi-channel output is usually much faster when filters are OFF because the maximum wait time between output settings is 5 ms versus 546 ms when the filter is on.

#### **NOTE**

• When a filter is set to OFF, the DAC output settling time is 1/40 of the filter ON value. However, the actual settling time at the output terminal is limited by the slew rate, and thus is greater than the DAC output settling time. The slew rate depends on the test device, output range, and compliance value. The filter OFF output terminal settling time is still less than the filter ON value. For example, if the two following conditions apply, the filter OFF value is less than 50% of the filter ON value.

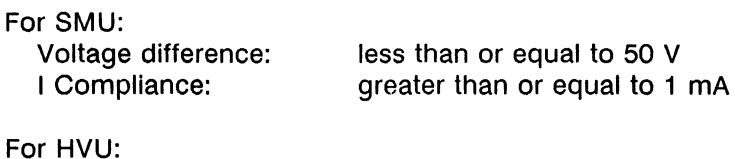

Voltage difference: I Compliance:

less than or equal to 10 V greater than or equal to 100 µA

If the above conditions do not apply, the filter OFF value will be 50% to 100% of the filter ON value.

• When using an SMU or HVU as a pulse source, set the filter of that unit to OFF (to enable pulse output). The initial setting of the filter is ON.

# **AUTOMATIC SWEEP ABORT FUNCTION**

Allowable Measurement Mode:

Staircase sweep / Staircase sweep with pulsed bias / Pulsed sweep / Pulsed sweep with pulsed bias measurements

To reduce sweep time and to prevent damage to the test device during sweep measurements, the automatic sweep abort function parameter of the WM command aborts a sweep if any of the following conditions occur:

- 1) If the output reaches V compliance, I compliance, or I limit.
- 2) If a measurement value exceeds the specified measurement range.
- 3) If an SMU or HVU oscillates.

If a sweep aborts, the staircase sweep source forces the specified start value, the pulsed source and pulsed sweep source force the specified base value. An F is displayed in the ERROR/FAILURE display, and dummy data (199.999E+99) is returned for measurement points not reached.

#### **NOTE**

For staircase sweep measurements: if you set power compliance and the output of the unit that you set power compliance reaches power compliance, V compliance, or I compliance, the HP 4142B automatically stops the measurement, even if you do not specify automatic sweep abort function.

If the HP 4142B receives an abort (AB) command, only the measurement data obtained before the sweep was aborted is stored in the output data buffer (dummy data is not stored).

# **OUTPUT AFTER SWEEP**

Allowable Measurement Mode:

Staircase sweep / Staircase sweep with pulsed bias measurements

After staircase sweep or staircase sweep with pulsed bias measurements, you can set the output of staircase sweep source to either start value or stop value by the output after sweep of the WM command.

However, if the sweep is stopped by power compliance, automatic sweep abort function, or AB command, the start value is forced regardless of the output after sweep setting.

# **MEASUREMENT DATA MEMORY**

When the HP 4142B performs a measurement, measurement data are stored in the internal output data buffer. Output data buffer size is 16383 bytes. The maximum number of data that can be stored in the output data buffer depends on the data format specified by the **FMT** command as follows.

- ASCII data with header (15 bytes) and "CR/LF^EOI" terminator (2 bytes): (default) Spot measurement: Max. 963 data Sweep measurement: Max. 1023 data
- ASCII data without header (12 bytes) and "," terminator (1 byte): Spot measurement: Max. 1023 data Sweep measurement: Max, 1023 data
- ASCII data without header (12 bytes) and "CR/LF^EOI" terminator (2 bytes): Spot measurement: Max. 1170 data Sweep measurement: Max, 1260 data
- BINARY data (4 bytes) and "CR/LF^EOI" terminator (2 bytes): Spot measurement: Max. 2730 data Sweep measurement: Max. 4095 data
- BINARY data (4 bytes) and "^EOI" terminator (0 byte): Spot measurement: Max. 4095 data Sweep measurement: Max. 4095 data

For more information about measurement data format, see the HP-IB Command Reference Manual.

The data buffer sends measurement data in the order in which it was stored. Therefore, if you transfer the measurement data after you perform the measurement twice, first measurement data is transferred from the HP 4142B first. If there is an output data buffer overflow, new measurement data is not stored and existing measurement data is maintained. Clear the output data buffer with the BC command. You can also clear it with the FMT. \*RST, Device Clear, or by turning the HP 4142B off.

### **PROGRAM MEMORY**

HP-IB commands can be stored locally in the internal program memory of the HP 4142B. Program memory size is 20k bytes, enabling you to store approximately 2000 commands. The commands stored in program memory can be grouped into as many as 99 programs. Because the programs are stored locally in the HP 4142B instead of in the controller, the following steps are eliminated, thus increasing execution speed.

- 1) Command transmission: Transmission of commands from the controller to the HP 4142B.
- 2) Command validation: Checking the syntax and content of transmitted commands.
- 3) Internal code conversion: Conversion of commands to the internal code of the HP 4142B.

For example, DV command execution time can be reduced by about 1 ms if the DV command is stored in internal program memory. Also, if frequently used command strings are stored in internal program memory, bus/controller activity is reduced to a minimum.

The following table lists the HP-IB commands that can be stored in program memory, and the number of bytes required for each command.

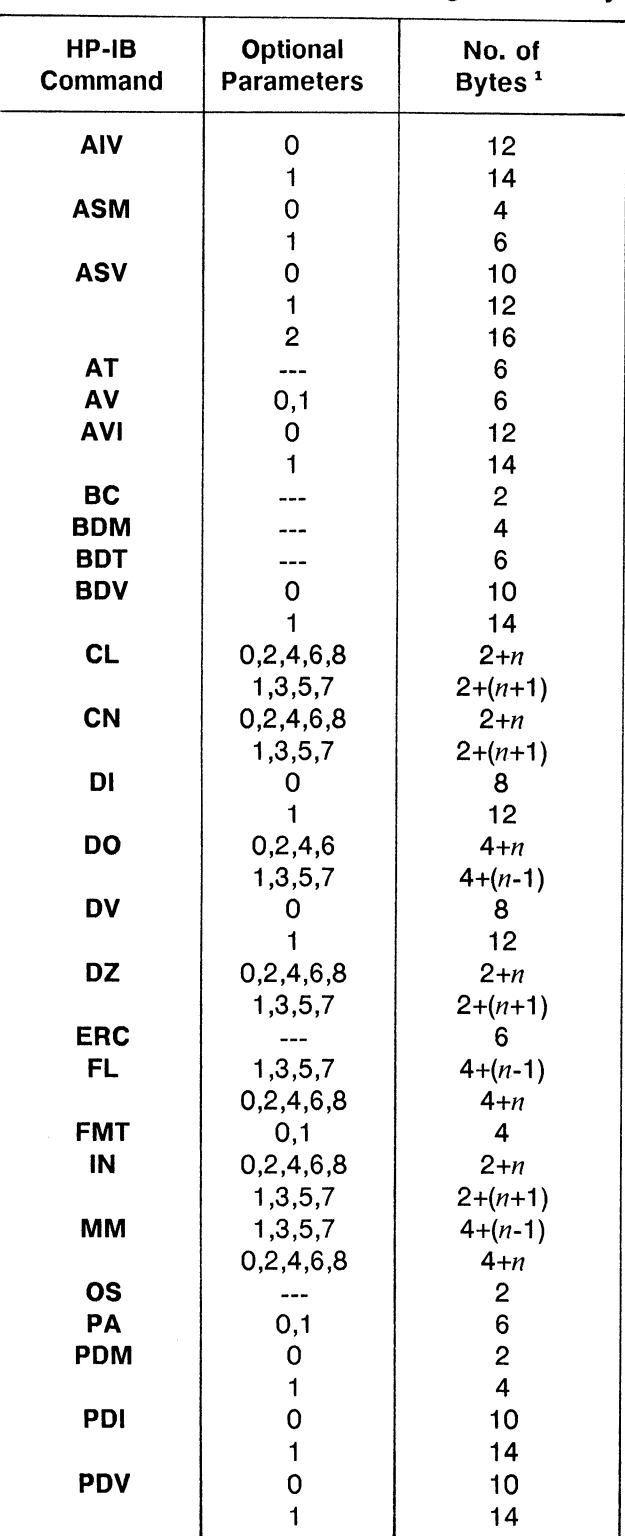

# HP-IB Commands Allowed in Internal Program Memory (1 of 2)

<sup>1</sup> Where  $n$  is the number of optional parameters used in the command.

| HP-IB<br>Command | <b>Optional</b><br><b>Parameters</b> | No. of<br>Bytes <sup>1</sup> |
|------------------|--------------------------------------|------------------------------|
|                  |                                      |                              |
| PI               | 0                                    | 10                           |
| <b>POL</b>       | $\mathbf{1}$                         | 14                           |
| PT               | ---<br>0,1                           | 4<br>8                       |
| PV               | 0                                    | 10                           |
|                  | $\mathbf{1}$                         | 14                           |
| <b>PWI</b>       | $\overline{O}$                       | 14                           |
|                  | $\mathbf{1}$                         | 18                           |
| <b>PWV</b>       | $\mathbf 0$                          | 14                           |
|                  | $\mathbf{1}$                         | 18                           |
| <b>RI</b>        |                                      | 6                            |
| <b>RU</b>        | .                                    | 4                            |
| <b>RV</b>        |                                      | 6                            |
| <b>RZ</b>        | 0,2,4,6,8                            | $2+n$                        |
|                  | 1, 3, 5, 7                           | $2+(n+1)$                    |
| TI               | 0,1                                  | 6                            |
| TM               | $---$                                | 4                            |
| TV               | 0,1                                  | 6                            |
| VM               | ---                                  | $\overline{\mathbf{4}}$      |
| WI               | $\overline{O}$                       | 14                           |
|                  | $\mathbf{1}$                         | 18                           |
|                  | $\overline{c}$                       | 20                           |
| <b>WM</b>        | 0,1                                  | 4                            |
| <b>WS</b>        | 0,1                                  | 4                            |
| <b>WSI</b>       | 0                                    | 14                           |
|                  | $\mathbf{1}$                         | 18                           |
|                  | $\overline{2}$                       | 20                           |
| <b>WSV</b>       | $\overline{0}$                       | 14                           |
|                  | $\overline{\mathbf{1}}$              | 18                           |
|                  | $\overline{\mathbf{c}}$              | 20                           |
| <b>WT</b>        | ---                                  | 6                            |
| <b>WV</b>        | 0                                    | 14                           |
|                  | $\mathbf{1}$                         | 18                           |
|                  | $\overline{2}$                       | 20                           |
| XE               |                                      | 2                            |
| <b>*SRE</b>      |                                      | 4                            |

HP-IB Commands Allowed in Internal Program Memory (2 of 2)

 $\bar{\lambda}$ 

 $\bar{\tau}$ 

<sup>1</sup> Where  $n$  is the number of optional parameters used in the command.

# **Using Program Memory**

The following paragraphs describe how to store, execute, list, and scratch programs using the program memory function. See HP-IB Command Reference Manual for details on each command.

#### **Storing Programs**

Use the ST and END commands to store a program. The ST command indicates the start of the program and assigns its program number (program# is an integer from 1 to 99). Following the ST command, enter the desired HP-IB commands in the order you want them executed. Use the END command to indicate the end of a program. The HP 4142B continues to store HP-IB commands until the END command is received or until a memory overflow.

#### **NOTE**

If program memory overflows while storing a program, an F displays on the ER-**ROR/FAILURE Display.** 

#### **Executing Programs**

To execute a stored program, use the RU or DO command with the program#.

- 1) Use the RU command with *start program*# and *stop program*# to execute a series of programs. For example, if RU1,5 is sent to the HP 4142B, program#1 through program#5 executes in sequence.
- 2) Use the DO command to execute programs in a specified order. For example, if DO2,5,4 is sent to the HP 4142B, these programs execute in this order:  $program#2$ , program#5, and program#4. You can specify up to eight programs for each DO command.

#### **Listing Programs**

Use the LST? command with the program# to place a program list in the output buffer. You can then read the program list using the controller.

#### **Scratching (Deleting) Programs**

Use the SCR command with a  $program#$  to scratch a program from program memory. If you do not specify a *program*# with the SCR command, all programs in program memory are scratched. If you store a new program using the same program# as an existing program, the old program is scratched and the new program is stored.

#### **NOTE**

Program memory is cleared only by the SCR command and when the HP 4142B is turned OFF. \*RST and Device Clear (HP BASIC CLEAR) commands do not clear program memory.

# **Program Memory Sample Program**

The following is a sample program for using the program memory function. A description of key program lines follows the program list.

# **Program List**

 $\sim$ 

 $\hat{\mathcal{A}}$ 

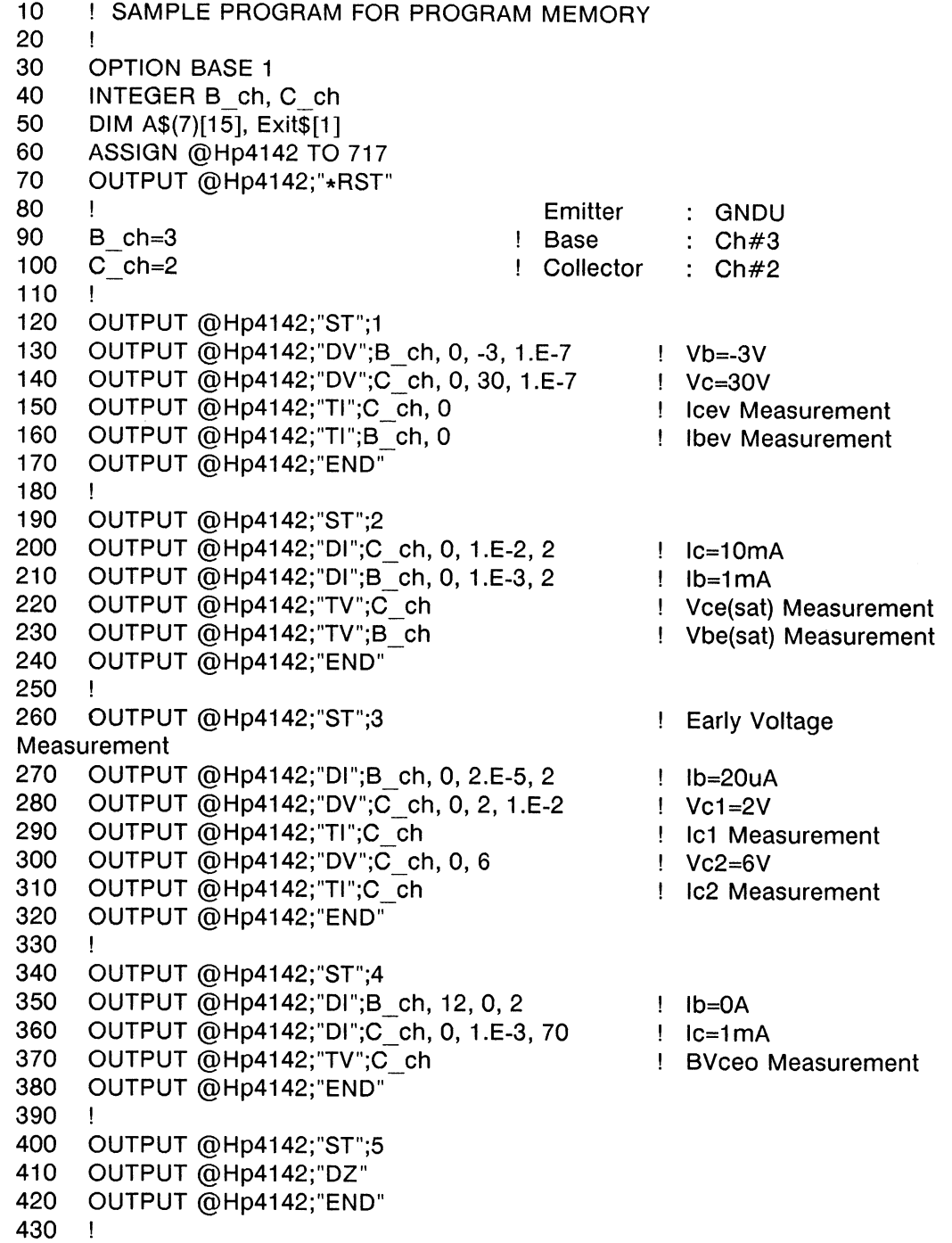

```
440
     OUTPUT @Hp4142;"CN";B_ch, C_ch
450
      LOOP
460
        OUTPUT @Hp4142;"RU";1, 5
470
        ENTER @Hp4142 USING "#, 15A, 2X";A$(*)
480
        PRINT "Icev=
                              ";A\$(1)[4, 15]PRINT "Ibev=
                              ";A\$(2)[4, 15]490
500
        PRINT "Vce(sat)=
                              ";A\$(3)[4, 15]510
        PRINT "Vbe(sat)=
                              ",A\(4)[4, 15]
520
        |c1=VAL(A\$(5)[4, 15])530
        Ic2=VAL(A$(6)[4, 15])
540
        Vc1=2550
        Vc2=6Va=(Vc1*Ic2-Ic1*Vc2)/(Ic2-Ic1)
560
570
        PRINT "Early Voltage=
                                  "PROUND(Va, -2)
580
        PRINT "BVceo=
                                  "A\$(7)[4, 15]590
        PRINT
600
        \mathbf{I}INPUT "Set the next device and hit ""Return"" key to continue, or enter
610
""E"" to stop", Exit$
     EXIT IF Exit$="E"
620
     END LOOP
630
640
     \mathbf{I}650
     OUTPUT @Hp4142;"CL"
660
      BEEP
```
670 END

#### **Result**

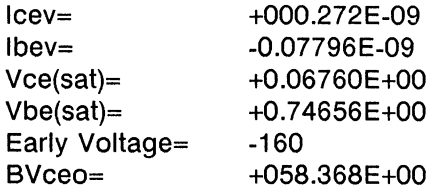

#### **Description**

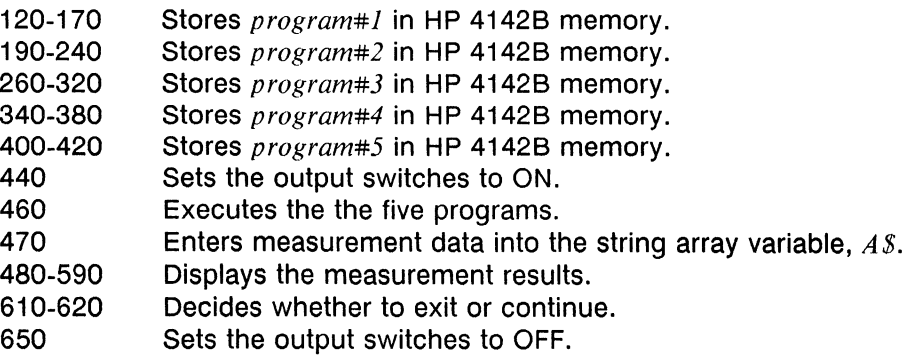

# USING THE HP 4142B WITH EXTERNAL INSTRUMENTS

The HP 4142B can perform measurements synchronized with external instruments, such as C meters, precision voltmeters/ammeters, probers, and handlers, via the rear panel TRIGGER INPUT and TRIGGER OUTPUT terminals. The following paragraphs describe how to synchronize external instruments with the HP 4142B to perform measurements.

# **Trigger Output and Input Function**

You can trigger external instruments from the HP 4142B via the TRIGGER OUTPUT terminal. You can initiate HP 4142B operation via the TRIGGER INPUT terminal, as described in the following paragraphs. The following figure shows the connection of the HP 4142B and an external instrument. The figure also shows the trigger output waveform from the TRIGGER OUTPUT terminal, and the trigger input waveform conditions. For trigger input, the HP 4142B is triggered by a negative-going (HIGH to LOW) TTL level trigger.

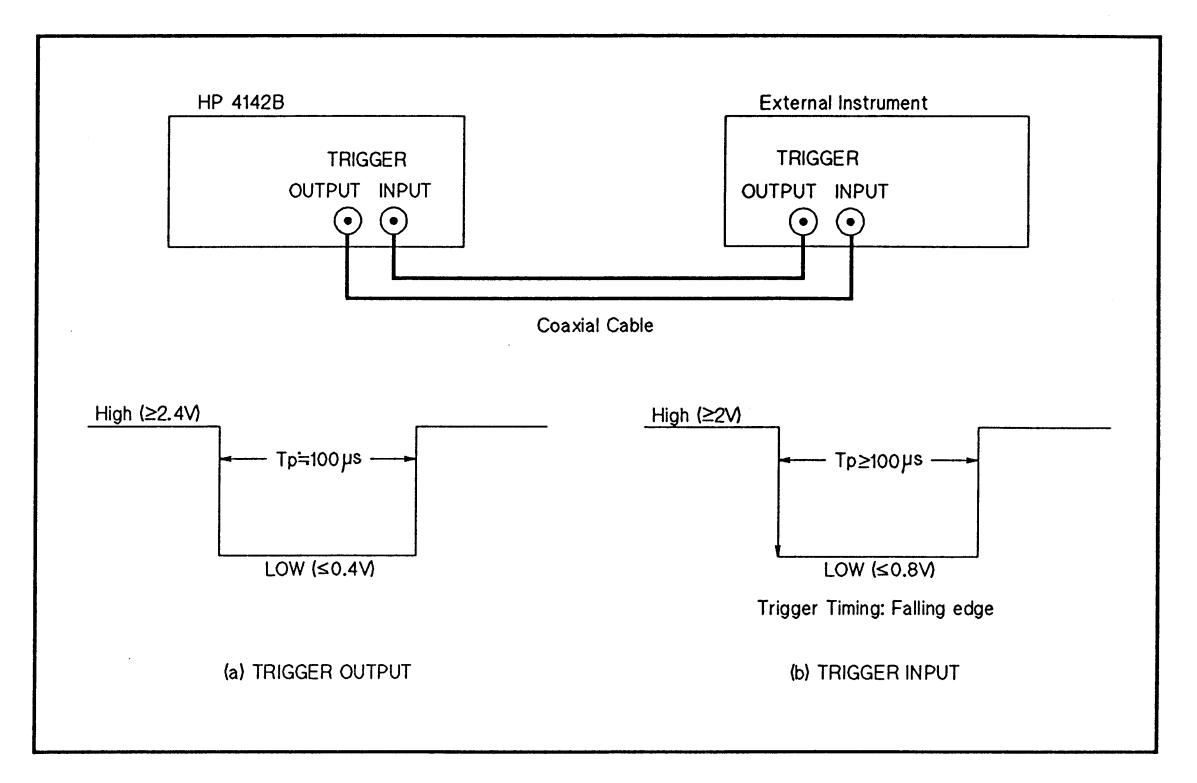

**Trigger Output and Input** 

# **Triggering an External Instrument**

To trigger an external instrument from the HP 4142B, execute the OS command. When the HP 4142B receives the OS command, the HP 4142B sends a trigger signal from TRIGGER **OUTPUT** terminal.

# **Externally Triggered HP 4142B Measurements**

To externally trigger the HP 4142B to perform only measurements, set the trigger mode parameter of the TM command to 3. The HP 4142B performs a measurement when it receives a negative-going (HIGH to LOW) TTL level trigger.

To pause program execution until the HP 4142B receives a trigger and completes measurements, include an ENTER statement of the HP BASIC in your measurement program. The ENTER statement pauses program execution until measurement data is entered into the measurement data buffer. Then, the ENTER statement reads the data, and program execution continues.

When an externally triggered HP 4142B measurement is complete, the HP 4142B automatically sends a trigger signal from the TRIGGER OUTPUT terminal.

# Waiting for Trigger Signal from TRIGGER INPUT Terminal

The WAIT state (WS) command waits for a negative-going (HIGH to LOW) TTL level trigger signal via the TRIGGER INPUT terminal.

You can cause the execution of the commands following the WS (for example, V/I source or measurement commands) to wait until an external instrument completes its operation and triggers the HP 4142B.

WS signals the HP 4142B CPU to check the software TRIGGER flag to determine whether an external trigger has been received (TRIGGER flag SET) or not (TRIGGER flag RESET). The TRIGGER flag is SET when the HP 4142B receives an external trigger. The TRIGGER flag is RESET when any of the following occur:

- If **\*RST** or Device Clear executes.
- If TM3 executes.
- If TM trigger mode is changed from 3 to another mode.
- If OS executes.
- After a WS WAIT state completes.
- If the trigger signal via the TRIGGER INPUT terminal triggers the measurements.

WS provides two WAIT states--waiting mode parameters 1 and 2--as follows:

#### WS1 (default):

If the TRIGGER flag is SET when WS1 is executed, the HP 4142B continues operation without waiting. If the TRIGGER flag is RESET, HP 4142B operation waits until an external trigger is received before continuing operation.

#### $WS2:$

When WS2 executes, the HP 4142B operation waits--regardless of whether the TRIG-GER flag is SET or RESET--and continues operation when the next external trigger is received.

Include the WS command in your measurement program immediately following the OS command. When OS executes, the HP 4142B triggers an external instrument to perform its operation. When the external instrument completes an operation, it triggers the HP 4142B, which is set to a WAIT state by WS, to perform its operation. Using OS and WS together, therefore, ensures that the HP 4142B and external instrument operations do not overlap.

If you want to end a WAIT state, execute the AB or \*RST command. If you first send any other commands while the HP 4142B is in the WAIT state, the WAIT state ending commands are not effective because the command input buffer is full. In this case, use the Device Clear (CLEAR command in HP BASIC) to end the WAIT state.

#### **NOTE**

An external trigger can end a WAIT state independent of the *trigger mode* set by the TM command. To reduce programming complexity when using the WS command, set the TM command trigger mode to 1, 2, or 4. In TM3, WAIT state programming is complex because an external trigger signal can cause either of the following to occur:

Case 1--The HP 4142B is in a WAIT state when the external trigger is received. The HP 4142B ends the WAIT state.

Case 2--The HP 4142B is not in a WAIT state when the external trigger is received. The HP 4142B performs the measurement.

# **Waiting for Time or Trigger**

Use the PA command to pause command execution or internal memory program execution. The pause lasts until the specified wait time has elapsed, or until a trigger is received (XE command, and MM command, HP BASIC TRIGGER command, or the external trigger signal from TRIGGER INPUT terminal specified by the TM command). The trigger only releases the wait status and does not perform the measurements. The wait time setting area is from 0 to 99.9999s (100 µs resolution).

If you send the PA command without a wait time parameter, you can pause until a trigger is received.

# Waiting for Command Execution Completion (\*OPC? Command)

Use the \*OPC? query command to wait for the completion of the previous command execution before sending a command to the external instrument. This command tells the HP 4142B to return a 1 to the HP 4142B query buffer. The measurement program then reads the contents of the query buffer (via the ENTER statement). A 1 in the query buffer indicates that the HP 4142B has executed the \*OPC? command, that is, the HP 4142B has completed the previous command execution. In effect, the \*OPC? command serves to delay external instrument operation until the HP 4142B has completed its operation.

For example, refer to the following program segment and assume that you're forcing current from the HP 4142B, and measuring voltage via an external voltmeter, such as the HP 3457A. By including the \*OPC? command immediately after the I forcing (DI) command, then by reading the contents of the query buffer with the ENTER statement, the measurement program waits until the query buffer is set to 1 before performing a measurement with the HP 3457A.

> OUTPUT 717;"DI";1,0,1.0E-10,1 OUTPUT 717;"\*OPC?" **ENTER 717: A\$ OUTPUT Hpib; "DCV"**

(Hpib: HP-IB address of the HP 3457A) (DCV command: V measurement command of the HP 3457A)

#### **NOTE**

If you do not include the  $*$ OPC? command in your measurement program(s) to confirm HP 4142B operation completion, an external instrument may initiate operation prematurely.

# **RELAY CONTROL (OPTION 300)**

This paragraph describes the CONTROL connector that is furnished with Option 300.

# **Module Selector Control**

The CONTROL (25-pin) connector is used to connect the HP 4142B and the Module Selector (HP 16087A or HP 16088B Option 300). Each module selector selects one output from among the SMU, HCU, and HVU by the control signal from the CONTROL connector as follows. You can automate the measurement from low voltage/current to high voltage/ current. For more information about the HP 16087A and HP 16088B, see Chapter 3.

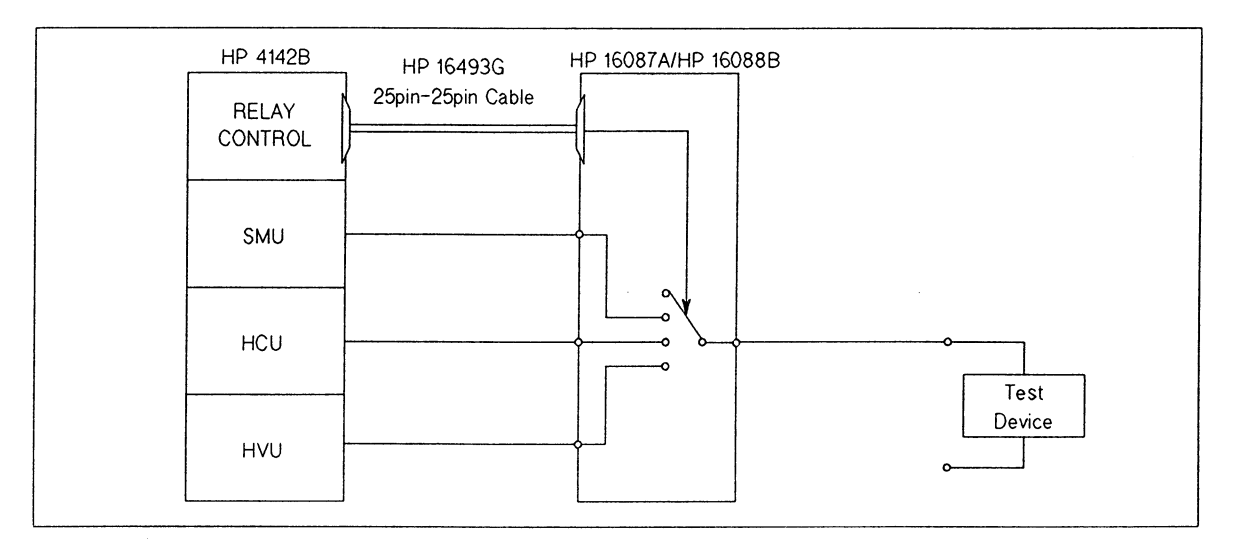

#### **Module Selector Control**

By using the ERC command as follows, you can select SMU, HVU, HCU, Open (no connection, initial setting).

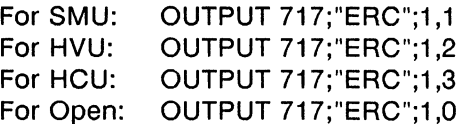

When you send the ERC command, the HP 4142B automatically sets all source unit outputs to zero (same as the conditions after a DZ command execution), changes the connection. then returns all outputs to the settings before receiving the ERC command.

# **External Relay Control**

The CONTROL connector also has 16-bit TTL digital output pins for controling relays. The bit(s) specified by the control value parameter of the ERC command are set to low, and not specified bit(s) are set to high. In the initial setting, all bits are high. The following figure shows the pin assignments of the CONTROL connector. The pins for external relay control are pin numbers 1 to 8, and 14 to 21, from Bit 0 to Bit 15. The pin numbers are marked on the CONTROL connector.

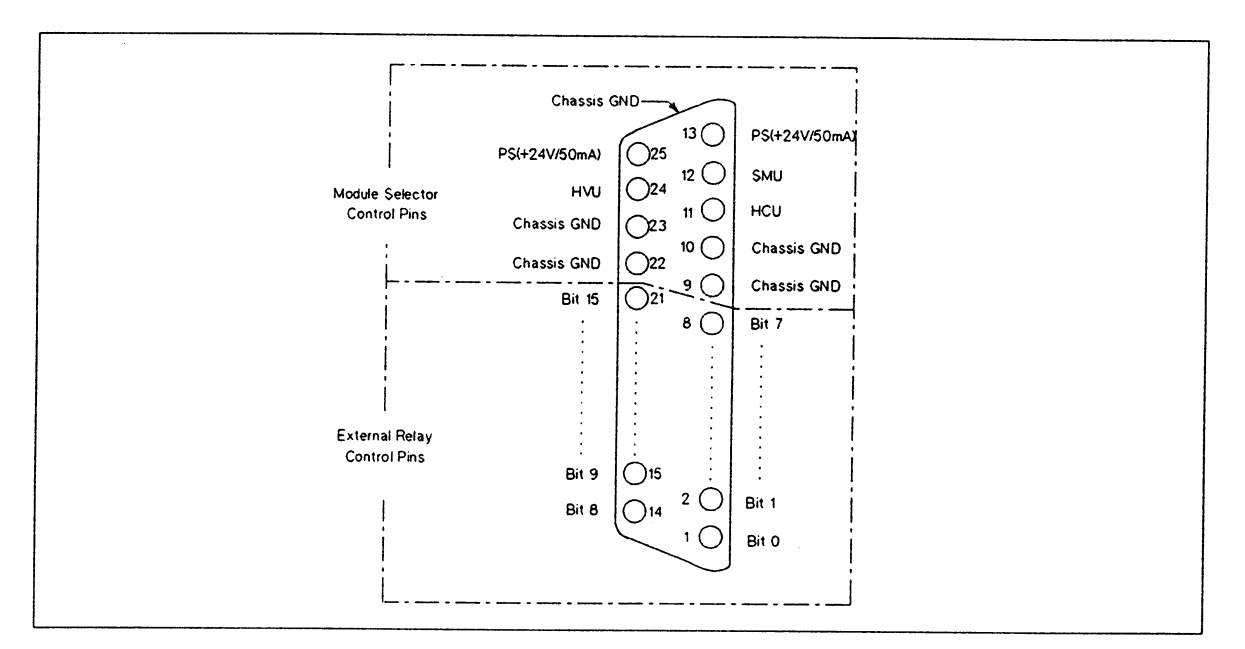

Pin Assignment of the CONTROL Connector

The following figure shows an example that switches three test devices with the relays. As a power supply (about 20 V) for driving relays, an external power supply or HP 4142B source unit (for example, VS) is required. To turn the relay on, you set the bit to low. To turn the relay off, you set the bit to high.

The figure also shows the output circuit of each bit. The specifications are:

Maximum input voltage at high: 20 V Maximum input current at low: 50 mA Maximum output voltage at low: 0.7 V (at input current 50 mA) Maximum output voltage at high: 4.5 V (pull-up resister: 10 k $\Omega$ )

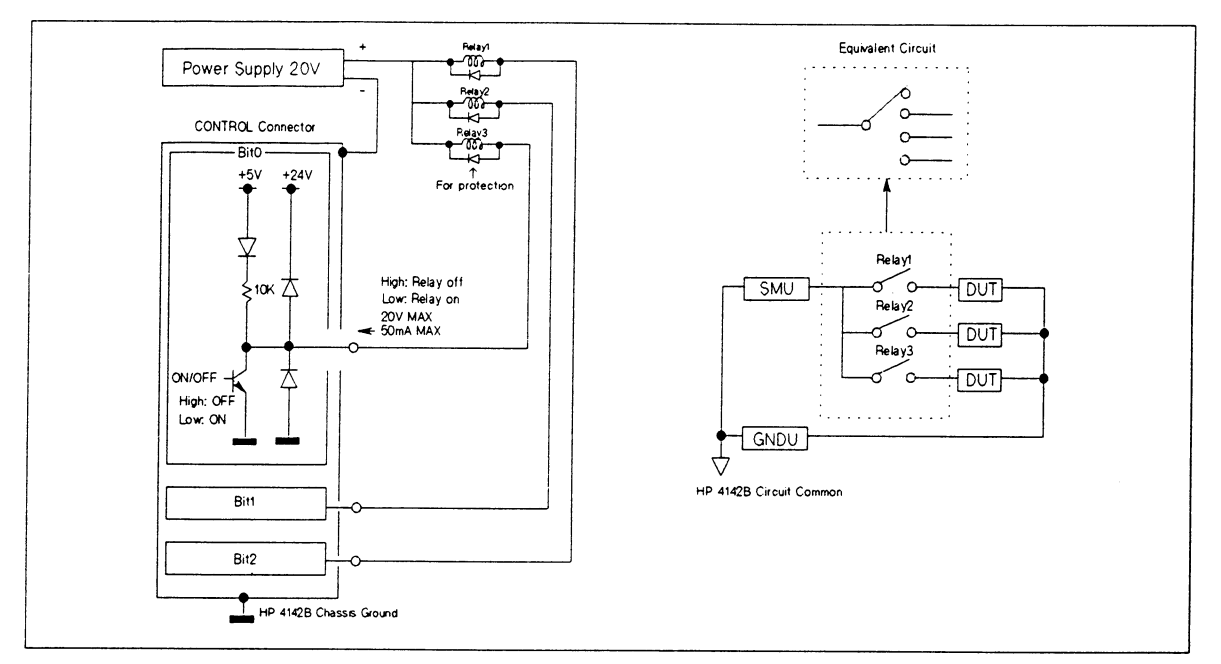

Usage Example of the External Relay Control Pins

Only when you control the 16-bit TTL digital outputs of CONTROL connector can you select either of the following by the  $dry$  switching parameter of the ERC command.

- Dry switching on: The HP 4142B automatically sets all outputs of source units to zero (same as the conditions after DZ command execution), and changes the 16-bit outputs, then returns all outputs to the outputs before receiving the ERC command.
- Dry switching off: Without changing all outputs of source units, the HP 4142B changes the 16-bit outputs.

# **NOTE**

Electrically isolate the CONTROL outputs from the circuit in which the measurement units are connected. If the CONTROL outputs are not isolated and current flows between the HP 4142B Chassis Ground and Circuit Common, the measurements may not be correct. The measurement results can be altered by the following effects:

- A voltage difference occurs between the HP 4142B Chassis Ground (reference potential of the CONTROL outputs) and Circuit Common (reference potential of the measurement units) because of the current.
- The outputs of the source units are not stable.

 $\alpha$ 

# **CHAPTER 7**

# **MISCELLANEOUS FUNCTIONS**

# **CONTENTS**

 $\sim 10^{-1}$ 

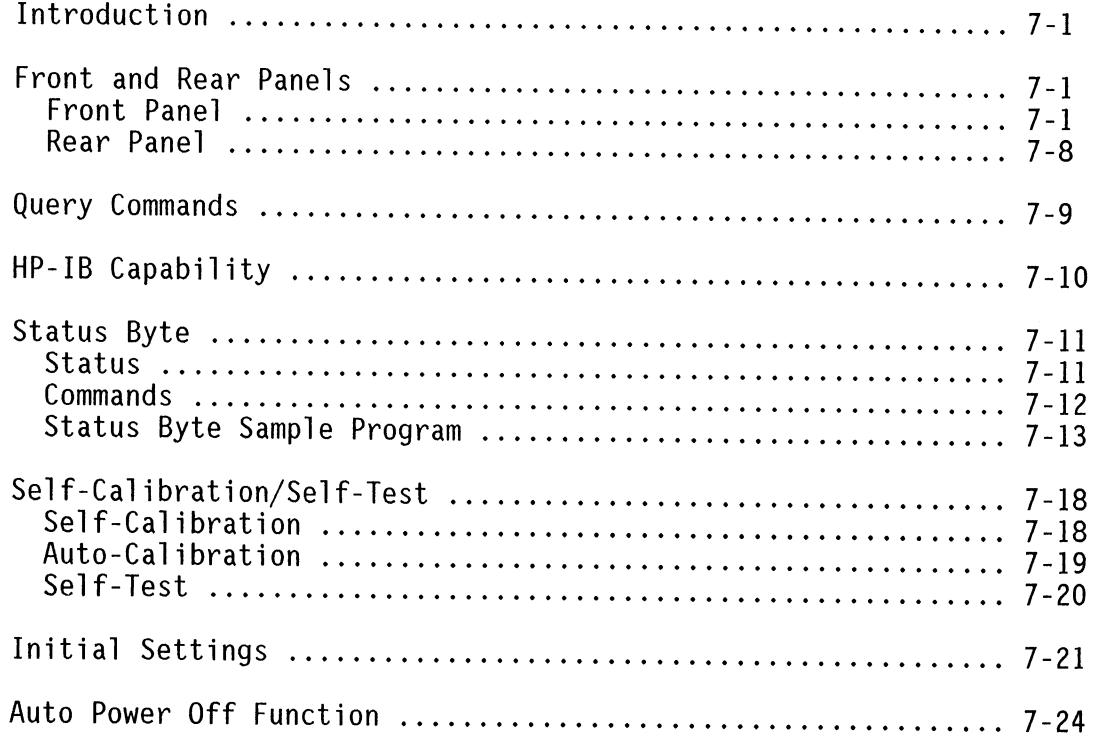

# **INTRODUCTION**

This chapter explains the functions that are not directly related to measurement. Included is information about front and rear panels, query commands, and the functions at power-on.

# **FRONT AND REAR PANELS**

The following describes each key, indicator, and connector on the HP 4142B. See "Panel Overview" in chapter 2 for location on the panel of each item.

#### **Front Panel**

#### **INTLK Terminal:**

Used in conjunction with the INTERLOCK function of the HP 4142B. If the center conductor of the INTLK terminal is open, maximum SMU output is limited to  $\pm 42$  V, the HVU output switch is set to off, and the HVU Self-Test/Self-Calibration is discontinued. If the INTLK terminal is shorted (set to the Chassis Ground), the interlock function is disabled. For more information, see Chapter 3, "Before Connecting Test Devices."

**WARNING** 

DANGEROUS VOLTAGES OF UP TO THE MAXIMUM VOLTAGE OF THE SMU/HVU MAY BE PRESENT AT THE FORCE, GUARD, AND SENSE TERMINALS WHEN THE INTLK TERMINAL IS SHORTED.

EVEN IF THE INTLK TERMINAL IS OPEN, TURN THE HP 4142B OFF AND DIS-CHARGE ANY CAPACITORS BEFORE YOU TOUCH THE CONNECTIONS OF THESE TERMINALS. IF YOU CANNOT TURN THE HP 4142B OFF, REFER TO THE "SAFETY PRECAUTIONS" IN CHAPTER 4.

CONNECT THE INTLK TERMINAL TO A SWITCH THAT TURNS OFF WHEN THE SHIELDING BOX ACCESS DOOR IS OPENED.

#### **CIRCUIT COMMON - CHASSIS GROUND Terminals:**

Used when making floating or grounded measurements. These terminals are shorted together for grounded measurements, and disconnected from each other (shorting-bar removed) for floating measurements. If CIRCUIT COMMON is disconnected from CHASSIS GROUND and tied to external ground, the HP 4142B forces or measures voltage or current referenced to the external ground potential. For more information, see Chapter 3, "If the Test Device is Externally Grounded (Floating Measurements)."

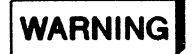

A POTENTIAL SHOCK HAZARD EXISTS IF THE CIRCUIT COMMON TERMINAL IS NOT TIED TO CHASSIS GROUND (SHORTING-BAR DISCONNECTED FOR FLOAT-ING MEASUREMENTS). DO NOT TOUCH ANY OF THE HP 4142B FRONT PANEL CONNECTORS AT ANY TIME WHILE A FLOATING MEASUREMENT IS IN **PROGRESS.** 

DO NOT FLOAT THE CIRCUIT COMMON TERMINAL AT VOLTAGES GREATER THAN ±42 V REFERENCED TO CHASSIS GROUND. FAILURE TO HEED THIS WARNING MAY RESULT IN DAMAGE TO YOUR HP 4142B.

#### **HIGH VOLTAGE Lamp:**

Indicates that the HP 4142B output is >±42 V.

WARNING

DANGEROUS VOLTAGES OF UP TO THE MAXIMUM VOLTAGE OF THE SMU/ HVU ARE PRESENT AT THE FORCE, GUARD, AND SENSE TERMINALS WHEN THE HIGH VOLTAGE LAMP IS LIT.

EVEN IF THE LAMP IS NOT LIT, TURN THE HP 4142B OFF AND DISCHARGE ANY CAPACITORS BEFORE YOU TOUCH THE CONNECTIONS OF THESE TERMINALS. IF YOU CANNOT TURN THE HP 4142B OFF, REFER TO THE "SAFETY PRECAUTIONS" IN CHAPTER 4.

**Blank Panel:** 

For unused slots.

CAUTION

To prevent thermal damage to HP 4142B units, be sure that Blank Panels (part number 04142-60012) are installed in all unused slots.

#### **ERROR/FAILURE Display:**

The front panel ERROR/FAILURE Display indicates the status of the HP 4142B by displaying one of the following: 0 to 8, A, C, E, F, H, P, or U. See the descriptions below.

- 0: Displayed during normal operating conditions: The HP 4142B or specified plug-in unit(s) passed Self-Test or Self-Calibration.
- C: The HP 4142B or specified plug-in unit(s) are now performing Self-Test or Self-Calibration.
- E: The HP 4142B received an undefined command; all succeeding commands did not execute. Check for correct command syntax and out-of-range parameters.
- F: The command or parameter value is not allowed in the present HP 4142B settings. Confirm the command execution condition or parameter value.

If you set the INTLK terminal to open while the output switch of an HVU is set to on, and while another HVU is performing Self-Test/Self-Calibration by the CA or \*TST? command with the optional parameter  $ch#$ , then the HP 4142B stops the Self-Test/Self-Calibration of the unit to set the HVU output switch to off (error codes 565 and 202). In this case, the unit that is stopped from performing Self-Test/Self-Calibration loses the calibration data from Self-Calibration. Be sure to perform Self-Calibration before measurements on the unit that lost the calibration data. If a unit does not have the calibration data, the unit cannot perform outputs and measurements within the accuracy of the specifications. Note that even if the unit loses the calibration data, the unit performs measurements and no errors occur. If the command is the  $\star$ TST?, the HP 4142B does not return the query data.

If a sweep measurement is aborted by the power compliance function or automatic sweep abort function, an F is displayed to indicate that the specified function works.

- H: Output switches of all measurement units are disconnected to prevent damage to the HP 4142B from overvoltage or overcurrent, or from a momentary power loss. Check the input voltage, input current, cable connections, and ac power. Reconnect the output switches with the CN command.
- U: The HVU Self-Test or HVU Self-Calibration cannot be performed because the INTLK terminal is open.

If the error code is 565 or 567, the HVU lost the calibration data of the Self-Calibration. Be sure to perform the HVU Self-Calibration before measurements. If the HVU loses the calibration data, the HVU cannot perform outputs and measurements within the accuracy of the specifications. Note that even if the HVU loses the calibration data, the HVU still performs measurements and no errors occur.

#### 1 to  $8, A, P$ :

The HP 4142B failed. If a plug-in unit failed, 1 to 8 indicates the slot  $#$  of the failed unit. A indicates a failure in the HP 4142B analog-to-digital conversion (ADC) section; P indicates a failure in the HP 4142B central processing unit (CPU). If more than one failure occurs, the ERROR/FAILURE display indicates the last failure detected during Self-Test or Self-Calibration. Self-Test and Self-Calibration are performed in the following order.

1) CPU

2) ADC

3) All plug-in units by slot # (ascending), except the AFU.

4) AFU

To determine whether a multiple failure occurred, execute the \*TST? command. This command performs the Self-Test again and displays test results on the controller.

If a plug-in unit fails, remove the failed unit from slot and use a known good unit to perform your measurement. Contact the nearest Hewlett-Packard Sales and Service office for assistance.

If an A, E, F, H, P, U, or 1 to 8 is displayed, details about errors (error codes) are stored in the error register. Refer to HP-IB Command Reference Manual for error code descriptions.

The ERROR/FAILURE Display and error register are initialized (set to 0 and "0, 0, 0, 0", respectively) when the \*RST, ERR?, or Device Clear (HPBASIC CLEAR statement) is executed. The error register is also initialized when CA or \*TST? command execution begins.

#### **POWER ON/OFF Switch:**

Secondary ac Line switch. Used in conjunction with the rear panel LINE ON/OFF switch. Both switches must be set to ON to operate the HP 4142B. To simplify turning the HP 4142B on or off, keep the POWER ON/OFF switch setting ON at all times, and use the LINE ON/OFF switch only.

Line power is applied to the HP 4142B if the rear panel LINE ON/OFF switch is set to ON, even if the front panel POWER ON/OFF switch is set to OFF. To completely power down the HP 4142B, set the rear panel LINE ON/OFF switch to OFF, regardless of the POWER ON/OFF switch setting.

If you install or remove a plug-in unit, either set the POWER ON/OFF switch to OFF or set the LINE ON/OFF switch to OFF, depending on which is most accessible.

#### **LOCAL/SELF TEST Key:**

If the HP 4142B is in remote control, this key sets the HP 4142B to local control. If the HP 4142B is in local control, this key starts the HP 4142B Self-Test/Self-Calibration. If the INTLK terminal is open, Self-Test and Self-Calibration are performed for all units except the HVU. If the HP 4142B is set to local lockout, this key is disabled.

#### **MEASURING Lamp:**

Indicates that the HP 4142B is performing a measurement.

#### **HP-IB Status Indicators:**

These LEDs indicate HP 4142B SRQ, LISTEN, TALK, and REMOTE HP-IB status. See "Status Byte" in this chapter for more information on SRQ.

# **GNDU Terminal:**

Triaxial GNDU output terminal. The GNDU terminal output is Circuit Common voltage (0 V). The GNDU maintains 0 V output while sinking up to ±1.6 A.

#### **ZERO CHECK Terminal:**

Circuit Common reference terminal for checking HP 4142B output voltage.

#### **SLOTS:**

For plug-in units. The slot number is 1 to 8 from left to right. The slot numbers indicate the number of slot for each pluq-in unit.

#### **CONTROL Connector:**

Furnished with Option 300. A 25-pin connector for relay control. See chapter 6, "Relay Control" for more information.

FORCE and SENSE Terminals of the HP 41420A HPSMU: Maximum output and input is 200V/1A.

# **WARNING**

DANGEROUS VOLTAGES OF UP TO ±200 V MAY BE PRESENT AT THE FORCE. SENSE, AND GUARD TERMINALS. BEFORE YOU TOUCH THE CONNECTIONS OF THESE TERMINALS, TURN THE HP 4142B OFF AND DISCHARGE ANY CA-PACITORS. IF YOU CANNOT TURN THE HP 4142B OFF, REFER TO THE "SAFE-TY PRECAUTIONS" IN CHAPTER 4.

FORCE and SENSE Terminals of the HP 41421B MPSMU: Maximum output and input is 100V/100mA.

# **WARNING**

DANGEROUS VOLTAGES OF UP TO ±100 V MAY BE PRESENT AT THE FORCE. SENSE, AND GUARD TERMINALS. BEFORE YOU TOUCH THE CONNECTIONS OF THESE TERMINAL, TURN THE HP 4142B OFF AND DISCHARGE ANY CAPAC-ITORS. IF YOU CANNOT TURN THE HP 4142B OFF, REFER TO THE "SAFETY PRECAUTIONS" IN CHAPTER 4.

FORCE and SENSE Terminals of the HP 41422A HCU: Maximum output and input is 10V/10A.

#### FORCE Terminal of the HP 41423A HVU:

Maximum output and input is 1000V/10mA.

# WARNING

DANGEROUS VOLTAGES OF UP TO ±1000 V MAY BE PRESENT AT THE FORCE AND GUARD TERMINALS. BEFORE YOU TOUCH THE CONNECTIONS OF THESE TERMINAL, TURN THE HP 4142B OFF AND DISCHARGE ANY CAPACITORS. IF YOU CANNOT TURN THE HP 4142B OFF, REFER TO THE "SAFETY PRECAU-**TIONS" IN CHAPTER 4.** 

#### OUTPUT ON/OFF STATUS Terminal of the HP 41423A HVU:

BNC connector for connecting to a warning indicator. While the HVU output switch is set to on or while the Self-Test/Self-Calibration of the HVU is being performed, this terminal forces about 4.5 V. At any other time, this terminal is open (high impedance). See chapter 3, "HVU Connections" for more information.

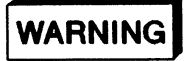

BEFORE TURNING THE HP 4142B ON, CONNECT THE OUTPUT ON/OFF STATUS TERMINAL TO A WARNING INDICATOR.

DANGEROUS VOLTAGES OF UP TO 1000 V MAY BE PRESENT AT THE FORCE AND GUARD TERMINALS WHEN THE WARNING INDICATOR IS LIT. EVEN IF THE WARNING INDICATOR IS NOT LIT, TURN THE HP 4142B OFF AND DISCHARGE ANY CAPACITORS BEFORE YOU TOUCH THE CONNECTIONS OF THESE TERMINALS. IF YOU CANNOT TURN THE HP 4142B OFF, REFER TO THE "SAFETY PRECAUTIONS" IN CHAPTER 4.

HP 41424A VS Terminal: Maximum output is 40V/100mA.

HP 41424A VM Terminal: Maximum input is 40 V.

MONITOR Port of the HP 41425A AFU: See chapter 5, "Analog Search Measurements"

# **Rear Panel**

#### LINE ON/OFF Switch:

Main ac line switch. Used in conjunction with the front panel POWER ON/OFF switch. Both switches must be set to ON to operate the HP 4142B. Note that line power is applied to the HP 4142B if this switch is set to ON, even if the front panel POWER ON/ OFF switch is set to OFF.

### **HP-IB ADDRESS Switch:**

For setting the HP-IB address (0 to 30) of the HP 4142B. The new HP-IB address is recognized only at power on.

#### **HP-IB Connector:**

24-pin connector for connecting the HP 4142B to HP-IB.

#### **FILTER Switch:**

For setting measurement integration time to minimize the effects of line-frequency noise. Set to the ac line frequency.

# **TRIGGER INPUT Terminal:**

For triggering the HP 4142B. The HP 4142B is triggered (a measurement is performed) when a negative-going TTL level pulse (from HIGH--5 V to LOW--0 V) is applied. Trigger signals must be ≥100 us. See chapter 6, "Using the HP 4142B with External Instruments" for more information.

### **TRIGGER OUTPUT Terminal:**

Sends a HIGH (5 V) TTL level signal. When the HP 4142B receives a trigger output command (OS), this terminal sends a LOW (0 V) TTL level pulse for approximately 100 us. See chapter 6, "Using the HP 4142B with External Instruments" for more information.

#### **LINE Input Receptacle:**

For connecting the HP 4142B ac line cord.

# LINE VOLTAGE SELECTOR Switch:

For setting the ac line voltage (100 V, 120 V, 220 V, or 240 V). See Chapter 1 for more information on power requirements.

# **LINE FUSE Holder:**

The HP 4142B line fuse is installed in this holder. See chapter 1 for more information on the line fuse.

# **QUERY COMMANDS**

Query commands request HP 4142B operation status data, and return status results to the query buffer. This query data can then be read by the controller. The following table lists the query commands and output data associated with each command. Refer to the  $HP$ -IB Command Reference Manual for details about query command syntax and output data syntax.

The HP 4142B provides two separate buffers for query data and measurement data. When you perform a data buffer read, the query buffer is always checked first. If there is no query data, a read is performed on the measurement data buffer. Only query data for the most recent query command is stored in the query buffer. Both buffers are cleared by the BC, FMT, \*RST, or Device Clear (HP BASIC CLEAR) command.

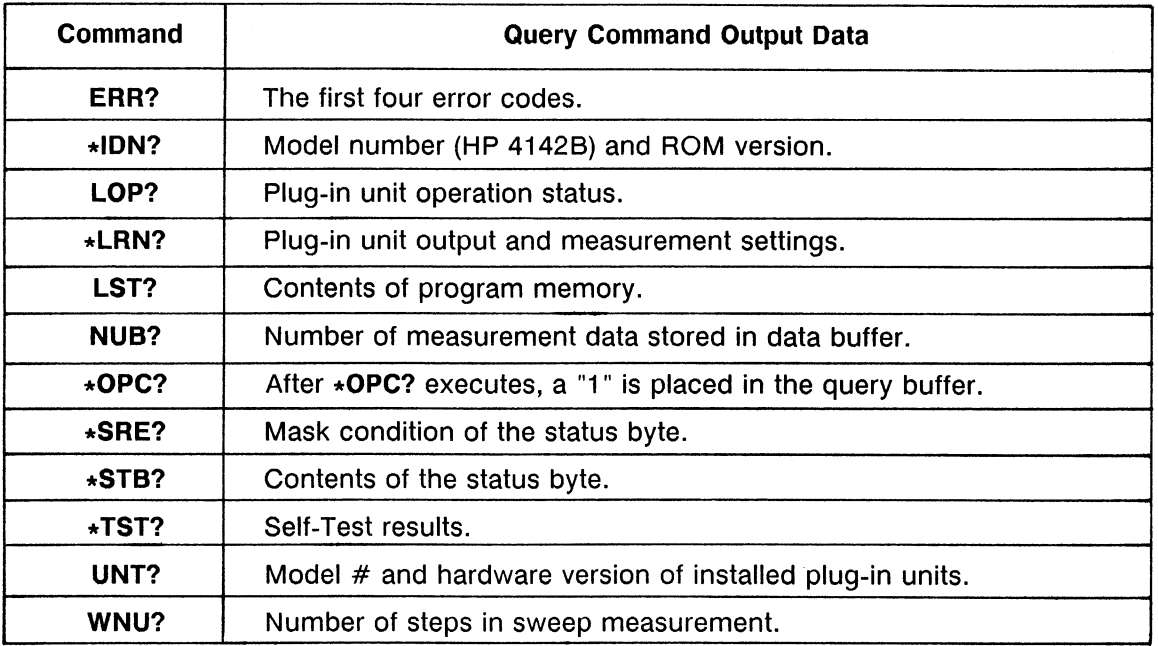

#### **Query Commands**

#### **NOTE**

\*OPC? facilitates the synchronizing of HP 4142B and external instrument operations. See "Waiting for Command Execution Completion" in chapter 6 for details.

Query command output data is always stored in the query buffer in ASCII format regardless of the measurement data output format that is specified by the FMT command.

# **HP-IB CAPABILITY**

The following table lists the HP-IB capabilities and functions of the HP 4142B. These functions provide the means for an instrument to receive, process, and transmit, commands, data, and status over the HP-IB bus.

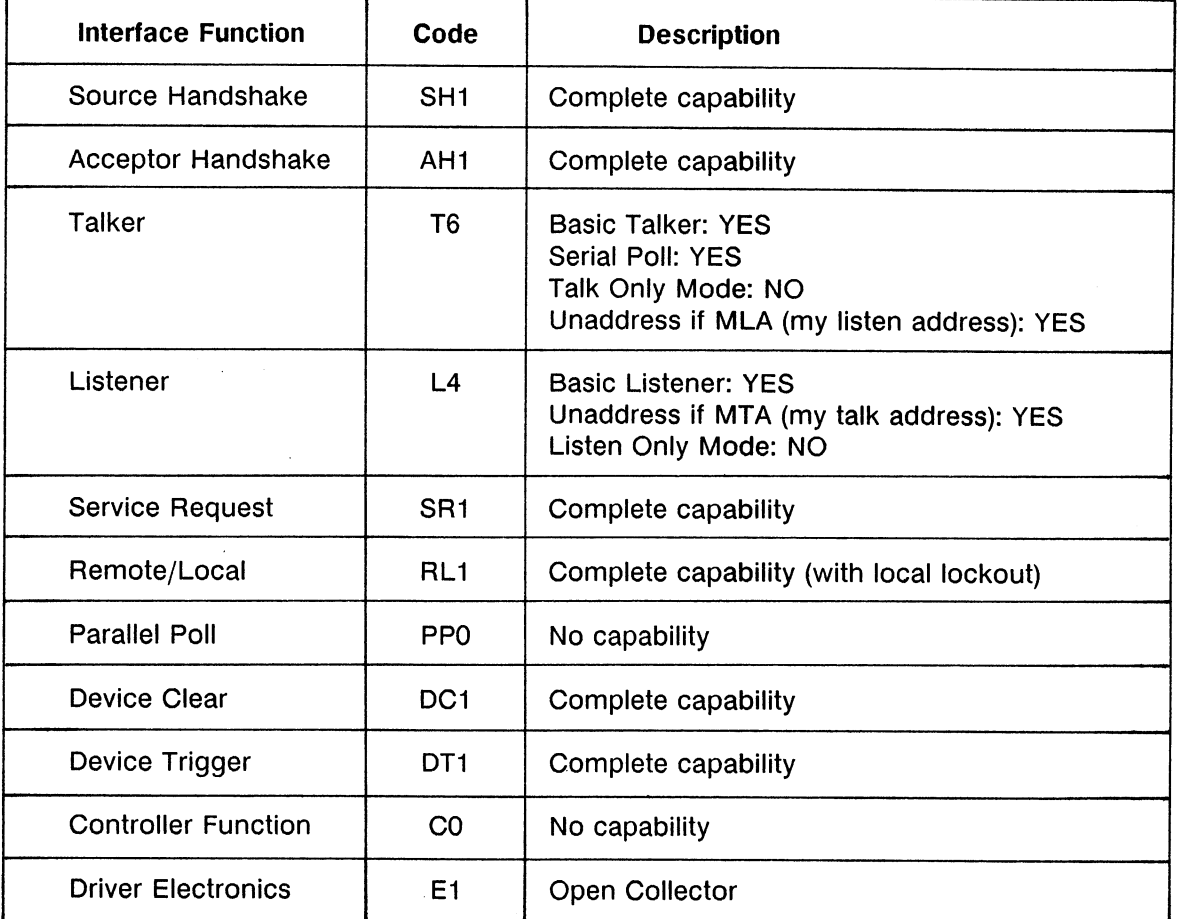

### **HP-IB Interface Capability**

The HP 4142B responds to the following HP BASIC statements:

- ABORT (IFC)
- CLEAR (DCL or SDC, same as \*RST command)
- LOCAL (GTL)
- LOCAL LOCKOUT (LLO)
- REMOTE
- SPOLL (Serial Poll)
- TRIGGER (GET, same as XE command)

Status byte bits are turned off or on (0 or 1) to represent HP 4142B operation status. When you execute a Serial Poll (HPBASIC SPOLL) command, the controller reads the contents of the status byte, and responds accordingly. When an unmasked status bit is set to "1", the HP 4142B sends an SRQ to the controller, causing the controller to perform an interrupt service routine.

# **Status**

The following table lists status byte contents.

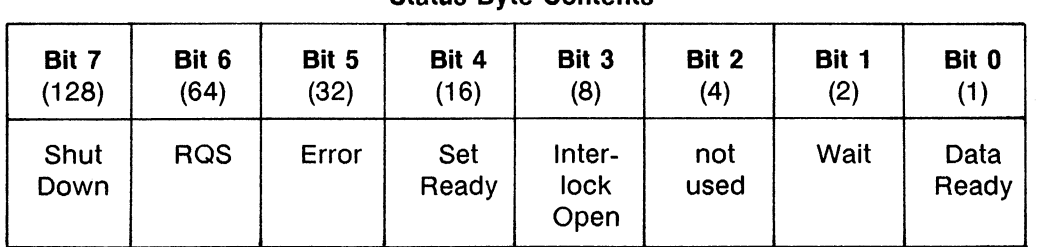

**Clatue Rute Contante** 

(): Decimal Value. Use this value when specifying a bit in a command.

A brief description of each bit follows:

Bit 0: Data Readv

This bit is set to "1" when measurement data or Query command response data is stored in the output data buffer. It is reset to "0" when all the stored data has been transferred to the controller, or when the HP 4142B receives a \*RST, BC, FMT, or Device Clear (HP BASIC CLEAR) command.

**Bit 1:** Wait

This bit is set to "1" by the PA or WS command. It is reset to "0" when the waiting condition is complete, or when the HP 4142B receives a \*RST or Device Clear command.

- **Bit 2:** not used This bit is always set to "0".
- **Bit 3:** Interlock Open

If the HP 4142B performs the following while the INTLK terminal is open, or if the INTLK terminal is opened while the HP 4142B performs the following, then this bit is set to "1".

- Outputs a voltage that exceeds  $±42$  V.
- Sets a V compliance to greater than ±42 V.
- Sets the HVU output switch to on.
- Performs the Self-Test or Self-Calibration of the HVU.

This bit is reset to "0" when the HP 4142B receives a Serial Poll, **\*RST**, or Device Clear command.

**Bit 4:** Set Ready

> This bit is reset to "0" when any of the following occur, and set to "1" when the corresponding operation is complete.

- 1) HP-IB command is received.
- 2) The SELF-TEST Key on the front panel is pushed.
- 3) A trigger signal is received at the TRIGGER INPUT Terminal.

#### **Bit 5: ERROR**

This bit is set to "1" when an error causes 1 to 8, A, E, F, H, P, or U to be displayed in the ERROR/FAILURE Display. It is reset to "0" when the HP 4142B receives a Serial Poll, \*RST, ERR?, CA, \*TST?, or Device Clear command. The ERROR/ FAILURE Display is cleared to 0 by all these commands except the Serial Poll command.

#### $Bit 6:$ RQS (Request Service)

This bit is set to "1" whenever any other unmasked bit is set to "1". This causes the HP 4142B to send an SRQ to the controller. It is reset to "0" when the HP 4142B receives a Serial Poll, \*RST, or Device Clear command. This bit is the only nonmaskable status bit.

**Bit 7:** Shut Down

This bit is set to "1" immediately before the HP 4142B automatically turns off to prevent damage, or when a momentary power loss occurs (error code 301). It is reset to "0" when the HP 4142B receives a Serial Poll, \*RST, or Device Clear command. The ERROR/FAILURE Display is cleared to 0 by all these commands except the Serial Poll command.

#### **NOTE**

If Bit 3, Bit 5, or Bit 7 are masked, they are not reset to 0 by a Serial Poll command. Also, if these bits are masked, set to "1", then unmasked, a Serial Poll command does not reset them to "0".

After a masked bit is set to "1", removing the mask does not set Bit 6 to "1". That is, the HP 4142B does not send an SRQ to the controller. Therefore, if you remove a mask from a bit, it is usually best to do it at the beginning of the program.

# **Commands**

The commands related to the status byte are listed below.

 $\bullet$  \*STB?

This command sends the contents of the status byte to the controller. The status byte is not cleared by this command.

 $\bullet$  \*SRE

This command removes the mask from the specified bits, and masks the unspecified bits. All bits except Bit 6 are masked in the initial setting.

 $\bullet$  \*SRE?

This command outputs data about which bits of the status byte are masked.

# **Status Byte Sample Program**

The following is a sample program that uses Bit 3 (Interlock Open) and Bit 5 (Error) of the status byte, and a sample program that uses Bit 4 (Set Ready). A description of key program lines follows each program list.

### Program List 1

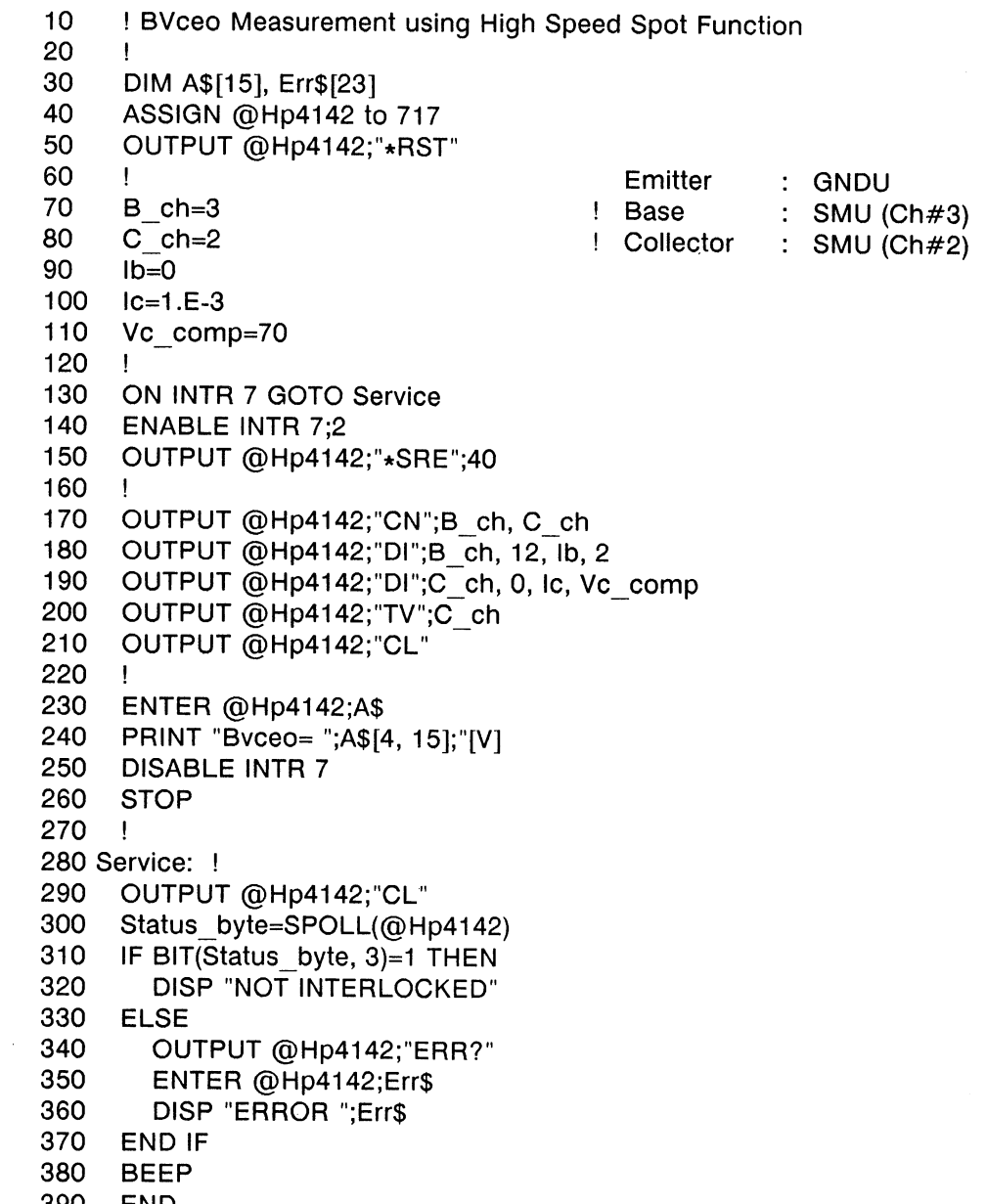

390 END

# **Description 1**

 $\mathcal{L}^{\text{max}}_{\text{max}}$  and  $\mathcal{L}^{\text{max}}_{\text{max}}$ 

 $\sim$ 

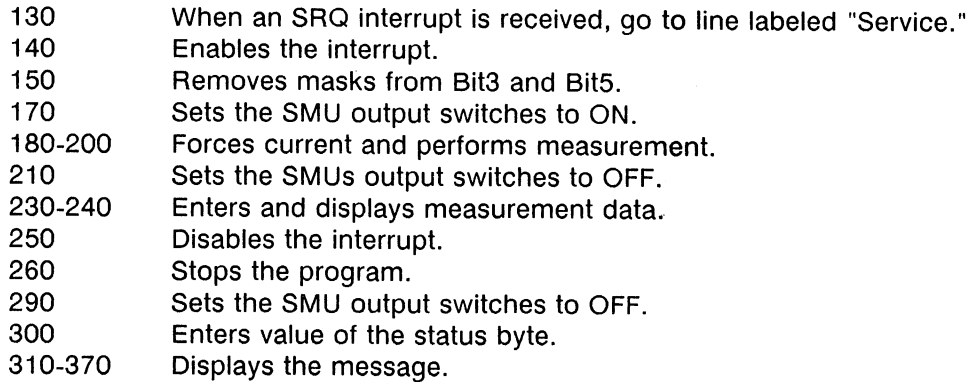

### Program List 2

```
10<sup>1</sup>! Ic-Vce Measurement using Sweep with Pulsed Bias Function
20
      \mathbf{I}30
      OPTION BASE 1
40
      INTEGER B ch, C ch, Vc no step, Ib no step, Varl, Var2
50
      INTEGER Data no, Plot no, X
60
      DIM A\$(3)[1615]70
      REAL Vc(101)
80
      ASSIGN @Hp4142 TO 717
90
      OUTPUT @Hp4142;"*RST"
100
      \mathbf{I}Emitter
                                                       : GNDU
110
      B ch=3
                                         ! Base
                                                       \therefore SMU (Ch#3)
120 -C ch=2
                                         ! Collector
                                                     : SMU (Ch#2)
130
     Vc start=0
140
     Vc_stop=20
150
     Vc no step=101
160 Ic comp=.1
170 Ib start=2.E-4
180
      Ib step=1.E-4
190
      Ib_no_step=3
200
     \mathbf{I}210
     OUTPUT @Hp4142;"CN";B ch, C ch
220
     OUTPUT @Hp4142;"WV";C_ch, 1, 0, Vc_start, Vc_stop, Vc_no
 step, Ic comp
230 OUTPUT @Hp4142;"FL";0, B_ch
240
     OUTPUT @Hp4142;"PT";0, 1.E-3, 5.E-2
250
      OUTPUT @Hp4142;"MM";5, C ch
      OUTPUT @Hp4142;"RI";C_ch, -19
260
270
     \mathbf{I}280
      Data no=1
290
     ON INTR 7 GOSUB Service
300
      ENABLE INTR 7:2
310OUTPUT @Hp4142;"PI";B ch, 0, 0, lb start, 2
      OUTPUT @Hp4142;"*SRE16;XE"
320
330
     \mathbf{I}340
      CALL lcvc graph(Vc start, Vc stop, 0, Ic comp)
350
      Vc step=(Vc_stop-Vc_start)/(Vc_no_step-1)
360
      FOR Var1=1 TO Vc no step
370
        Vc(Var1)=Vc_start+(Var1-1)*Vc_step
380
      NEXT Var1
390
      \mathbf{I}400
      Plot no=1
410
      FOR Plot_no=1 TO Ib no step
420
        LOOP
430
        EXIT IF Plot_no<Data_no
440
        END LOOP
450
        FOR Var1=1 TO Vc no step
460
          lc=VAL(A$(Plot _no)[16*(Var1-1)+4;12])
470
          PLOT Vc(Var1), Ic
480
        NEXT Var1
490
        PENUP
     NEXT Plot_no
500
510
     \mathbf{I}520
     OUTPUT @Hp4142;"CL"
530
     STOP
540
     \mathbf{I}
```
550 Service: ! 560 Status byte=SPOLL(@Hp4142) 570 OUTPUT @Hp4142;"\*SRE0" 580  $\mathbf{I}$ 590 ENTER @Hp4142;A\$(Data no) 600  $\mathbf{I}$ 610 Data no=Data no+1 620 IF Data\_no<=Ib no step THEN 630 Ib=Ib\_start+(Data\_no-1)\*Ib\_step 640 **ENABLE INTR 7:2** 650 OUTPUT @Hp4142;"PI";B ch, 0, 0, lb 660 OUTPUT @Hp4142;"\*SRE16;XE" 670 END IF 680 **RETURN** 690  $\blacksquare$ 700 END 710 Τ. 720 SUB Icvc\_graph(X\_axis\_min, X\_axis\_max, Y\_axis\_min, Y\_axis\_max) 730  $\mathbf{I}$ 740 **GINIT** 750 **GRAPHICS ON** CONTROL CRT, 12;1 760 770 PRINT CHR\$(12) 780 J. 790  $Xmax=100*MAX(1, RATIO)$ 800 Ymax=100\*MAX(1, 1/RATIO) 810  $\mathbf{I}$ 820 LORG<sub>6</sub> 830 MOVE Xmax/2, Ymax LABEL "COLLECTOR CHARACTERISTICS" 840 850 **DEG** LDIR 90 860 870 CSIZE 4.5 880 MOVE 0, Ymax/2 890 LABEL  $"lc(A)"$ 900 LORG<sub>4</sub> 910 LDIR 0 920 MOVE Xmax/2, 0 930 LABEL "Vce(V)" 940 -1 950 VIEWPORT.16\*Xmax, .91\*Xmax, .15\*Ymax, .9\*Ymax 960  $\mathbf{I}$ 970 **FRAME** 980 WINDOW X\_axis\_min, X\_axis\_max, Y\_axis\_min, Y\_axis\_max 990 AXES(X\_axis\_max-X\_axis\_min)/10,(Y\_axis\_max-Y\_axis\_min)/10, X axis min, Y axis min 1000 **CLIP OFF** 1010 **CSIZE 4, .5** 1020 LORG<sub>6</sub> 1030 FOR I=X\_axis\_min TO X\_axis\_max STEP (X\_axis\_max-X\_axis\_min)/2 1040 MOVE I, Y axis min 1050 LABEL I 1060 NEXT I
- 1070 CSIZE 3.8, .5 1080 LORG 8 FOR I=Y\_axis\_min TO Y\_axis\_max STEP (Y\_axis\_max-Y\_axis\_min)/2<br>MOVE X\_axis\_min, I 1090 1100 LABEL USING "#, MD.DE";I 1110 1120 NEXT I **CLIP ON** 1130 1140  $\mathbf{I}$
- 1150 SUBEND

# **Description 2**

 $\sim$ 

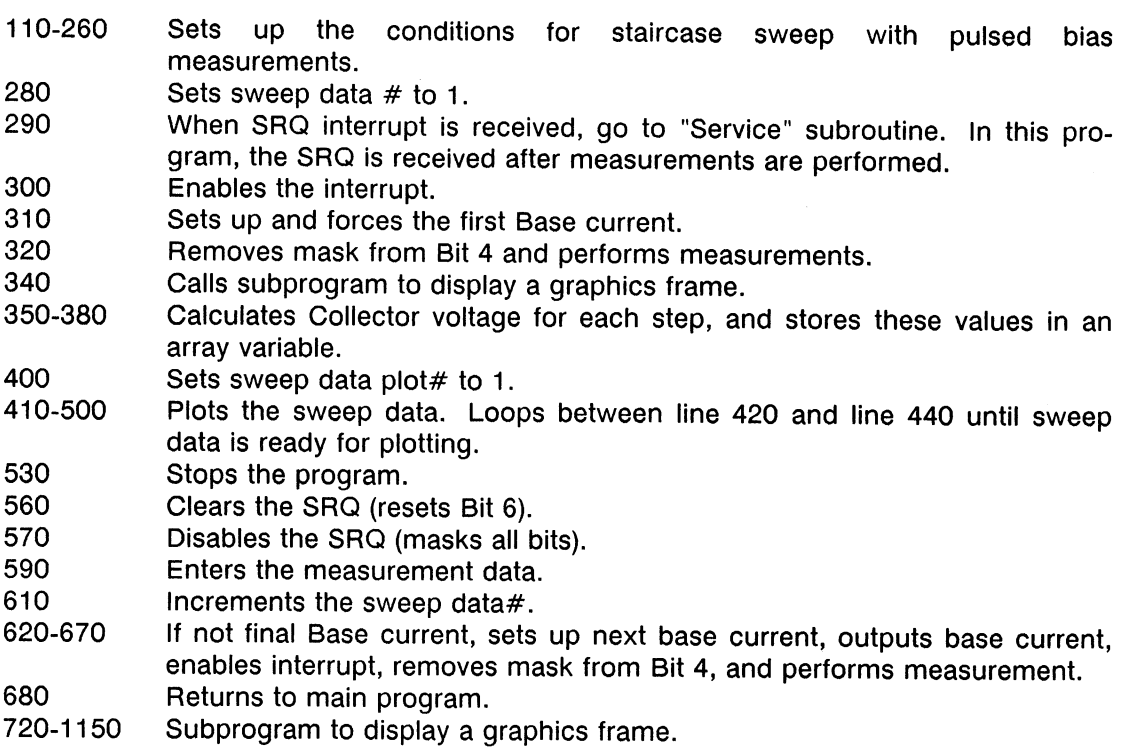

# **SELF-CALIBRATION / SELF-TEST**

## **Self-Calibration**

To minimize output drift and measurement fluctuations caused primarily by changes in the ambient temperature, the HP 4142B provides a Self-Calibration function. Self-Calibration is performed automatically when you turn your HP 4142B on. After a minimum 40 minute warm-up period and before you begin to use your HP 4142B, perform Self-Calibration again by pressing the LOCAL/SELF TEST key, or by executing the CA command. Self-Calibration should be performed every 30 minutes, or if the ambient temperature changes by more than  $3^{\circ}$ C (6 $^{\circ}$ F).

#### **NOTE**

When you perform the Self-Test/Self-Calibration, the HP 4142B first sets the unit output switch to off, then performs the test. The output switch remains off after the Self-Test/Self-Calibration.

If the output or compliance of a unit is set to more than ±42 V, the Self-Test/Self-Calibration cannot be performed on any unit (error F, error code 213).

If the INTLK terminal is open, the Self-Test/Self-Calibration is performed on all units except the HVU (error U, error code 566).

If your HP 4142B has an HVU, any unit can lose the calibration data from Self-Calibration in the following three cases. Before making any measurements, be sure to perform Self-calibration or Self-Test on the unit that lost the calibration data. If a unit does not have the calibration data, the unit cannot perform outputs and measurements within the accuracy of the specifications. Note that even if the unit loses the calibration data, the unit can still perform outputs and measurements and no errors occur.

- If INTLK is open when the Self-Test of the HVU is performed at power-on, or if INTLK is opened during the Self-Test of the HVU at power-on, then the Self-Test of the HVU is skipped and goes on to the next unit (error U, error code 567). In this case, the HVU does not have the calibration data.
- If INTLK is opened while Self-Calibration/Self-Test is being performed on the HVU, then the Self-Calibration/Self-Test of HVU is skipped and goes on to the next unit (error U, error code 565). In this case, the HVU loses the calibration data.
- If INTLK is opened while the output switch of one HVU is set to on, and while another unit is performing the Self-Test/Self-Calibration by the the CA or \*TST? command with the optional parameter  $ch#$ , then the HP 4142B stops the Self-Test/Self-Calibration of the unit to set the HVU output switch to off (error F, error codes 565 and 202). In this case, the unit that is stopped loses the calibration data.

If the command is the \*TST?, the HP 4142B does not return the query data.

#### **NOTE**

If you specify one unit and perform the Self-Test/Self-Calibration while other units force output, the following power is required for Self-Test/Self-Calibration. If the total power consumption of all units exceeds 32 W, the Self-Test/Self-Calibration cannot be performed.

HPSMU: 20 W MPSMU: 2 W HCU: 10.02 W HVU: 11 W 2.2 W VS/VM:

# **Auto-Calibration**

The Auto-Calibration function of the HP 4142B automatically performs Self-Calibration at 30 minute intervals after the output switches of all plug-in units have been set to OFF for 30 minutes. Use the CM command to enable or disable the Auto-Calibration function. Auto-Calibration is enabled when you turn the HP 4142B on.

## **Self-Test**

The HP 4142B has a Self-Test function that automatically checks its basic operation when you turn your HP 4142B on.

You can also initiate the Self-Test at any time by pressing the LOCAL/SELF TEST key, or by executing the \*TST? command. If you keep the HP 4142B turned on for more than one day, perform Self-Test once per day.

When the HP 4142B starts Self-Test, a C is displayed in the ERROR/FAILURE display and the LOCAL/SELF TEST key indicator lights. When Self-Test is finished, the LOCAL/SELF TEST key indicator light goes out and a 0 (No error) is displayed.

If a 1 to 8, A, P is displayed, the HP 4142B failed Self Test. If a plug-in unit failed, 1 to 8 indicates the slot # of the failed unit. A indicates a failure in the HP 4142B analog-to-digital conversion (ADC) section; P indicates a failure in the HP 4142B central processing unit (CPU). If more than one failure occurs, the ERROR/FAILURE display indicates the last failure detected during Self-Test or Self-Calibration. Self-Test and Self-Calibration are performed in the following order:

1) CPU

2) ADC

- 3) All plug-in units by slot # (ascending), except the AFU.
- 4) AFU

To determine whether a multiple failure occurred, execute the \*TST? command. This command performs the Self-Test again and displays the test results on the controller. If Self-Test is performed by pressing the LOCAL/SELF TEST key, the test results are not returned.

If a plug-in unit fails, remove the failed unit from the slot and use a known good unit to perform your measurement. Contact the nearest Hewlett-Packard Sales and Service office for assistance.

When the HP 4142B performs Self-Test, the HP 4142B also performs Self-Calibration.

#### **NOTE**

Units that fail Self-Test are disabled except \*TST? command, and can only be enabled by the RCV command. However, the RCV command should be used only for servicing the HP 4142B. DO NOT use this command during normal operation.

For more information, see the NOTE of the previous paragraph, "Self-Calibration."

# **INITIAL SETTINGS**

The HP 4142B is initialized at power ON, or when an \*RST or Device Clear (HP BASIC CLEAR) command executes. The following table lists the initial settings of the HP 4142B.

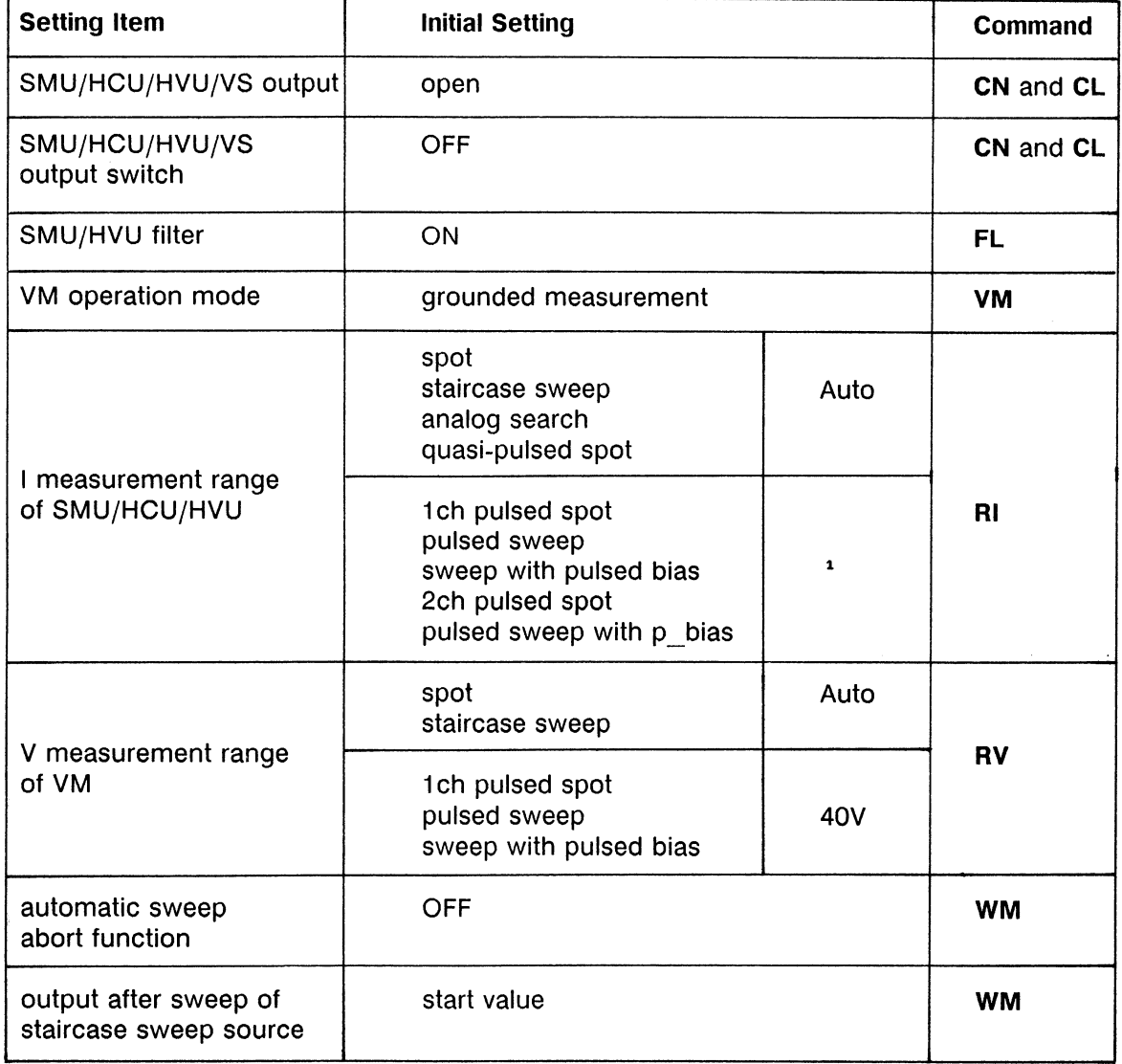

# Initial Settings (1 of 3)

<sup>1</sup> Compliance range

| <b>Setting Item</b>       | <b>Initial Setting</b>                                                                                         | <b>Command</b> |            |
|---------------------------|----------------------------------------------------------------------------------------------------|----------------|------------|
|                           | staircase sweep                                                                                                | 0 <sub>s</sub> | <b>WT</b>  |
| hold time                 | 1ch pulsed spot<br>pulsed sweep<br>sweep with pulse bias<br>0 s<br>2ch pulsed spot<br>pulsed sweep with p bias |                | PТ         |
|                           | analog search                                                                                                  | 0 <sub>s</sub> | AT         |
|                           | quasi-pulsed spot                                                                                              | 0 s            | <b>BDT</b> |
|                           | staircase sweep                                                                                                | 0 s            | <b>WT</b>  |
| delay time                | analog search                                                                                                  | 0 s            | AT         |
|                           | quasi-pulsed spot                                                                                              | 0 <sub>s</sub> | <b>BDT</b> |
| pulse width               | 0.001 s                                                                                                    |                | <b>PT</b>  |
| pulse period              | 0.01 s                                                                                                    | PT             |            |
| primary pulse channel     | unit specified by PDV/PDI                                                                                      | <b>PDM</b>     |            |
| search operation mode     | negative feedback search                                                                                       | <b>ASM</b>     |            |
| search measurement mode   | search SMU V measurement                                                                                       | <b>ASM</b>     |            |
| feedback integration time | 0.005 s                                                                                                    | <b>ASM</b>     |            |
| detection interval        | short                                                                                                    | <b>BDM</b>     |            |
| V/I measurement           | V measurement                                                                                                  | <b>BDM</b>     |            |
| trigger                   | XE, TV, TI, or GET <sup>1</sup>                                                                                | TМ             |            |
| averaging mode            | Auto                                                                                                    | A٧             |            |
| averaging number          | 1                                                                                                    | A٧             |            |

Initial Settings (2 of 3)

<sup>1</sup> GET is the HP-IB bus trigger command. For HP BASIC, use the TRIGGER command.

*r. MISCERATEOUS*<br>Functions

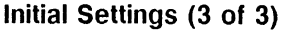

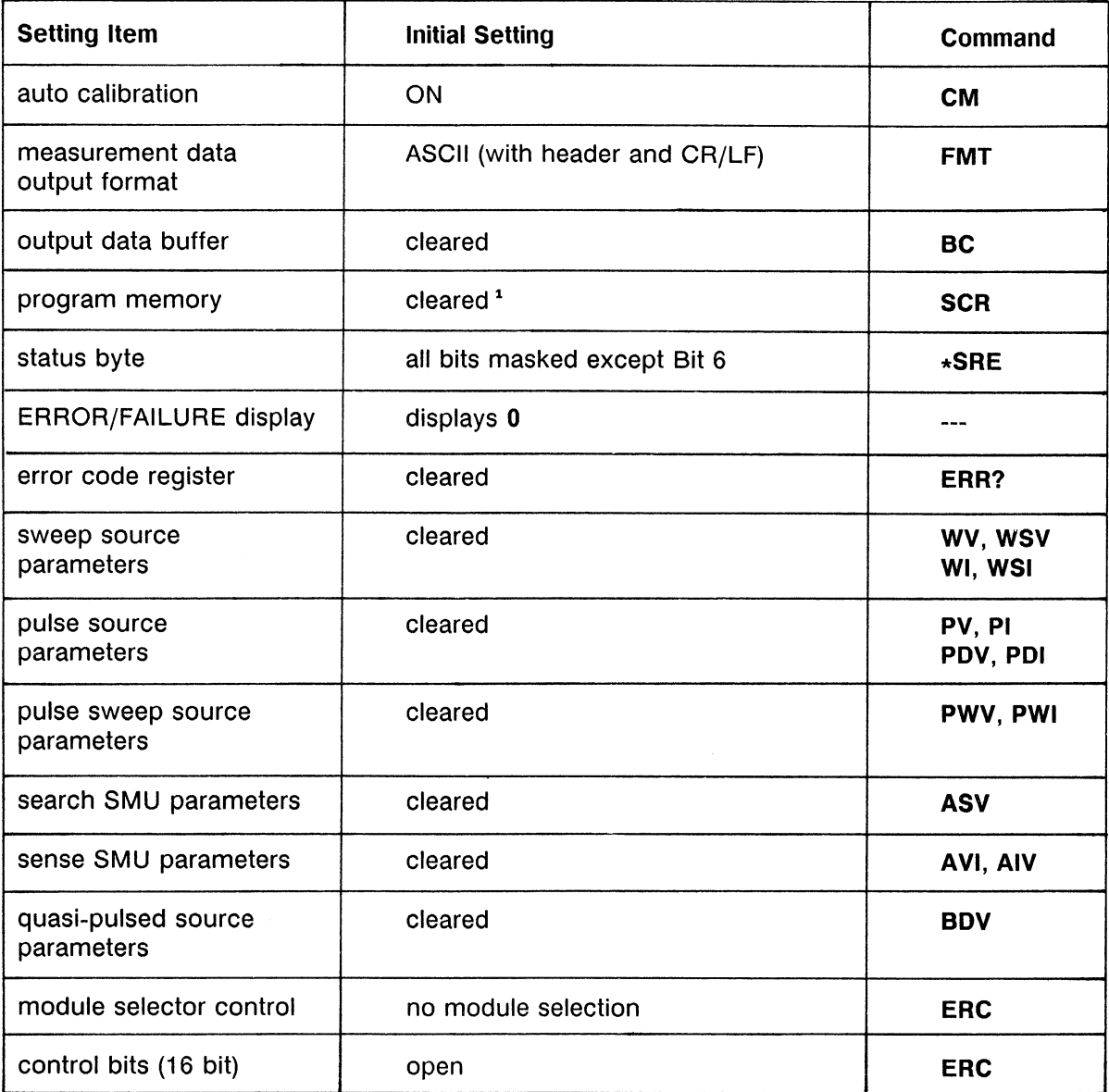

<sup>1</sup> Only at power ON. Program memory is not cleared by an \*RST or Device Clear (HP BASIC CLEAR) command.

# **AUTO POWER OFF FUNCTION**

If an abnormal voltage or current is detected in the HP 4142B, the HP 4142B automatically turns off to prevent damage, but the LINE ON/OFF and POWER ON/OFF switches are left ON. Abnormal voltage or current can be caused by improper connections of the HP 4142B to the test device, overvoltage or overcurrent input, momentary power loss, HP 4142B defects, and so on. If this occurs, perform the following to turn the HP 4142B back on.

- 1) Set the LINE ON/OFF switch to OFF.
- 2) Wait for 10 seconds or more.
- 3) Set the switch to ON.

If no cable is connected to the connectors of the HP 4142B, and the line voltage is correct, the HP 4142B may have a defect. Contact the nearest Hewlett-Packard Sales and Service office for assistance.

# **APPENDIX A**

# **MANUAL CHANGES**

HP 4142Bs may vary slightly, depending on the Serial Number and the version of the ROMbased firmware. The information in this manual applies directly to an HP 4142B with the serial number prefix listed on the title page of this manual. This appendix contains information for customizing this manual, so that all the information pertains to the HP 4142B that you are using.

To customize this manual for your HP 4142B, refer to the following table, and make all of the manual changes corresponding to the serial number of your HP 4142B and version of the ROM-based firmware.

To see the version of your HP 4142B ROM-based firmware, send:

- $10$ OUTPUT 717;"\*IDN?"
- 20 ENTER 717;A, B, Version

 $\bar{z}$ 

- 30 **DISP Version**
- 40 **END**

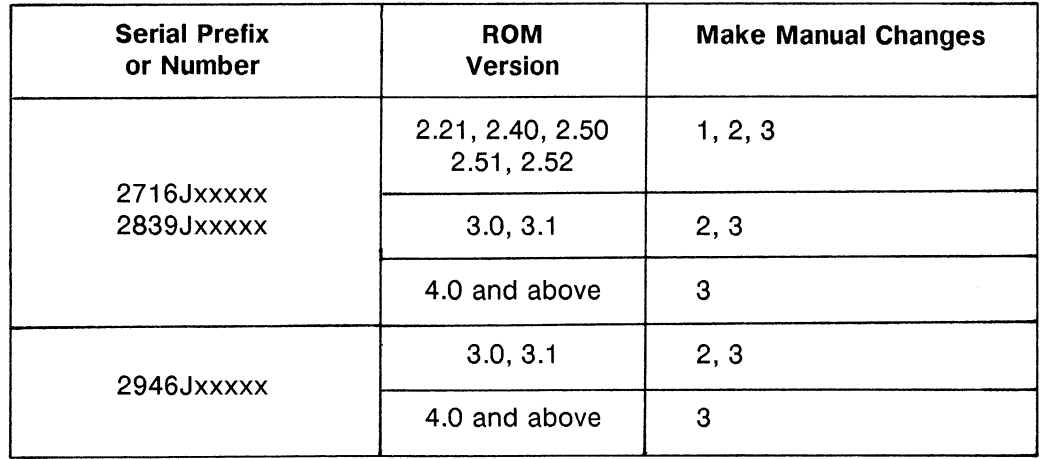

## **Manual Changes by Serial Number**

# • Change 1

Throughout this manual, delete any descriptions referring to the HP 41422A HCU, and to the 40 V, 100 V, and 200 V range of the Search SMU in the Analog feedback measurements.

You cannot use your HP 4142B with the HP 41422A HCU, and cannot use the 40 V, 100 V. and 200 V range of the Search SMU in Analog feedback Measurements.

# • Change 2

You cannot use the following functions. Throughout this manual, delete any descriptions referring to the following.

- HP 41423A HVU
- CONTROL connector
- · Quasi-pulsed spot measurement
- Optional parameter of the UNT? command
- BDM, BDT, BDV, ERC, and POL commands

Change the description as follows:

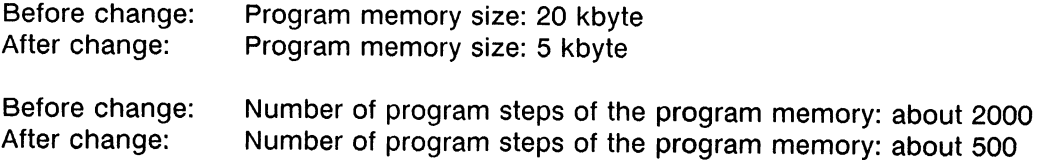

# • Change 3

 $\sim$ 

The part numbers of the cables that you bought are changed as follows. This manual uses the new part numbers.

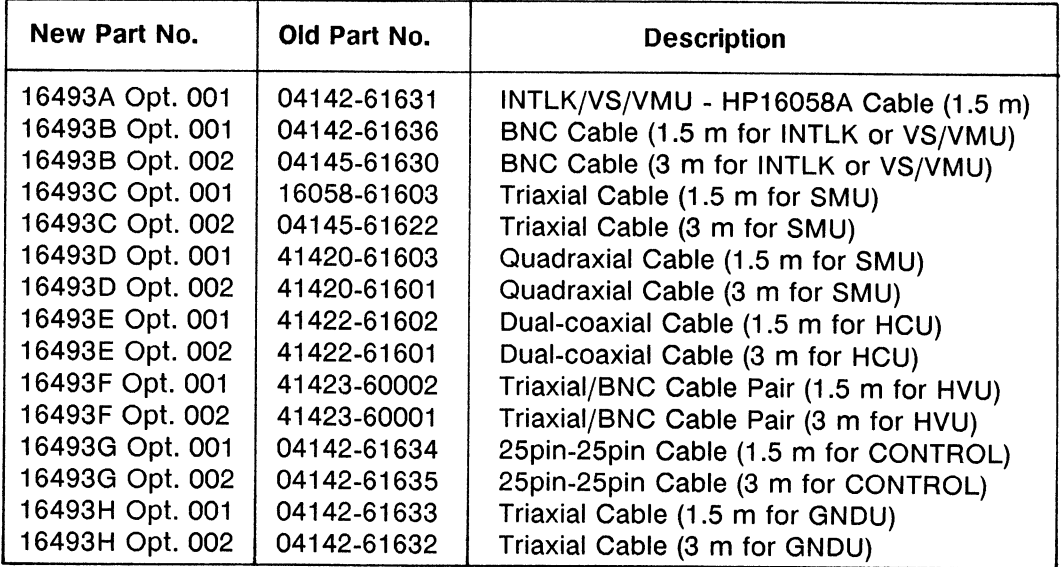

The part numbers of the HP 4142B options are as follows. These options are obsolete.

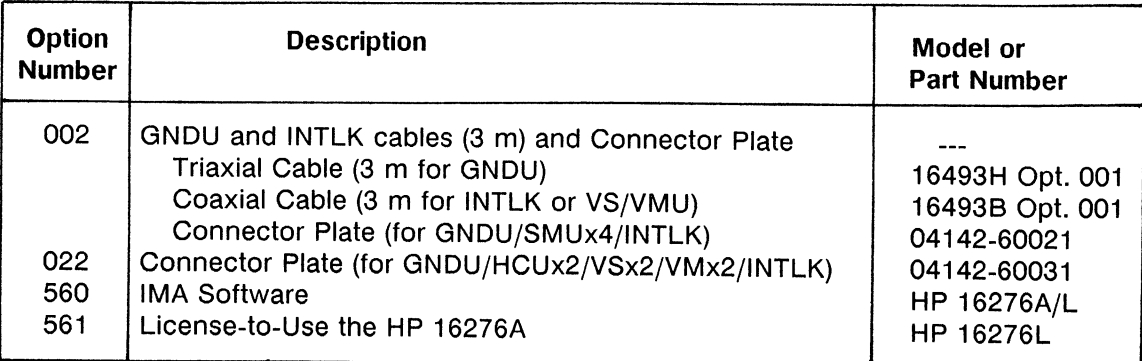

 $\bar{z}$ 

# **APPENDIX B**

# **SPECIFICATIONS**

The following two tables list complete HP 4142B specifications and supplemental performance characteristics. The specifications are the performance standards or limits against which the HP 4142B is tested. When the HP 4142B is shipped from the factory, it meets the specifications. The characteristics are not specifications but are typical characteristics included as additional information for the operator.

# **GENERAL INFORMATION**

#### **Basic Function:**

Performs high speed DC parameter measurements.

#### **Plug-in Units:**

The HP 4142B provides eight plug-in unit slots, and any combination of units can be specified.\* The six types of plug-in units available, and their slot requirements, are listed below.

HP 41420A Source/Monitor Unit (SMU), 40uV-200V/20fA-1A: 2 slots HP 41421B Source/Monitor Unit (SMU), 40µV-100V/20fA-100mA: 1 slot HP 41422A High Current Source/Monitor Unit (HCU), 40uV-10V/20nA-10A: 2 slots HP 41423A High Voltage Source/Monitor Unit (HVU), 2mV-1000V/2pA-10mA: 2 slots HP 41424A Voltage Source/Voltage Monitor Unit (VS/VMU): 1 slot HP 41425A Analog Feedback Unit (AFU)\*: 1 slot

\* Only one AFU can be installed per HP 4142B.

#### **Maximum Power Consumption:**

Total SMU, HCU, HVU and VS/VMU power consumption must not exceed 32W. Power consumption for these units is calculated as follows.

### SMUs (HP 41420A and HP 41421B):

V Source Mode:

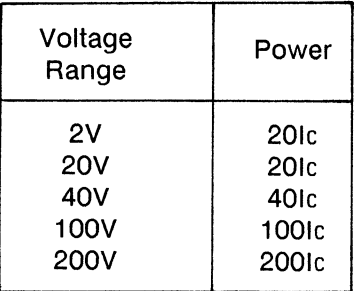

where Ic is the current compliance setting.

I Source Mode:

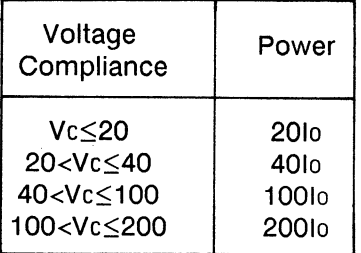

where Vc is the voltage compliance setting; Io is output current.

Output switch set to OFF: 0W

# **GENERAL INFORMATION (continued)**

**Maximum Power Consumption (continued):** 

**HCU (HP 41422A):** 

V Source Mode:

Power =  $10 + 20$ Ic(pulse width/pulse period)

where Ic is the current compliance setting.

I Source Mode:

Power =  $10 + 20$ lo(pulse width/pulse period)

where Io is the output current.

Output switch set to OFF: 0 W

#### **HVU (HP 41423A):**

V Source Mode:

Power =  $10 + \text{Volc}$ 

where Vo is the output voltage, and Ic is the current compliance setting.

I Source Mode:

Power =  $10 +$  Vclo

where Vc is the voltage compliance setting, and Io is the output current.

Output switch set to OFF: 0 W

#### **VS/VMU (HP 41424A):**

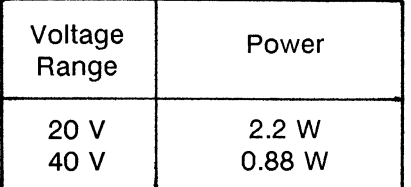

Output switch set to OFF: 0 W

AFU (HP 41425A): 0 W

## **GENERAL INFORMATION (continued)**

#### **Furnished Unit:**

Ground Unit (GNDU), 0 V Output, Maximum Sink Current: 1.6 A

#### **Measurement Modes:**

Spot, Staircase Sweep, 1 ch Pulsed Spot, 2ch Pulsed Spot, Pulsed Sweep, Staircase Sweep with Pulsed Bias, Pulsed Sweep with Pulsed Bias, Quasi-pulsed spot, and Analog Search Measurements

# **Measurement and Output Accuracy Conditions:**

Measurement and output accuracies are specified at the front panel connector terminals, referenced to the ZERO CHECK terminal (except for the HCU) under the following conditions:

- 1. 23°  $\pm$  5°C--accuracies double from 5° 17°C, and 29° 40°C.
- 2. After a minimum 40 minute warm-up period.
- 3. After performing Self-calibration.
- 4. Averaging mode: AUTO; Averaging number: 1
- 5. Filter: ON (For SMUs and HVUs)
- 6. Kelvin connection (For SMU, HCU, and GNDU voltage accuracy)

Accuracies for the HCU are specified between the high and low sense terminals on the front panel of the HCU.

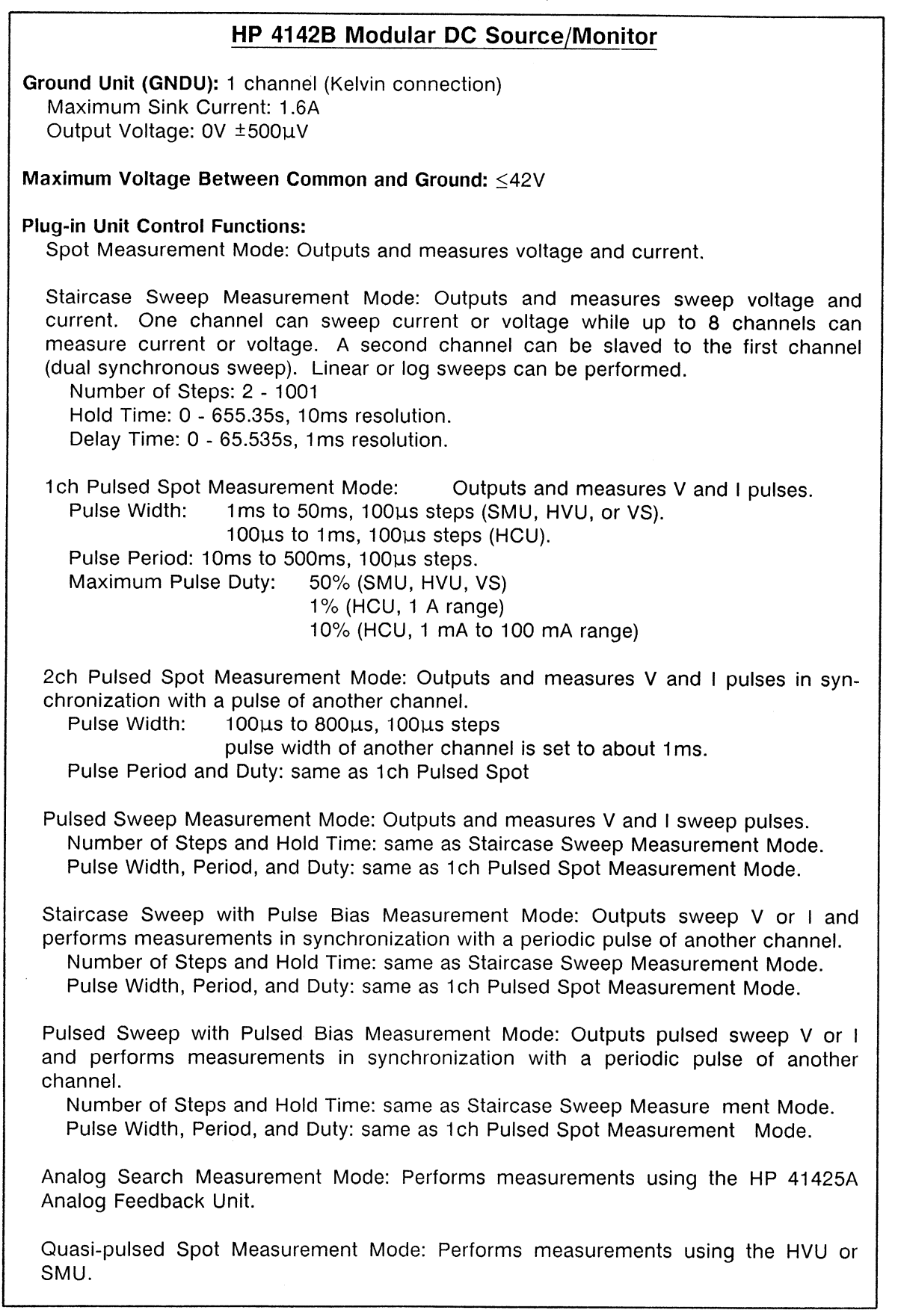

# HP 4142B Modular DC Source/Monitor (continued)

# **Pulse Measurement Restrictions (for SMU):** Current Output Range<sup>1</sup>: 10nA to 1A

Maximum Voltage for 10nA to 10uA Range<sup>1</sup>: 2V **Current Measurement Range:** 10nA to 1A Range (when voltage output range is 2V) 100uA to 1A Range (when voltage output range is 20V to 200V) Current Limit (Compliance) Minimum Setting Value<sup>1</sup>: 2nA (when voltage output range is 2V) 20uA (when voltage output range is 20V to 200V) SMU filter: OFF

Averaging Function: Not available

<sup>1</sup> Not applicable if an SMU is set to constant source and does not perform measurements.

## Pulse Measurement Restrictions (for HCU, HVU, and VM):

HVU filter: OFF VM Differential Voltmeter: Not available Averaging Function: Not available

## **Memory Function:**

Data Memory: Measurement results can be stored. Maximum number of data are 4095 (binary) or 1023 (ASCII).

Program Memory: Program code can be stored.

# **Input/Output Functions:**

External Trigger Input: TTL-level Negative Logic; pulse width must be > 100us. For continuing a paused program when using the HP 4142B's internal program memory. External Trigger Output: TTL-level Negative Logic; pulse width is approximately 100us. For controlling peripherals when using the HP 4142B's internal program memory.

HP-IB Function: The HP 4142B may be interfaced to any HP-IB capable computer or instrument.

HP-IB Interface: SH1, AH1, T6, L4, SR1, RL1, PP0, DC1, DT1, C0, E1.

# HP 41420A Source/Monitor Unit (SMU) 40µV-200V/20fA-1A

Measures current when operating as a voltage source; measures voltage when operating as a current source. Kelvin connections can be used. The HP 41420A's source and measurement ranges, resolution, and accuracy specifications are listed in the following table.

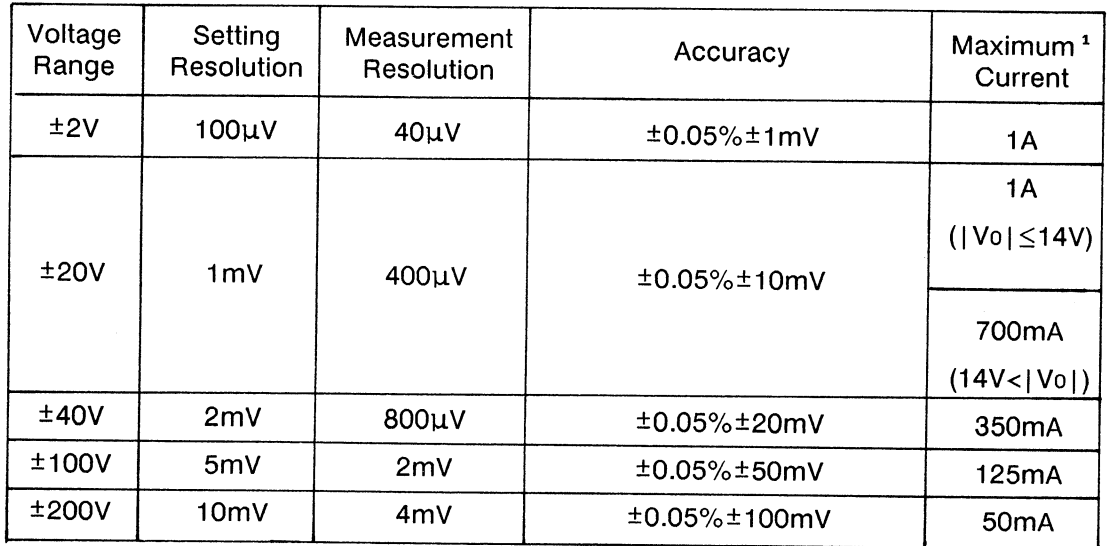

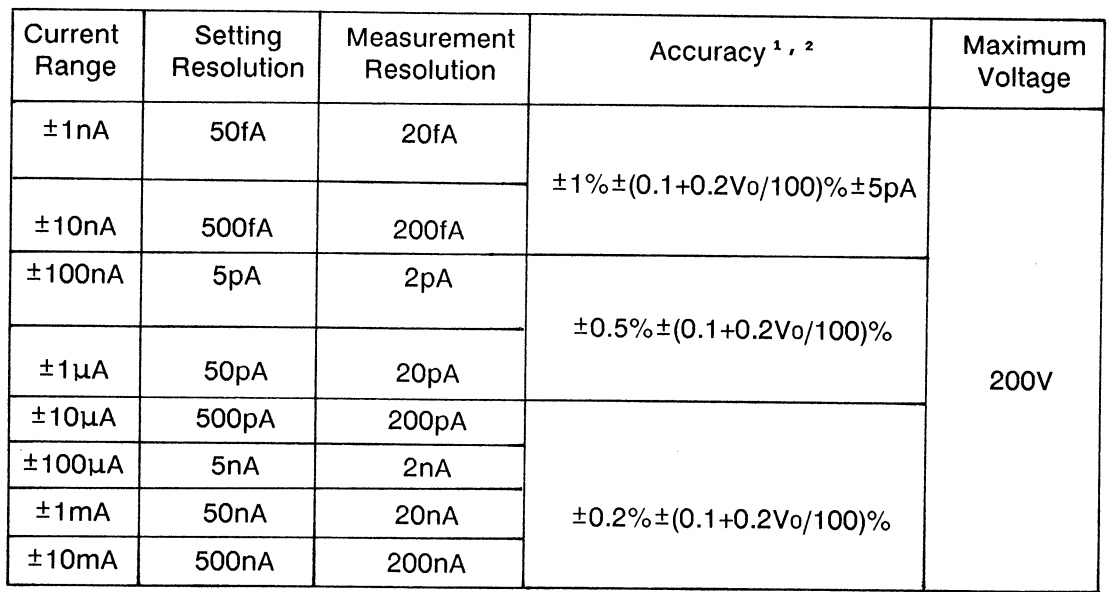

<sup>1</sup> Vo is output voltage.

 $\frac{2}{10}$  +  $\frac{1}{10}$  of specified output or measurement value,  $\pm n$ % of range value.

| HP 41420A Source/Monitor Unit (SMU) 40uV-200V/20fA-1A (continued)                                                                                      |                       |                           |                                              |                                 |  |  |
|----------------------------------------------------------------------------------------------------|-----------------------|---------------------------|----------------------------------------------|---------------------------------|--|--|
| Current<br>Range                                                                                                    | Setting<br>Resolution | Measurement<br>Resolution | Accuracy <sup>1,2</sup>                      | Maximum <sup>3</sup><br>Voltage |  |  |
|                                                                                                    |                       |                           |                                              | 200V                            |  |  |
|                                                                                                    |                       |                           |                                              | $( lo  \leq 50mA)$              |  |  |
| ±100mA                                                                                                    | $5\mu A$              | $2\mu A$                  | ±0.2%±(0.1+0.2Vo/100)%                       |                                 |  |  |
|                                                                                                    |                       |                           | 100V                                         |                                 |  |  |
|                                                                                                    |                       |                           |                                              | (50mA< lo )                     |  |  |
|                                                                                                    |                       |                           |                                              | 200V                            |  |  |
|                                                                                                    |                       |                           | $( 10  \leq 50 \text{mA})$                   |                                 |  |  |
|                                                                                                    |                       |                           | 100V(50mA                                    |                                 |  |  |
|                                                                                                    |                       |                           | $<$   lo   $\leq$ 125mA)                     |                                 |  |  |
| ±1A                                                                                                    | $50\mu A$             | $20\mu A$                 | $\pm 0.5\% \pm (0.1 + 0.2( \text{Vo}/100)\%$ | 40V(125mA                       |  |  |
|                                                                                                    |                       |                           |                                              | $<$   lo   $\leq$ 350mA)        |  |  |
|                                                                                                    |                       |                           |                                              | 20V(350mA                       |  |  |
|                                                                                                    |                       |                           |                                              | $<$   lo   $\leq$ 700mA)        |  |  |
|                                                                                                    |                       |                           |                                              | 14V                             |  |  |
|                                                                                                    |                       |                           |                                              | (700mA <   10   )               |  |  |
| 1<br>$\pm n$ % of specified output or measurement value, $\pm n$ % of range value.<br><sup>2</sup> Vo is output voltage.<br>3<br>lo is output current. |                       |                           |                                              |                                 |  |  |
| <b>Current Over-Range:</b><br>15% of Range (0% at 1A range)                                                                                            |                       |                           |                                              |                                 |  |  |

Specifications (7 of 18)

# **Current/Voltage Limiting (Compliance):**

Limit Setting Range:

Current Limit: 1pA to maximum current for each voltage range. Voltage Limit: 0V to maximum voltage for each current range.

Limit Setting Accuracy: same as V/I Setting Accuracy.

Current Limit Setting Accuracy for Opposite Polarity: 1nA to 10nA Range: V/I setting accuracy ±10% of range 100nA to 1A Range: V/I setting accuracy ±2% of range.

# HP 41421B Source/Monitor Unit (SMU) 40µV-100V/20fA-100mA

Measures current when operating as a voltage source; measures voltage when operating as a current source. The following table lists the HP 41421B's source and measurement ranges, resolution, and accuracy specifications.

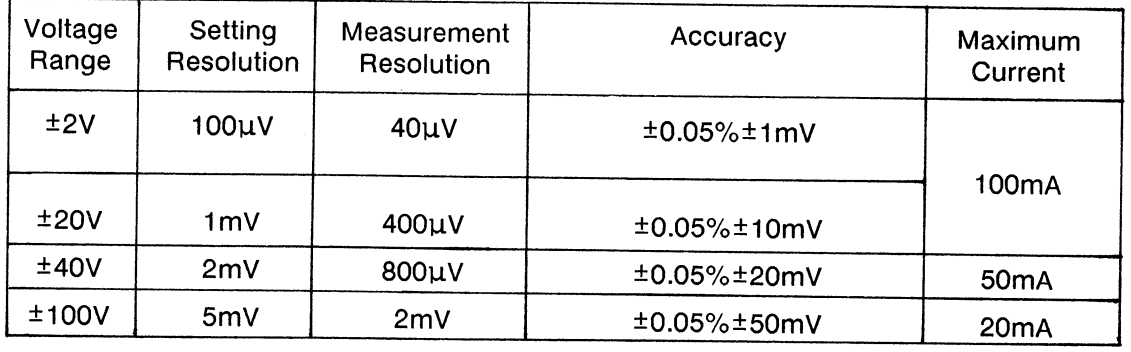

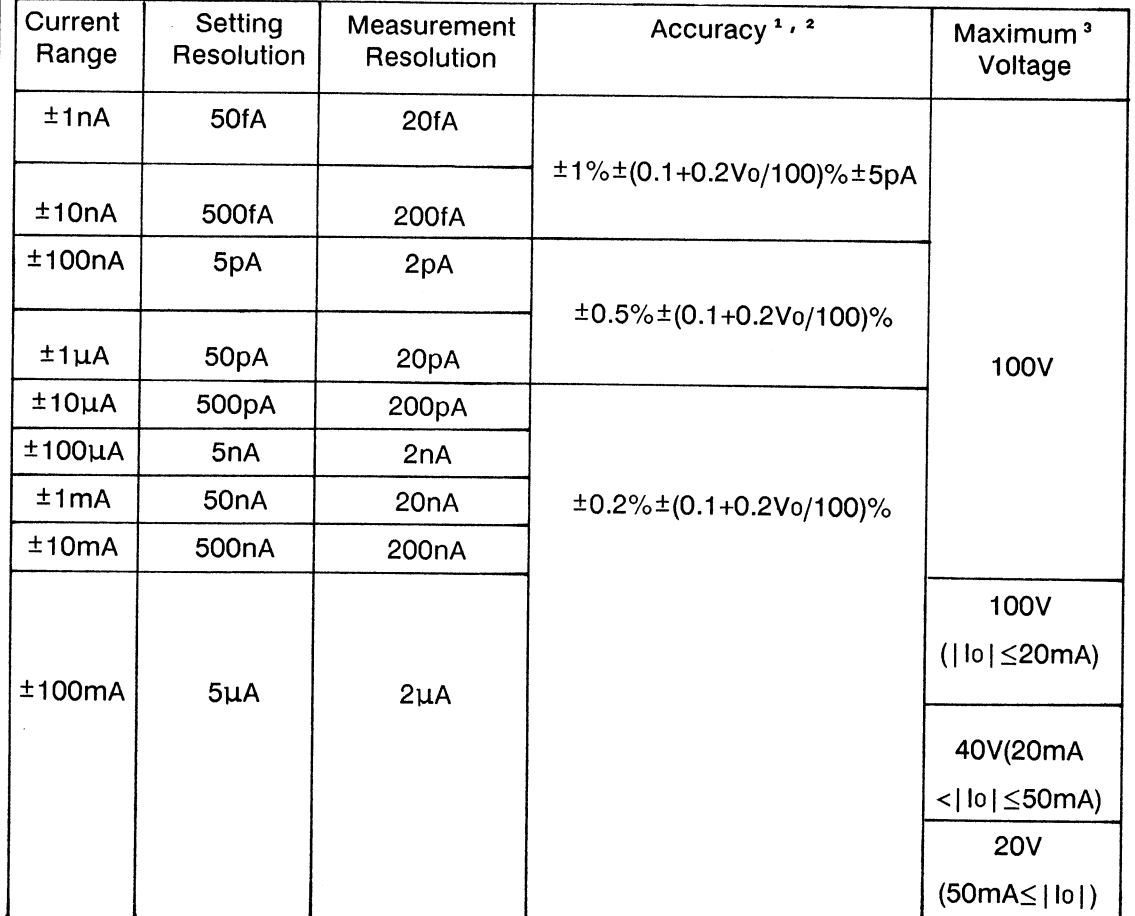

<sup>1</sup>  $\pm n$ % of specified output or measurement value,  $\pm n$ % of range value.

<sup>2</sup> Vo is output voltage.

<sup>3</sup> lo is output current.

# HP 41421B Source/Monitor Unit (SMU) 40uV-100V/20fA-100mA (continued)

# **Current Over-Range:**

15% of Range (0% at 100mA Range)

#### **Current/Voltage Limiting (Compliance):**

Limit Setting Range:

Current Limit: 1pA to maximum current for each voltage range. Voltage Limit: 0V to maximum voltage for each current range.

Limit Setting Accuracy: same as V/I Setting Accuracy.

Current Limit Setting Accuracy for Opposite Polarity: 1nA to 10nA Range: V/I setting accuracy ±10% of range 100nA to 100mA Range: V/I setting accuracy ±2% of range.

## Specifications (10 of 18)

# HP 41422A High Current Source/Monitor Unit (HCU)

Measures current when operating as a pulsed voltage source; measures voltage when operating as a pulsed current source. Kelvin connections should be used and low terminals of the HCU should be connected the GNDU. The HP 41422A's source and measurement ranges, resolution, and accuracy specifications are listed in the following table.

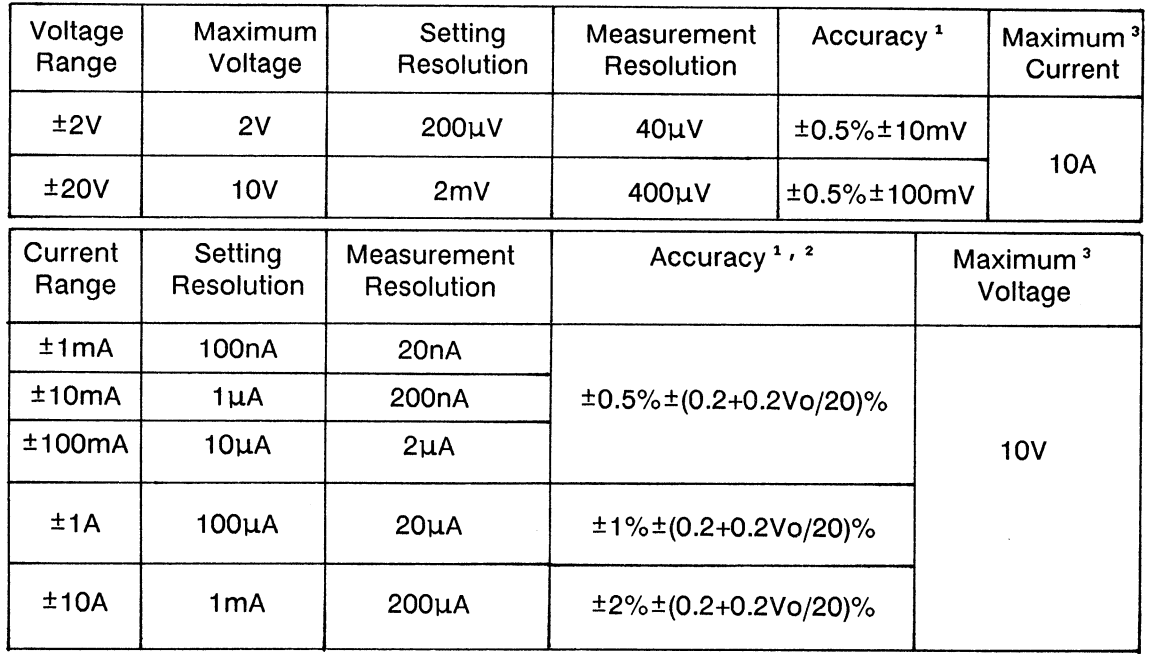

<sup>1</sup>  $\pm n$ % of specified output or measurement value,  $\pm n$ % of range value.

<sup>2</sup> Vo is output voltage.

<sup>3</sup> Polarity of the current and voltage must be same (see below).

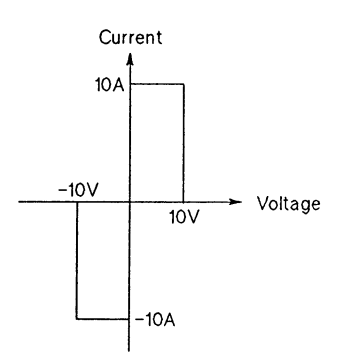

**B: Specifications** 

# HP 41422A High Current Source/Monitor Unit (HCU)

**Current Over-Range:** 15% of Range (0% at 10A Range)

# **Current/Voltage Limiting (Compliance):**

Limit Setting Range: Current Limit: 1µA to 10A Voltage Limit: 0V to 10V

Limit Setting Accuracy: same as V/I Setting Accuracy.

# HP 41423A High Voltage Source/Monitor Unit (HVU)

Measures current when operating as a voltage source; measures voltage when operating as a current source.

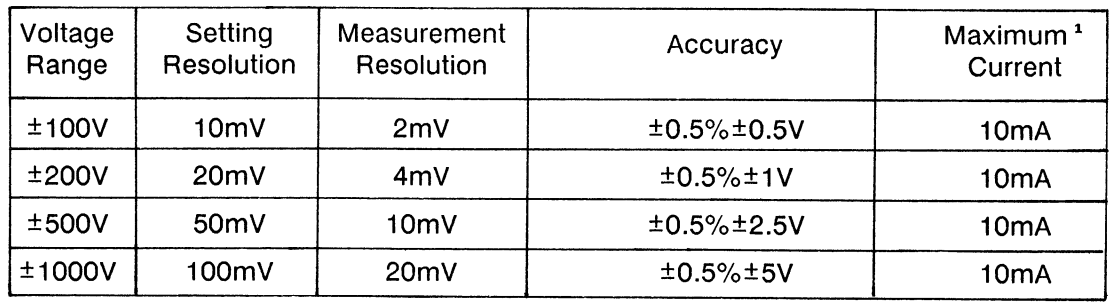

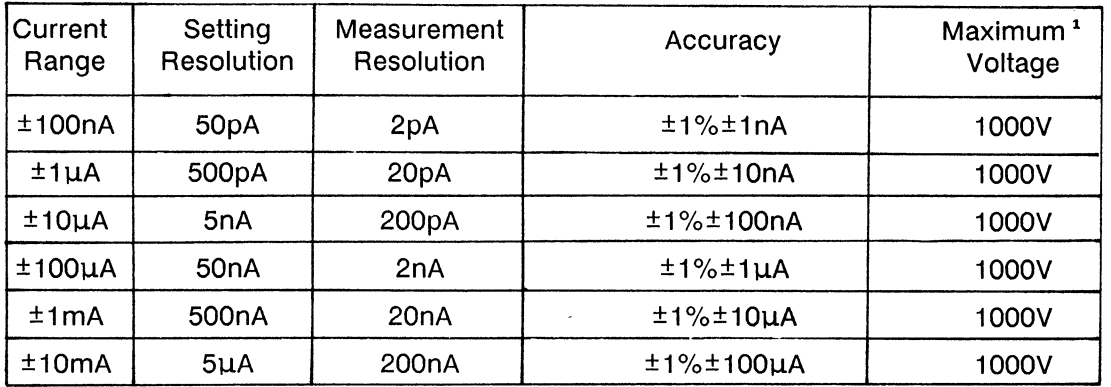

<sup>1</sup> Polarity of the current and voltage must be same (see below).

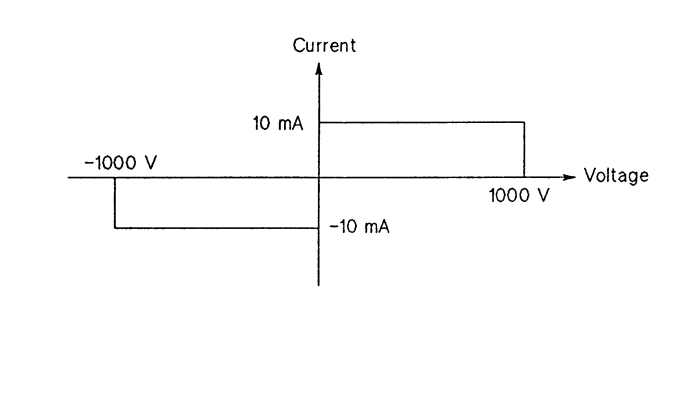

# HP 41423A High Voltage Source/Monitor Unit (HVU) (continued)

## **Current Over-Range:**

15% of Range (0% at 10mA range)

#### **Voltage Over-Range:**  $0\%$

## **Current/Voltage Limiting (Compliance):**

Limit Setting Range: Current Limit: 1nA to 10mA Voltage Limit: 0V to 1000V

Limit Setting Accuracy: same as V/I Setting Accuracy.

# HP 41424A Voltage Source/Voltage Measurement Unit (VS/VMU)

Provides two voltage source (VS) channels that can monitor current, and two voltage monitor (VM) channels. When used as a differential voltmeter, the two voltage monitor channels (VM1 and VM2) are used together as one channel. The HP 41424A's ranges, resolutions, and accuracies are listed in the following table.

### **Voltage Source:**

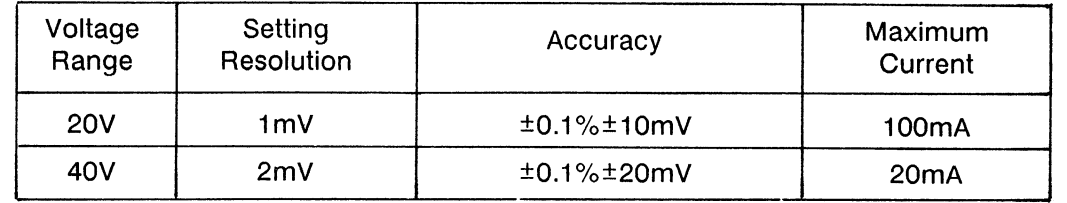

# **VS Current Measurement:**

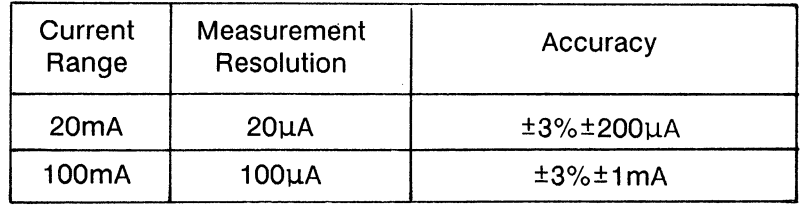

# **Voltage Monitor:**

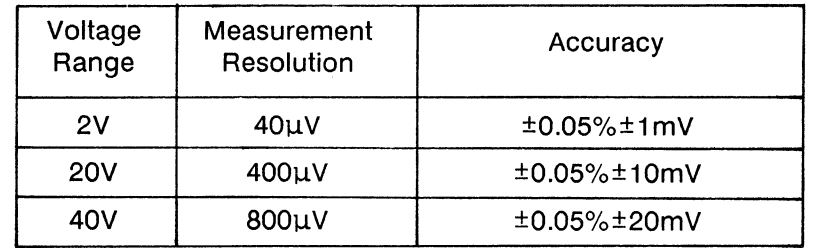

# **Differential Voltmeter:**

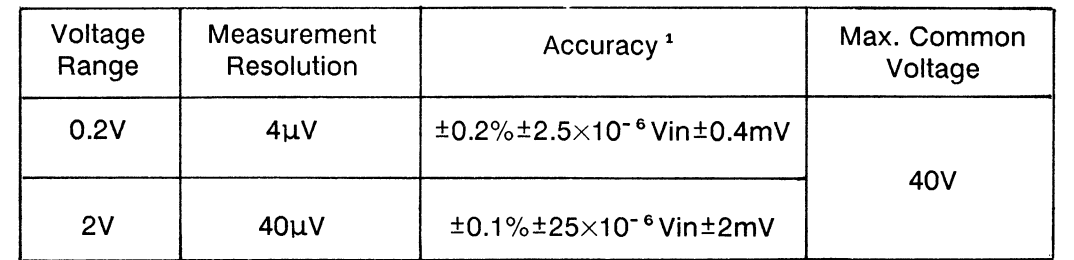

<sup>1</sup> Vin is the input voltage of VM2.

# VM Over-Range:

15% of Range (0% at 40V Range)

# HP 41425A Analog Feedback Unit (AFU)

Converges current or voltage on one SMU (Sense SMU) to a specified target value by controlling the output voltage of another SMU (Search SMU).

#### **Maximum Target Voltage:**

HP 41420A: 180V HP 41421B: 90V

#### **Maximum Target Current:**

HP 41420A: 900mA HP 41421B: 90mA

## **Target Value Setting Resolution:**

Same as sense SMU measurement range setting resolution

## **Target Value Setting Over-Range:**

Current: 0% Voltage: -10%

# **Target Value Convergence Accuracy:**

(Sense SMU measurement accuracy) ±(0.1% of Setting Value) ±(0.1% of sense SMU measurement range)

# **Search Voltage Range:**

2V,20V,40V,100V, and 200V (HP 41420A only)

#### **Search Start Voltage Accuracy:**

 $(0.5\%$  of Setting)  $\pm (0.5\%$  of Voltage Range)

# **Search Stop Voltage Accuracy:**

3% of Voltage Range

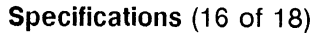

# HP 41425A Analog Feedback Unit (continued)

# **Ramp Rate Ranges and Resolution:**

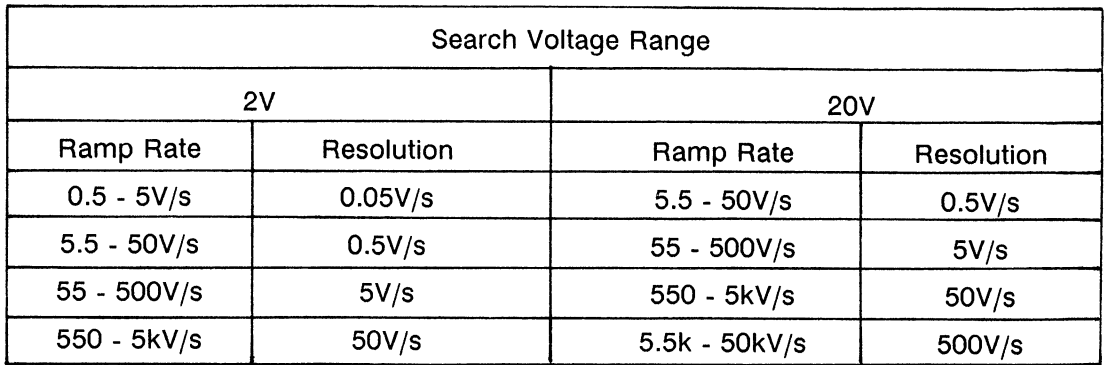

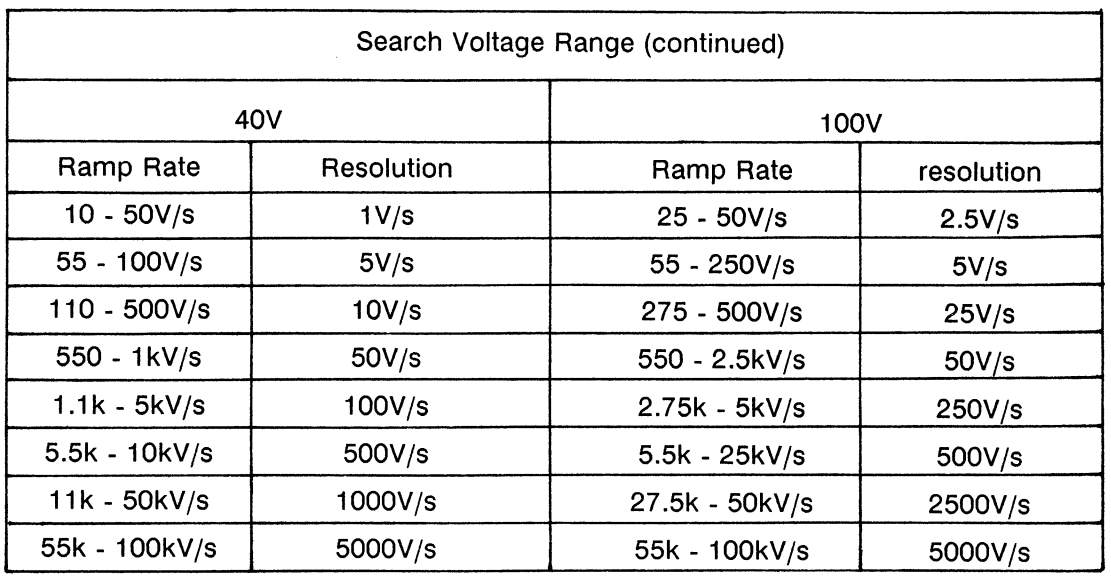

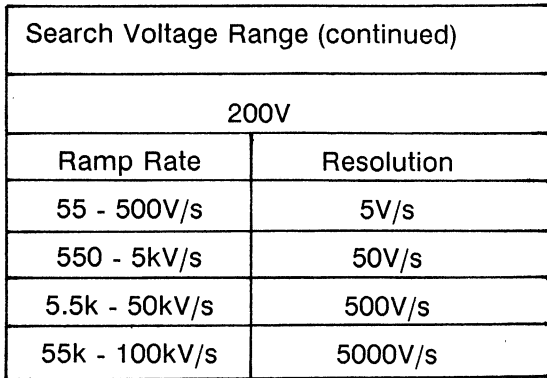

# Specifications (17 of 18)

# HP 41425A Analog Feedback Unit (continued)

# **Feedback Integration Time Ranges and Resolution:**

 $\ddot{\phantom{a}}$ 

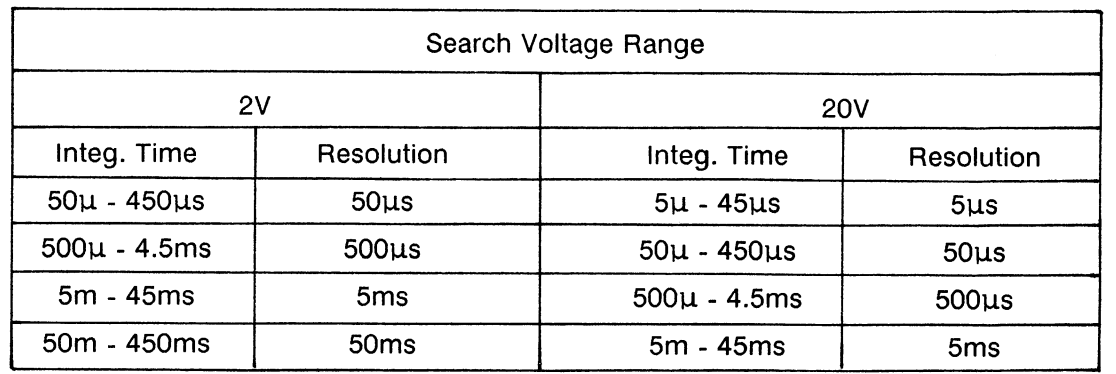

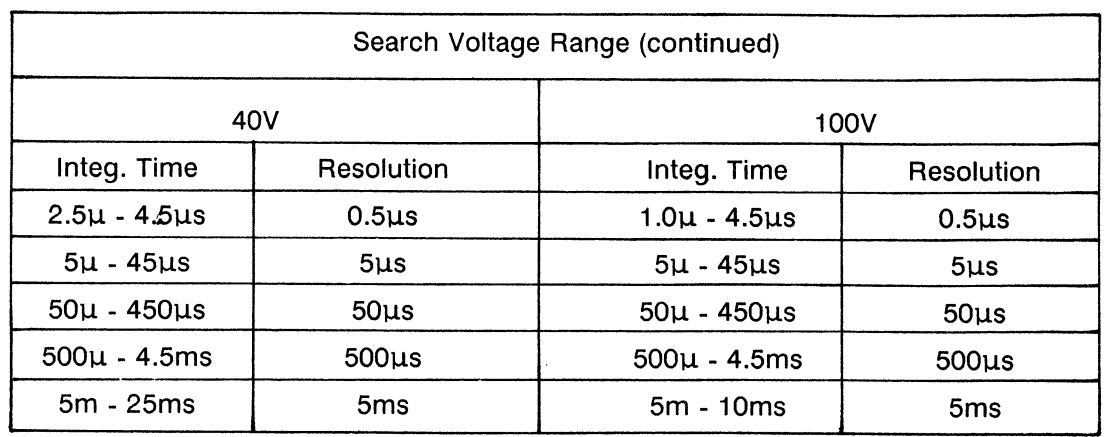

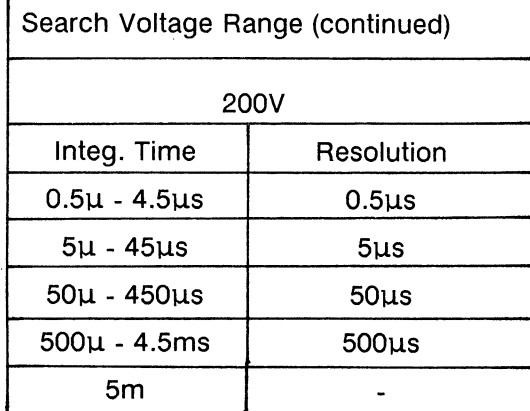

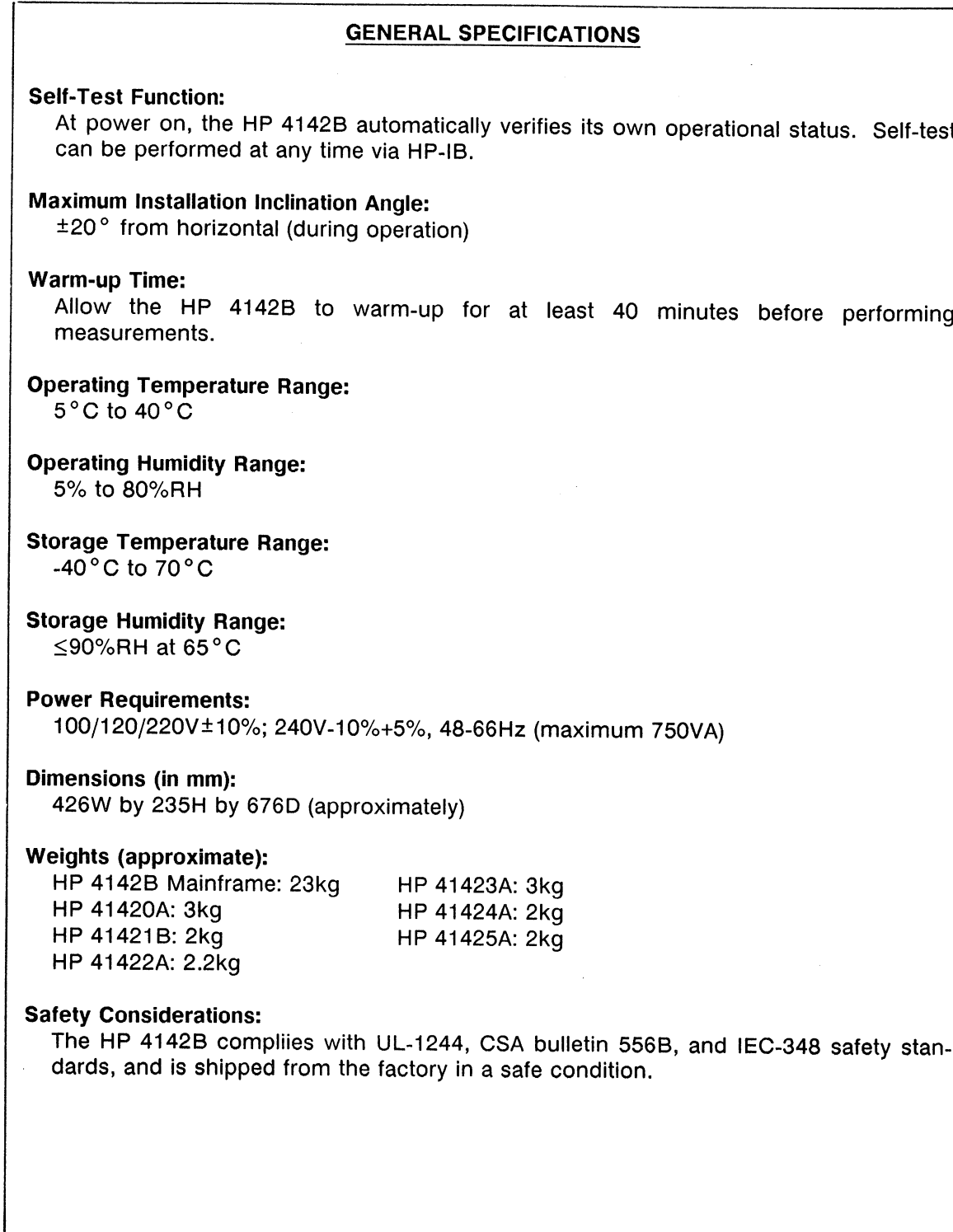

# Supplemental Performance Characteristics (1 of 6)

The following supplemental performance characteristics are not guaranteed specifications but are typical characteristics included as additional operation information. HP 4142B Modular DC Source/Monitor **Ground Unit (GNDU):** Capacitance Load: ≤10µF Cable Impedance:  $\leq 1\Omega$  (Force side),  $\leq 10\Omega$  (Sense side) **Plug-in Unit Control Functions:** Hold Time Setting Accuracy: 0.5% + 1ms Delay Time Setting Accuracy: 0.5% + 1ms Pulse Width Accuracy: 0.5% + 100us (SMU, HVU, or VS)  $0.5\% + 20\mu s$  (HCU) Pulse Period Accuracy: 0.5% + 100µs where the pulse width is defined as below; Pluse Width **Memory Function:** Program Memory: Can store approximately 2000 program steps; up to 99 separate programs. Programs can be executed individually.

## HP 41420A and 41421B SMUs

Capacitance Load: ≤1000pF

Guard Capacitance: ≤900pF

Shield Capacitance: ≤5000pF

#### **NOTE**

When connecting cables or test devices with capacitance values greater than the allowable Capacitance Load, Guard, and Shield capacitance values, SMUs may oscillate.

#### Cable Impedance:

Force side:  $\leq$ 0.7 $\Omega$  (when forcing 1A),  $\leq$ 10 $\Omega$  (when forcing 100mA) Sense side:  $\leq 10\Omega$ 

#### **NOTE**

If cable impedance is greater than the allowable value when performing a measurement and using a Kelvin connection, measurement results may be invalid.

Voltage Measurement Input Resistance:  $\geq 10^{-12} \Omega$ 

Guard Voltage Offset: ±1mV

Noise Characteristics: (typical, with SMU Filter ON) Voltage Source Noise: 0.01% of Range (rms) Current Source Noise: 0.1% of Range (rms) Voltage Monitor Noise: 0.02% of Range (p-p value) Current Monitor Noise: 0.2% of Range (p-p value)

**Voltage/Current Output Overshoot:** 0.03% of Range (typical, with SMU Filter ON)

Maximum Slew Rate: 0.2V/us (with SMU Filter ON)

Range Switching Transient Noise: (typicallly, with SMU Filter ON) Voltage Range Switching: 250mV Current Range Switching: 10mV

Residual Impedance when not using Kelvin connection:  $0.2\Omega$  (typical)

## **Measurement Time:**

Force (Current or Voltage): Approximately 3.5ms Measurement (Current or Voltage): Approximately 4ms (When using an HP 9000 Series 300 Model 310 computer. Including data transfer time when set to the 20V and 100mA ranges.)

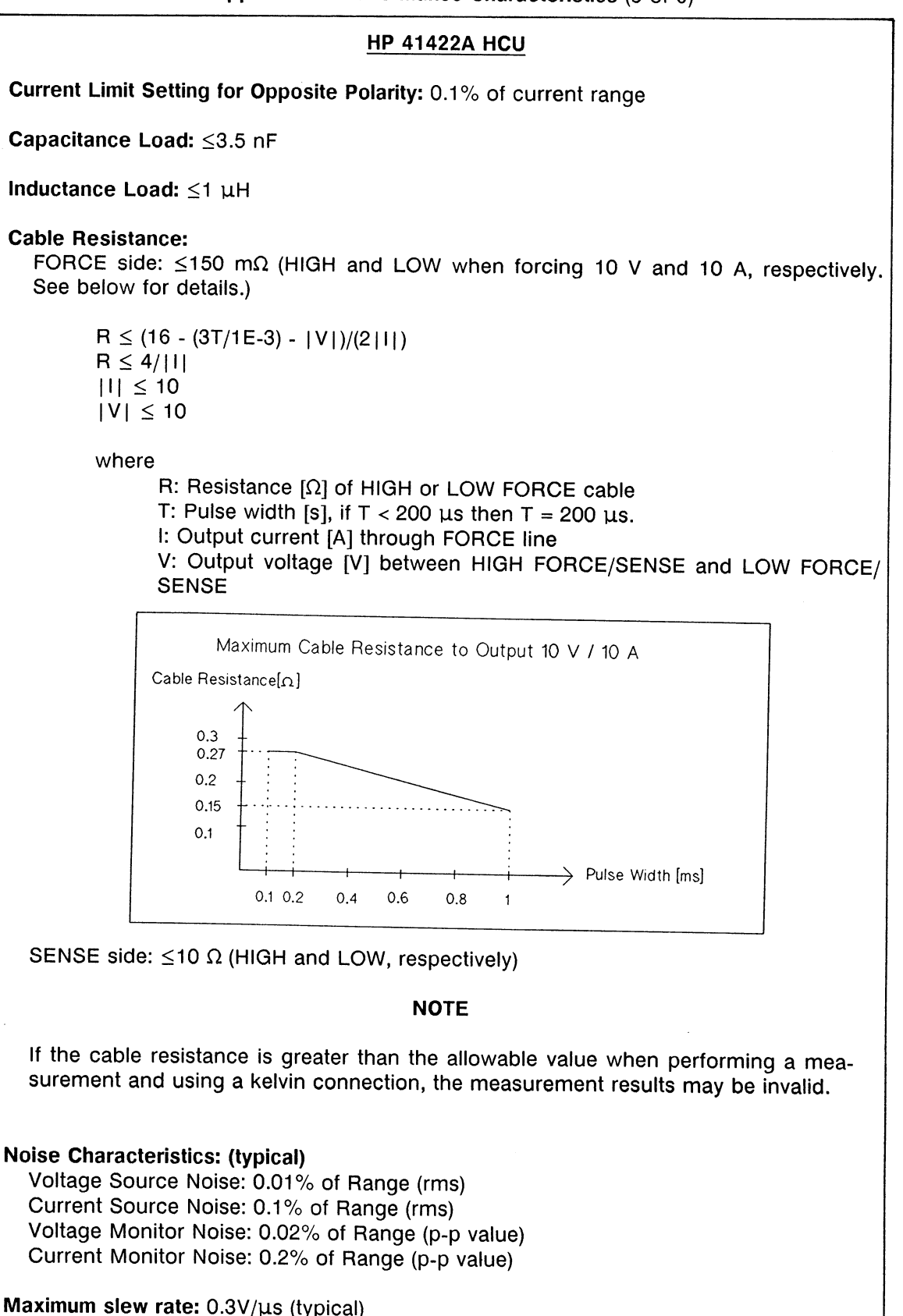

# **HP 41423A HVU**

Oppsite side I compliance: I compliance + 2% of I range (1mA max)

Capacitance Load: ≤1000pF

Guard Capacitance: ≤300pF

Shield Capacitance: ≤800pF

## **NOTE**

When connecting cables or test devices with capacitance values greater than the allowable Capacitance Load, Guard, and Shield capacitance values, HVUs may oscillate.

Guard Voltage Offset: ±1mV

Noise Characteristics: (typical, with HVU Filter ON) Voltage Source Noise: 0.01% of V range (rms) Current Source Noise: 0.1% of I range (rms) Voltage Monitor Noise: 0.02% of Range (p-p value) **Current Monitor Noise:** 1% of I range (p-p value, 10uA range or above and 200V range)

Maximum Slew Rate: 12V/ms (typical, with HVU Filter ON)

Residual Impedance :  $0.2\Omega$  (typical)

#### **Measurement Time:**

Force (Current or Voltage): Approximately 5.6ms Measurement (Current or Voltage): Approximately 4.3ms (When using an HP 9000 Series 300 Model 310 computer. Including data transfer time when set to the 100V and 10mA ranges.)

Change Polarity time: 100 ms Channel off/on time: 100 ms

# Supplemental Performance Characteristics (5 of 6)

#### **HP 41424A VS/VMU**

#### **Voltage Source:**

Output Impedance: 0.2Ω (typical) Capacitance Load: ≤10µF Slew Rate: 0.2V/us Current Limit Accuracy: +20% of Limit Noise: (typically) 0.005% of Range (rms)

#### **Voltage Monitor:**

Input Impedance:  $\geq$ 100M $\Omega$ Leakage Current: ≤2nA (when measuring 0V) Noise: 0.01% of Range (p - p value) Differential Voltage Monitor Noise: 0.02% of Range (p - p value)

Measurement Time: (same as SMU measurement times, except for ranging) Voltage Force: Approximately 3.5ms (at 20V Range) Voltage Monitor: Approximately 4ms (at 20V Range) Differential Voltage Monitor: Approximately 5.5ms (at 2V Range)

## **HP 41425A AFU**

#### **Ramp Rate Setting Accuracy:**

0.5 to 5V/s: 30% of setting  $\pm$ 0.5V/s 5.5 to 50V/s: 30% of setting ±5V/s 55 to 500V/s: 30% of setting ±50V/s 550 to 5kV/s: 30% of setting ±500V/s 5.5k to 50kV/s: 30% of setting ±5kV/s

Feedback Integration Time Setting Accuracy: 30% of setting

Ramp Voltage Stop Delay Time: 5us (typical)

## **Measurement Time:**

Approximately 12ms\* for detecting MOSFET threshold voltage (Vth) when the specified drain current is 1µA, under optimum measurement setting conditions.

\* From the time a measurement is triggered, until measurement results are stored in the output data buffer.

# **CONTROL Unit**

#### **Module Selector Control:**

Output Voltage: 24 V Current Limiter: 30 mA Control Speed: 30 ms

# 16 Bit Relay Control:

Maximum Voltage: 20 V Saturation Voltage: 0.7 V (at sink current = 50 mA) Pull Up Voltage / Resister: 4.5 V / 10 k $\Omega$ Control Speed: 10 ms

# **General Characteristics**

**Auto Calibration:** Automatically calibrates for offset errors (all units) every 30 minutes,.

Allowable Temperature Drift after Calibration:  $\pm 3^{\circ}$ C ( $\pm 6^{\circ}$ F)
# **APPENDIX C**

# **ACCESSORIES AND OPTIONS**

#### **ACCESSORIES**

The following table shows the available accessories for the HP 4142B.

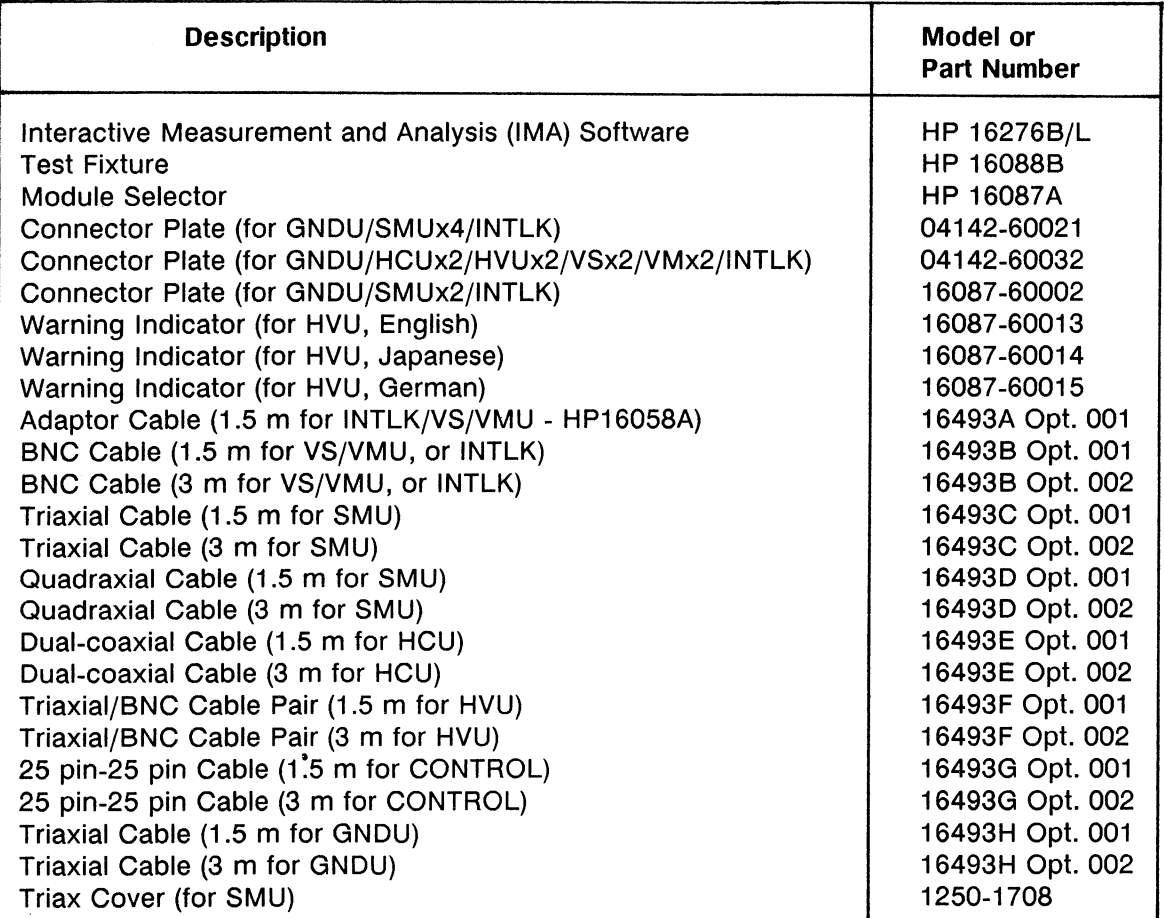

#### **HP 4142B Available Accessories**

### **OPTIONS**

The following tables list the options available for the HP 4142B.

| Opt.<br>No. | <b>Description</b>                                                                           | Model or<br><b>Part Number</b> |
|-------------|----------------------------------------------------------------------------------------------|--------------------------------|
| 001         | Adaptor Cable (1.5 m for INTLK/VS/VMU - HP16058A)                                            | 16493A Opt. 001                |
| 003         | GNDU and INTLK Cables (1.5 m)                                                                |                                |
|             | Triaxial Cable (1.5 m for GNDU)                                                              | 16493H Opt. 001                |
| 012         | BNC Cable (1.5 m for INTLK or VS/VMU)                                                        | 16493B Opt. 001                |
| 032         | Connector Plate (for GNDU/SMUx4/INTLK)                                                       | 04142-60021                    |
|             | Connector Plate and HVU Warning Indicator<br>Connector Plate for GNDU/HCUx2/HVUx2/VSx4/INTLK | ---                            |
|             | Warning Indicator (for HVU)                                                                  | 04142-60032<br>1               |
| 050         | Line frequency filter switch is set to 50 Hz.                                                |                                |
| 060         | Line frequency filter switch is set to 60 Hz.                                                |                                |
| 100         | Line voltage switch setting and fuse for 100V/120V.                                          |                                |
| 220         | Line voltage switch setting and fuse for 220V/240V.                                          |                                |
| 300         | <b>CONTROL Unit</b>                                                                          |                                |
| 302         | 25pin-25pin Cable (3 m for CONTROL)                                                          | 16493G Opt. 002                |
| 303         | 25pin-25pin Cable (1.5 m for CONTROL)                                                        | 16493G Opt. 001                |
| 400         | <b>HP 41420A SMU</b>                                                                         | <b>HP 41420A</b>               |
| 401         | SMU Cable (1.5 m) and Triax Cover                                                            | ---                            |
|             | Triaxial Cable (1.5 m for SMU)                                                               | 16493C Opt. 001                |
|             | Triax Cover (for SMU)                                                                        | 1250-1708                      |
| 402         | Quadraxial Cable (3 m for SMU)                                                               | 16493D Opt. 002                |
| 403         | Quadraxial Cable (1.5 m for SMU)                                                             | 16493D Opt. 001                |
| 410<br>411  | <b>HP 41421B SMU</b>                                                                         | HP 41421B                      |
|             | SMU Cable (1.5 m) and Triax Cover<br>Triaxial Cable (1.5 m for SMU)                          | ---                            |
|             | Triax Cover (for SMU)                                                                        | 16493C Opt. 001                |
| 412         | Quadraxial Cable (3 m for SMU)                                                               | 1250-1708<br>16493D Opt. 002   |
| 413         | Quadraxial Cable (1.5 m for SMU)                                                             | 16493D Opt. 001                |
| 420         | <b>HP 41422A HCU</b>                                                                         | <b>HP 41422A</b>               |
| 422         | Dual-coaxial Cable (3 m for HCU)                                                             | 16493E Opt. 002                |
| 423         | Dual-coaxial Cable (1.5 m for HCU)                                                           | 16493E Opt. 001                |
| 430         | <b>HP 41423A HVU</b>                                                                         | <b>HP 41423A</b>               |
| 432         | Triaxial/BNC Cable Pair (3 m for HVU)                                                        | 16493F Opt. 002                |
| 433         | Triaxial/BNC Cable Pair (1.5 m for HVU)                                                      | 16493F Opt. 001                |
| 440         | <b>HP 41424A VS/VMU</b>                                                                      | <b>HP 41424A</b>               |
| 442         | Four BNC Cables (3 m for VS/VMU or INTLK)                                                    |                                |
| 443         | Four BNC Cables (1.5 m for VS/VMU or INTLK)                                                  | 3                              |
| 450         | <b>HP 41425A AFU</b>                                                                         | <b>HP 41425A</b>               |
| 492         | GNDU and INTLK cables (3 m)                                                                  | ---                            |
|             | Triaxial Cable (3 m for GNDU)                                                                | 16493H Opt. 002                |
|             | BNC Cable (3 m for INTLK or VS/VMU)                                                          | 16493H Opt. 002                |

HP 4142B Options Available (1 of 2)

<sup>1</sup> 16087-60015 for Germany, 16087-60013 for other countries

<sup>2</sup> Four 16493B Opt. 002s<br><sup>3</sup> Four 16493B Opt. 001s

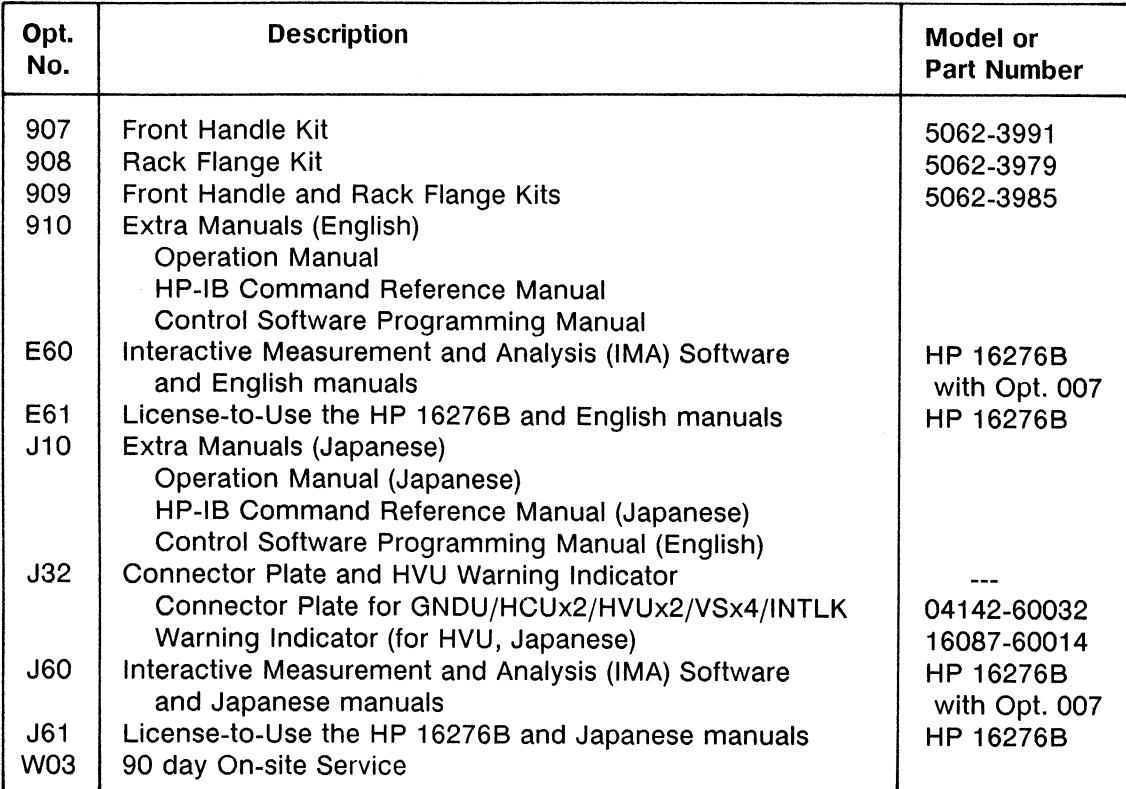

### HP 4142B Options Available (2 of 2)

## Options Available for the HP 4142B Plug-in Units

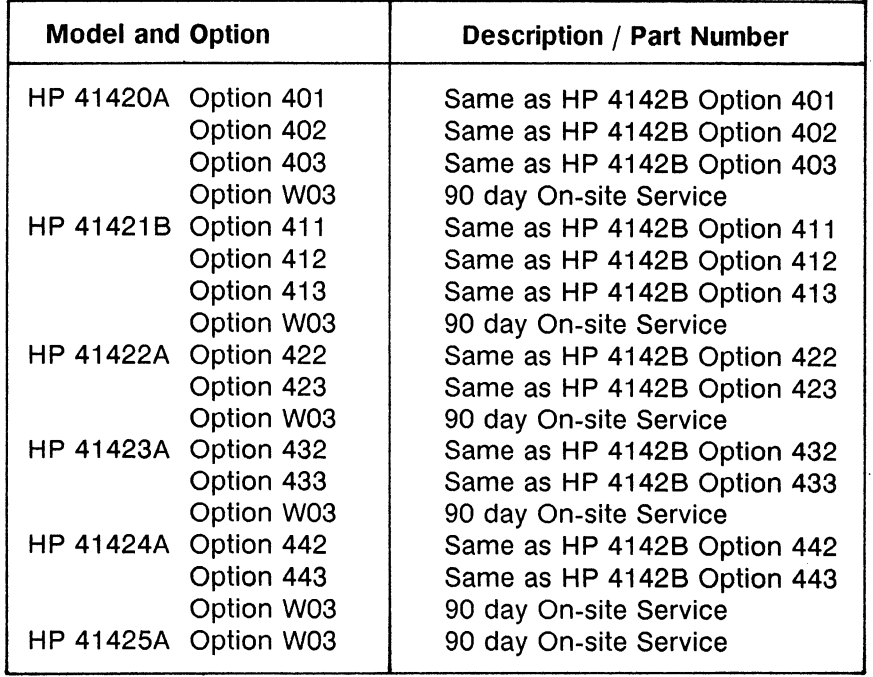

 $\hat{\boldsymbol{\beta}}$ 

C: Accessories